# Safety Instructions

Observe the following safety guidelines when connecting and using your monitor:

- Be sure that your monitor is electrically rated to operate with the AC power available in your location.
- Locate your monitor near an easily accessible electrical outlet.
- Place the monitor on a solid surface and treat it carefully. The screen can be damaged if dropped, sharply hit, or touched with a sharp or abrasive implement.
- Put your monitor in a location with low humidity and a minimum of dust.
- Never use your monitor if the power cable has been damaged. Do not allow anything to rest on the power cable, and keep the cable away from where people could trip over it.
- Never insert anything metallic into the monitor openings. Doing so may create the danger of electric shock.
- To avoid electric shock, never touch the inside of the monitor. Only a qualified technician should open the monitor's case.
- $\bullet$  Be sure to hold the plug, not the cable, when disconnecting the monitor from an electrical outlet.
- Openings in the monitor cabinet are provided for ventilation. To prevent overheating, these openings should not be blocked or covered. Also, avoid using the monitor on a bed, sofa, rug, or other soft surface. Doing so may block the ventilation openings in the bottom of the cabinet. If you put the monitor in a bookcase or other enclosed space, be sure to provide adequate ventilation.
- Do not expose the monitor to rain or use it near water. If the monitor accidentally gets wet, unplug it and contact an authorized dealer immediately. You can clean the exterior of the monitor with a damp cloth when necessary, but be sure to unplug the monitor first. If your monitor does not operate normally, in particular, if there are any unusual sounds or smells coming from it, unplug the monitor immediately and contact an authorized dealer or service center.
- NEVER SPRAY OR POUR ANY LIQUID DIRECTLY ONTO THE SCREEN OR CASE.
- PLEASE DO NOT USE ANY AMMONIA OR ALCOHOL-BASED CLEANERS ON THE LCD DISPLAY SCREEN OR CASE.
- Acer will not be liable for damage resulting from use of any ammonia or alcohol-based cleaners.

## Attaching the monitor to the base

- 1. Remove the monitor base from the packaging and place it on a stable and level workspace.
- 2. Remove the monitor from the packaging.
- 3. Attach the monitor stand arm to the base.
	- Ensure that the base is locked onto the monitor stand arm. (for selected models)
		- Secure the base to the monitor stand arm by turning the screw using the integrated tab or a suitable coin. (for selected models)

## Connecting Your Monitor to a Computer

- 1. Turn off your monitor and unplug your computer's power cord.
- 2. 2-1 Connect Video Cable
	- a. Make sure both the monitor and computer are powered-OFF.
		- b. Connect the VGA video cable to the computer.
		- 2-2 Connect Digital Cable (Only Dual-input model)
			- a. Make sure both the monitor and computer are powered-OFF.
			- b. Connect one end of the 24-pin DVI cable to the back of the monitor and connect the other end to the computer's port.
		- 2-3 Connect HDMI Cable (Only HDMI-input model)
			- a. Make sure both the monitor and computer are powered-OFF.
			- b. Connect the HDMI cable to the computer.
			- Or connect MHL cable to the portable device. (Only for MHL-Input Model) (Optional)
		- 2-4 Connect DP Cable (Only DP-input model)
			- a. Make sure both the monitor and computer are powered-OFF.
- b. Connect the DP cable to the computer. 3. Connect the Audio Cable. (Only Audio-Input Model) (Optional)
- Connect one end of the adapter to the monitor and the other end to a properly grounded AC outlet.
- Power-ON Monitor and Computer.
	- Power-ON the monitor first, then power-ON the computer. This sequence is very important.

Note: MHL input only works for the MHL-certified device.

## External Controls

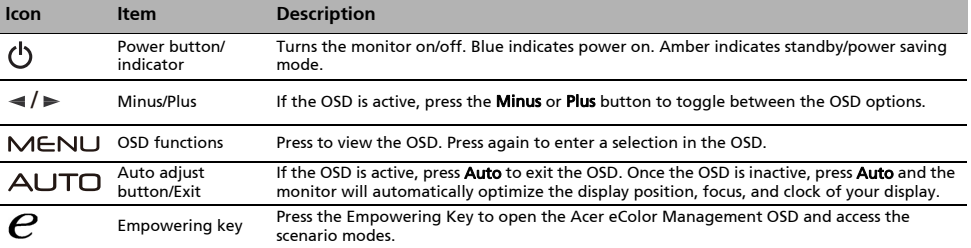

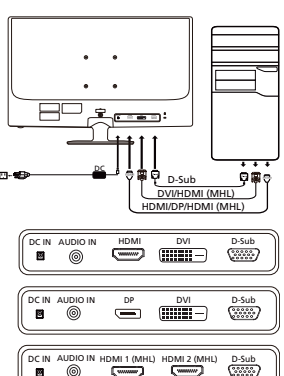

رشس

is.

# Regulations and safety notices

## FCC notice

This device has been tested and found to comply with the limits for a Class B digital device pursuant to Part 15 of the FCC rules. These limits are designed to provide reasonable protection against harmful interference in a residential installation. This device generates, uses, and can radiate radio frequency energy and, if not installed and used in accordance with the instructions, may cause harmful interference to radio communications.

However, there is no guarantee that interference will not occur in a particular installation. If this device does cause harmful interference to radio or television reception, which can be determined by turning the device off and on, the user is encouraged to

- try to correct the interference by one or more of the following measures:
- Reorient or relocate the receiving antenna.
- Increase the separation between the device and receiver.
- Connect the device into an outlet on a circuit different from that to which the receiver is connected.
- Consult the dealer or an experienced radio/television technician for help.

## CE declaration of Conformity

Hereby, Acer Inc., declares that this LCD monitor is in compliance with the essential requirements and other relevant provisions of EMC Directive 2004/108/EC, Low Voltage Directive 2006/95/EC, and RoHS Directive 2002/95/EC and Directive 2009/125/EC with regard to establishing a framework for the setting of ecodesign requirements for energy-related product.

#### Notice:

In order to prevent damage to the monitor, do not lift the monitor by its base.

#### Notice: Shielded cables

All connections to other computing devices must be made using shielded cables to maintain compliance with EMC regulations.

#### Notice: Peripheral devices

Only peripherals (input/output devices, terminals, printers, etc.) certified to comply with the Class B limits may be attached to this equipment. Operation with non-certified peripherals is likely to result in interference to radio and TV reception.

#### Caution

Changes or modifications not expressly approved by the manufacturer could void the user authority, which is granted by the Federal Communications Commission, to operate this product.

#### Operation conditions

This device complies with Part 15 of the FCC Rules. Operation is subject to the following two conditions: (1) this device may not cause harmful interference, and (2) this device must accept any interference received, including interference that may cause undesired operation.

#### Notice: Canadian users

This Class B digital apparatus complies with Canadian ICES-003.

#### Remarque à l'intention des utilisateurs canadiens

Cet appareil numérique de la classe B est conforme à la norme NMB-003 du Canada.

#### Disposal of Waste Equipment by Users in Private Household in the European Union

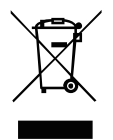

This symbol on the product or on its packaging indicates that this product must not be disposed of with your other household waste. Instead, it is your responsibility to dispose of your waste equipment by handing it over to a designated collection point for the recycling of waste electrical and electronic equipment. The separate collection and recycling of your waste equipment at the time of disposal will help to conserve natural resources and ensure that it is recycled in a manner that protects human health and the environment. For more information about where you can drop off your waste equipment for recycling, please contact your local city office, your household waste disposal service or the shop where you purchased the product.

# SPECIFICATION

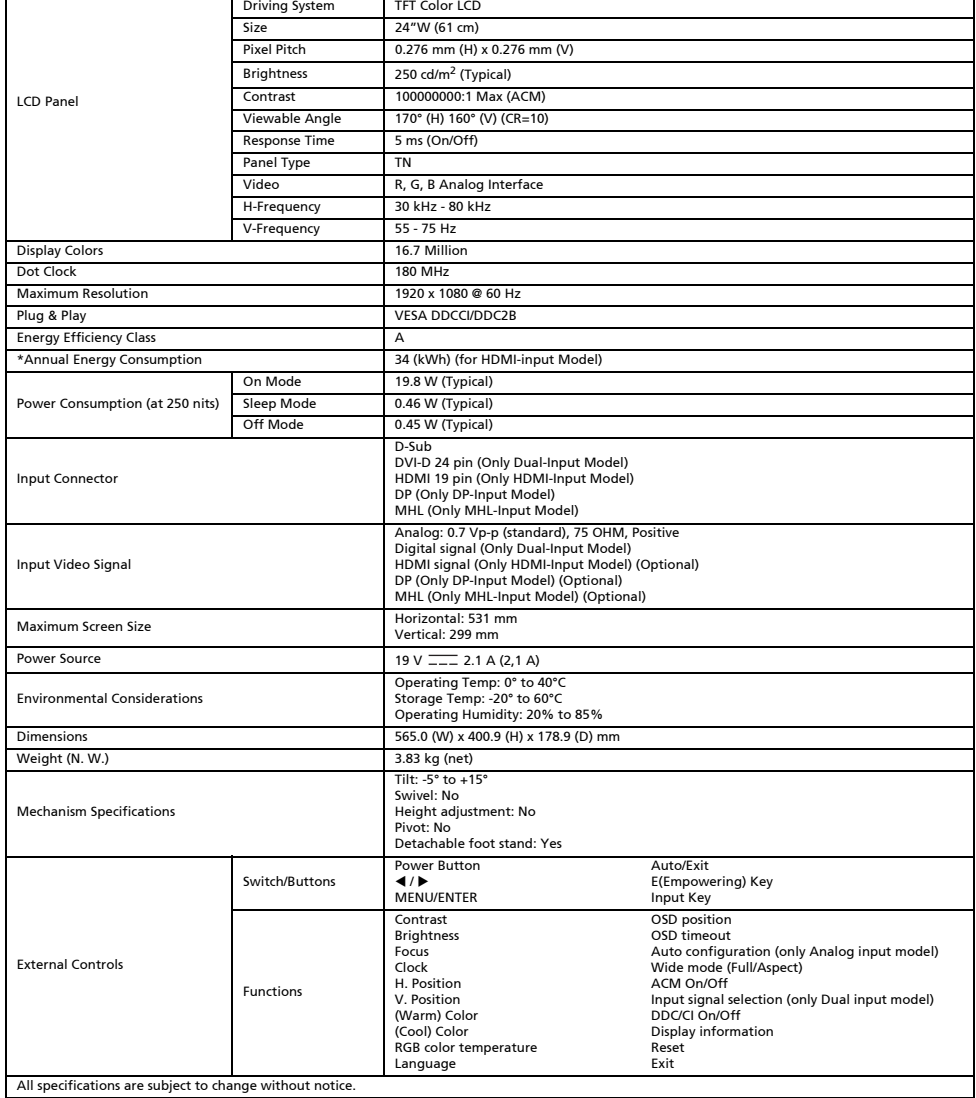

\*Annual energy consumption is calculated using the typical power consumption 4 hours per day, 365 days per year.

# Petunjuk penting untuk keselamatan

Perhatikan pedoman keselamatan berikut saat menghubungkan dan menggunakan monitor Anda:

- Pastikan monitor Anda memiliki daya kelistrikan yang sesuai untuk beroperasi dengan daya AC yang ada di lokasi Anda.
- Tempatkan monitor di dekat stopkontak listrik yang mudah dijangkau.
- Letakkan monitor di permukaan yang padat dan perlakukan dengan sangat hati-hati. Layar dapat rusak jika terjatuh, terkena benda tajam, atau tersentuh perkakas yang tajam atau bersifat abrasif.
- Letakkan monitor di lokasi dengan kelembapan rendah dan tidak banyak debu.
- Jangan menggunakan monitor jika kabel daya sudah rusak. Hindarkan benda apa pun menindih kabel daya, dan jaga agar kabel tidak terinjak.
- Jangan memasukkan benda logam ke lubang-lubang monitor. Memasukkan benda logam ke lubang-lubang monitor dapat menimbulkan bahaya kejutan listrik.
- Untuk mencegah kejutan listrik, jangan menyentuh bagian dalam monitor. Hanya teknisi yang berkualifikasi yang boleh membuka tabung monitor.
- Pastikan Anda memegang bagian konektornya, bukan kabel, saat memutuskan koneksi monitor dari stopkontak listrik.
- Lubang-lubang pada kabinet monitor disediakan untuk ventilasi. Untuk mencegah kondisi panas berlebihan, lubang-lubang ini tidak boleh tersumbat atau ditutup. Juga hindari menggunakan monitor di atas tempat tidur, sofa, benda berlapis kain, atau permukaan lembut lainnya. Melakukan seperti ini dapat menutupi bukaan ventilasi di bagian bawah kabinet. Jika Anda meletakkan monitor di rak buku atau ruang tertutup lainnya, pastikan untuk menyediakan ventilasi yang memadai.
- Hindarkan monitor dari air hujan atau hindarkan menggunakannya di dekat air. Jika monitor secara tidak sengaja menjadi basah, segera cabut stekernya dan hubungi dealer resmi. Jika memang diperlukan, Anda dapat membersihkan bagian luar monitor dengan kain yang dibasahi, tapi pastikan untuk mencabut steker monitor terlebih dahulu. Jika monitor tidak beroperasi secara normal, terutama, jika ada suara yang tidak wajar atau tercium bau dari monitor, segera cabut steker monitor dan hubungi dealer atau pusat servis resmi.
- JANGAN LANGSUNG SEMBURKAN ATAU TUMPAHKAN CAIRAN APA PUN KE LAYAR ATAU TABUNGNYA.
- HARAP JANGAN GUNAKAN PEMBERSIH BERBASIS AMONIA ATAU ALKOHOL APA PUN PADA LAYAR TAMPILAN LCD ATAU TABUNGNYA.
- Acer tidak akan bertanggung jawab terhadap kerusakan yang dihasilkan karena menggunakan pembersih berbasis amonia atau alkohol apa pun.

## Memasang monitor ke dudukan

- 1. Keluarkan dudukan monitor dari kemasannya dan letakkan di atas area kerja yang stabil dan rata.
- 2. Keluarkan monitor dari kemasannya.
- 3. Pasang lengan penyangga monitor ke dudukan.
	- Pastikan dudukan terkunci pada lengan penyangga monitor. (untuk model tertentu)
	- Kencangkan dudukan pada lengan penyangga monitor dengan memutar sekrup menggunakan tab yang tersedia atau koin yang sesuai. (untuk model tertentu)

## Menghubungkan Monitor ke Komputer

- 1. Matikan monitor dan cabut kabel daya komputer.
- 2. 2-1 Hubungkan Kabel Video
	- a. Pastikan daya pada monitor dan komputer sudah dimatikan.
	- b. Hubungkan kabel video VGA ke komputer.
	- 2-2 Hubungkan Kabel Digital (Khusus model Input ganda)
		- a. Pastikan daya pada monitor dan komputer sudah dimatikan.
		- b. Hubungkan salah satu ujung kabel DVI 24-pin ke bagian belakang monitor dan hubungkan ujung kabel yang lain ke port di komputer.
	- 2-3 Hubungkan Kabel HDMI (Khusus model Input HDMI) a. Pastikan daya pada monitor dan komputer sudah dimatikan.
		- b. Hubungkan kabel HDMI ke komputer.
		- Atau hubungkan kabel MHL ke perangkat portabel. (Hanya untuk model input MHL) (Opsional)
	- 2-4 Hubungkan Kabel DP (Khusus model Input DP)
		- a. Pastikan daya pada monitor dan komputer sudah dimatikan. b. Hubungkan kabel DP ke komputer.
- 3. Hubungkan Kabel Audio. (Hanya model Input Audio) (Opsional)
- 4. Hubungkan salah satu ujung adaptor ke monitor dan ujung yang lain ke stopkontak AC yang telah diberi arde.
- 5. Hidupkan Monitor dan Komputer.
	- Hidupkan monitor terlebih dahulu, lalu hidupkan komputer. Urutan ini sangat penting.
- Catatan: Input MHL hanya berfungsi untuk perangkat bersertifikasi MHL.

# Kontrol Eksternal

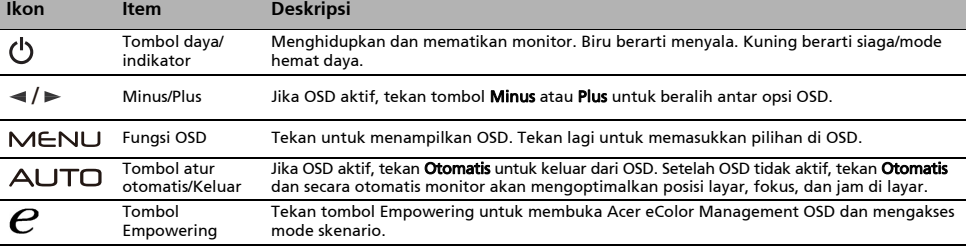

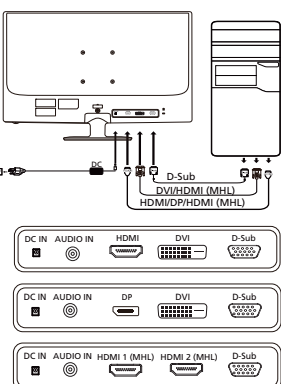

# Pemberitahuan Peraturan dan keselamatan

## Pemberitahuan FCC

Perangkat ini telah diuji dan memenuhi batasan perangkat digital Kelas B sesuai dengan Pasal 15 dalam peraturan FCC. Batasan ini dirancang untuk memberi perlindungan yang memadai dari interferensi berbahaya pada pemasangan di perumahan. Perangkat ini menghasilkan, menggunakan, dan memancarkan energi frekuensi radio, dan jika tidak dipasang dan digunakan sesuai dengan petunjuk, dapat menimbulkan interferensi berbahaya pada komunikasi radio.

Akan tetapi, tidak ada jaminan bahwa interferensi tidak akan terjadi pada pemasangan tertentu. Jika perangkat ini menimbulkan interferensi yang berbahaya terhadap penerimaan radio atau televisi, yang dapat ditentukan dengan cara mematikan dan menghidupkan perangkat, pengguna dianjurkan untuk mencoba mengatasi interferensi dengan satu atau beberapa tindakan berikut:

- Mengubah arah atau memindahkan lokasi antena penerima.
- Menambah jarak pemisahan antara perangkat dan penerima.
- Menghubungkan perangkat ke stopkontak yang berbeda dari stopkontak untuk penerima.
- Meminta bantuan dari dealer atau teknisi radio/televisi yang berpengalaman.

#### Pernyataan Kesesuaian CE

Dengan ini, Acer Inc., menyatakan bahwa monitor LCD ini memenuhi ketentuan yang diperlukan dan persyaratan yang relevan lainnya dalam EMC Directive 2004/108/EC, Low Voltage Directive 2006/95/EC, dan RoHS Directive 2002/95/EC, dan Directive 2009/125/EC terkait dengan pelaksanaan kerangka kerja untuk menetapkan persyaratan ecodesign untuk produk yang terkait dengan energi.

#### Perhatian:

Untuk mencegah kerusakan pada monitor, jangan mengangkat monitor pada dasarnya.

#### Perhatian: Kabel berpelindung

Semua sambungan ke perangkat komputasi lain harus menggunakan kabel berpelindung untuk mematuhi peraturan EMC.

### Perhatian: Perangkat periferal

Hanya perangkat periferal (perangkat input/output, terminal, printer, dsb) bersertifikasi yang memenuhi batasan Kelas B yang boleh dipasang pada peralatan ini. Pengoperasian dengan perangkat periferal yang tidak bersertifikasi mungkin dapat menimbulkan interferensi pada penerimaan radio dan televisi.

#### Perhatian

Mengubah atau memodifikasi yang secara tegas dilarang oleh pabrikan dapat menimbulkan izin pengguna yang dijamin oleh Federal Communications Commission untuk pengoperasian produk ini menjadi tidak berlaku.

### Kondisi pengoperasian

Perangkat ini telah sesuai dengan Pasal 15 dalam Peraturan FCC. Pengoperasian harus mematuhi ketentuan berikut: (1) perangkat ini tidak boleh menimbulkan interferensi yang berbahaya, dan (2) perangkat ini harus menerima interferensi yang dapat diterima, termasuk interferensi yang menimbulkan operasi yang tidak diinginkan.

#### Perhatian: Pengguna di Kanada

Peralatan digital Kelas B ini telah mematuhi ICES-003 Kanada.

#### Remarque à l'intention des utilisateurs canadiens

Cet appareil numérique de la classe B est conforme à la norme NMB-003 du Canada.

#### Pembuangan Limbah Peralatan oleh Pengguna di Tempat Pembuangan Sampah Pribadi di Uni Eropa

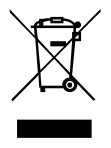

Simbol ini, yang tertera di produk atau di kemasannya, menunjukkan bahwa produk ini tidak boleh dibuang bersama limbah rumah tangga lainnya. Anda bertanggung jawab untuk membuang limbah peralatan Anda dengan menyerahkannya ke pusat pengumpulan yang ditunjuk untuk mendaur ulang limbah peralatan listrik dan elektronik. Pengumpulan secara terpisah dan daur ulang limbah peralatan pada saat pembuangan turut membantu menjaga kelestarian sumber daya alam dan memastikan limbah tersebut didaur-ulang dengan cara yang melindungi kesehatan manusia dan lingkungan. Untuk informasi selengkapnya tentang tempat penyerahan untuk daur ulang, silakan menghubungi kantor setempat di kota Anda, layanan pembuangan limbah rumah tangga, atau toko tempat Anda membeli produk.

# SPESIFIKASI

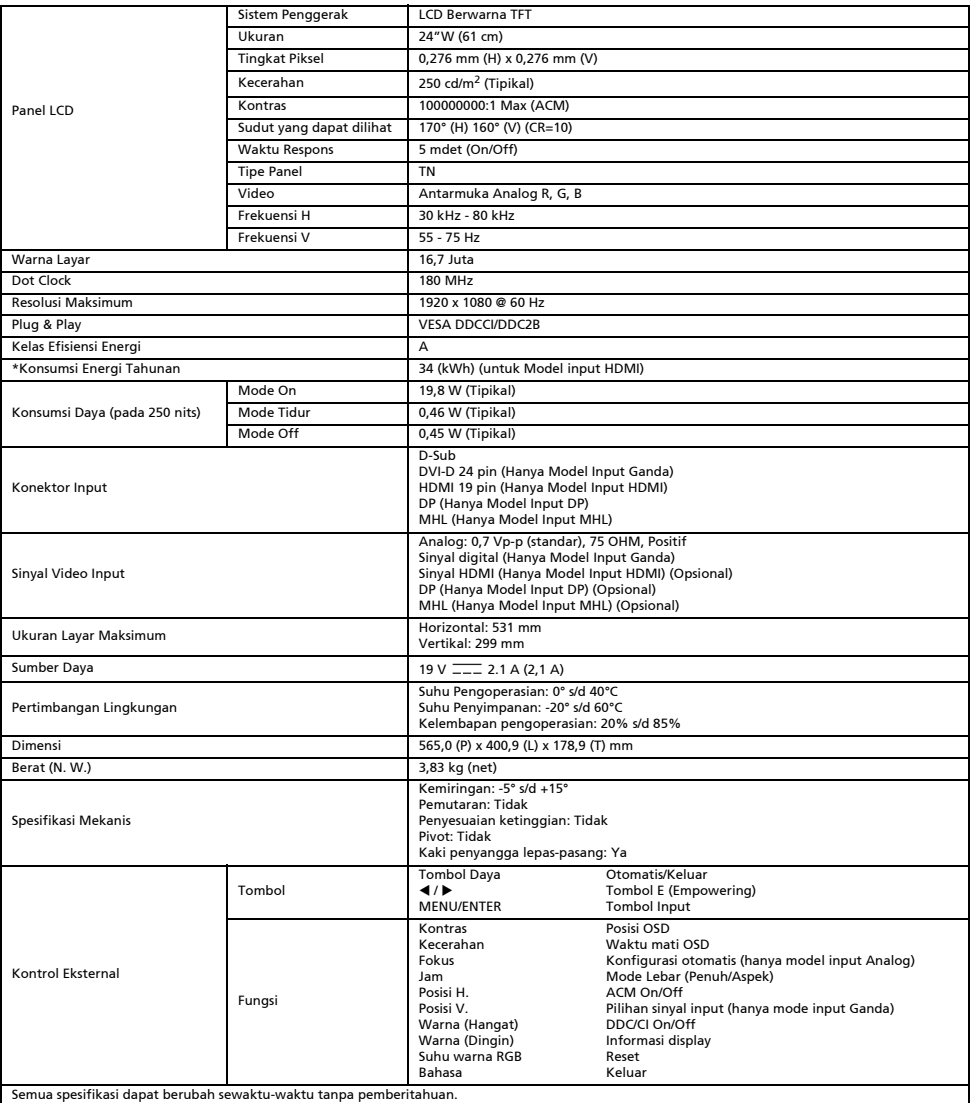

\*Konsumsi energi tahunan dihitung menggunakan konsumsi daya umum 4 jam per hari, 365 hari per tahun.

# Sicherheitshinweise

Beachten Sie die folgenden Sicherheitshinweise beim Anschließen und Verwenden des Monitors:

- Stellen Sie sicher, dass der Monitor mit der in Ihrer Region verfügbaren Netzspannung betrieben werden kann.
- Stellen Sie Ihren Monitor in der Nähe einer leicht zugänglichen Steckdose auf.
- Stellen Sie den Monitor auf eine stabile Oberfläche und behandeln Sie ihn sorgfältig. Der Bildschirm kann beschädigt werden, wenn er herunterfällt, fest dagegengeschlagen wird oder er mit einem scharfen oder scheuernden Gegenstand in Berührung kommt. Stellen Sie Ihren Monitor an einem Ort mit niedriger Luftfeuchtigkeit und möglichst wenig Staubbildung auf.
- Verwenden Sie den Monitor niemals, wenn das Netzkabel beschädigt ist. Achten Sie darauf, dass keine Gegenstände auf dem Netzkabel liegen, und dass durch das Kabel keine Stolpergefahr für andere Personen besteht.
- Führen Sie niemals metallische Gegenstände in die Öffnungen des Monitors ein. Dadurch gehen Sie das Risiko eines elektrischen Schlages ein.
- Um einen elektrischen Schlag zu vermeiden, berühren Sie niemals das Innere des Monitors. Das Monitorgehäuse sollte nur von einem qualifizierten Techniker geöffnet werden.
- Ziehen Sie am Stecker und niemals am Kabel, wenn Sie den Monitor von der Stromversorgung trennen.
- Öffnungen im Monitorgehäuse dienen der Belüftung. Um eine Überhitzung zu vermeiden, dürfen diese Öffnungen nicht blockiert oder abgedeckt werden. Vermeiden Sie es auch, den Monitor auf einem Bett, Sofa, Teppich oder einer anderen weichen Oberfläche zu verwenden. Dies kann die Belüftungsöffnungen im unteren Bereich des Gehäuses blockieren. Wenn Sie den Monitor in einem Bücherregal oder einer anderen geschlossenen Umgebung aufstellen, sorgen Sie für ausreichend Belüftung.
- Schützen Sie den Monitor vor Regen und verwenden Sie ihn nicht in der Nähe von Wasser. Wenn der Monitor versehentlich nass wird, ziehen Sie umgehend den Netzstecker heraus und wenden Sie sich an einen autorisierten Händler. Das Äußere des Monitors kann bei Bedarf mit einem feuchten Tuch gereinigt werden, trennen Sie den Monitor jedoch vorher von der Stromversorgung. Wenn Ihr Monitor nicht ordnungsgemäß funktioniert (vor allem bei ungewöhnlichen Geräuschen oder Gerüchen), ziehen Sie umgehend das Netzkabel des Monitors und wenden Sie sich an einen autorisierten Händler oder ein Service Center.
- NIEMALS FLÜSSIGKEITEN DIREKT AUF DEN MONITOR ODER DAS GEHÄUSE SPRÜHEN ODER AUSSCHÜTTEN.
- BITTE KEINE AUF AMMONIAK ODER ALKOHOL BASIERENDEN REINIGUNGSMITTEL AUF DEM LCD-BILDSCHIRM ODER GEHÄUSE VERWENDEN.
- Acer haftet nicht für Schäden durch die Anwendung von Reinigungsmitteln, die auf Ammoniak oder Alkohol basieren.

## Anbringen des Monitors am Sockel

- 1. Nehmen Sie den Monitorsockel aus der Verpackung und legen Sie ihn auf eine stabile und ebene Arbeitsfläche.
- 2. Nehmen Sie den Monitor aus der Verpackung.<br>3. Bringen Sie den Träger des Standfußes des Mo
- 3. Bringen Sie den Träger des Standfußes des Monitors am Sockel an.
- Stellen Sie sicher, dass der Sockel sicher am Träger des Standfußes befestigt ist. (bei ausgewählten Modellen)
- Befestigen Sie den Sockel am Träger des Standfußes, indem Sie die Schraube mithilfe eines Werkzeugs oder einer passenden Münze drehen. (bei ausgewählten Modellen)

## Anschließen des Monitors an einen Computer

- 1. Schalten Sie den Monitor aus und ziehen Sie das Netzkabel des Computers ab.<br>2. 2-1 Schließen Sie das Videokabel an 2. 2-1 Schließen Sie das Videokabel an.
	- a. Stellen Sie sicher, dass sowohl der Monitor als auch der Computer ausgeschaltet sind.
	- b. Schließen Sie das VGA-Videokabel an den Computer an.
	- 2-2 Schließen Sie das Digital-Kabel an (nur Modelle mit Dualeingang).
		- a. Stellen Sie sicher, dass sowohl der Monitor als auch der Computer ausgeschaltet sind. b. Schließen Sie das eine Ende des 24-poligen DVI-Kabels an die Rückseite des
	- Monitors und das andere Ende an den Anschluss an Ihrem Computer an.
	- 2-3 Schließen Sie das HDMI-Kabel an (nur Modelle mit HDMI-Eingang).
		- a. Stellen Sie sicher, dass sowohl der Monitor als auch der Computer ausgeschaltet sind.
		- b. Schließen Sie das HDMI-Kabel an den Computer an. Oder schließen Sie ein MHL-Kabel an das tragbare Gerät an. (nur Modelle mit MHL-Eingang) (optional)
	- 2-4 Schließen Sie das DP-Kabel an (nur Modelle mit DP-Eingang).
	- a. Stellen Sie sicher, dass sowohl der Monitor als auch der Computer ausgeschaltet sind.
	- b. Schließen Sie das DP-Kabel an den Computer an.
- 3. Schließen Sie das Audiokabel an. (nur Modelle mit Audioeingang) (optional) 4. Schließen Sie ein Ende des Adapters an den Monitor und das andere Ende an eine
- sachgemäß geerdete Steckdose an.
- 5. Schalten Sie den Monitor und den Computer ein.

Schalten Sie zuerst den Monitor und dann den Computer ein. Diese Reihenfolge ist sehr wichtig.

Hinweis: Der MHL-Eingang funktioniert nur beim MHL-zertifizierten Gerät.

## Externe Bedienelemente

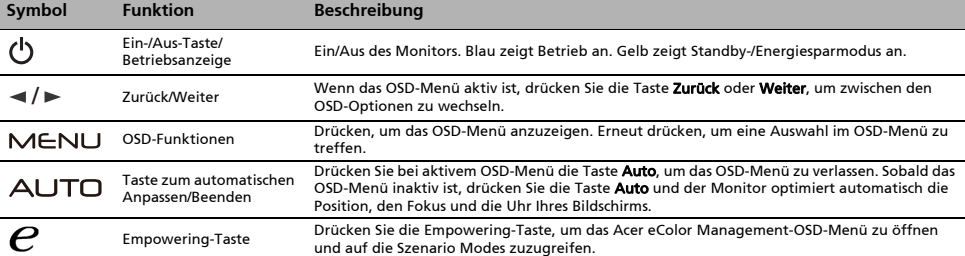

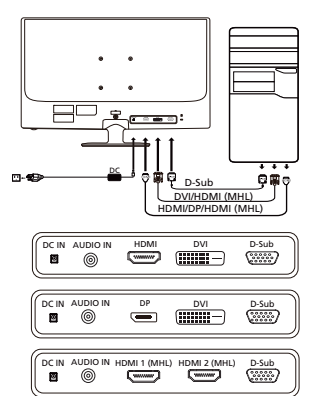

# Vorschriften und Sicherheitshinweise

### FCC-Hinweis

Dieses Gerät wurde getestet und erfüllt die Grenzwerte für ein digitales Gerät der Klasse B gemäß Teil 15 der FCC-Vorschriften. Diese Grenzwerte sollen einen angemessenen Schutz gegen Interferenzen bei der Installation in einem Wohngebiet bieten. Dieses Gerät erzeugt, verwendet und gibt möglicherweise Funkfrequenzenergie ab und kann, wenn es nicht gemäß den Anweisungen installiert und verwendet wird, Störungen des Funkverkehrs verursachen.

Es gibt jedoch keine Garantie dafür, dass bei einer bestimmten Installation keine Störungen auftreten. Wenn dieses Gerät Störungen des Radio- oder Fernsehempfangs verursacht, was sich durch Aus- und Einschalten des Geräts feststellen lässt, kann der Benutzer versuchen, die Störungen durch eine oder mehrere der folgenden Maßnahmen zu beseitigen:

- Neuausrichtung oder Versetzen der Empfangsantenne
- Vergrößern des Abstands zwischen dem Gerät und dem Receiver
- Anschließen des Geräts an eine Steckdose eines anderen Stromkreises als den, an dem der Receiver angeschlossen ist
- Zu Rate ziehen des Händlers oder eines erfahrenen Radio-/Fernsehtechnikers

#### CE-Konformitätserklärung

Acer Inc. erklärt hiermit, dass dieser LCD-Monitor den grundlegenden Anforderungen und anderen relevanten Bestimmungen der EMV-Richtlinie 2004/108/EG, der Niederspannungsrichtlinie 2006/95/EG und der RoHS-Richtlinie 2002/95/EG sowie der Richtlinie 2009/125/EG zur Schaffung eines Rahmens für die Festlegung von Anforderungen an die umweltgerechte Gestaltung energieverbrauchsrelevanter Produkte entspricht.

#### Hinweis:

Heben Sie den Monitor nicht an der Unterseite an, um Schäden am Monitor zu vermeiden.

#### Hinweis: Abgeschirmte Kabel

Alle Verbindungen zu anderen Computing-Geräten müssen über abgeschirmte Kabel erfolgen, um die Einhaltung der EMV-Richtlinien sicherzustellen.

### Hinweis: Peripheriegeräte

Nur Peripheriegeräte (Eingabe-/Ausgabegeräte, Terminals, Drucker usw.), die die Grenzwerte der Klasse B erfüllen, dürfen an dieses Gerät angeschlossen werden. Der Anschluss von Peripheriegeräten, die diese Grenzwerte nicht erfüllen, kann Störungen des Radio- und Fernsehempfangs hervorrufen.

#### Vorsicht

Änderungen oder Modifikationen, die nicht ausdrücklich durch den Hersteller genehmigt wurden, können dazu führen, dass die Betriebserlaubnis, die dem Benutzer von der Federal Communications Commission für dieses Produkt erteilt wurde, erlischt.

#### Betriebsbedingungen

Dieses Gerät entspricht Teil 15 der FCC-Vorschriften. Der Betrieb unterliegt folgenden zwei Bedingungen: (1) Dieses Gerät darf keine schädlichen Interferenzen verursachen und (2) dieses Gerät muss alle empfangenen Interferenzen annehmen, einschließlich Interferenzen, die zu einem unerwünschten Betrieb führen können.

#### Hinweis: Benutzer in Kanada

Dieses digitale Gerät der Klasse B entspricht der kanadischen Norm ICES-003.

#### Remarque à l'intention des utilisateurs canadiens

Cet appareil numérique de la classe B est conforme à la norme NMB-003 du Canada.

#### Entsorgung von Elektrogeräten durch Benutzer in Privathaushalten in der EU

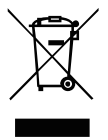

Dieses Symbol auf dem Produkt oder seiner Verpackung weist darauf hin, dass dieses Produkt nicht über den normalen Hausmüll entsorgt werden darf. Es liegt in Ihrer Verantwortung, Ihre Altgeräte zur Entsorgung an einer Rücknahmestelle für das Recycling und die Entsorgung von elektrischen und elektronischen Geräten abzugeben. Die getrennte Sammlung und das Recycling von Altgeräten nach Ablauf der Lebensdauer tragen zur Erhaltung der natürlichen Ressourcen bei und garantieren eine Wiederverwertung, die die Gesundheit der Menschen und die Umwelt schont. Weitere Informationen dazu, wo sich Rücknahmestellen für Ihre Altgeräte befinden, erhalten Sie bei Ihrer Stadtverwaltung, den örtlichen Müllentsorgungsbetrieben oder im Geschäft, in dem Sie das Produkt erworben haben.

# TECHNISCHE DATEN

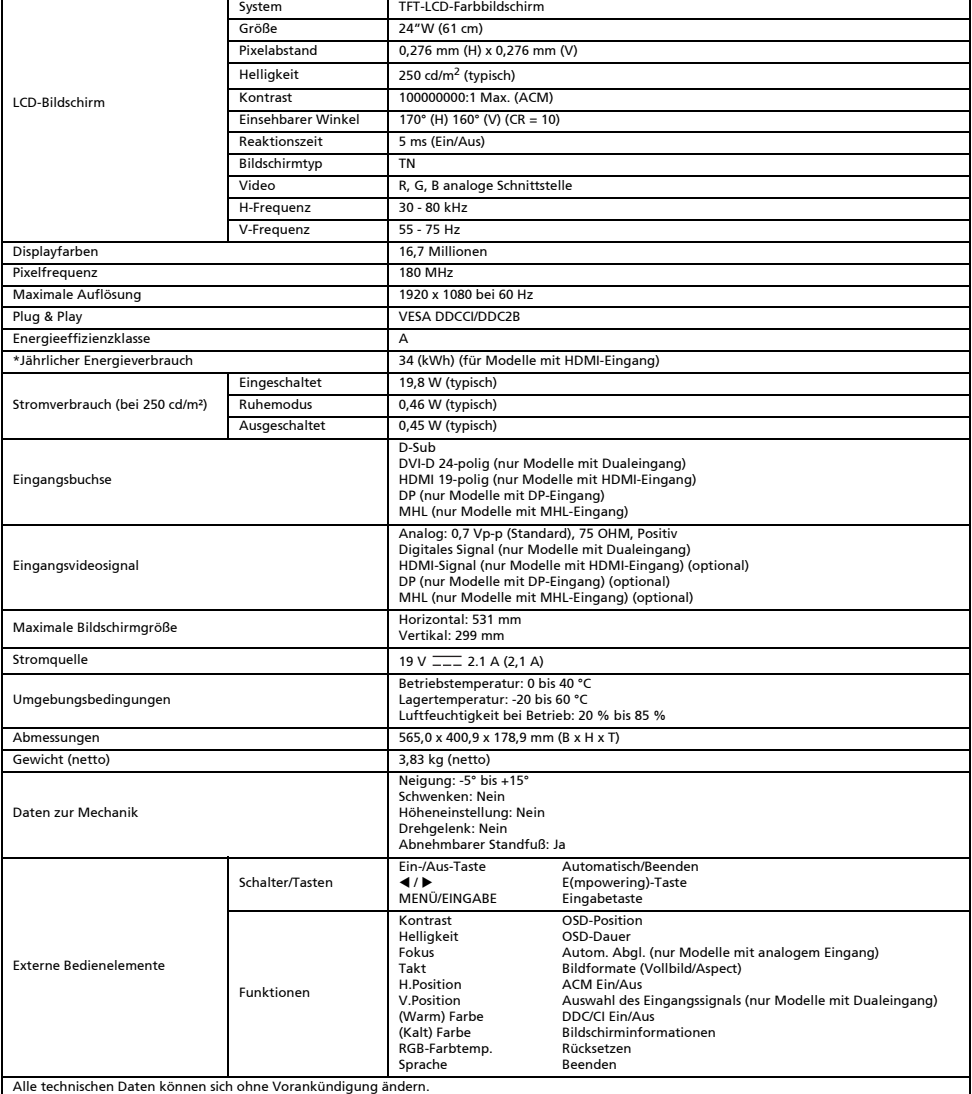

\*Der jährliche Energieverbrauch berechnet sich anhand des typischen Stromverbrauchs von 4 Stunden pro Tag, 365 Tage im Jahr.

## Instrucciones de seguridad

Siga las siguientes directrices de seguridad para conectar y utilizar el monitor:

- Asegúrese de que los parámetros eléctricos del monitor permiten utilizarlo con la corriente de CA disponible en su ubicación.
- Sitúe el monitor cerca de una toma de corriente a la que pueda acceder fácilmente.
- Coloque el monitor sobre una superficie sólida y manéjelo con cuidado. La pantalla puede dañarse si se cae, se golpea bruscamente o se toca con un instrumento afilado o abrasivo.
- Coloque el monitor en una ubicación con bajos niveles de humedad y polvo.
- No utilice nunca el monitor si el cable de alimentación está dañado. No coloque nada encima del cable y manténgalo fuera del alcance de otros usuarios para evitar tropiezos.
- No inserte ningún objeto metálico en las aberturas del monitor; esto podría provocar descargas eléctricas.
- Para evitar descargas eléctricas, no toque nunca el interior del monitor. Solo un técnico cualificado debe abrir la carcasa del monitor. Asegúrese de tirar del enchufe y no del cable al desconectar el monitor de una toma de corriente.
- El monitor cuenta con aberturas como sistema de ventilación. Estas aberturas no deben bloquearse o cubrirse para evitar sobrecalentamientos. Evite también utilizar el monitor sobre una cama, sofá, alfombra u otra superficie blanda. Esto podría bloquear las aberturas de ventilación situadas en la parte inferior de la carcasa. Si coloca el monitor en una estantería o en otro espacio cerrado, asegúrese de proporcionarle la ventilación adecuada.
- No exponga el monitor a la lluvia ni lo utilice cerca del agua. Si el monitor se moja por accidente, desconéctelo y póngase en contacto con un distribuidor autorizado inmediatamente. Si es necesario, puede limpiar el exterior del monitor con un trapo húmedo, pero asegúrese de desconectarlo antes. Si el monitor no funciona correctamente, sobre todo si detecta olores o sonidos extraños, desconéctelo y póngase en contacto inmediatamente con un distribuidor autorizado o con el centro de servicio.
- NUNCA PULVERICE NI ROCÍE NINGÚN LÍQUIDO DIRECTAMENTE SOBRE LA PANTALLA O CARCASA.
- POR FAVOR, NO UTILICE NINGÚN PRODUCTO DE LIMPIEZA CON AMONÍACO O ALCOHOL EN LA PANTALLA LCD O EN LA CARCASA. Acer no se responsabilizará de los daños resultantes del uso de productos de limpieza a base de amoníaco o alcohol.

## Colocación del monitor en la base

- 1. Retire la base del monitor del embalaje y colóquela en una zona de trabajo estable y nivelada.
- 2. Extraiga el monitor de su embalaje.
- 3. Coloque el brazo de soporte del monitor en la base.
	- Asegúrese de que la base está sujeta al brazo de soporte del monitor (para modelos seleccionados).
	- Para sujetar la base al brazo de soporte del monitor, gire el tornillo con una herramienta adecuada o una moneda del tamaño adecuado (para modelos seleccionados).

### Conexión del monitor a un ordenador

- 1. Apague el monitor y desconecte el cable de alimentación del ordenador.
- 2. 2-1 Conecte el cable de vídeo
	- a. Asegúrese de que tanto el monitor como el ordenador están apagados.
	- b. Conecte el cable de vídeo VGA al ordenador.
	- 2-2 Conecte un cable digital (solo modelos con entrada dual)
	- a. Asegúrese de que tanto el monitor como el ordenador están apagados. b. Conecte un extremo del cable DVI de 24 clavijas a la parte trasera del monitor
	- y conecte el otro extremo al puerto del ordenador.
	- 2-3 Conecte un cable HDMI (solo modelos con entrada HDMI)
		- a. Asegúrese de que tanto el monitor como el ordenador están apagados. b. Conecte el cable HDMI al ordenador.
		- O conecte el cable MHL al dispositivo portátil. (Solo modelo de entrada MHL) (Opcional)
	- 2-4 Conecte un cable DP (solo modelos con entrada DP)
		- a. Asegúrese de que tanto el monitor como el ordenador están apagados. b. Conecte el cable DP al ordenador.
- 3. Conecte el cable de audio. (Solo modelo de entrada de audio) (Opcional)
- 4. Conecte un extremo del adaptador al monitor y el otro extremo a una toma de CA conectada correctamente a tierra.
- 5. Encienda el monitor y el ordenador.
	- Encienda primero el monitor y, a continuación, el ordenador. Seguir esta secuencia es muy importante.
- Nota: La entrada MHL solo funciona con el dispositivo con certificación MHL.

## Controles externos

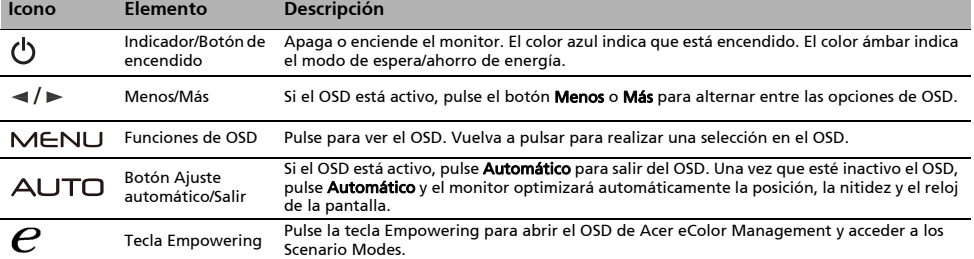

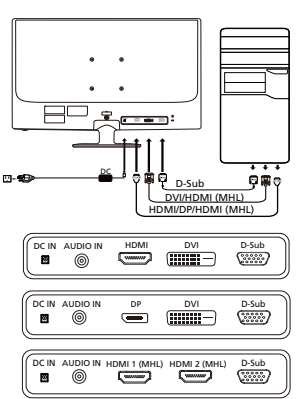

# Normativa y avisos de seguridad

## Aviso de la FCC

Este dispositivo se ha probado y comprobado que cumple con los límites para un dispositivo digital de Clase B conforme a la Parte 15 de las normas de la FCC. Estos límites están diseñados para proporcionar una protección razonable frente a interferencias dañinas en una instalación residencial. Este dispositivo genera, utiliza y puede irradiar energía de radiofrecuencia y, si no se instala ni utiliza conforme a las instrucciones, podría causar interferencias dañinas en las comunicaciones de radio.

No obstante, no puede garantizarse que las interferencias no se produzcan en instalaciones concretas. Si este dispositivo causa interferencias dañinas en la recepción de radio o televisión, lo que puede determinarse apagando y encendiendo el dispositivo, el usuario puede intentar solucionar las interferencias de las siguientes maneras:

- Cambiar la orientación de la antena receptora o colocarla en otro lugar.
- Aumentar la separación entre el dispositivo y el receptor.
- Conectar el dispositivo a una toma de corriente en un circuito distinto al que se ha conectado el receptor.
- Consulte con el distribuidor o un técnico especializado en radio y televisión para recibir asistencia.

### Declaración de conformidad CE

Por la presente, Acer Inc. declara que este monitor LCD cumple con los requisitos y otras provisiones relevantes de la directiva EMC 2004/108/EC, la directiva de bajo voltaje 2006/95/EC, la directiva RoHS 2002/95/EC y la directiva 2009/125/EC relacionadas con la creación de un marco para el establecimiento de requisitos de ecodiseño para productos relacionados con la energía.

#### Aviso:

Para evitar daños en el monitor, no lo levante sujetándolo por la base.

#### Aviso: Cables blindados

Las conexiones a otros dispositivos informáticos deben realizarse con cables blindados, a fin de cumplir con las normativas de la EMC.

### Aviso: Dispositivos periféricos

Solo deben conectarse a este equipo aquellos periféricos (dispositivos de entrada/salida, terminales, impresoras, etc.) certificados que cumplan con los límites de la Clase B. Si se utiliza con periféricos sin certificación, es posible que se produzcan interferencias en la recepción de radio y televisión.

#### Precaución

Cualquier cambio o modificación no aprobado expresamente por el fabricante podría anular la autoridad del usuario, concedida por la Comisión Federal de Comunicaciones, para utilizar el producto.

### Condiciones de funcionamiento

Este dispositivo cumple con la Parte 15 de las normas de la FCC. El funcionamiento está sujeto a las siguientes condiciones: (1) este dispositivo no puede causar interferencias dañinas y (2) este dispositivo debe aceptar cualquier interferencia recibida, incluidas aquellas que puedan provocar un funcionamiento no deseado.

#### Aviso: Usuarios de Canadá

Este aparato digital de Clase B cumple con la normativa canadiense ICES-003.

#### Remarque à l'intention des utilisateurs canadiens

Cet appareil numérique de la classe B est conforme à la norme NMB-003 du Canada.

#### Eliminación de equipo obsoleto por parte de los usuarios en una vivienda privada en la Unión Europea

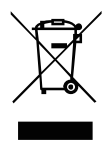

La aparición de este símbolo en el producto o su embalaje indica que no es posible eliminarlo con el resto de residuos domésticos. En su lugar, el usuario es responsable de eliminar el equipo obsoleto llevándolo a un punto de recogida designado para el reciclaje de equipo eléctrico y electrónico. El reciclaje y la recogida por separado del equipo obsoleto en el momento de su eliminación ayudarán a conservar los recursos naturales y garantizar que se recicla de una forma que proteja la salud humana y el medio ambiente. Para obtener más información sobre dónde puede llevar su equipo obsoleto para reciclarlo, póngase en contacto con el ayuntamiento de su localidad, el servicio de eliminación de residuos o el establecimiento donde compró el producto.

## ESPECIFICACIONES

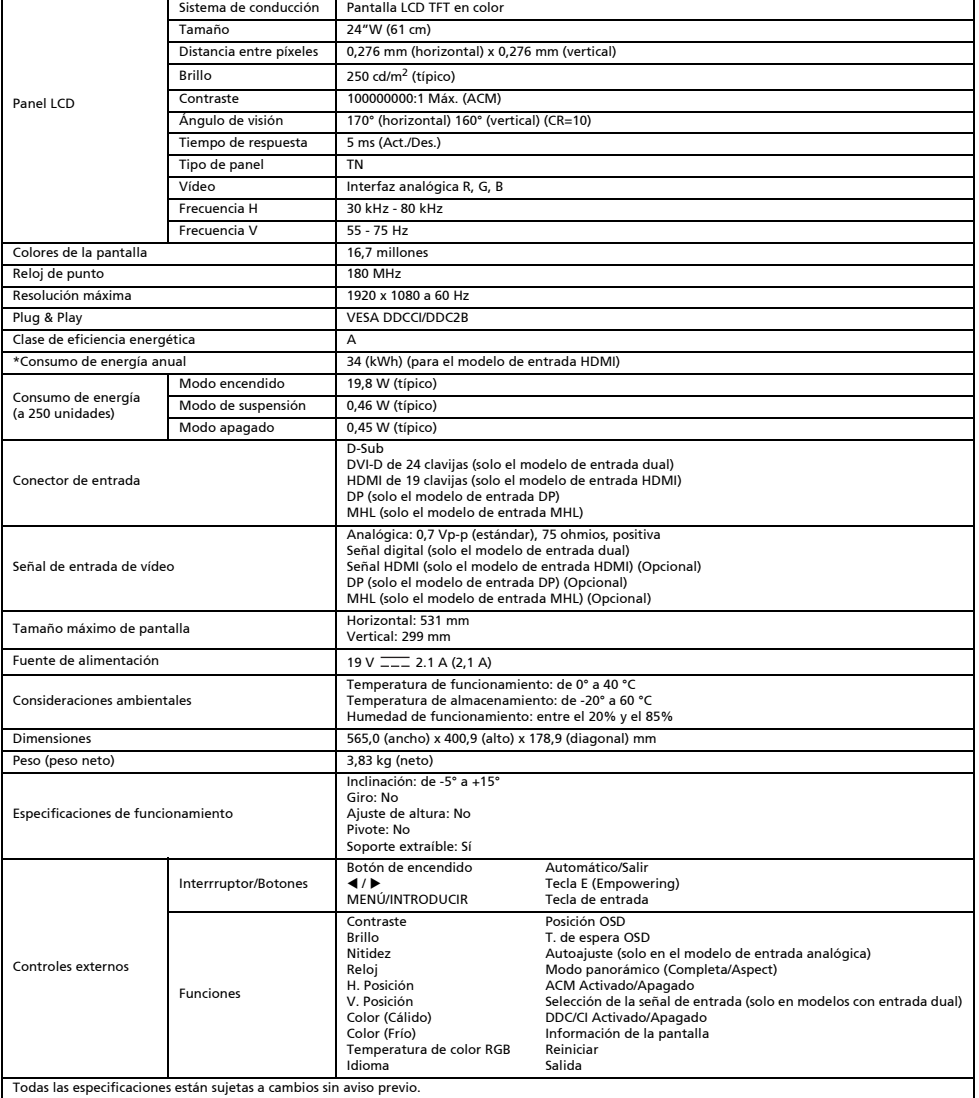

\*El consumo de energía anual se calcula a partir del consumo de energía típico de 4 horas al día, los 365 días del año.

# Instructions de sécurité

Suivez les consignes de sécurité ci-dessous au moment de connecter et d'utiliser votre moniteur :

- Assurez-vous que l'alimentation requise pour votre moniteur correspond à l'alimentation secteur dans la zone géographique où vous vous trouvez.
- Placez votre moniteur près d'une prise électrique facilement accessible.
- Placez le moniteur sur une surface solide et manipulez-le soigneusement. L'écran peut s'endommager s'il tombe, subit un choc violent ou entre en contact avec un objet pointu ou abrasif.
- Placez votre moniteur dans un endroit sec et à l'abri de la poussière. N'utilisez jamais votre moniteur si le câble d'alimentation a été endommagé. Ne posez rien sur le câble d'alimentation et ne le placez pas à un endroit où il pourrait faire trébucher les gens.
- N'insérez aucun objet métallique dans les orifices du moniteur. Vous risqueriez de vous électrocuter.
- Pour éviter de vous électrocuter, ne touchez jamais l'intérieur du moniteur. Seul un technicien qualifié peut ouvrir le moniteur.
- Lorsque vous débranchez le moniteur d'une prise électrique, veillez à bien tenir le câble d'alimentation par la prise, et non pas par le câble.
- Les orifices du moniteur sont destinés à sa ventilation. Pour éviter toute surchauffe, ces orifices doivent rester bien dégagés. En outre, évitez d'utiliser le moniteur sur un lit, un canapé, un tapis ou sur toute autre surface molle. Vous risqueriez de bloquer les orifices de ventilation en bas du moniteur. Si vous placez le moniteur sur une bibliothèque ou autre espace clos, assurez-vous que la ventilation est adéquate.
- N'exposez pas le moniteur à la pluie et ne l'utilisez pas à proximité d'eau. Si vous mouillez le moniteur accidentellement, débranchez-le et contactez immédiatement un revendeur agréé. Le cas échéant, vous pouvez nettoyer l'extérieur du moniteur avec un chiffon humide, mais assurez-vous de bien le débrancher auparavant. Si votre moniteur ne fonctionne pas normalement, notamment s'il émet des sons ou des odeurs inhabituels, débranchez-le immédiatement et contactez un revendeur ou un centre de réparation agréé.
- NE VAPORISEZ OU NE VERSEZ JAMAIS DE LIQUIDE SUR L'ÉCRAN OU LE BOÎTIER.
- VEUILLEZ NE PAS UTILISER DE PRODUITS DE NETTOYAGE À BASE D'AMMONIAC OU D'ALCOOL SUR L'ÉCRAN LCD OU LE BOÎTIER.
- Acer ne sera pas responsable de dommages résultant de l'utilisation de produits de nettoyage à base d'ammoniaque ou d'alcool.

### Fixation du moniteur sur son socle

- 1. Déballez le socle du moniteur et placez-le sur une surface stable et plane.
- 2. Retirez le moniteur de l'emballage.
- 3. Fixez le pied du moniteur à son socle.
	- Vérifiez que le socle est bien fixé au pied. (Pour certains modèles)
	- Assurez la fixation du socle sur le pied du moniteur en faisant tourner la vis à l'aide d'une languette ou d'une pièce de monnaie adaptée. (Pour certains modèles)

## Connexion de votre moniteur à un ordinateur

- 1. Éteignez votre moniteur et débranchez le cordon d'alimentation de votre ordinateur.
- 2. 2-1 Branchez le câble vidéo.
	- a. Assurez-vous que le moniteur et l'ordinateur sont tous deux éteints.
	- b. Branchez le câble vidéo VGA à l'ordinateur.
	- 2-2 Branchez le câble numérique (modèle à double entrée uniquement).
	- a. Assurez-vous que le moniteur et l'ordinateur sont tous deux éteints. b. Connectez une extrémité du câble DVI 24 broches à l'arrière du moniteur et
	- l'autre extrémité au port de l'ordinateur.
	- 2-3 Branchez le câble HDMI (modèle à entrée HDMI uniquement).
		- a. Assurez-vous que le moniteur et l'ordinateur sont tous deux éteints. b. Branchez le câble HDMI à l'ordinateur.
		- Ou branchez le câble MHL à l'appareil portable. (modèle à entrée MHL uniquement) (facultatif)
	- 2-4 Branchez le câble DP (modèle à entrée DP uniquement).
	- a. Assurez-vous que le moniteur et l'ordinateur sont tous deux éteints. b. Branchez le câble DP à l'ordinateur.
- 3. Branchez le câble audio. (modèle à entrée audio uniquement) (facultatif).
- 4. Branchez une extrémité de l'adaptateur au moniteur et l'autre extrémité sur une prise secteur correctement mise à la terre.
- 5. Allumez le moniteur et l'ordinateur. Allumez d'abord le moniteur, puis l'ordinateur. Vous devez respecter cet ordre.

Remarque : l'entrée MHL fonctionne uniquement sur les appareils certifiés MHL.

## Commandes externes

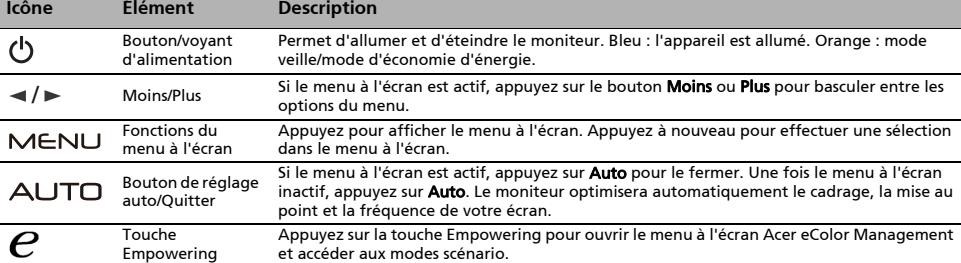

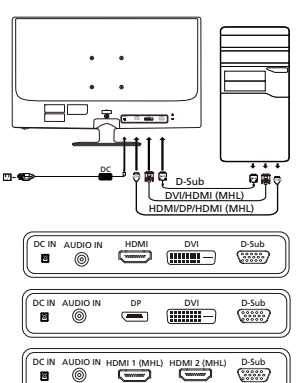

# Réglementation et consignes de sécurité

## Avis FCC

Cet appareil a été testé et les résultats de ces tests ont révélé qu'il respecte les limites d'un appareil numérique de classe B, en conformité avec la réglementation de la section 15 de la FCC. Ces limites sont conçues pour offrir une protection raisonnable contre les interférences nuisibles dans une installation résidentielle. Cet appareil produit, utilise et peut émettre un rayonnement électromagnétique et, s'il n'est pas installé et utilisé conformément à aux instructions, peut provoquer des interférences nuisibles aux communications radio.

Cependant, il est impossible de garantir qu'aucune interférence ne se produira dans certaines installations. Si cet appareil provoque des interférences qui affectent la réception d'un poste de radio ou de télévision, ce que vous pouvez déterminer en éteignant puis en allumant l'appareil, nous vous encourageons à essayer de les corriger en employant au moins l'une des méthodes suivantes :

- Réorientez ou déplacez l'antenne de réception.
- Éloignez l'appareil du récepteur.
- Branchez l'appareil sur une prise située sur un circuit différent de celui sur lequel le récepteur est branché.
- Consultez le revendeur ou un technicien en radio et télévision expérimenté pour obtenir une assistance.

#### Déclaration de conformité CE

Acer, Inc. déclare par la présente que cet appareil est conforme aux obligations essentielles et autres clauses pertinentes de la directive CEM 2004/108/CE, de la directive sur les faibles voltages 2006/95/CE, de la directive RoHS 2002/95/CE et de la directive 2009/125/CE concernant l'établissement d'un cadre fixant des exigences d'écoconception pour les produits liés à l'énergie.

#### Avis :

Afin d'éviter d'endommager le moniteur, ne soulevez pas le moniteur par sa base.

#### Avis : Câbles blindés

Toutes les connexions vers d'autres appareils informatiques doivent être établies à l'aide de câbles blindés afin d'assurer la conformité aux réglementations EMC.

#### Avis : Périphériques

Seuls des périphériques (appareils d'entrée/sortie, terminaux, imprimantes, etc.) certifiés conformes aux limites de la classe B doivent être connectés à cet appareil. Toute utilisation avec des périphériques non certifiés est susceptible d'entraîner des perturbations de la réception radio ou télévision.

#### Attention

Les changements ou modifications qui ne seraient pas expressément approuvés par le fabricant peuvent rendre nul le droit de l'utilisateur à faire fonctionner ce produit, droit qui lui est accordé par la Federal Communications Commission.

#### Conditions de fonctionnement

Cet appareil est conforme à la partie 15 de la réglementation de la FCC. Il peut être utilisé sous les deux conditions suivantes : (1) cet appareil ne doit pas causer d'interférences nuisibles, et (2) cet appareil doit accepter toute interférence reçue, notamment celles susceptibles de causer un fonctionnement indésirable.

#### Avis : Utilisateurs canadiens

Cet appareil numérique de classe B est conforme à la norme canadienne ICES-003.

#### Remarque à l'intention des utilisateurs canadiens

Cet appareil numérique de la classe B est conforme à la norme NMB-003 du Canada.

#### Mise au rebut des équipements usagés par les utilisateurs faisant partie de ménages privés dans l'Union européenne

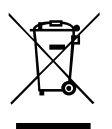

Ce symbole sur le produit ou sur son emballage indique que le produit ne doit pas être jeté avec les autres ordures ménagères. Il relève donc de votre responsabilité de recycler ce déchet d'équipement électronique en le remettant à un point de collecte prévu pour les déchets électriques et électroniques. Le tri, l'élimination et le recyclage séparés de vos équipements usagés permettent de préserver les ressources naturelles et de s'assurer que ces équipements sont recyclés dans le respect de la santé humaine et de l'environnement. Pour plus d'informations quant aux lieux d'élimination des déchets d'équipements électriques, vous pouvez contacter votre mairie, le service local de traitement des ordures ménagères ou le commerçant auprès duquel vous avez acheté le produit.

# CARACTÉRISTIQUES

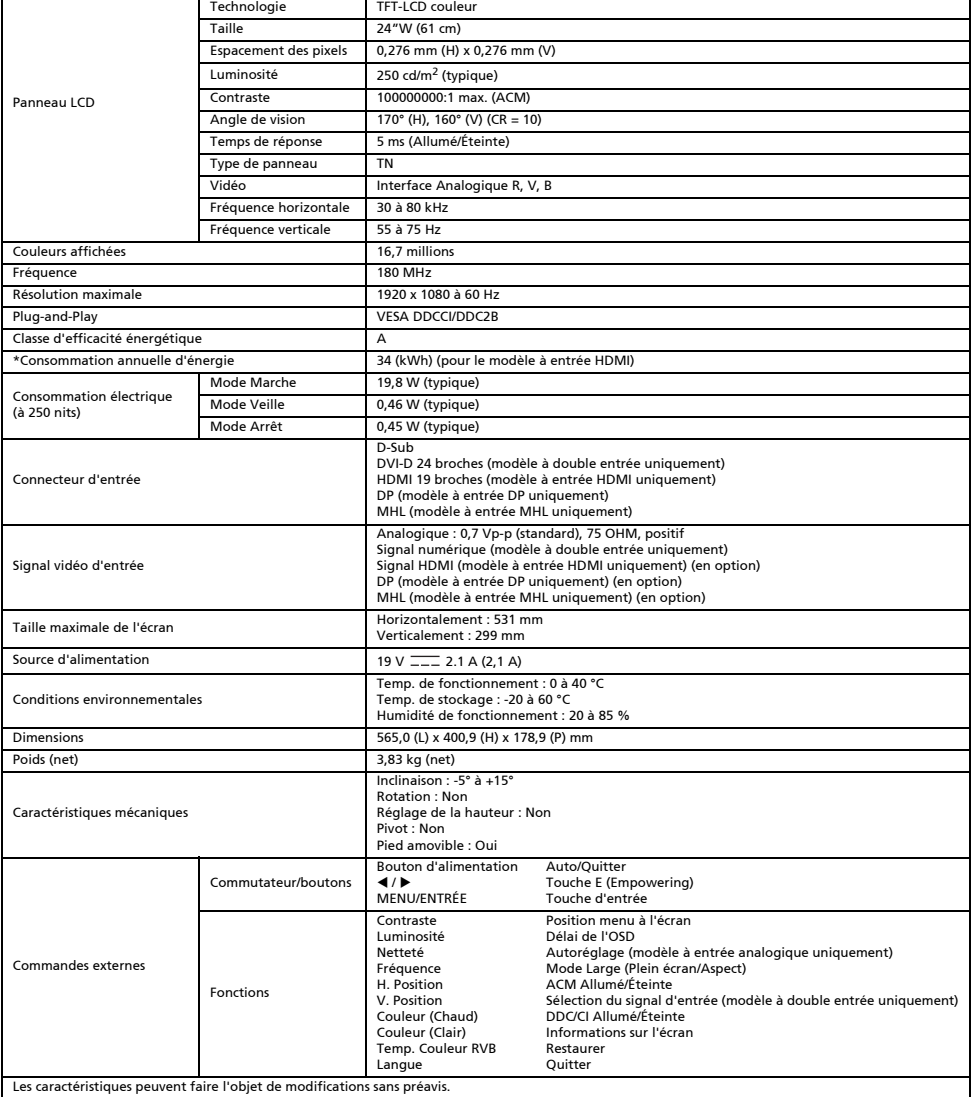

Les caractéristiques peuvent faire l'objet de modifications sans préavis.

\*La consommation d'énergie annuelle est calculée à partir d'une consommation d'énergie typique de 4 heures par jour, 365 jours par an.

## Istruzioni sulla sicurezza

Osservare le seguenti linee guida sulla sicurezza durante il collegamento e l'utilizzo del monitor:

- Accertarsi che i valori nominali elettrici del monitor siano compatibili con l'alimentazione CA disponibile nella propria sede.
- Posizionare il monitor vicino a una presa elettrica facilmente accessibile.
- Posizionare il monitor su una superficie solida e maneggiarlo con cautela. Lo schermo può subire danni se cade, si scheggia o viene urtato da oggetti appuntiti o abrasivi.
- Installare il monitor in una posizione non soggetta a umidità elevata e con presenza minima di polvere.
- Non utilizzare il monitor se il cavo di alimentazione è danneggiato. Non posizionare oggetti sul cavo di alimentazione ed evitare che altre persone inciampino su di esso.
- Non inserire oggetti metallici nelle aperture del monitor. In caso contrario potrebbero verificarsi scosse elettriche.
- Per evitare che si verifichino scosse elettriche, non toccare la parte interna del monitor. Solo un tecnico qualificato deve aprire il case del monitor.
- Per scollegare il monitor dalla presa elettrica, assicurarsi di tenere la presa e non il cavo.
- Le aperture nel case del monitor sono atte alla ventilazione. Per impedire il surriscaldamento, non bloccare né coprire tali aperture. Inoltre, evitare l'utilizzo del monitor a letto, sul divano, sul tappeto o su un'altra superficie morbida. Tale operazione potrebbe bloccare le aperture di ventilazione nella parte inferiore del case. Se si installa il monitor in una libreria o in un altro spazio semichiuso, assicurarsi di fornire un'adeguata ventilazione.
- Non esporre il monitor alla pioggia né utilizzarlo vicino all'acqua. Se il monitor si bagna accidentalmente, scollegarlo e contattare immediatamente un rivenditore autorizzato. È possibile pulire la parte esterna del monitor con un panno umido laddove necessario, tuttavia assicurarsi di scollegarlo prima. Se il monitor non funziona normalmente, in particolare se da esso provengono suoni oppure odori insoliti, scollegare immediatamente il monitor e contattare un rivenditore autorizzato o un centro assistenza.
- NON SPRUZZARE O VERSARE LIQUIDI DIRETTAMENTE SULLO SCHERMO O SUL CASE.
- NON USARE SOLVENTI A BASE DI AMMONIACA O ALCOOL SULLO SCHERMO LCD O SUL CASE.
- Acer non sarà responsabile per danni causati dall'uso di qualsiasi solvente a base di ammoniaca o alcool.

### Collegamento del monitor alla base

- 1. Estrarre la base del monitor dalla confezione e posizionarla su una superficie piana e stabile.
- 2. Estrarre il monitor dalla confezione.
- 3. Collegare il supporto del monitor alla base.
	- Accertarsi che la base sia bloccata sul supporto del monitor (per i modelli selezionati).
	- Fissare la base al supporto del monitor ruotando la vite con uno strumento a testa piatta o con una monetina compatibile (per i modelli selezionati).

## Collegamento del monitor a un computer

- 1. Spegnere il monitor e scollegare il cavo di alimentazione del computer.
- 2. 2-1 Collegare il cavo video
	- a. Accertarsi che il monitor e il computer siano spenti.
	- b. Collegare il cavo video VGA al computer.
	- 2-2 Collegare il cavo digitale (solo nei modelli a doppio ingresso)
		- a. Accertarsi che il monitor e il computer siano spenti.
		- b. Collegare un'estremità del cavo DVI a 24 pin alla parte posteriore del monitor e collegare l'altra estremità alla porta del computer.
	- 2-3 Collegare il cavo HDMI (solo nei modelli con ingresso HDMI)
	- a. Accertarsi che il monitor e il computer siano spenti. b. Collegare il cavo HDMI al computer. In alternativa, collegare il cavo MHL al dispositivo portatile (solo per i modelli con ingresso MHL) (Opzionale).
	- 2-4 Collegare il cavo DP (solo nei modelli con ingresso DP)
		- a. Accertarsi che il monitor e il computer siano spenti.
	- b. Collegare il cavo DP al computer.
- 3. Collegare il cavo audio (solo nei modelli con ingresso audio) (Opzionale)
- 4. Collegare un'estremità dell'adattatore al monitor e l'altra estremità a una presa CA con messa a terra adeguata.
- 5. Accendere il monitor e il computer.
	- Accendere prima il monitor e poi il computer. Questa sequenza è molto importante.
- Nota: l'ingresso MHL è compatibile esclusivamente con i dispositivi con certificazione MHL.

## Controlli esterni

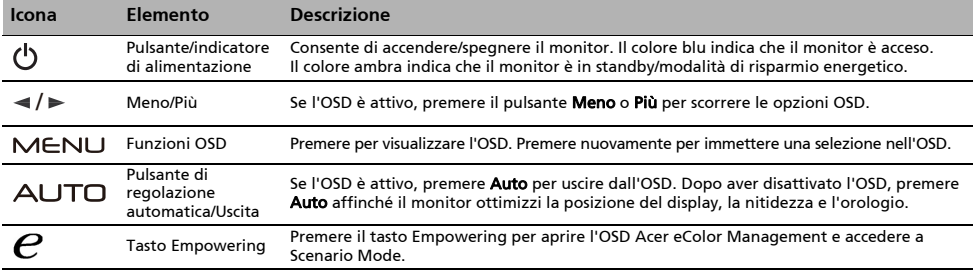

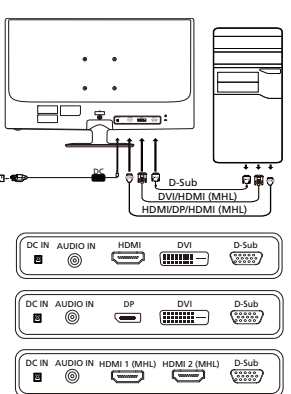

# Norme e avvisi di sicurezza

## Normative FCC

Questo dispositivo è stato testato ed è risultato conforme ai limiti stabiliti per i dispositivi digitali di Classe B, ai sensi della Parte 15 delle Normative FCC. Tali limiti sono stati stabiliti per fornire una ragionevole protezione da interferenze nocive presenti nelle installazioni residenziali. Questo dispositivo genera, utilizza e può emettere frequenze radio, e se non è installato e utilizzato secondo le istruzioni, può causare un'interferenza dannosa alle comunicazioni radio.

Tuttavia, non vi è alcuna garanzia che l'interferenza non si verifichi in particolari installazioni. Se il dispositivo causa un'interferenza dannosa alla ricezione di radio e televisori, che può essere determinata spegnendo e accendendo il dispositivo, si prega l'utente di correggere l'interferenza applicando una o più delle seguenti misure:

- Riorientare o riposizionare l'antenna di ricezione.
- Aumentare la distanza tra il dispositivo e il ricevitore.
- Collegare il dispositivo a una presa su un circuito diverso da quello a cui è collegato il ricevitore.
- Per assistenza, contattare il rivenditore o un tecnico professionista nell'ambito di radio e televisori.

## Dichiarazione di conformità CE

Con il presente documento, Acer Inc., dichiara che questo monitor LCD è conforme ai requisiti essenziali e ad altre normative pertinenti della Direttiva EMC 2004/108/CE, alla Direttiva sulla bassa tensione 2006/95/CE, alla Direttiva RoHS 2002/95/CE e alla Direttiva 2009/125/CE con riferimento all'istituzione di un quadro per l'elaborazione di specifiche per la progettazione ecocompatibile dei prodotti connessi al consumo energetico.

#### Avviso:

Per impedire danni al monitor, non sollevare il monitor per la sua base.

#### Avviso: Cavi schermati

Tutte i collegamenti ad altri dispositivi di elaborazione devono essere effettuati utilizzando cavi schermati per mantenere la conformità alle normative EMC.

## Avviso: Dispositivi periferici

È possibile collegare a questa apparecchiatura solo le periferiche (dispositivi in ingresso/uscita, terminali, stampanti, ecc.) certificate per la conformità ai limiti della Classe B. L'uso di periferiche non certificate può causare interferenze alla ricezione di radio e TV.

#### Avvertenza

Eventuali modifiche o cambiamenti non espressamente approvati dal produttore potrebbero annullare l'autorità dell'utente, concessa dalla Federal Communications Commission, a utilizzare questo prodotto.

### Condizioni di utilizzo

Questo dispositivo è conforme alla Parte 15 delle Normative FCC. L'utilizzo è soggetto alle seguenti due condizioni: (1) il dispositivo non deve causare interferenze dannose e (2) deve accettare tutte le interferenze ricevute, comprese quelle che possono causare un funzionamento indesiderato.

#### Avviso: Utenti canadesi

Questo apparecchio digitale di classe B è conforme alla normativa canadese ICES-003.

#### Remarque à l'intention des utilisateurs canadiens

Cet appareil numérique de la classe B est conforme à la norme NMB-003 du Canada.

#### Smaltimento dei dispositivi utilizzati da parte di utenti privati nell'Unione Europea

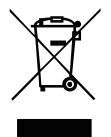

Questo simbolo sul prodotto o sulla confezione indica che il prodotto non deve essere smaltito insieme ai rifiuti domestici. È quindi responsabilità dell'utente smaltirlo portandolo presso un centro di raccolta autorizzato per il riciclo delle apparecchiature elettriche ed elettroniche. La raccolta differenziata e il riciclaggio di tali rifiuti provenienti da apparecchiature nel momento dello smaltimento aiuteranno a preservare le risorse naturali e garantiranno un riciclaggio adatto a proteggere il benessere dell'uomo e dell'ambiente. Per maggiori informazioni sui centri di raccolta, contattare il proprio ufficio locale, il servizio di smaltimento rifiuti o il negozio presso il quale è stato acquistato il prodotto.

# SPECIFICHE

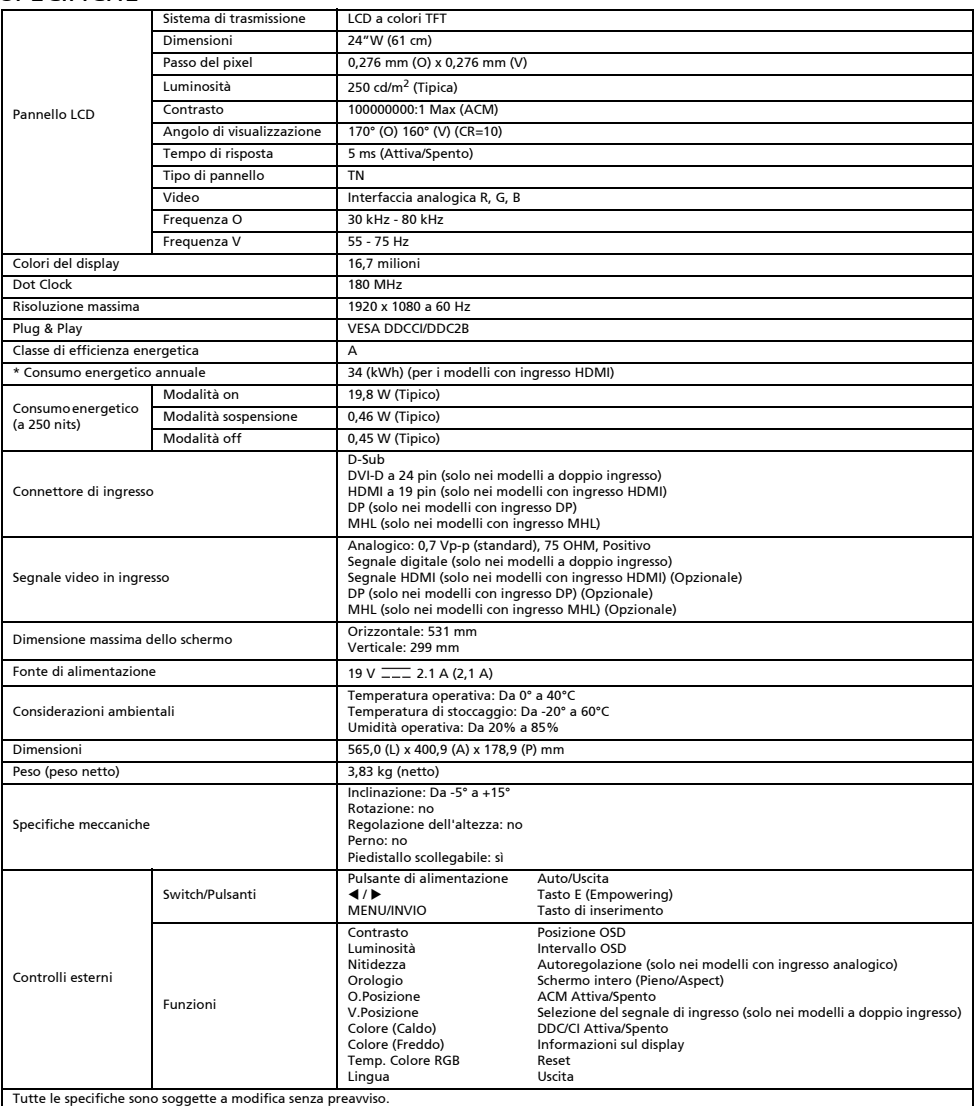

\* Il consumo energetico annuale viene calcolato utilizzando il consumo energetico tipico di 4 ore al giorno, 365 giorni all'anno.

# Veiligheidsinstructies

Houd u aan de volgende veiligheidsvoorschriften bij het aansluiten en gebruiken van uw monitor:

- Zorg ervoor dat uw monitor geschikt is voor de wisselstroom die beschikbaar is op uw locatie.
- Plaats uw monitor bij een gemakkelijk toegankelijk stopcontact.
- Plaats de monitor voorzichtig op een vaste ondergrond. Het scherm kan worden beschadigd als het valt, ertegen wordt gestoten of als het wordt geraakt door een scherp of krassend voorwerp.
- Plaats de monitor in een omgeving met een lage luchtvochtigheid en een minimum aan stof.
- Gebruik uw monitor nooit als het netsnoer is beschadigd. Plaats niets op het netsnoer en zorg ervoor dat mensen niet over het snoer kunnen struikelen.
- Steek geen metalen voorwerpen in de openingen van de monitor. Dit kan leiden tot een elektrische schok.
- Raak nooit de binnenkant van de monitor aan om elektrische schokken te vermijden. Alleen een gekwalificeerde monteur mag de monitor openen.
- Trek de monitor aan de stekker en niet aan het snoer uit het stopcontact.
- Openingen in de behuizing zijn bedoeld voor ventilatie. Deze openingen mogen niet worden geblokkeerd of afgedekt om oververhitting te voorkomen. Vermijd ook het gebruik van de monitor op een bed, bank, tapijt of ander zacht oppervlak. Hierdoor kunnen de ventilatieopeningen aan de onderzijde van de kast verstopt raken. Zorg voor voldoende ventilatie als u de monitor in een boekenkast of een andere afgesloten ruimte plaatst.
- Stel de monitor niet bloot aan regen en gebruik deze niet in de buurt van water. Haal de stekker uit het stopcontact en neem contact op met een erkende dealer als de monitor per ongeluk nat wordt. U kunt de buitenkant van de monitor wanneer nodig reinigen met een vochtige doek, maar zorg ervoor dat de monitor eerst is losgekoppeld. Koppel de monitor onmiddellijk los en neem contact op met een erkende dealer of servicecentrum als uw monitor niet correct werkt, met name als u ongebruikelijke geluiden of geuren bemerkt.
- SPUIT OF GIET NOOIT VLOEISTOF DIRECT OP HET SCHERM OF DE BEHUIZING.

GEBRUIK NOOIT AMMONIA OF REINIGINGSMIDDELEN OP ALCOHOLBASIS OP HET LCD-SCHERM OF DE BEHUIZING.

 Acer kan niet aansprakelijk worden gehouden voor schade als gevolg van het gebruik van ammonia of reinigingsmiddelen op alcoholbasis.

## De monitor aan de voet bevestigen

- 1. Haal de voet van het beeldscherm uit de verpakking en plaats deze op een stabiele en vlakke ondergrond.
- 2. Haal de monitor uit de verpakking.
- 3. Bevestig de standaard van de monitor aan de voet.
	- Zorg dat de voet op de standaard van de monitor is vergrendeld. (voor bepaalde modellen)
	- Maak de voet aan de standaard van de monitor vast door de schroef te draaien met behulp van het geïntegreerde lipje of een geschikte munt. (voor bepaalde modellen)

#### Uw monitor aansluiten op een computer

- 1. Schakel uw monitor uit en trek de stekker van uw computer uit het stopcontact.
- 2. 2-1 Videokabel aansluiten
	- a. Zorg dat de monitor en de computer zijn uitgeschakeld.
	- b. Sluit de VGA-videokabel aan op de computer.
	- 2-2 Digitale kabel aansluiten (alleen dual-model)
	- a. Zorg dat de monitor en de computer zijn uitgeschakeld.
	- b. Sluit het ene uiteinde van de 24-pins DVI-kabel aan op de achterkant van de monitor en sluit het andere uiteinde aan op de computer.
	- 2-3 HDMI-kabel aansluiten (alleen HDMI-model)
	- a. Zorg dat de monitor en de computer zijn uitgeschakeld.
	- b. Sluit de HDMI-kabel aan op de computer.
	- Of sluit de MHL-kabel aan op het draagbare apparaat. (Alleen MHL-model) (optioneel)
	- 2-4 DP-kabel aansluiten (alleen DP-model)
	- a. Zorg dat de monitor en de computer zijn uitgeschakeld.
	- b. Sluit de DP-kabel aan op de computer.
- 3. Sluit de audiokabel aan. (Alleen audio-model) (optioneel)
- 4. Sluit het ene uiteinde van de adapter aan op de monitor en het andere uiteinde op een goed geaard stopcontact.
- 5. Schakel de monitor en de computer in.
	- Schakel eerst de monitor in en daarna de computer. Deze volgorde is zeer belangrijk.

Opmerking: MHL-invoer werkt alleen voor het MHL-gecertificeerde apparaat.

## Externe bedieningselementen

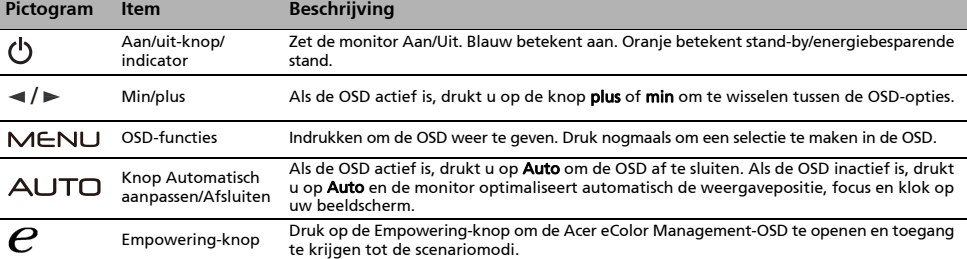

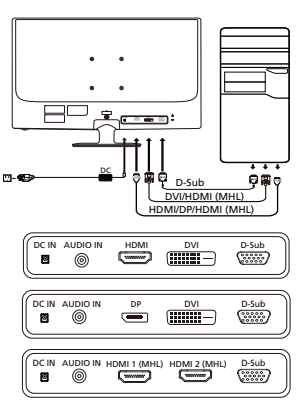

# Wetgeving en veiligheidsvoorschriften

## Kennisgeving FCC

Dit apparaat is getest en voldoet aan de limieten voor een digitaal apparaat van Klasse B overeenkomstig deel 15 van de FCCvoorschriften. Deze limieten zijn opgesteld om een redelijke bescherming te bieden tegen schadelijke interferentie bij installatie in een woonomgeving. Dit apparaat genereert en gebruikt radiofrequentie-energie en kan deze energie uitstralen en, indien niet geïnstalleerd en gebruikt in overeenstemming met de instructies, schadelijke storing veroorzaken aan radiocommunicatie. Er is echter geen garantie dat er geen interferentie zal optreden in een bepaalde installatie. Als dit apparaat wel schadelijke interferentie veroorzaakt bij uw radio- of televisieontvangst, wat kan worden vastgesteld door het apparaat uit en in te schakelen, wordt de gebruiker aangemoedigd te proberen de storing te verhelpen door een of meer van de volgende maatregelen:

- Draai of verplaats de ontvangstantenne.
- Vergroot de afstand tussen het apparaat en de ontvanger.
- Sluit het apparaat aan op een ander stopcontact dan waarop de ontvanger is aangesloten.
- Raadpleeg de dealer of een ervaren radio/tv-technicus voor hulp.

#### CE-verklaring van conformiteit

Hierbij verklaart Acer Inc. dat deze lcd-monitor voldoet aan de essentiële vereisten en andere relevante bepalingen van de EMC-richtlijn 2004/108/EG, laagspanningsrichtlijn 2006/95/EG en RoHS-richtlijn 2002/95/EG en richtlijn 2009/125/EG betreffende de totstandbrenging van een kader voor het vaststellen van eisen inzake ecologisch ontwerp voor energiegerelateerde producten.

#### Kennisgeving:

Om schade aan de monitor te voorkomen dient u die niet aan de basis op te tillen.

#### Kennisgeving: Afgeschermde kabels

Alle verbindingen met andere computers moeten worden gemaakt met afgeschermde kabels om te voldoen aan de EMC-voorschriften.

#### Kennisgeving: Randapparatuur

Alleen randapparatuur (input/output-apparaten, terminals, printers, enz.) gecertificeerd om te voldoen aan de Klasse B-limieten kunnen worden verbonden aan deze apparatuur. Werken met niet-gecertificeerde randapparatuur kan leiden tot interferentie met radio en tv-ontvangst.

#### Waarschuwing

Wijzigingen of aanpassingen die niet uitdrukkelijk zijn goedgekeurd door de fabrikant kunnen tot gevolg hebben dat het recht van de gebruiker om dit product te gebruiken, dat wordt toegekend door de Federal Communications Commission (FCC), vervalt.

### Bedrijfsomstandigheden

Dit apparaat voldoet aan deel 15 van de FCC-voorschriften. Werking is onderhevig aan de volgende twee voorwaarden: (1) dit apparaat mag geen schadelijke interferentie veroorzaken, en (2) dit apparaat moet elke ontvangen interferentie accepteren, inclusief interferentie die ongewenste werking kan veroorzaken.

#### Kennisgeving: Canadese gebruikers

Dit digitale apparaat van Klasse B voldoet aan de Canadese norm ICES-003.

#### Remarque à l'intention des utilisateurs canadiens

Cet appareil numérique de la classe B est conforme à la norme NMB-003 du Canada.

#### Afvoer van afgedankte apparatuur door Gebruikers in particuliere huishoudens in de Europese Unie

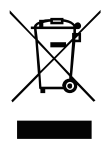

Dit symbool op het product of op de verpakking geeft aan dat dit product niet mag worden weggegooid bij het andere huisvuil. Het is uw verantwoordelijkheid om uw afgedankte apparatuur aan te bieden bij een daartoe aangewezen inzamelpunt voor recycling van afgedankte elektrische en elektronische apparatuur. Gescheiden inzamelen en recyclen van uw afgedankte apparatuur helpt natuurlijke hulpbronnen te sparen en garandeert dat uw apparatuur wordt gerecycled op een manier die niet schadelijk is voor de menselijke gezondheid en het milieu. Meer informatie over waar u afgedankte apparatuur voor recycling kunt aanbieden kunt u opvragen bij de gemeente, de relevante dienst voor de verwerking van huishoudelijk afval of de winkel waar u het product hebt gekocht.

# SPECIFICATIE

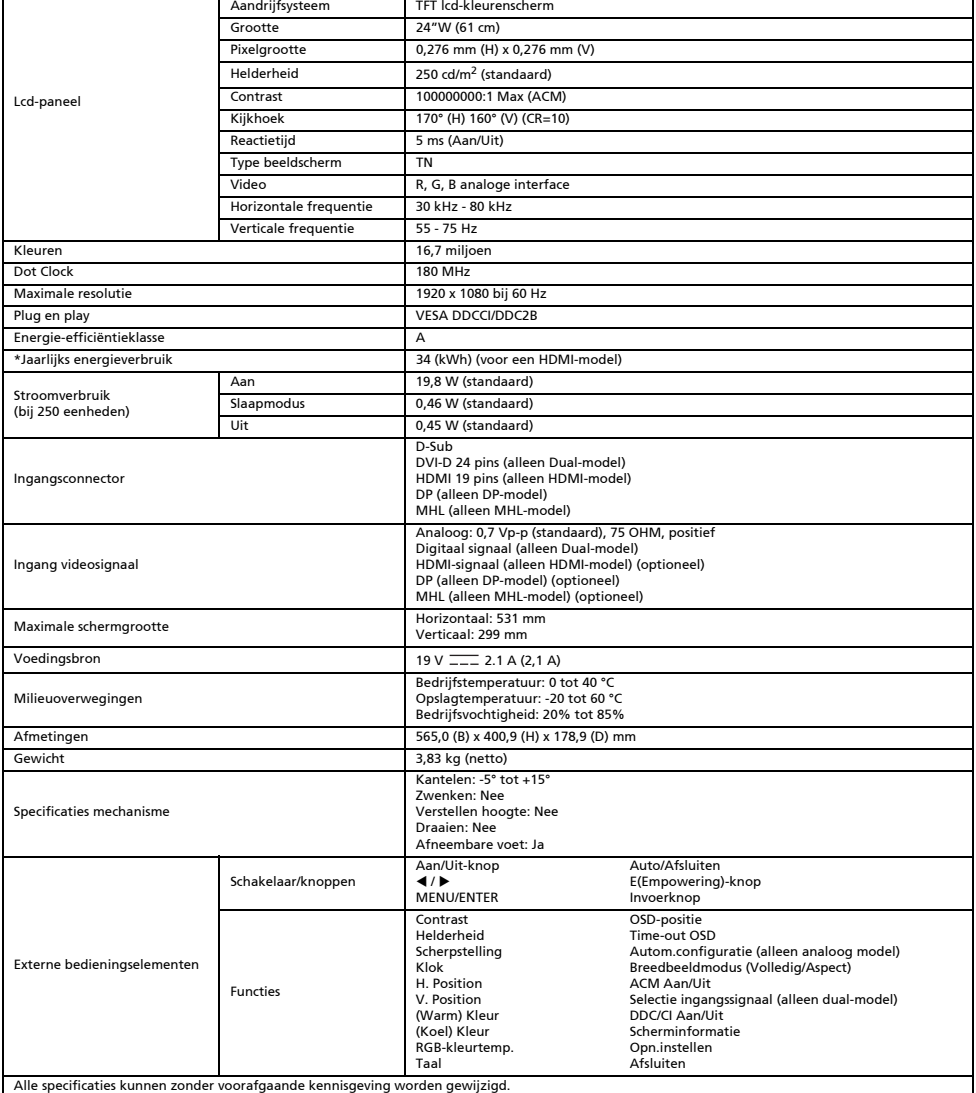

\*Jaarlijks energieverbruik wordt berekend op basis van standaard stroomverbruik 4 uur per dag, 365 dagen per jaar.

## Instrukcje bezpieczeństwa

Podczas podłączania i korzystania z monitora należy przestrzegać poniższych zaleceń dotyczących bezpieczeństwa:

- Należy upewnić się, czy monitor przystosowany jest do zasilania prądem przemiennym dostępnym w miejscu użytkowania.
- 
- Monitor należy postawić w pobliżu łatwo dostępnego gniazdka elektrycznego. Monitor należy umieścić na twardym podłożu i posługiwać się nim ostrożnie. Ekran może zostać uszkodzony, jeśli urządzenie zostanie upuszczone, gwałtownie uderzone lub dotknięte ostrym lub szorstkim przedmiotem.
- Monitor należy postawić w miejscu o niskiej wilgotności i z minimalną ilością pyłu.
- Nie wolno używać monitora gdy kabel zasilania jest uszkodzony. Nie dopuszczać, aby cokolwiek spoczywało na kablu zasilania.
- Kabel należy położyć w sposób, by ludzie nie mogli się nie niego potknąć. Nie należy wkładać żadnych przedmiotów metalowych do otworów w obudowie monitora. Może to spowodować zagrożenie porażeniem prądem elektrycznym.
- Aby uniknąć porażenia prądem elektrycznym, nie wolno dotykać elementów we wnętrzu monitora. Obudowę monitora powinien otwierać wyłącznie wykwalifikowany technik.
- 
- Przy odłączaniu monitora z gniazdka należy złapać za wtyczkę, a nie za kabel. Otwory w obudowie monitora służą do wentylacji. Aby nie dopuścić do przegrzania urządzenia, otwory te nie powinny być zablokowane lub przykryte. Ponadto, należy unikać korzystania z monitora na łóżku, sofie, dywanie lub innych miękkich powierzchniach. Może to zablokować otwory wentylacyjne w dolnej części obudowy. Umieszczając monitor w szafce lub w innej zamkniętej przestrzeni, należy pamiętać, aby zapewnić odpowiednią wentylację.
- Nie należy wystawiać monitora na działanie deszczu lub używać go w pobliżu wody. W razie przypadkowego zamoczenia monitora, odłączyć monitor od zasilania i natychmiast skontaktować się z autoryzowanym sprzedawcą. Obudowę monitora można czyścić wilgotną szmatką, jeśli to konieczne, ale należy pamiętać, aby najpierw odłączyć monitor. Jeżeli monitor nie działa prawidłowo – w szczególności, gdy urządzenie emituje niezwykłe odgłosy lub nieprzyjemne zapachy – odłączyć monitor i natychmiast skontaktować się z autoryzowanym sprzedawcą lub centrum serwisowym.
- **NIE NALEŻY BEZPOŚREDNIO SPRYSKIWAĆ LUB ZWILŻAĆ JAKIMKOLWIEK PŁYNEM EKRANU LUB OBUDOWY.**
- **NIE STOSOWAĆ ŚRODKÓW CZYSZCZĄCYCH NA BAZIE AMONIAKU LUB ALKOHOLU DO CZYSZCZENIA EKRANU LCD LUB OBUDOWY.**
- Firma Acer nie będzie ponosić żadnej odpowiedzialności za szkody wynikłe z używania środków czyszczących na bazie amoniaku lub alkoholu.

## Montaż monitora na podstawie

- 1. Wyjąć podstawę monitora z opakowania i umieścić ją na stabilnej i równej powierzchni.
- 2. Wyjąć monitor z opakowania.
- Zamontować ramię podpórki monitora na podstawie.
	- Upewnić się, że podstawa jest zablokowana na ramieniu. (dotyczy wybranych modeli)
	- Przytwierdzić podstawę do ramienia podpórki monitora, dokręcając śrubę za pomocą zintegrowanego wypustu lub odpowiedniej monety. (dotyczy wybranych modeli)

## Podłączanie monitora do komputera

- 1. Wyłączyć monitor i odłączyć przewód zasilający komputera.
- 2. 2-1 Podłączanie kabla wideo
	- a. Upewnić się, że zarówno monitor, jak i komputer jest wyłączony. b. Podłączyć kabel VGA do komputera.
	- 2-2 Podłączanie kabla cyfrowego (tylko model z gniazdem Dual)
		- a. Upewnić się, że zarówno monitor, jak i komputer jest wyłączony.
		- b. Podłączyć jeden koniec 24-stykowego kabla DVI do złącza w tylnej części monitora,
	- a następnie podłączyć drugi koniec do portu komputera. 2-3 Podłączanie kabla HDMI (tylko model z gniazdem HDMI)
	- a. Upewnić się, że zarówno monitor, jak i komputer jest wyłączony.
	- b. Podłączyć kabel HDMI do komputera.
		- Można też podłączyć kabel MHL do urządzenia przenośnego. (tylko model z wejściem MHL) (opcjonalne)
	- 2-4 Podłączanie kabla DP (tylko model z gniazdem DP)
	- a. Upewnić się, że zarówno monitor, jak i komputer jest wyłączony. b. Podłączyć kabel DP do komputera.
- 3. Podłączyć kabel audio. (tylko model z wejściem audio) (opcjonalne)
- 4. Podłączyć jeden koniec zasilacza do monitora i drugi koniec do prawidłowo uziemionego, gniazda elektrycznego.
- 5. Włączyć zasilanie monitora i komputera. Najpierw włączyć zasilanie monitora, a dopiero potem włączyć zasilanie komputera. Ta sekwencia jest bardzo ważna.
- Uwaga: Wejście MHL działa tylko w przypadku urządzeń obsługujących MHL.

## Zewnętrzne elementy sterujące

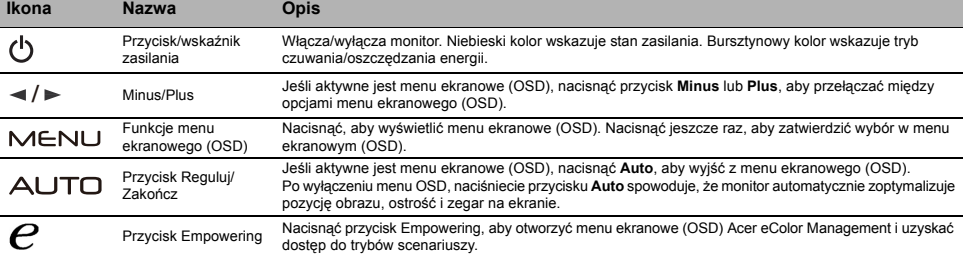

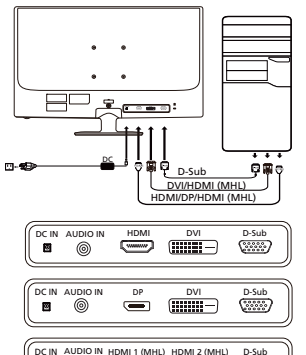

G

# Regulacje i informacje dotyczące bezpieczeństwa

## Informacja o zgodności z przepisami FCC

Niniejszy sprzęt został przetestowany i stwierdzono jego zgodność z normami dotyczącymi urządzeń cyfrowych Klasy B, zgodnie z Częścią 15 przepisów FCC. Ograniczenia te mają zapewnić właściwą ochronę przed szkodliwymi zakłóceniami w pomieszczeniach mieszkalnych. Niniejsze urządzenie wytwarza, wykorzystuje i może emitować energię o częstotliwościach radiowych i jeżeli nie zostało ono zainstalowane oraz nie jest użytkowane zgodnie z instrukcją, może powodować szkodliwe zakłócenia komunikacji radiowej. Jednak nie ma żadnej gwarancji, że zakłócenia te nie wystąpią w konkretnym miejscu. Jeżeli urządzenie powoduje szkodliwe zakłócenia w odbiorze radiowym lub telewizyjnym, które można stwierdzić, wyłączając i włączając urządzenie, zachęca się użytkownika do podjęcia próby usunięcia zakłóceń, korzystając z co najmniej jednego z poniższych sposobów:

- Zmiana położenia anteny odbiorczej.
- Zwiększenie odległości między urządzeniem a odbiornikiem.
- Podłączenie urządzenia do gniazdka elektrycznego znajdującego się w innym obwodzie elektrycznym niż gniazdko, do którego podłączony jest odbiornik.
- Skonsultowanie się ze sprzedawcą lub doświadczonym technikiem radiowo-telewizyjnym.

#### Deklaracja zgodności CE

Firma Acer Inc. niniejszym oświadcza, że monitor LCD spełnia zasadnicze wymogi i inne stosowne postanowienia dyrektywy kompatybilności elektromagnetycznej 2004/108/WE, dyrektywy niskonapięciowej 2006/95/WE oraz dyrektywy RoHS 2002/95/WE i dyrektywy 2009/125/WE w odniesieniu do ustanowienia ram ustalania wymogów dotyczących ekologicznego projektowania produktów związanych z energią.

### Uwaga:

W celu uniknięcia uszkodzenia monitora nie należy go podnosić za podstawę.

#### Uwaga: Przewody ekranowane

W celu zachowania zgodności z przepisami o kompatybilności elektromagnetycznej urządzenie można podłączać do innych urządzeń komputerowych jedynie za pomocą przewodów ekranowanych.

### Uwaga: Urządzenia peryferyjne

Do tego urządzenia można podłączać jedynie urządzenia peryferyjne (urządzenia wejścia/wyjścia, terminale, drukarki, itp.) mające certyfikat zgodności z normami dla urządzeń Klasy B. Praca z urządzeniami peryferyjnymi nieposiadającymi odpowiedniego certyfikatu prawdopodobnie spowoduje zakłócenia w odbiorze radiowym i telewizyjnym.

## Przestroga

Zmiany lub modyfikacje niezatwierdzone w sposób wyraźny przez producenta mogą spowodować unieważnienie prawa użytkownika, nadanego przez Federalną Komisję Łączności, do korzystania z niniejszego produktu.

#### Warunki pracy

Niniejsze urządzenie jest zgodne z wymogami zawartymi w Części 15 przepisów FCC. Jego działanie musi spełniać dwa następujące warunki: (1) urządzenie nie może powodować szkodliwych zakłóceń; (2) urządzenie musi być zdolne do przyjmowania dowolnych zakłóceń, w tym zakłóceń mogących negatywnie wpływać na jego działanie.

## Uwaga: Użytkownicy z Kanady

Niniejsze urządzenie cyfrowe klasy B spełnia kanadyjską normę ICES-003.

#### Remarque à l'intention des utilisateurs canadiens

Cet appareil numérique de la classe B est conforme à la norme NMB-003 du Canada.

#### Unieszkodliwianie zużytego sprzętu przez użytkowników w prywatnym gospodarstwie domowym w Unii Europejskiej

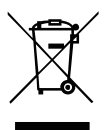

Ten symbol na produkcie lub na jego opakowaniu oznacza, że niniejszego produktu nie należy wyrzucać z innymi odpadami gospodarstwa domowego. Obowiązkiem użytkownika jest zutylizowanie zużytego sprzętu przez przekazanie go do wyznaczonego punktu odbioru w celu recyklingu zużytego sprzętu elektrycznego i elektronicznego. Osobny odbiór i recykling zużytego sprzętu podczas utylizacji pomogą zachować zasoby naturalne i zagwarantować ponowne przetworzenie sprzętu w sposób, który chroni zdrowie ludzkie i środowisko naturalne. Aby uzyskać więcej informacji na temat miejsc, w których można pozostawić zużyty sprzęt do recyklingu, należy skontaktować się z lokalnym urzędem miasta, przedsiębiorstwem utylizacji odpadów z gospodarstwa domowego lub sklepem, w którym produkt został zakupiony.

# DANE TECHNICZNE

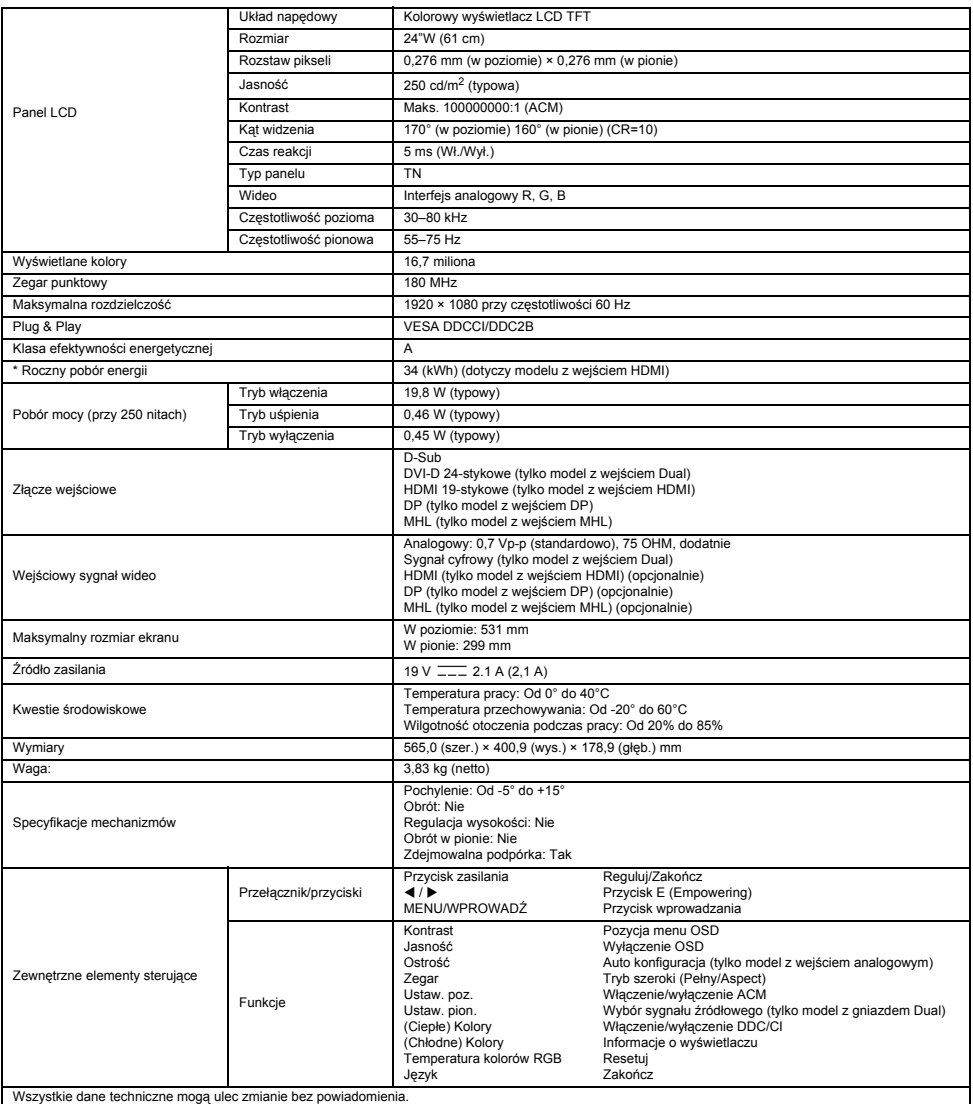

\* Roczny pobór energii jest obliczany na podstawie typowego poboru energii przez 4 godziny dziennie, 365 dni w roku.

## Instruções de segurança

Siga as seguintes instruções de segurança ao ligar e utilizar o seu monitor:

- certifique-se de que o monitor tem a potência elétrica necessária para funcionar com a alimentação de CA disponível na sua localização.
- Coloque o monitor perto de uma tomada elétrica de acesso fácil.
- Coloque o monitor numa superfície sólida e trate-o com cuidado. O ecrã pode sofrer danos em caso de queda, impactos fortes ou contacto com objetos aguçados ou abrasivos.
- Coloque o monitor num local com pouca humidade e pouco pó.
- Não utilize o monitor se o cabo de alimentação estiver danificado. Não coloque objetos sobre o cabo de alimentação e mantenha o cabo afastado de locais de passagem em que as pessoas possam tropeçar.
- Não introduza qualquer objeto metálico nas aberturas do monitor. Isto pode provocar perigo de choques elétricos.
- Para evitar choques elétricos, não toque no interior do monitor. A caixa do monitor só deve ser aberta por um técnico qualificado. Ao desligar o monitor de uma tomada elétrica, certifique-se de que segura na ficha e não no cabo.
- As aberturas no monitor destinam-se a permitir a ventilação. Para evitar o sobreaquecimento, não deve bloquear nem tapar estas aberturas. Evite também utilizar o monitor numa cama, sofá, tapete ou outra superfície macia. Fazê-lo pode bloquear as aberturas de ventilação na parte inferior da caixa. Se colocar o monitor numa estante ou noutro espaço fechado, certifique-se de que existe ventilação adequada.
- Não exponha o monitor à chuva nem o coloque perto de água. Se o monitor se molhar acidentalmente, desligue-o e contacte um representante autorizado imediatamente. Sempre que necessário, pode limpar o exterior do monitor com um pano humedecido, mas certifique-se de que, primeiro, desliga o monitor. Se o seu monitor não funcionar normalmente, em particular se emitir sons ou cheiros estranhos, desligue imediatamente o monitor e contacte um representante ou centro de assistência autorizado.
- NUNCA PULVERIZAR OU DEITAR LÍQUIDO DIRETAMENTE NO ECRÃ OU TAMPA.

#### NÃO USAR PRODUTOS DE LIMPEZA COM AMONÍACO OU À BASE DE ÁLCOOL NO ECRÃ LCD OU NA TAMPA.

A Acer não se responsabiliza por danos resultantes do uso de produtos de limpeza com amoníaco ou à base de álcool.

## Instalar o monitor na base

- 1. Retire a base do monitor da embalagem e coloque-a num espaço de trabalho estável e nivelado.
- 2. Retire o monitor da embalagem.
- 3. Instale o braço de suporte do monitor na base.
	- Certifique-se de que a base está encaixada no braço de suporte do monitor. (disponível para modelos selecionados)
	- Fixe a base no braço de suporte do monitor apertando o parafuso com uma patilha ou uma moeda adequada. (disponível para modelos selecionados)

### Ligar o monitor a um computador

- 1. Desligue o monitor e desligue o cabo de alimentação do seu computador.
- 2. 2-1 Ligue o cabo de vídeo
	- a. Certifique-se de que o monitor e o computador estão desligados.
	- b. Ligue o cabo de vídeo VGA ao computador.
	- 2-2 Ligue o cabo digital (apenas nos modelos com entrada dupla)
	- a. Certifique-se de que o monitor e o computador estão desligados.
	- b. Ligue uma extremidade do cabo DVI de 24 pinos à parte posterior do monitor e a outra à porta do computador.
	- 2-3 Ligue o cabo HDMI (apenas nos modelos com entrada HDMI)
		- a. Certifique-se de que o monitor e o computador estão desligados.
		- b. Ligue o cabo HDMI ao computador. Ou ligue o cabo MHL ao dispositivo portátil. (Apenas nos modelos com entrada MHL) (Opcional)
	- 2-4 Ligue o cabo DP (apenas nos modelos com entrada DP)
	- a. Certifique-se de que o monitor e o computador estão desligados.
	- b. Ligue o cabo DP ao computador.
- 3. Ligue o cabo de áudio. (Apenas nos modelos com entrada de áudio) (Opcional)
- 4. Ligue uma extremidade do adaptador ao monitor e a outra extremidade a uma
- tomada de CA com ligação de terra.
- 5. Ligue o monitor e o computador.

Ligue primeiro o monitor e, em seguida, o computador. Esta sequência é muito importante.

Nota: A entrada MHL apenas funciona com o modelo certificado para MHL.

# Controlos externos

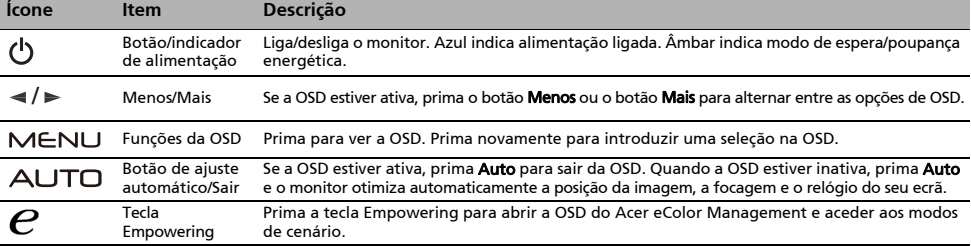

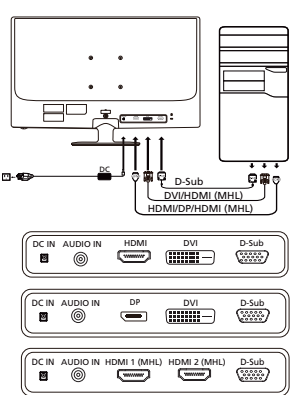

# Regulamentações e avisos de segurança

## Aviso da FCC

Este dispositivo foi testado e considera-se estar em conformidade com os limites estabelecidos para um dispositivo digital de Classe B, estando de acordo com a secção 15 das normas da FCC. Estes limites foram concebidos para oferecer uma proteção razoável contra interferências indesejáveis numa instalação residencial. Este equipamento gera, utiliza e pode emitir radiofrequências e, se não for instalado e utilizado de acordo com as instruções, pode causar interferências nocivas nas comunicações por rádio.

No entanto, não existe qualquer garantia de que a interferência não ocorra numa instalação particular. Se este dispositivo provocar interferências nocivas na receção de rádio ou televisão, facto que pode determinar ligando e desligando o dispositivo, recomenda-se que o utilizador corrija as mesmas, recorrendo a uma ou mais das seguintes medidas:

- Reorientar ou reposicionar a antena recetora.
- Aumentar a distância entre o dispositivo e o recetor.
- Ligar o dispositivo a uma tomada de parede num circuito diferente daquele ao qual o recetor está ligado.
- Consultar o fornecedor ou um técnico de rádio/televisão experiente para obter ajuda.

### Declaração de conformidade da CE

Pelo presente documento, a Acer Inc. declara que este monitor LCD se encontra em conformidade com os requisitos essenciais e outras disposições relevantes da Diretiva relativa à EMC (Compatibilidade Eletromagnética) 2004/108/CE, da Diretiva para Equipamentos de Baixa Tensão 2006/95/CE, da Diretiva relativa à RoHS (Restrição de Certas Substâncias Perigosas) 2002/95/CE e da Diretiva 2009/125/CE com vista a estabelecer um quadro de referência para a definição dos requisitos de ecodesign para produtos relacionados com o consumo energético.

#### Aviso:

Para evitar danificar o monitor, não o levante pela base.

#### Aviso: cabos blindados

É obrigatório de estabelecer todas as ligações a outros dispositivos informáticos através de cabos blindados, de forma a manter a conformidade com as regulamentações da EMC.

#### Aviso: dispositivos periféricos

Só pode ligar periféricos (dispositivos de entrada/saída, terminais, impressoras, etc.) certificados em conformidade com os limites da Classe B a este equipamento. É provável que a utilização com periféricos não-certificados provoque interferências na receção de rádio e televisão.

#### Atenção

Quaisquer alterações ou modificações que não sejam expressamente aprovadas pelo fabricante podem anular a autoridade do utilizador, concedida pela FCC (Federal Communications Commission – Comissão Federal de Comunicações), no que respeita à utilização deste produto.

#### Condições de funcionamento

Este dispositivo está em conformidade com a Parte 15 das normas de FCC. O funcionamento está sujeito às duas condições que se seguem: (1) este dispositivo não pode provocar interferências nocivas e (2) este dispositivo tem de aceitar quaisquer interferências recebidas, incluindo interferências que possam provocar um funcionamento indesejado.

## Aviso: utilizadores no Canadá

Este aparelho digital de Classe B cumpre a ICES-003 canadiana.

#### Remarque à l'intention des utilisateurs canadiens

Cet appareil numérique de la classe B est conforme à la norme NMB-003 du Canada.

#### Eliminação de resíduos de equipamentos por parte de utilizadores particulares na União Europeia

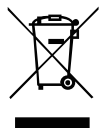

Este símbolo no produto ou na respetiva embalagem indica que não pode eliminar este produto com o seu restante lixo doméstico. Em vez disso, é da sua responsabilidade eliminar resíduos de equipamentos entregando-os num ponto de recolha designado com vista à reciclagem de resíduos de equipamentos elétricos e eletrónicos. A recolha e a reciclagem em separado dos seus resíduos de equipamentos aquando da eliminação ajuda a conservar os recursos naturais. Além disso, serve como garantia de que a reciclagem é feita de forma a proteger a saúde humana e o ambiente. Para mais informações sobre onde pode entregar os seus resíduos de equipamentos para reciclagem, contacte o seu município, os serviços municipalizados de recolha de resíduos de equipamentos ou a loja onde comprou o produto.

# ESPECIFICAÇÕES

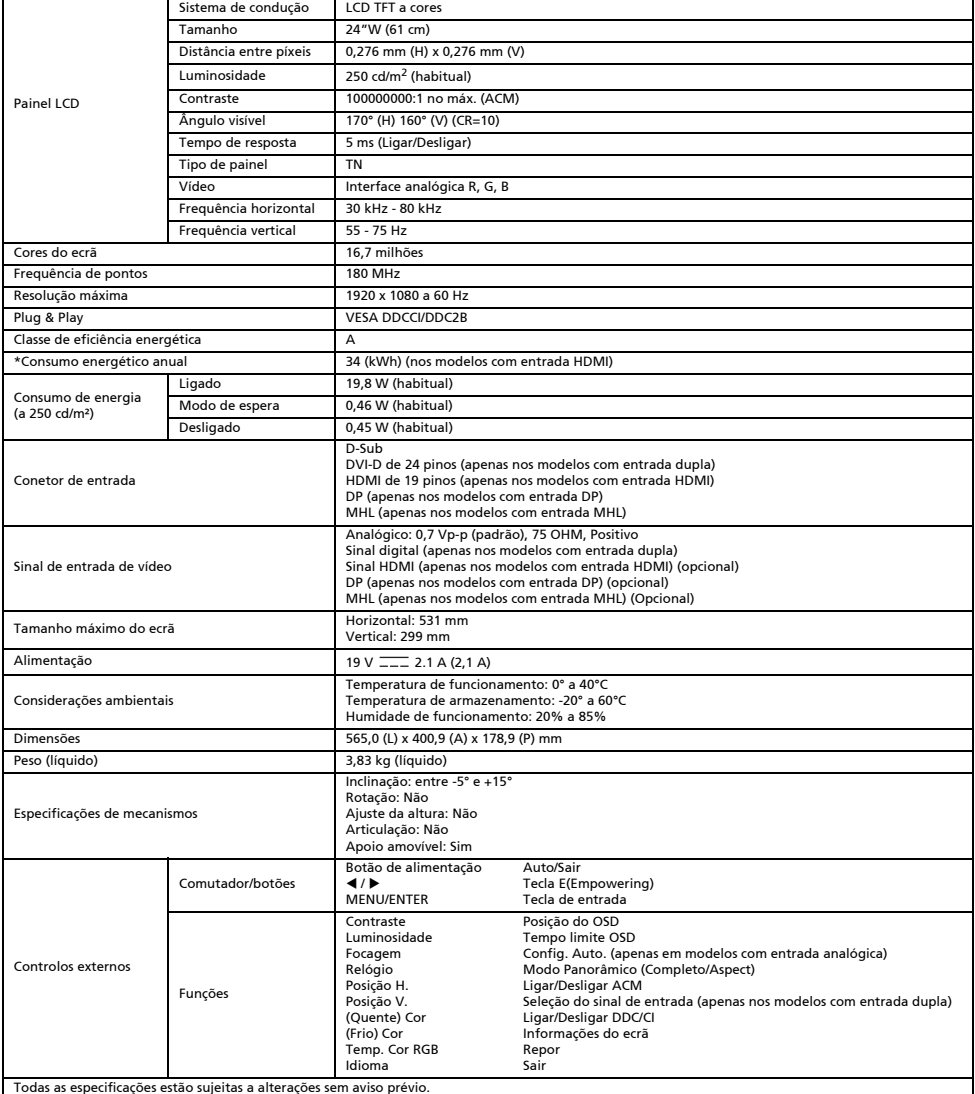

\*O consumo energético anual é calculado utilizando o consumo energético habitual quatro horas por dia, 365 dias por ano.

## Инструкции по технике безопасности

При подключении и эксплуатации монитора необходимо соблюдать следующие правила техники безопасности:

- Убедитесь, что расчетная мощность монитора подходит для работы от электросети переменного тока в вашем регионе.
- Расположите монитор вблизи от легкодоступной электрической розетки.
- Устанавливайте монитор на твердую поверхность и обращайтесь с ним бережно. При падении, резком толчке или контакте с острыми или абразивными инструментами экран может быть поврежден.
- Устанавливайте монитор в помещениях с низкой влажностью и минимальной запыленностью.
- Ни в коем случае не используйте монитор, если кабель питания поврежден. Не помещайте никаких предметов на кабель питания и не располагайте его там, где люди могут об него споткнуться.
- Ни в коем случае не вставляйте металлические предметы в отверстия на мониторе. Это может создать опасность поражения электрическим током.
- Во избежание поражения электрическим током, не прикасайтесь к внутренним деталям монитора. Открывать корпус монитора должен только квалифицированный технический специалист.
- При отключении монитора от электрической розетки необходимо держаться за вилку, а не за кабель.
- Отверстия в корпусе монитора предназначены для вентиляции. Во избежание перегрева, запрещается закрывать эти отверстия. Также запрещается устанавливать монитор на кровати, диване, ковре или другой мягкой поверхности. Это может привести к блокировке вентиляционных отверстий в нижней части корпуса. При установке монитора в книжном шкафу или другом замкнутом пространстве, необходимо обеспечить достаточную вентиляцию.
- Не допускайте попадания монитора под дождь и не используйте его вблизи воды. Если монитор случайно намокнет, немедленно отключите его от электросети и обратитесь к авторизованному дилеру. При необходимости, можно очистить внешние поверхности монитора влажной тканью, предварительно отключив его от сети. Если монитор не работает должным образом, например, издает необычные звуки или запахи, немедленно отключите его от электросети и обратитесь к авторизованному дилеру или в сервисный центр.
- **ЗАПРЕЩАЕТСЯ РАЗБРЫЗГИВАТЬ ИЛИ ПРОЛИВАТЬ ЛЮБЫЕ ЖИДКОСТИ НЕПОСРЕДСТВЕННО НА ЭКРАН ИЛИ КОРПУС.**
- **ДЛЯ ЧИСТКИ ЖК-ДИСПЛЕЯ ИЛИ КОРПУСА НЕ ПРИМЕНЯЙТЕ НИКАКИЕ ЧИСТЯЩИЕ СРЕДСТВА НА ОСНОВЕ НАШАТЫРНОГО ИЛИ ЭТИЛОВОГО СПИРТА.**
- Компания Acer не будет отвечать за повреждения, вызванные применением любых чистящих средств на основе нашатырного или этилового спирта.

#### Установка монитора на основание

- 1. Извлеките основание подставки монитора из упаковки и разместите его на ровной и устойчивой рабочей поверхности.
- 2. Извлеките монитор из упаковки.
- 3. Установите стойку монитора на основание.
	- Убедитесь, что основание зафиксировано на стойке монитора (не для всех моделей).
	- Закрепите основание на стойке монитора, повернув винт с помощью специального инструмента или подходящей монеты (не для всех моделей).

#### Подключение монитора к компьютеру

- 1. Выключите монитор и отсоедините шнур питания компьютера от сети.
- 2. 2-1 Подключите видеокабель
	- a. Убедитесь, что питание монитора и компьютера отключено.
	- b. Подключите видеокабель VGA к компьютеру.
	- 2-2 Подключите цифровой кабель (только для модели с двумя входами)
		- a. Убедитесь, что питание монитора и компьютера отключено.
		- b. Подключите один конец 24-контактного DVI-кабеля к задней панели монитора, а другой конец — к порту компьютера.
	- 2-3 Подключите HDMI-кабель (только для модели со входом HDMI)
	- a. Убедитесь, что питание монитора и компьютера отключено. b. Подключите HDMI-кабель к компьютеру.
	- Или подключите MHL-кабель к портативному устройству (только для модели со входом MHL) (приобретается отдельно).
	- 2-4 Подключите DP-кабель (только для модели со входом DP)
		- a. Убедитесь, что питание монитора и компьютера отключено. b. Подключите DP-кабель к компьютеру.
- 3. Подключите аудиокабель (только для модели с аудиовходом) (приобретается отдельно).
- 4. Подключите один конец адаптера к монитору, а другой к правильно заземленной розетке переменного тока.
- 5. Включите питание монитора и компьютера.
	- Сначала включите монитор, затем компьютер. Такая последовательность очень важна.
- Примечание. Использование входа MHL доступно только для устройств с поддержкой MHL.

#### Внешние элементы управления

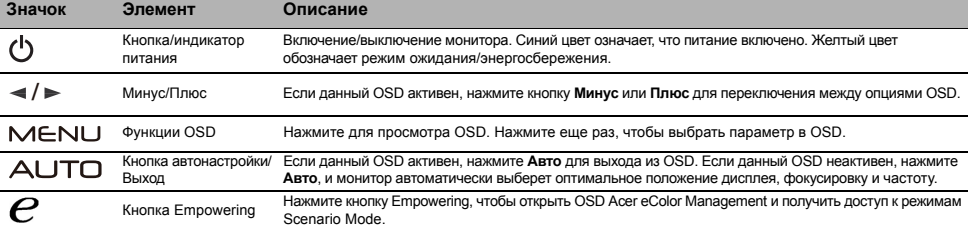

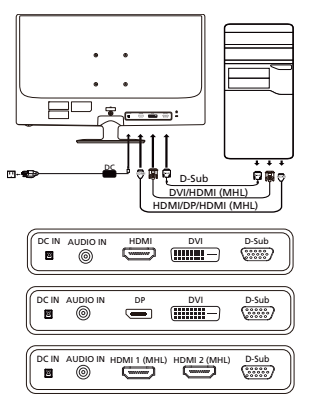

## Правила и примечания по технике безопасности

## Примечание FCC

Данное устройство было протестировано и признано соответствующим ограничениям для цифрового устройства класса B, в соответствии с частью 15 правил FCC. Эти ограничения разработаны для обеспечения приемлемой защиты от вредных помех при установке в жилых помещениях. Данное устройство генерирует, использует и может излучать радиочастотную энергию. Если оно установлено и используется не в соответствии с инструкциями, оно может вызывать вредные помехи при радиосвязи. Однако нет гарантии, что помехи не будут возникать в каждом конкретном случае. Если данное устройство вызывает вредные помехи для приема радио- и телевизионного сигнала, что можно определить, включив и выключив устройство, пользователю рекомендуется попытаться устранить помехи, выполнив одно или несколько из следующих действий:

- Переориентируйте или переместите приемную антенну.
- Увеличьте расстояние между устройством и приемником.
- Подключите устройство к розетке в цепи, отличной от той, к которой подключен приемник.
- Обратитесь за помощью к дилеру или опытному специалисту по радио-/телевизионному оборудованию.

#### Декларация соответствия CE

Настоящим компания Acer Inc., заявляет, что данный ЖК-монитор соответствует основным требованиям и другим соответствующим положениям Директивы по электромагнитной совместимости 2004/108/EC, Директивы по низковольтному оборудованию 2006/95/ EC, Директивы об ограничении использования некоторых вредных веществ в электрическом и электронном оборудовании 2002/ 95/EC и Директивы 2009/125/EC относительно создания основы для установки требований к экодизайну энергосберегающего продукта.

#### Примечание:

Чтобы не повредить монитор, не поднимайте его за основание.

#### Примечание: Экранированные кабели

Все подключения к другим вычислительным устройствам должны производиться с помощью экранированных кабелей в соответствии с правилами электромагнитной совместимости.

#### Примечание: Периферийные устройства

К данному оборудованию можно подключать только периферийные устройства (устройства ввода/вывода, оконечные устройства, принтеры и т. д.), сертифицированные на соответствие ограничениям класса B. Использование несертифицированных периферийных устройств может привести к возникновению помех в приеме радио- и телевизионных сигналов.

#### Предупреждение

Изменения или модификации, не одобренные производителем, могут привести к лишению пользователя полномочий на эксплуатацию данного устройства, предоставленных Федеральной комиссией по средствам коммуникаций.

#### Условия эксплуатации

Данное устройство соответствует требованиям части 15 правил FCC. Эксплуатация допускается при соблюдении следующих двух условий: (1) данное устройство не должно создавать вредных помех, и (2) данное устройство может принимать любые помехи, включая помехи, которые могут препятствовать нормальной эксплуатации.

#### Примечание: Для пользователей в Канаде

Данное цифровое устройство класса B соответствует канадскому стандарту ICES-003.

#### Remarque à l'intention des utilisateurs canadiens

Cet appareil numérique de la classe B est conforme à la norme NMB-003 du Canada.

#### Утилизация отслужившего оборудования пользователями из частных домов в странах Европейского Союза

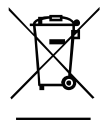

Этот символ на устройстве или упаковке означает, что данное устройство нельзя утилизировать вместе с другими бытовыми отходами. Вместо этого необходимо сдать отслужившее устройство в специальный пункт приема для утилизации электрического и электронного оборудования. Отдельный сбор и переработка отслужившего оборудования во время утилизации поможет сберечь природные ресурсы и обеспечить переработку таким образом, чтобы защитить здоровье человека и окружающую среду. Для получения более подробной информации о том, куда можно сдать отслужившее оборудование для утилизации, обратитесь в местный орган городского управления, службу сбора бытовых отходов или в магазин, где было приобретено устройство.

## Спецификации

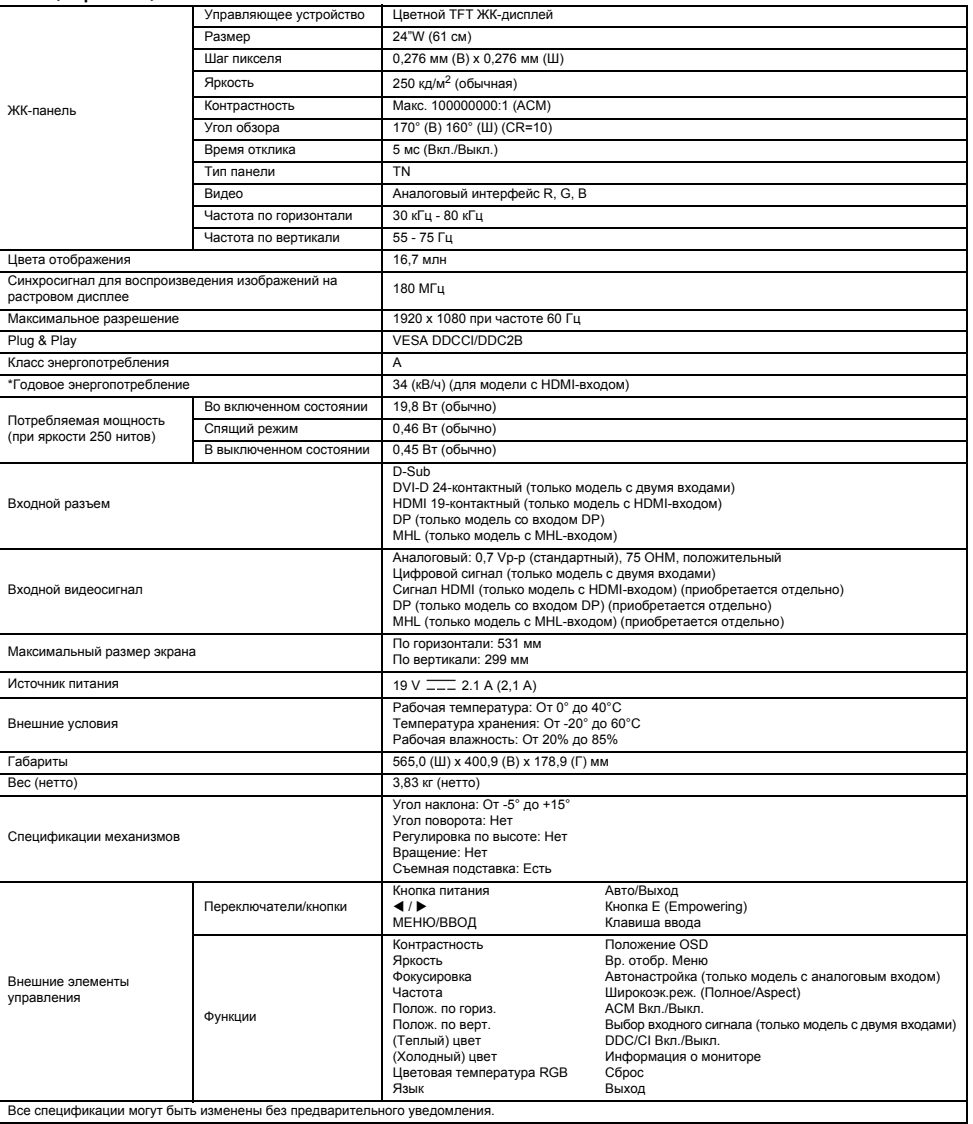

\* Годовое энергопотребление рассчитывается при использовании среднего энергопотребления в течение 4 часов в день 365 дней в году.

## Säkerhetsanvisningar

Notera följande säkerhetsriktlinjer när du ansluter och använder skärmen:

- Se till att skärmen har rätt elektrisk märkning för din region.
- Placera skärmen nära ett lättillgängligt eluttag.
- Ställ skärmen på ett stabilt underlag och var försiktig med den. Skärmen kan skadas om du tappar den, slår till den hårt eller om du kommer åt den med ett vasst eller ojämnt föremål.
- Ställ skärmen på en plats med låg fuktighet och minimalt med damm.
- Använd aldrig skärmen om strömkabeln är skadad. Se till att inget ligger ovanpå strömkabeln och låt den inte ligga på ställen där det finns risk att man snubblar över den.
- För aldrig in något metallföremål i öppningarna på skärmen. Det kan leda till elstötar.
- Undvik elstötar genom att aldrig röra något inuti skärmen. Skärmens hölje får endast öppnas av behörig tekniker.
- Se till att du håller i stickkontakten, inte kabeln, när du kopplar ur skärmen från ett eluttag.
- Öppningarna i skärmens hölje är avsedda för ventilation. Förhindra överhettning genom att se till att inte blockera eller täcka över dessa öppningar. Undvik också att använda skärmen på en säng, soffa, matta eller annat mjukt underlag. Om du gör det kan ventilationsöppningarna på skärmens undersida blockeras. Om du ställer skärmen i en bokhylla eller på annan instängd plats ska du se till att ventilationen är tillräckligt bra.
- Utsätt inte skärmen för regn och använd den inte i närheten av vatten. Om skärmen råkar bli blöt ska du koppla ur den och omedelbart kontakta en auktoriserad återförsäljare. Du kan rengöra skärmens yttre delar med en fuktig trasa vid behov, men se till att koppla ur den först. Om skärmen inte fungerar som den ska, i synnerhet om den låter konstigt eller luktar, ska du omedelbart koppla ur den och kontakta en auktoriserad återförsäljare eller auktoriserat servicecenter.
- SPRUTA ELLER HÄLL ALDRIG VÄTSKA DIREKT PÅ SKÄRMEN ELLER HÖLJET.
- ANVÄND INTE AMMONIAK- ELLER ALKOHOLBASERADE RENGÖRINGSMEDEL PÅ LCD-SKÄRMEN ELLER HÖLJET.
- Acer ansvarar inte för skador som uppstår till följd av användning av ammoniak- eller alkoholbaserade rengöringsmedel.

## Så här ansluter du skärmen till basen

- 1. Ta ut skärmens basdel ur förpackningen och ställ den på ett stabilt och jämnt underlag.
- 2. Ta ut skärmen ur förpackningen.
- Montera monitorarmen vid basen.
	- Se till att basen är fastlåst på monitorarmen. (endast utvalda modeller)
	- Fäst basen vid monitorarmen genom att skruva på skruven med lämpligt verktyg eller mynt. (endast utvalda modeller)

## Ansluta skärmen till en dator

- 1. Stäng av skärmen och koppla bort datorns nätsladd.
- 2. 2-1 Anslut videokabeln
	- a. Se till att både skärmen och datorn är avstängda.
	- b. Anslut VGA-videokabeln till datorn.
	- 2-2 Anslut digitalkabeln (endast modeller med Dual-ingång)
	- a. Se till att både skärmen och datorn är avstängda.
	- b. Anslut ena änden av DVI-kabeln med 24 stift till skärmens baksida och anslut den andra änden till porten på datorn.
	- 2-3 Anslut HDMI-kabeln (endast modeller med HDMI-ingång)
		- a. Se till att både skärmen och datorn är avstängda.
		- b. Anslut HDMI-kabeln till datorn. Eller anslut MHL-kabeln till den bärbara enheten. (Endast modeller med MHL-ingång) (tillval)
	- 2-4 Anslut DP-kabeln (endast modeller med DP-ingång)
	- a. Se till att både skärmen och datorn är avstängda.
		- b. Anslut DP-kabeln till datorn.
- 3. Anslut ljudkabeln. (endast modeller med ljudingång) (tillval)

4. Anslut ena änden av adaptern till skärmen och den andra till ett ordentligt jordat nätuttag.

- 5. Sätt på skärmen och datorn.
	- Sätt först på skärmen och sedan datorn. Det är mycket viktigt att den här ordningen följs.

Obs! MHL-ingången fungerar endast med den MHL-certifierade enheten.

## Externa kontroller

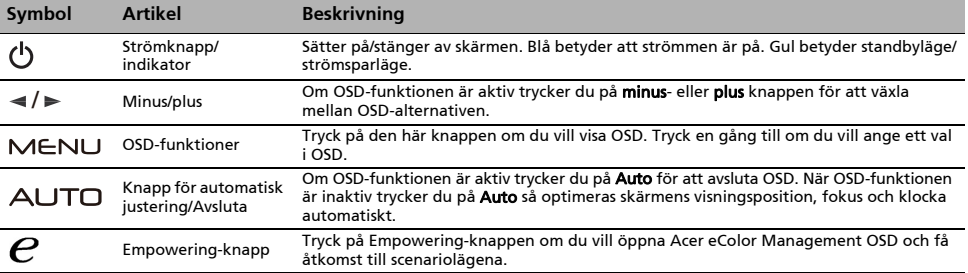

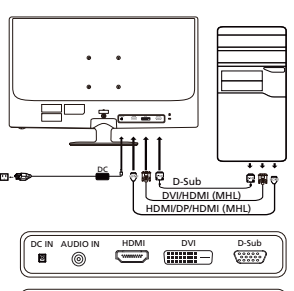

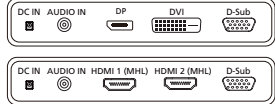

# Föreskrifter och säkerhetsanmärkningar

## FCC-meddelande

Denna utrustning har testats och funnits uppfylla gränsvärdena för en digital klass B-enhet enligt avsnitt 15 av FCC:s föreskrifter. Dessa gränsvärden är utformade för att ge ett rimligt skydd mot skadliga störningar vid installation i bostäder. Denna utrustning alstrar, använder och kan utstråla radiofrekvensenergi och kan därför orsaka skadliga störningar på radiokommunikation om den inte installeras och används i enlighet med instruktionerna.

Det går dock inte att ge några garantier för att störningar inte kommer att uppstå i en viss installation. Om utrustningen orsakar skadliga störningar på radio- eller tv-mottagning, vilket kan upptäckas när utrustningen startas och stängs av, uppmanas användaren att försöka korrigera störningen genom en eller flera av följande åtgärder:

- Rikta om eller placera om mottagarantennen.
- Öka avståndet mellan enheten och mottagaren.
- Anslut enheten till ett uttag i en annan krets än den som mottagaren är ansluten till.
- Kontakta återförsäljaren eller en erfaren radio/tv-tekniker för hjälp.

#### CE-försäkran om överensstämmelse

Acer Inc. intygar härmed att denna LCD-skärm uppfyller erforderliga krav och andra relevanta villkor i EMC-direktivet 2004/108/EG, lågspänningsdirektivet 2006/95/EG och RoHS-direktivet 2002/95/EG och direktiv 2009/125/EG om upprättandet av en ram för att fastställa krav på ekodesign för energirelaterade produkter.

#### Observera:

För att förhindra skador på bildskärmen bör du inte lyfta bildskärmen i basen.

#### Observera: Skärmade kablar

Alla anslutningar till andra datorenheter måste ske med skärmade kablar för att EMC-föreskrifterna ska uppfyllas.

#### Observera: Kringutrustning

Endast kringutrustning (ingångs-/utgångsenheter, terminaler, skrivare osv.) som har certifierats för efterlevnad av klass B-värdena får anslutas till den här utrustningen. Användning tillsammans med icke-certifierad kringutrustning leder sannolikt till störningar av radio- och tv-mottagningen.

#### Varning

Ändringar eller modifieringar som inte uttryckligen godkänts av tillverkaren kan annullera användarens befogenhet, som medges av FCC (Federal Communications Commission), att använda den här produkten.

#### Användningsvillkor

Den här enheten uppfyller kraven i avsnitt 15 av FCC:s föreskrifter. Användningen lyder under följande två villkor: (1) den här enheten får inte orsaka skadlig störning, och (2) den här enheten måste tåla eventuella störningar som tas emot, inklusive störningar som kan orsaka oönskad funktionalitet.

#### Observera: Användare i Kanada

Den här digitala klass B-enheten uppfyller kraven i kanadensiska ICES-003.

#### Remarque à l'intention des utilisateurs canadiens

Cet appareil numérique de la classe B est conforme à la norme NMB-003 du Canada.

#### Hantering av uttjänt utrustning för privathushåll i EU

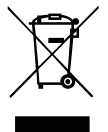

Den här symbolen på produkten eller dess förpackning anger att det inte är tillåtet att slänga den här produkten tillsammans med hushållsavfall. I stället är det ditt ansvar att kassera uttjänt utrustning genom att överlämna det till en återvinningscentral för elektriskt och elektroniskt avfall. Genom separat insamling och återvinning av din uttjänta utrustning vid kassering bidrar du till att bevara naturens resurser och se till att utrustningen återvinns på ett sätt som värnar om människans hälsa och miljön. Om du vill ha mer information om var du kan lämna din uttjänta utrustning till återvinning kan du kontakta kommunen, ditt avfallshanteringsföretag eller affären där du köpte produkten.

## SPECIFIKATION

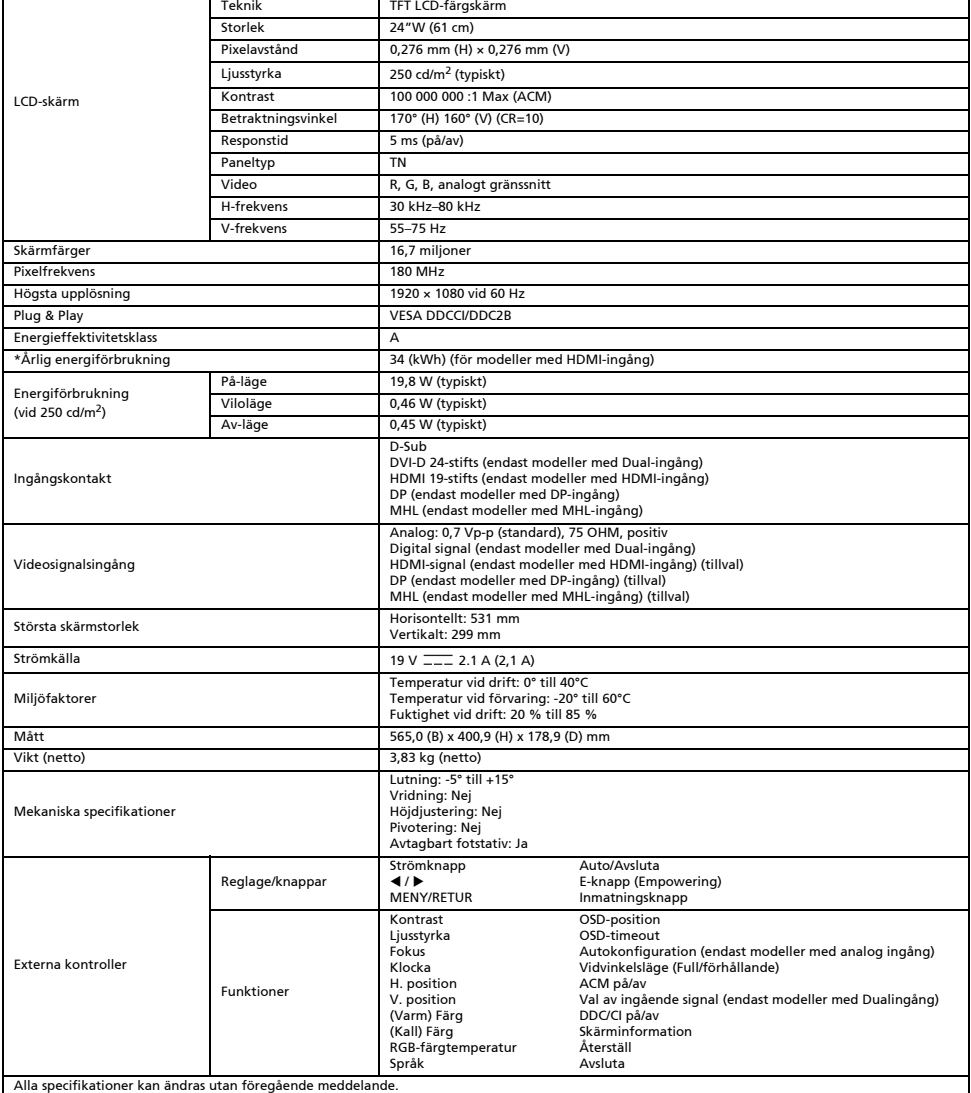

\*Den årliga energiförbrukningen beräknas utifrån en typisk strömförbrukning i 4 timmar per dag, 365 dagar per år.

## 安全指示

連接和使用顯示器時,請遵守下列安全準則:

- 請確定您的顯示器所使用的電源適合您當地的交流電源。
- 顯示器應放在便於連接電源插座的位置。
- 請將顯示器安置在堅固的表面上,操作時請謹慎,勿過度震動搖晃。顯示器如不慎掉落地面、遭到重擊,或觸及尖銳或具磨損性的物 體,螢幕皆可能受損。
- 顯示器應放在低濕度且不易沾染灰塵之處。
- 電源線若已受損,請勿使用顯示器。電源線應避免遭任何物品壓住,並請勿將其放在易使人絆倒之處。
- 請勿將金屬異物插入顯示器開口,以免發生觸電危險。
- 為防止觸電危險,請勿觸摸顯示器内部。建議您只讓合格的技師開啓顯示器外殼。
- 從電源插座拔除顯示器的電線時,請握住插頭處,而非電源線。
- 顯示器機殼内的開口為通風之用。為避免溫度過熱,請勿堵塞或遮住這些通風口。另外,請避免在床上、沙發上、地毯上或其他軟材 質表面上使用顯示器。這些做法可能使機殼底部的通風口無法散熱。如果將顯示器放在書櫃裡或其他封閉空間内,請維持良好的通風 效果。
- 顯示器切勿接觸雨水或在近次源慮中。如果不慎將水潑灑到顯示器上,請立刻拔除雷源插頭並與模權經銷商連絡。如有需要,您可 以用濕布擦拭顯示器外部表面,但請記得先拔除電源插頭。顯示器如運作異常,特別是出現異常雜音或散發異味時,請立刻拔除電源 插頭並與授權經銷商或服務中心連絡。
- 請勿將任何液體直接噴灑或倒入螢幕或外殼中。
- **請勿對 LCD 顯示器的螢幕或外殼使用任何含有阿摩尼亞或酒精成份的清潔劑。**
- 對於使用任何含有阿摩尼亞或酒精成份的清潔劑所造成的損壞,Acer 概不負責。

## 將顯示器連接底座

- 1. 從包裝中取出顯示器底座後,請將它放在穩固且平坦的表面上。
- 2. 請從包裝中取出顯示器。
- 3. 將顯示器支臂連接底座。
	- 將底座與顯示器支臂牢牢鎖緊。(僅適用於特定機型)
	- 使用整合性翼片或合適的硬幣旋轉螺絲,將底座固定在顯示器支臂上。(僅適用於特定機型)

## 將顯示器連接至電腦

- 1. 關閉顯示器,拔掉電腦的電源線插頭。
- 2. 2-1 連接視訊纜線
	- a. 請確定顯示器與電腦的電源皆已關閉。
	- b. 將 VGA 視訊纜線連接至電腦。
	- 2-2 連接數位訊號線 (僅限雙輸入機型)
		- a. 請確定顯示器與電腦的電源皆已關閉。
		- b. 將 24 針 DVI 線的一端連接至顯示器背面,另一端則連接至電腦連接埠。
	- 2-3 連接 HDMI 纜線 (僅限 HDMI 輸入機型)
		- a. 請確定顯示器與電腦的電源皆已關閉。
		- b. 將 HDMI 線連接至電腦。
	- 或者,將 MHL 線連接至攜帶式裝置。(僅限 MHL 輸入機型) (選購) 2-4 連接 DP 線 (僅限 DP 輸入機型)
	- a. 請確定顯示器與電腦的電源皆已關閉。
	- b. 將 DP 線連接至電腦。
- 3. 連接音訊線。(僅限音訊輸入機型) (選購)
- 4. 將轉接器的一端連接顯示器,另一端則連接正確接地的 AC 插座。
- 5. 開啟顯示器和電腦的電源。
	- 先開啟顯示器電源,然後再開啟電腦電源。請務必依循此處指示的操作順序。
- $\bigoplus$ 備註: MHL 輸入僅適用於經 MHL 認證的裝置。

## 外部控制

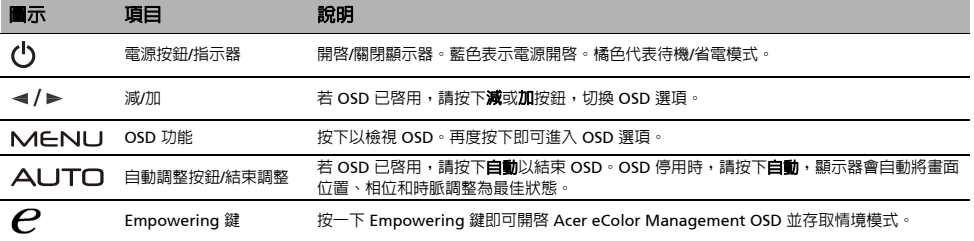

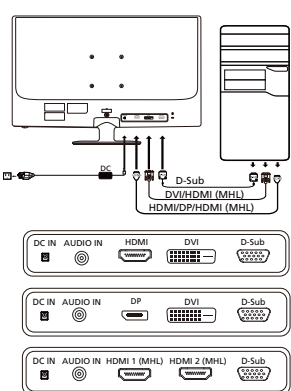

## 規定與安全須知

#### FCC 聲明

本裝置通過測試,目符合 FCC 規定第 15 條 Class B 數位裝置的限制,針對居家裝設環境中的有害干擾提供合理的保護。本裝置會產生、 使用並可發射無線射頻能量,未依指示安裝與使用可能會對無線電通訊造成有害干擾。 儘管如此,我們不保證特定安裝不會發生任何干擾。如果透過關閉或開啓裝置電源的方式,判定本裝置確實會對無線電或電視訊號的接收 造成有害干擾,我們鼓勵使用者採取下列其中一項措施,嘗試修正干擾問題:

- 調整接收天線的方向或重新放置接收天線。
- 拉大本裝置與接收器之間的距離。
- 將本裝置連接至與接收器所連接的不同電路插座上。
- 諮詢經銷商或經驗豐富的無線雷/雷視技師以尋求協助。

#### CE 合規宣告

Acer Inc. 在此表示本 LCD 顯示器符合以下重要規範與其他相關條款:EMC 指令 2004/108/EC、低電壓指令 2006/95/EC 與 RoHS 指令 2002/95/EC 和指令 2009/125/EC 有關針對能源相關產品設立環保設計之要求建立架構。

注意:

為了避免損壞顯示器,請勿從底座舉起顯示器。

#### 注意:包覆纜線

請務必採用具包覆纜線連接其他運算裝置,以符合 EMC 規範。

#### 注意:周邊裝置

僅限符合 Class B 限制的周邊裝置 (輸入/輸出裝置、終端機、印表機等等) 連接本設備。若使用非合格周邊裝置可能會干擾無線電與電視訊 號接收。

#### 警告

未經製造商明確核准逕行變更或修改本產品,可能會讓使用者喪失由美國聯邦通信委員會授予的操作權力。

#### 運作條件

本裝置符合 FCC 規定第 15 條。操作本裝置時必須符合以下兩項條件:(1) 本裝置不得造成有害干擾,且 (2) 本裝置必須接受任何接收到的 干擾,包括可能造成不理想運作的干擾。

#### 注意:加拿大地區使用者

本 Class B 數位裝置符合加拿大 ICES-003 規定。

#### Remarque à l'intention des utilisateurs canadiens

Cet appareil numérique de la classe B est conforme à la norme NMB-003 du Canada.

#### 歐盟地區家庭使用者對廢棄設備的處置

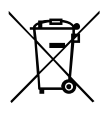

產品或包裝上的此標誌表示本產品不得與其他家庭廢棄物一同丟棄。您應負責將廢棄設備交到回收廢棄電氣與電子設備的 指定收集處。丟棄廢棄設備時分別進行收集與回收有助於保護自然資源,並可確保本設備的回收方式可保護人類健康與環 境。若要深入瞭解您的廢棄設備回收地點,請連絡您當地政府機關、家庭廢棄物處理服務或您購買本產品之商家。

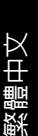

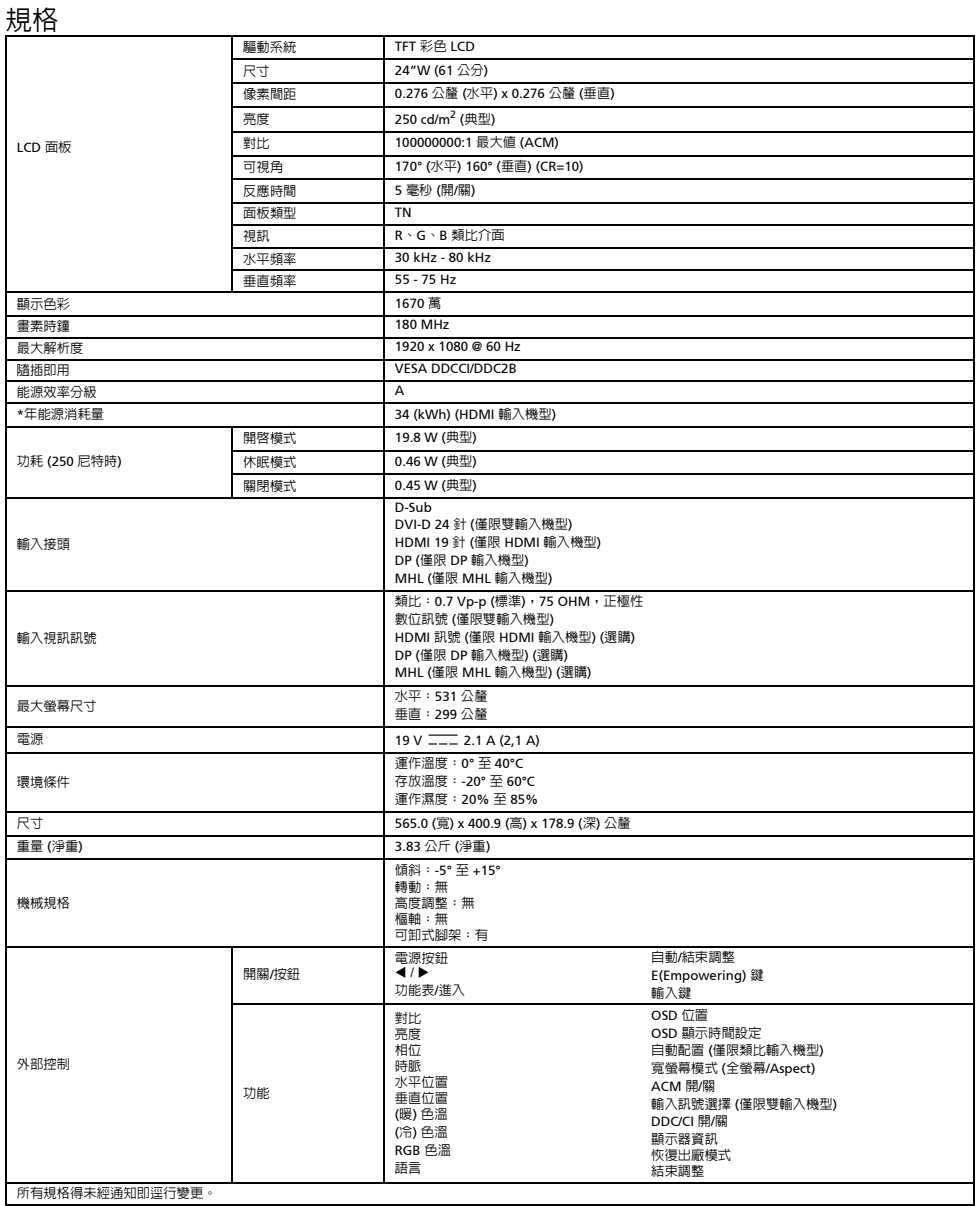

\*年能源消耗量係採用每天 4 小時、每年 365 天的典型耗電量計算而得。
### 安全说明

连接和使用显示器时,请注意遵守安全指南:

- 确保显示器以您所在地区 AC 电源的额定电气值工作。
- 将显示器放在易于连接的电源插座附近。
- 将显示器放在稳固表面上并小心操作。如果屏幕跌落、遭受大力碰撞、触及锐利物体或磨蚀性物体,可能会导致其损坏。
- 将显示器放在低湿、低尘的位置。
- 如果显示器电源线损坏,切勿使用显示器。请勿将物体压于电源线上,并且避免将电源线放在可能绊倒他人的位置。<br>● 请勿将任何金属物品插入显示器开口。否则可能导致触电危险。
- 
- 为避免触电,请勿触碰显示器内部。仅应由具有相应资质的技术人员打开显示器机壳。
- 将显示器从电源插座上断开时, 务必握住插头而非电源线。
- 显示器外壳上的开口用于通风散热。为防止过热,切勿堵塞或覆盖这些开口。此外,请避免在床、沙发、地毯或其他软质表面上使用 显示器。否则可能会堵塞外壳底部的通风开口。如果您将显示器放在书架或其他封闭空间,请务必保证通风良好。
- 功勿让显示器污水或在靠近水的位置使用。如果意外弄湿了显示器,清立即拔下插头,并联系授权经销商。在必要情况下,您可以使 用湿布清洁显示器外表面,但务必先拔下显示器插头。如果显示器工作不正常 - 特别是在发出异常的声音或味道时,请立即拔下显示器 插头,联系授权经销商或服务中心。
- z **切勿将任何液体直接溅到或流入屏幕或机箱上。**
- z **请勿在** LCD **显示器屏幕或机箱上使用任何氨或酒精类清洁剂。**
- Acer 对于因使用任何氨或酒精类清洁剂所造成的损坏不承担责任。

### 将显示器安装到底座上

- 1. 从包装中取出显示器底座,将其放在稳定、水平的工作空间。
- 2. 从包装中取出显示器。
- 3. 将显示器支架安装到底座上。
	- 确保将底座锁定在显示器支架上。(适用于选定的型号)
	- 使用集成的翼片或适合的硬币转动螺丝,将底座固定在显示器支架上。(适用于选定的型号)

#### 将显示器连接至电脑

- 1. 关闭显示器,拔下电脑的电源线。
- 2. 2-1 连接视频线
	- a. 确保显示器和电脑均已关机。
	- b. 将 VGA 视频线连接至电脑。
	- 2-2 连接数字电缆 (仅限于双输入型号)
		- a. 确保显示器和电脑均已关机。
	- b. 将 24 针 DVI 电缆的一端连接至显示器背面,另一端连接至电脑端口。
	- 2-3 连接 HDMI 电缆 (仅限于 HDMI 输入型号)
		- a. 确保显示器和电脑均已关机。
		- b. 将 HDMI 电缆连接至电脑。
	- 或连接 MHL 电缆至便携设备。(仅限于 MHL 输入型号)(可选) 2-4 连接 DP 电缆 (仅限于 DP 输入型号)
	- a. 确保显示器和电脑均已关机。
		- b. 将 DP 电缆连接至电脑。
	-
- 3. 连接音频线。(仅限于音频输入型号)(可选) 4. 将适配器的一端连接到显示器,另一端连接到正确接地的 AC 插座。
- 5. 打开显示器和电脑电源。
- 首先打开显示器电源,然后打开电脑电源。这种开机顺序非常重要。
- $\bigoplus$ 注意: MHL 输入仅适用于 MHL 认证设备。

# 外部控件

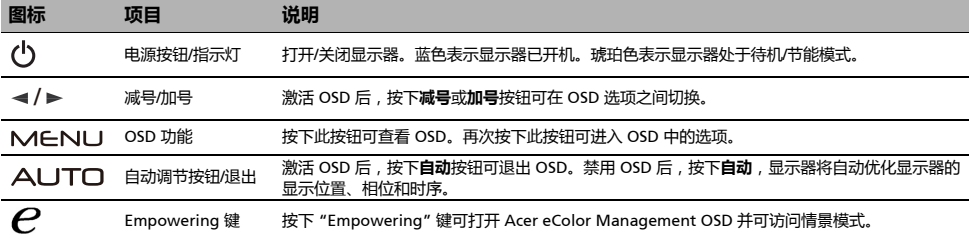

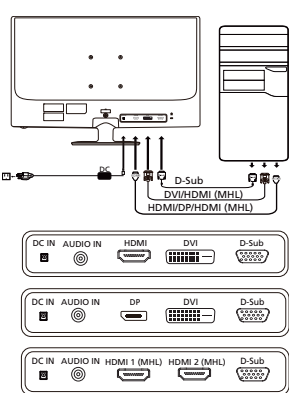

# 法规和安全通告

#### FCC 通告

依据 FCC 规章第 15 部分条款,此设备经测试符合 B 类数字设备限制规定。这些限制设计用于在住宅安装环境下提供合理的保护,防止有 害干扰。此设备会产生、运用和放射无线电频率能量,若未按照说明安装和使用,可能会对无线通信造成有害干扰。 但是,并不保证在特定安装中不会发生干扰。若此设备对无线电或电视接收产生有害干扰 (可通过关闭和打开设备来判断),建议用户尝

试一项或多项下列措施排除干扰:

- 重新定向或重新定位接收天线。
- 增加设备和接收机之间的距离。
- 将设备连接至不同于接收机连接电路的插座。
- 咨询经销商或有经验的无线电/电视技术人员以寻求帮助。

#### CE 一致性声明

Acer Inc. 特此声明,此液晶显示器在建立能源相关产品生态设计要求设置框架方面符合 EMC 2004/108/EC 指令、 2006/95/EC 低电压指 令、 RoHS 2002/95/EC 指令和 2009/125/EC 指令的基本要求及其他相关规定。

#### 注意事项:

为防止对显示器造成损坏,请勿通过此底座抬起显示器。

#### 注意事项:屏蔽电缆

与其他计算设备的所有连接必须使用屏蔽电缆,以确保符合 EMC 法规。

#### 注意事项:周边设备

只有经认证符合 B 类限制规定的周边设备 (输入/输出设备、终端、打印机等)才可以连接此设备。使用未经认证的周边设备很可能会对 无线电和电视接收造成干扰。

#### 警告

未经制造商明确批准的更改或修改可能会导致用户无权 (此权限由美国联邦通讯委员会授予)操作此产品。

#### 操作条件

此设备符合 FCC 规章第 15 部分条款。操作应符合以下两个条件:(1) 此设备不会造成有害干扰, 并且 (2) 此设备必须接受任何干扰, 包括 可能导致意外操作的干扰。

#### 注意事项:加拿大用户

此 B 类数字设备符合加拿大 ICES-003 标准。

#### Remarque à l'intention des utilisateurs canadiens

Cet appareil numérique de la classe B est conforme à la norme NMB-003 du Canada.

#### 《废弃电器电子产品回收处理管理条例》提示性说明

为了更好地关爱及保护地球,当用户不再需要此产品或产品寿命终止时,请遵守国家废弃电器电子产品回收处理相关法律法规,将其交给 2009年10月10日前,1月1日前,1月1日前,1月1日,1月1日。

#### 欧盟私人家庭用户废旧设备弃置

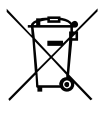

产品或其包装上的此标志表示不得将此产品与其他生活垃圾一起弃置。反之,您有责任将废旧设备送往指定的废旧电器和 电子设备回收收集点。弃置废旧设备时进行分类收集和回收有助于节约自然资源并确保将其以保护人类健康和环境的方式 回收再利用。有关弃置废旧设备回收站的详细信息,请联系当地市政府办公室、生活垃圾处理服务或产品购买处。

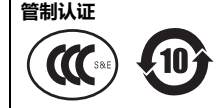

在官方的 Acer 支持网站上查找 Acer 产品的手册及其它文档。

依据中国《电器电子产品有害物质限制使用管理办法》, 简称《管理办法》或《China RoHS》之规定,列出宏碁电子信息产品中可能含有的有害物质的名称及含量于以下表格中

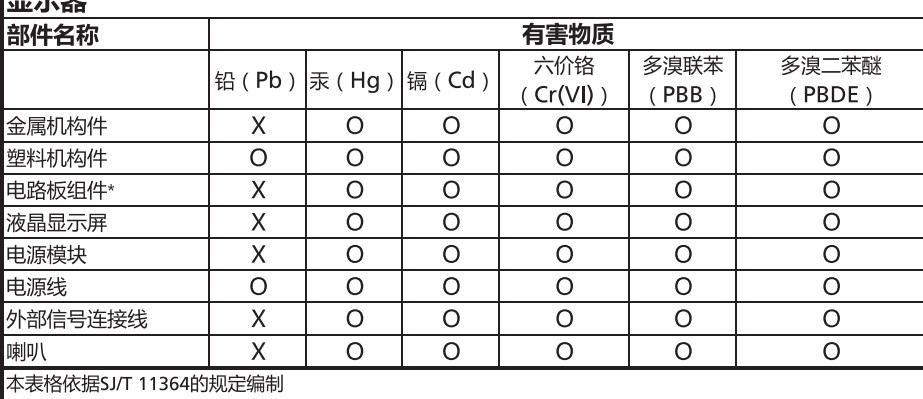

\*: 电路板组件包括印刷电路板及其构成的零部件, 如电阻、电容、集成电路、连接器等

1<del>111 - 11</del>

○: 表示该有害物质在该部件所有均质材料中的含量均在GB/T 26572规定的限量要求以下

×:表示该有害物质至少存在于该部件的某一均质材料中,是因为目前业界还没有成熟的可替代技术,以致含量 虽然超出GB/T 26572规定的限量要求;但仍然符合欧盟RoHS指令所容许的豁外条款及电池指令的要求

### 安全にお使いいただくために

モ ニ タ ー の接続お よ び使用時に次の安全ガ イ ド ラ イ ン を順守 し て く だ さ い。

- モ ニ タ ー が設置場所の AC 電源で動作す る よ う 電気定格に設定 さ れ て い る こ と を確認 し て く だ さ い。
- 簡単に利用できるコンセントの近くにモニターを配置してください。
- 頑丈な面の上にモニターを置き、慎重に取り扱います。落下、激しい衝撃、尖ったものや研磨剤に接触すると、スクリーンが損傷を **受ける可能性があります。**
- モニターは、湿度が低く、できるだけほこりの少ない場所に置きます。<br>● 電源ケーブルが破損した場合には、モニターを使用しないでください。電源ケーブルの上には何も置かないようにし、足を引っ掛け<br>ることがないようケーブルを遠ざけてください。
- 
- モニターの開口部に金属製のものを挿入しないでください。挿入すると感電する恐れがあります。<br>● 感電を避けるために、モニター内部に触れないようにしてください。認定された技術者のみがモニターのケースを開けることができ ます。
- モニターをコンセントから切り離す場合、ケーブルではなく必ずプラグを持つようにします。
- モニ ターキャビネットには通気のための開口部があります。過熱を防止するために、この開口部を遮断したり、塞いだりしないでく だ さ い。 ま た、 ベ ッ ド 、 ソ フ ァ 、 カ ー ペ ッ ト な ど、 柔 ら か い面の上で モ ニ タ ー を使用 し な い で く だ さ い。 そ の よ う な面の上で使用す る と 、 キ ャ ビ ネ ッ ト底部の通気用開口部 を塞 ぐ 場合が あ り ま す。 モ ニ タ ー を本棚や囲 っ た場所に置 く 場合、 通気が十分か ど う か確認 するようにしてください。
- **モニターを雨にさらしたり、水の近くで使用しないでください。誤ってモニターを濡らした場合、直ちにモニターの電源コードを抜** き、認定された販売店にお問い合わせください。必要に応じて湿らせた布でモニターの外側を清掃できますが、その前に必ずモニ<br>ターの電源コードを抜くようにしてください。モニターが正常に動作しない場合(特にモニターから異常な音がしたり、異臭がする 場合)、 直ち に モ ニ タ ー の電源 コ ー ド を抜き、 認定 さ れ た販売店ま た は サ ー ビ ス セ ン タ ー に お問い合わ せ く だ さ い。
- 
- 
- スクリーンやケースに直接液体をスプレーしたり、振りかけたりしないでください。<br>● LCD スクリーンやケースには、絶対にアンモニアやアルコールベースのクリーナーをご使用にならないでください。<br>● アンモニアやアルコールベースのクリーナーをご使用になられた結果生じたダメージについては、Acerは一切責任を負いません。

#### モニターを台に設置する

- 1. モニターの台を梱包箱から取り出し、安定した水平の作業空間に置きます。
- 2. モニターを梱包箱から取り出します。<br>3. モニターのスタンドアームを台に設計
- モニターのスタンドアームを台に設置します。
- 台がモニターのスタンドアームにしっかりロックされていることを確認します (一部のモデルのみ)。
- 工具または適切なコインを使ってネジを締め、台をモニターのスタンドアームにしっかり固定します(一部のモデルのみ)。

#### モニターをコンピュータに接続する

- <u>1. モニターの雷源をオフにして、コンピュータの雷源コードを外します。</u>
- 2. 2-1 ビデオケーブルの接続
	- a. モニターとコンピュータの電源がオフになっていることを確認してください。 b. VGA ビ デ オ ケ ー ブ ル を コ ン ピ ュ ー タ に接続 し ま す。
	- 2-2 デジタルケーブルの接続 (デュアル入力モデルのみ)
		- a. モニターとコンピュータの電源がオフになっていることを確認してください。 b. 24 ピン DVI ケーブルの一方の端をモニター背面に接続し、もう一方の端をコン
	- ピ ュ ー タ の ポ ー ト に接続 し ま す。
	- 2-3 HDMI ケーブルの接続 (HDMI 入力モデルのみ)
		- a. モニターとコンピュータの電源がオフになっていることを確認してください。<br>b. HDMI ケーブルをコンピュータに接続します。
		- または、MHL ケーブルを携帯デバイスに接続します。(MHL 入力モデルのみ) (オプシ ョ ン)
	- 2-4 DP ケーブルの接続 (DP 入力モデルのみ)
		- a. モニターとコンピュータの電源がオフになっていることを確認してください。 b. DP ケーブルをコンピュータに接続します。
- 3. オーディオケーブルを接続します (オーディオ入力端子モデルのみ)。(オプション) 4. アダプタの一方の端をモニターに接続し、もう一方の端を適切に接地された AC 電源コ ン セ ン ト に接続 し ま す。
- 
- 5. モニターとコンピュータの電源をオンにします。<br>- 最初にモニターの電源をオンにし、次にコンピュータの電源をオンにします。この順序は非常に重要です。
- $\bigoplus$ 注:MHL 入力は MHL 適合デバイスでのみ機能します。

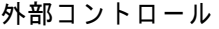

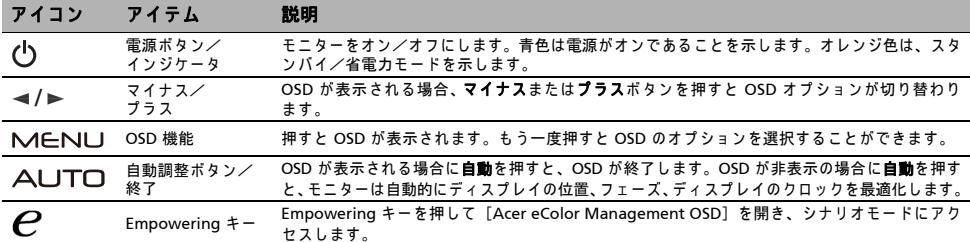

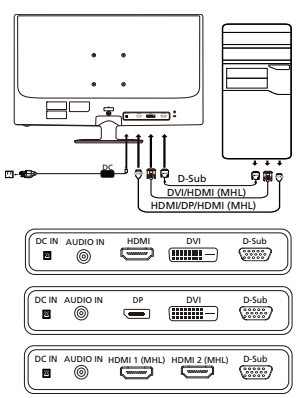

# 規制 と 安全に関す る注意

#### FCC に関す る注意

このデバイスは、FCC が定める規則の第 15 部に準ずるクラス B デジタル機器の制限について、適合性検査を経ており、その制限事項に 適合していることが確認されています。この制限事項は、住宅地域に設置した場合の有害な受信妨害を妥当な範囲で防止することを目 .<br>. 的としています。このデバイスは、無線周波数エネルギーを生成、使用し、また、放射することがあるため、指示に従って設置して使 用しないと、無線通信に有害な受信妨害を引き起こす可能性があります。<br>ただし、特定の設置条件において受信妨害が発生しないという保証はありません。このデバイスの電源をオン/オフすることによって、

このデバイスがラジオやテレビに有害な受信妨害を発生させていることが確認できる場合は、次の方法で改善を試みることをお勧めし ます。

- 受信アンテナの方向や設置位置を変える。
- デバイスと受信機の距離を離す。
- デバイスの電源コードを、受信機が接続されている電源回路とは別のコンセントに差し込む。
- 販売店またはラジオ/テレビ専門の技術者に問い合わせる。

#### CE 適合宣言

Acer Inc. はここに、この LCD モニターが、エネルギー関連製品のエコデザイン要件の設定のフレームワークの確立に関して、EMC 指 令 2004/108/EC、 低電圧指令 2006/95/EC、 RoHS 指令 2002/95/EC と 指令 2009/125/EC の基本要件 と そ の他の関連条項に準拠 し て い る こ と を宣言 し ま す。

#### 注意 ·

モニターが故障するため、モニターの底を持って持ち上げないでください。

注意:シールドされたケーブル

EMC 規制への適合性を守るため、他のコンピューティングデバイスへの接続はすべて、シールドされたケーブルを使用する必要があり ます。

#### 注意 : 周辺機器

本装置に接続できるのは、クラス B の制限事項への適合性が証明された周辺機器 (入力機器/出力機器、端末、プリンタなど) のみと なります。適合性が証明されていない周辺機器を使用して操作することにより、ラジオやテレビに受信妨害を引き起こす可能性があり ます。

#### 注意

製造会社によって明示的に許可されていない変更や改造を行うと、FCC (連邦通信委員会) によって認められた、ユーザーが本製品を操 作する権限が無効になる場合があります。

#### 操作条件

このデバイスは、FCC 規則の第 15 部に準拠しています。このデバイスの操作は、以下の 2 つの条件が対象となります。(1) このデバイ ス は有害な受信妨害を発生 し な い。 (2) こ の デ バ イ ス は、 意図 し な い動作の原因 と な る受信妨害 も含め、 受信す る す べ て の受信妨害に 対応する必要がある。

#### 注意:カナダのユーザー対象

このクラス B デジタル機器は、カナダ ICES-003 に準拠しています。

#### Remarque à l'intention des utilisateurs canadiens

Cet appareil numérique de la classe B est conforme à la norme NMB-003 du Canada.

#### 欧州連合における一般家庭ユーザーによる使用済み機器の処分

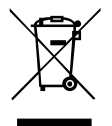

製品または製品の梱包箱に表示されるこの記号は、この製品を他の家庭ごみと一緒に処分してはいけないことを示して<br>います。使用済み機器を処分する際は、ユーザーご自身の責任で電気電子機器廃棄物のリサイクルに指定された回収場 所に持ち運ぶ必要があります。使用済み機器の個別回収やリサイクルは天然資源の保全につながり、また、人の健康と 環境を保護する方法でリサイクルされることが保証されます。リサイクル目的で使用済み機器を回収する場所の詳細に つ い て は、 地方自治体、 家庭ご み処理サ ー ビ ス、 ま た は製品を ご購入 さ れ た販売店に お問い合せ く だ さ い。

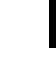

日本語

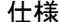

LCD パネル 駆動装置 TFT カラー LCD サイズ 24"W (61 cm) **画素ピッチ 0.276 mm (水平) x 0.276 mm (垂直)** 輝度 250 cd/m2 (標準) コントラスト 100000000:1 最大 (ACM) 可視角度 170° (水平) 160° (垂直) (CR=10) **応答時間 5 ms (オン/オフ)** パネルタイプ TN ビデオ R、G、B アナログインターフェース 水平周波数 30 kHz~80 kHz 垂直周波数 55 Hz~75 Hz ディスプレイカラー 1670 万 ドットクロック 180 MHz ートのようについて、1920 x 1080 @ 60 Hz<br>コード・コード - インター・コード - インター・コード - VFSA DDCC/DDC2R<br>- インター・エフィッシュ - VFSA DDCC/DDC2R プラグアンドプレイ エ ネ ル ギ ー効率 ク ラ ス A \*年間エネルギー消費量 34 kWh (HDMI 入力モデル) 消費電力 (250 ニト) オンモード 19.8 W (標準) ス リープモード 0.46 W (標準) オフモード 0.45 W (標準) 入力端子コネクタ D-Sub DVI-D 24 ピン (デュアル入力モデルのみ) HDMI 19 ピン (HDMI 入力モデルのみ) DP (DP 入力モデルのみ) MHL (MHL 入カモデルのみ) 入力映像信号 アナログ : 0.7 Vp-p (標準)、 75 OHM、 ポジテ ィ ブ デジタル信号 (デュアル入力モデルのみ) - HDMI 信号(HDMI 入力モデルのみ)(オプション) DP (DP 入力モデルのみ) (オプション) MHL (MHL 入力モデルのみ) (オプション) 最大スクリーンサイズ インディー インディー 水平 : 531 mm 垂直 : 299 mm 電源 2.1 A (2,1 A) 環境条件 動作温度 : 0°~40°C 保管温度 : -20°~60°C 動作湿度 : 20%~85% 寸法 565.0 (幅) x 400.9 (高 さ ) x 178.9 (奥行 き ) mm 重量 (正味重量) 3.83 kg (正味) 機械仕様 チルト : -5° ~+15° 旋回 : 不可 高 さ調整 : 不可 回転 : 不可 ー …<br>取り外し可能 フットスタンド : 有り 外部コントロール スイッチ/ボタン 電源ボタン  $\overline{41}$ メ ニ ュ ー/選択 自動/終了 E (Empowering) キー 入力キー 機能 コントラスト 輝度 フ ェーズ クロック 水平位置 垂直位置 暖色 寒色 RGB 色温度 言語 OSD 位置 OSD 表示時間設定 自動調整 (アナログ入力モデル専用) 表示モード (全画面/アスペクト) ACM オン/オフ 入力信号の選択 (デュアル入力モデル専用) DDC/CI オン/オフ 表示情報 リセット 終了

仕様は予告なしに変更されることがあります。

\*年間エ ネ ル ギ ー消費量は、 4 時間 / 日 x 365 日 / 年の標準消費電力に基づ き算出 し て い ま す。

日本語

# Bezpečnostní pokyny

Při připojování a používání monitoru se řiďte následujícími pokyny pro zajištění bezpečnosti:

- Ověřte si, že elektrické parametry monitoru jsou vhodné pro provoz s použitím napájecího kabelu pro střídavé napětí, které je k dispozici ve vaší oblasti.
- Umístěte monitor poblíž snadno dostupné elektrické zásuvky.
- Položte monitor na pevný podklad a zacházejte s ním opatrně. Pokud by upadl, může se poškodit obrazovka, stejně jako v případě zásahu ostrým předmětem nebo dotykem ostrého či drsného přípravku.
- Umístěte monitor na místo s nízkou úrovní vlhkosti a minimálním výskytem prachu.
- Nikdy nepoužívejte monitor v případě, jestliže se poškodil napájecí kabel. Na napájecí kabel nic nepokládejte a udržujte jej mimo místa, kde by bylo možné o něj zakopnout.
- Nikdy nevkládejte do otvorů monitoru žádné kovové předměty. Pokud tak učiníte, může dojít k úrazu elektrickým proudem.
- Abyste zabránili úrazu elektrickým proudem, nikdy se nedotýkejte vnitřních částí monitoru. Skříň monitoru smí otevírat pouze kvalifikovaný technik.
- Když monitor odpojujete ze zásuvky, držte pouze zástrčku, nikoli kabel.
- Otvory ve skříni monitoru slouží k ventilaci. Aby se zabránilo přehřátí, nesmí se tyto otvory blokovat ani zakrývat. Rovněž nepoužívejte monitor na posteli, gauči, koberci ani jiném měkkém povrchu. Pokud tak učiníte, mohou se zablokovat ventilační otvory ve spodní části skříně. Pokud monitor postavíte do knihovny nebo do jiného uzavřeného prostoru, nezapomeňte zajistit odpovídající ventilaci.
- Nevystavujte monitor působení deště ani jej nepoužívejte blízko vody. Pokud se monitor nedopatřením namočí nebo navlhne, odpojte jej a ihned se obraťte na autorizovaného prodejce. Vnější části monitoru můžete v případě potřeby čistit vlhkým hadříkem. Nezapomeňte však nejprve monitor odpojit ze zásuvky. Pokud monitor nepracuje normálně, zvláště pokud vydává neobvyklé zvuky nebo zápach, ihned jej odpojte a obraťte se na autorizovaného prodejce nebo servisní středisko.
- **PŘÍMO NA OBRAZOVKU ANI NA OBAL NIKDY NESTŘÍKEJTE ANI NEVYLÉVEJTE ŽÁDNOU KAPALINU.**
- **NA LCD DISPLEJ ANI NA OBAL NEPOUŽÍVEJTE ČISTICÍ PROSTŘEDKY NA BÁZI ČPAVKU NEBO ALKOHOLU.**
- Společnost Acer neponese odpovědnost za škody vyplývající z používání čisticích prostředků na bázi čpavku nebo alkoholu.

#### Upevnění monitoru k základně

- 1. Vyjměte základnu monitoru z obalu a položte ji na stabilní a rovnou pracovní desku.
- 2. Vyjměte monitor z obalu.
- 3. Upevněte monitor k základně.
	- Ujistěte se, že je základna zajištěna v rameni podstavce monitoru. (pro vybrané modely)
	- Upevněte základnu k monitoru otočením šroubu: použijte vestavěný jazýček nebo minci vhodné velikosti. (pro vybrané modely)

#### Připojení monitoru k počítači

- 1. Vypněte monitor a odpojte napájecí kabel počítače.
- 2. 2-1 Připojení kabelu videa
	- a. Zkontrolujte, zda je monitor i počítač vypnutý.
	- b. Připojte kabel VGA k počítači.
	- 2-2 Připojení digitálního kabelu (pouze u modelu s duálním vstupem)
	- a. Zkontrolujte, zda je monitor i počítač vypnutý.
	- b. Připojte jeden konec kabelu DVI s 24 kolíky k zadní straně monitoru a poté připojte druhý konec do portu počítače.
	- 2-3 Připojení kabelu HDMI (pouze u modelu se vstupem HDMI)
		- a. Zkontrolujte, zda je monitor i počítač vypnutý.
		- b. Připojte kabel HDMI k počítači.
		- Nebo připojte kabel MHL k přenosnému zařízení. (Pouze pro model se vstupem MHL) (volitelné)
	- 2-4 Připojení kabelu DP (pouze u modelu se vstupem DP)
		- a. Zkontrolujte, zda je monitor i počítač vypnutý.
		- b. Připojte kabel DP k počítači.
- 3. Připojení audio kabelu. (pouze u modelu s audio vstupem) (volitelné)
- 4. Připojte jeden konec adaptéru k monitoru a druhý konec ke správně uzemněné zásuvce elektrické sítě.
- Zapněte monitor a počítač.
	- Nejprve zapněte monitor, poté zapněte počítač. Toto pořadí je velmi důležité.

Poznámka: Vstup MHL funguje pouze pro zařízení s certifikací MHL.

### Externí ovládací prvky

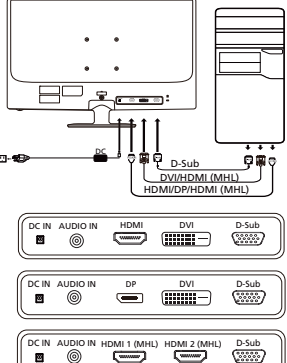

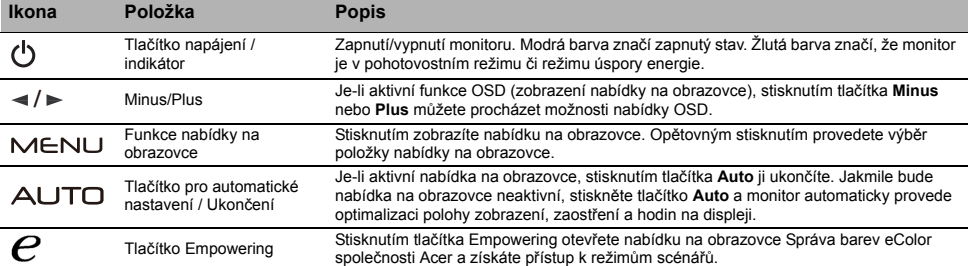

# Předpisy a bezpečnostní upozornění

### Upozornění FCC (Federálního výboru pro telekomunikace)

Toto zařízení bylo testováno a splňuje limity pro třídu B digitálních zařízení, podle oddílu 15 Pravidel FCC. Tyto limity zabezpečují odpovídající ochranu proti škodlivému rušení při instalaci v domácnosti. Toto zařízení generuje, používá a může vyzařovat vysokofrekvenční energii, a pokud není instalováno a používáno v souladu s instrukcemi, může způsobit škodlivé rušení rádiové komunikace.

Nelze však zaručit, že se rušení v určité instalaci neobjeví. Jestliže toto zařízení způsobí škodlivé rušení rádiového nebo televizního příjmu, které lze zjistit vypnutím nebo zapnutím zařízení, je uživateli doporučeno pokusit se rušení potlačit jedním z následujících opatření:

- Přesměrujte nebo přemístěte přijímací anténu.
- Zvětšete odstup mezi zařízením a přijímačem.
- Připojte zařízení k jinému výstupu okruhu, než ke kterému je nyní připojen.
- Poraďte se s distributorem nebo zkušeným technikem specializovaným na obor rádio a televizory.

#### Prohlášení o shodě CE

Společnost Acer Inc. tímto prohlašuje, že tento monitor LCD je v souladu se základními požadavky a dalšími platnými ustanoveními směrnice EMC 2004/108/EC, 2006/95/EC (směrnice týkající se nízkého napětí), směrnice RoHS 2002/95/EC a směrnice 2009/125/EC, týkající se rámců pro stanovení požadavků na ekologickou konstrukci pro produkty využívající energii.

#### Upozornění:

Nezvedejte monitor za základnu, aby nedošlo k poškození monitoru.

#### Upozornění: Stíněné kabely

Veškerá připojení k jiným zařízením výpočetní techniky je nutno provádět s využitím stíněných kabelů, aby byla zajištěna shoda s předpisy pro elektromagnetickou kompatibilitu (EMC).

#### Upozornění: Periferní zařízení

K tomuto zařízení smějí být připojena pouze periferní zařízení (zařízení pro vstup a výstup signálu, terminály, tiskárny apod.) certifikovaná ohledně shody s limity pro třídu B. Provoz necertifikovaných periferních zařízení pravděpodobně způsobí rušení příjmu rádia a televize.

#### Varování

Změny nebo úpravy, které nejsou výslovně schváleny výrobcem, by mohly anulovat oprávnění uživatele používat tento produkt (oprávnění garantuje Federální výbor pro telekomunikace).

#### Provozní podmínky

Toto zařízení vyhovuje požadavkům FCC, oddíl 15. Provoz podléhá těmto dvěma podmínkám: (1) toto zařízení nesmí být zdrojem škodlivého rušení a (2) toto zařízení musí akceptovat jakékoli přijímané rušení, včetně rušení, které může být příčinou nežádoucího provozu.

#### Upozornění: Uživatelé v Kanadě

Tento digitální přístroj třídy B vyhovuje kanadskému standardu ICES-003.

#### Remarque à l'intention des utilisateurs canadiens

Cet appareil numérique de la classe B est conforme à la norme NMB-003 du Canada.

#### Likvidace zařízení vyřazených uživateli v soukromých domácnostech v Evropské unii

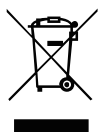

Tento symbol na produktu nebo jeho obalu znamená, že produkt nesmí být likvidován s běžným domácím odpadem. Namísto toho přejímáte odpovědnost za likvidaci zařízení tak, že je odevzdáte na určeném sběrném místě pro recyklaci vyřazených elektrických a elektronických zařízení. Třídění a recyklace vyřazených zařízení přispívá k ochraně přírodních zdrojů a zajistí recyklaci zařízení způsobem, jenž ochrání zdraví osob i životního prostředí. Další informace o tom, kde můžete své vyřazené zařízení předat k recyklaci, vám poskytne místní obecní úřad, komunální služby nebo obchod, kde jste produkt zakoupili.

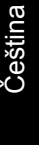

# TECHNICKÉ ÚDAJE

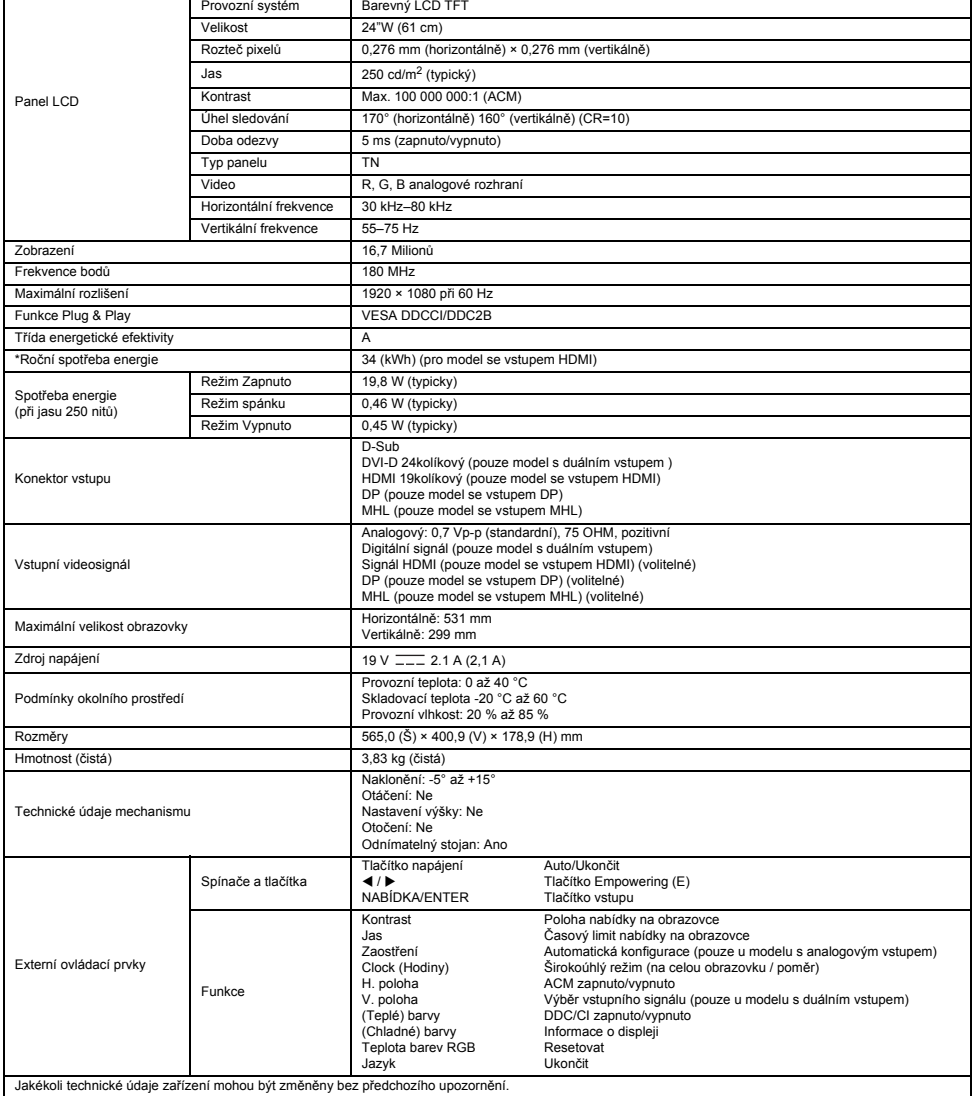

\*Roční spotřeba energie se počítá s využitím typické spotřeby energie 4 hodiny denně, 365 dní v roce.

# Biztonsági utasítások

A monitor csatlakoztatásakor és használatakor tartsa be az alábbi óvintézkedéseket:

- Ügyeljen arra, hogy a monitor képes legyen a használat helyén elérhető elektromos hálózatról üzemelni.
- A monitort egy könnyen hozzáférhető elektromos csatlakozóaljzat közelében helyezze el.
- Stabil felületen helyezze el a monitort, és bánjon vele óvatosan. Ha leejti a monitort, akkor a kijelző megsérülhet.
- Olyan helyen helyezze el a monitort, ahol alacsony a páratartalom és a levegő portartalma.
- Semmiképp se használja a monitort, ha a tápkábel megsérült. Ügyeljen rá, hogy ne legyen semmi a tápkábelen, és vezesse el úgy a tápkábelt, hogy ne lehessen abban elesni.
- Ne dugjon fém tárgyakat a monitor nyílásaiba. Ellenkező esetben áramütés érheti.
- Az áramütésveszély elkerülése érdekében ne érintse meg a monitor belső részeit. A monitor burkolatát kizárólag hozzáértő személy távolíthatja el.
- A tápkábelt a dugasznál, és ne a kábelnél fogva húzza ki az elektromos csatlakozóaljzatból.
- A monitoron lévő nyílások a szellőzést szolgálják. A túlmelegedés elkerülése érdekében ezeket a nyílásokat nem szabad letakarni. Ne használja továbbá a monitort ágyban, kanapén, szőnyegen vagy más puha felületen. Ilyenkor ugyanis a monitor alján lévő szellőzőnyílások elzáródnak. Ha a monitort könyvespolcra vagy más zárt helyre teszi, akkor ügyeljen rá, hogy a monitor szellőzése megfelelő legyen.
- Ne tegye ki a monitort esőnek, és ne használja a monitort víz közelében. Ha a monitor véletlenül vizes lesz, akkor azonnal húzza ki a konnektorból és forduljon szakemberhez. A monitor külsejének megtisztításához használjon nedves rongyot, ha szükséges, ám előtte húzza ki a monitort. Ha a monitor működésében rendellenességet észlel, vagy ha szokatlan hangokat ad ki vagy szagot áraszt, akkor azonnal húzza ki a konnektorból és forduljon szakemberhez.
- **SOHA NE PERMETEZZEN VAGY ÖNTSÖN SEMMILYEN FOLYADÉKOT KÖZVETLENÜL A KÉPERNYŐRE VAGY A TARTÓRA.**
- **NE HASZNÁLJON SEMMILYEN AMMÓNIA VAGY ALKOHOL ALAPÚ TISZTÍTÓT AZ LCD KIJELZŐN VAGY A TARTÓN.**
- Az Acer nem fog felelősséget vállalni semmilyen ammónia vagy alkohol alapú tisztítószer használatából eredő kárért.

### A monitor csatlakoztatása a talphoz

- 1. Vegye ki a monitor talpát a csomagból és helyezze azt egy sík, stabil felületre.
- 2. Vegye ki a monitort a csomagolásából.
- 3. Csatlakoztassa a monitortartó kart a talphoz.
	- Győződjön meg róla, hogy a talp és a monitortartó kar megfelelően kapcsolódnak egymáshoz. (bizonyos típusok esetén) • A csavar elforgatásával rögzítse a talpat a monitortartó karhoz. A csavart a beépített fül vagy egy megfelelő méretű pénzérme
	- segítségével húzhatja meg. (bizonyos típusok esetén)

#### A monitor számítógéphez csatlakoztatása

- 1. Kapcsolja ki a monitort, és húzza ki a számítógép tápkábelét.
- 2. 2-1 A videokábel csatlakoztatása
	- a. Győződjön meg róla, hogy mind a monitor, mind a számítógép ki van kapcsolva. b. Csatlakoztassa a VGA videokábelt a számítógéphez.
	- 2-2 A digitális kábel csatlakoztatása (csak a két bemenettel rendelkező típusok esetén)
		- a. Győződjön meg róla, hogy mind a monitor, mind a számítógép ki van kapcsolva. b. Csatlakoztassa a 24 tűs DVI-kábelt a monitor hátuljához, a kábel másik végét
	- pedig a számítógép megfelelő csatlakozójához.
	- 2-3 HDMI-kábel csatlakoztatása (csak a HDMI bemenettel rendelkező típusok esetén)
		- a. Győződjön meg róla, hogy mind a monitor, mind a számítógép ki van kapcsolva. b. Csatlakoztassa a HDMI-kábelt a számítógéphez.
		- Vagy csatlakoztassa az MHL-kábelt a hordozható készülékhez. (Csak az MHL bemenettel rendelkező típusok esetén.) (Opcionális)
	- 2-4 DP-kábel csatlakoztatása (csak a DP bemenettel rendelkező típusok esetén) a. Győződjön meg róla, hogy mind a monitor, mind a számítógép ki van kapcsolva. b. Csatlakoztassa a DP-kábelt a számítógéphez.
- 3. Csatlakoztassa az audiokábelt. (Csak az audiobemenettel rendelkező típusok esetén) (Opcionális)
- 4. Csatlakoztassa az adapter egyik végét a monitorhoz, a másikat pedig egy megfelelően földelt elektromos csatlakozóaljzathoz.
- 5. Kapcsolja be a monitort és a számítógépet. Előbb a monitort kapcsolja be, és csak ez után a számítógépet. Ez nagyon fontos!

**B** Megjegyzés: Az MHL bemenet csak MHL tanúsítvánnyal ellátott készülékek használata esetén működik.

# Külső kezelőszervek

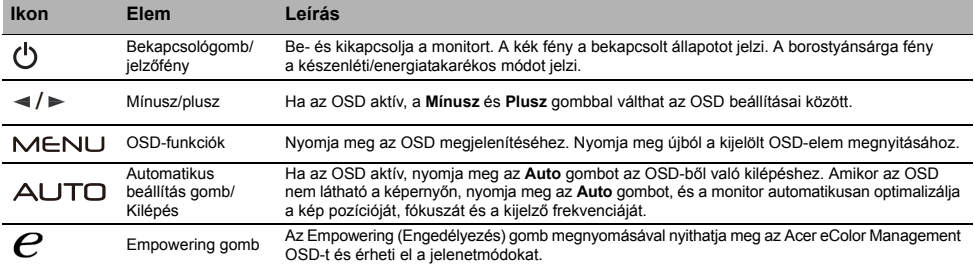

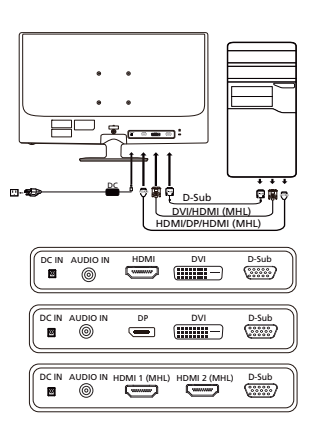

# Előírások és biztonsági megjegyzések

### FCC-megjegyzés

A készüléket tesztelték, és az FCC-szabályzat 15. része értelmében megfelel a B osztályú digitális eszközökre vonatkozó előírásoknak. A korlátozások lakossági környezetben történő telepítéskor megbízható védelmet nyújtanak a káros interferenciával szemben. A készülék rádiófrekvenciás energiát hoz létre, használ és sugároz. Ha a készüléket nem a gyártó útmutatásai alapján telepítik és használják, akkor káros interferenciát okozhat a rádiókommunikációban.

Arra azonban nincs garancia, hogy egy adott telepítési helyzetben nem lép fel interferencia. Ha a készülék káros interferenciát okoz a rádió- vagy televíziókészülékek vételében, amelynek tényéről a készülék ki- és bekapcsolásával győződhet meg, javasoljuk, hogy az interferencia megszüntetése érdekében a következő lépéseket hajtsa végre:

- Fordítsa el vagy helyezze át a vevőantennát.
- Növelje a távolságot a készülék és a vevő között.
- Csatlakoztassa egy másik aljzathoz a készüléket, mint amelyikhez a vevőegység csatlakozik.
- Kérje a kereskedő vagy szakképzett szerelő segítségét.

### CE megfelelőségi nyilatkozat

Az Acer Inc. ezennel kijelenti, hogy ez az LCD monitor megfelel az elektromágneses zavart okozó berendezésekre vonatkozó 2004/108/EK irányelv, a kisfeszültségű villamossági termékekre vonatkozó 2006/95/EK irányelv, valamint az egyes veszélyes anyagok elektromos és elektronikus berendezésekben való alkalmazásának korlátozásáról szóló 2002/95/EK irányelv és az energiával kapcsolatos termékek környezetbarát tervezésére vonatkozó követelmények megállapítási kereteinek létrehozásáról szóló 2009/125/EK irányelv alapvető és egyéb vonatkozó követelményeinek.

#### Megjegyzés:

A monitort soha ne a talpánál fogva emelje fel, nehogy megsérüljön.

#### Megjegyzés: Árnyékolt kábelek

Az elektromágneses zavarokra vonatkozó előírások betartása érdekében a készüléket csak árnyékolt kábelekkel szabad más számítástechnikai eszközökhöz csatlakoztatni.

#### Megjegyzés: Perifériák

A készülékhez kizárólag olyan perifériát (bemeneti/kimeneti eszközt, terminált, nyomtatót stb.) szabad csatlakoztatni, amely megfelel a B osztályú eszközökre előírt határértékeknek. A határértékeknek nem megfelelő perifériák használata esetén zavar léphet fel a rádiós és a televíziós vételben

#### Figyelem

A gyártó által nem engedélyezett változtatások vagy módosítások miatt a felhasználó elveszítheti a Federal Communications Commission (Szövetségi Távközlési Bizottság) által a készülék működtetésére biztosított jogát.

#### Üzemi feltételek

A készülék megfelel az FCC szabályzatának 15. fejezetében foglalt előírásoknak. A készülék működtetése a következő két feltételhez kötött: (1) a készülék nem okozhat zavart, és (2) a készüléknek minden zavart tűrnie kell, beleértve a nemkívánatos működést okozó zavarokat is.

#### Megjegyzés: Kanadai felhasználók

Ez a B osztályú digitális berendezés megfelel a kanadai ICES-003 szabvány előírásainak.

#### Remarque à l'intention des utilisateurs canadiens

Cet appareil numérique de la classe B est conforme à la norme NMB-003 du Canada.

#### Készülékek magánháztartásban történő selejtezése az Európai Unió területén

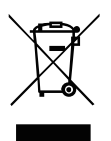

A készüléken, illetve a készülék csomagolásán látható azonos szimbólum annak jelzésére szolgál, hogy a készülék a selejtezés során az egyéb háztartási hulladéktól eltérő módon kezelendő. A vásárló a hulladékká vált készüléket köteles a kijelölt gyűjtőhelyre szállítani az elektromos és elektronikai készülékek újrahasznosítása céljából. A hulladékká vált készülékek selejtezéskori begyűjtése és újrahasznosítása hozzájárul a természeti erőforrások megőrzéséhez, valamint biztosítja a selejtezett termékek környezetre és emberi egészségre nézve biztonságos feldolgozását. A begyűjtés pontos helyéről bővebb tájékoztatást a lakhelye szerint illetékes önkormányzattól, az illetékes hulladékkezelő vállalattól, illetve a terméket árusító helyen kaphat.

# MŰSZAKI ADATOK

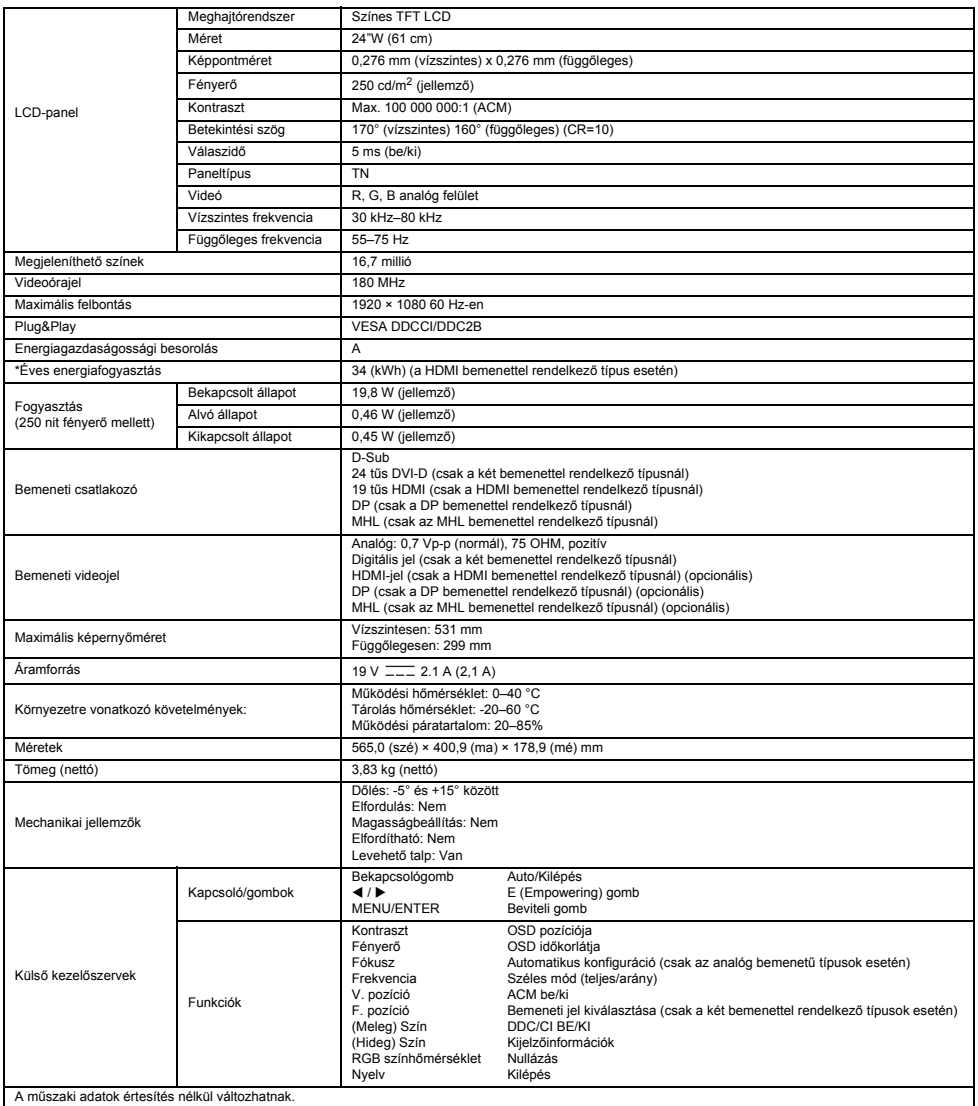

\*Az éves energiafogyasztás kiszámítása az év 365 napján napi 4 óra használatot feltételezve történik.

# Οδηγίες ασφαλείας

Τηρείτε τις παρακάτω οδηγίες ασφαλείας κατά τη σύνδεση και τη χρήση της οθόνης σας:

- Βεβαιωθείτε ότι η οθόνη σας είναι ηλεκτρικά χαρακτηρισμένη για λειτουργία με το εναλλασσόμενο ρεύμα που είναι διαθέσιμο στην περιοχή σας.
- Τοποθετήστε την οθόνη σας κοντά σε μια εύκολα προσβάσιμη πρίζα ηλεκτρικού ρεύματος.
- Τοποθετήστε την οθόνη επάνω σε μια σταθερή επιφάνεια και χρησιμοποιήστε την με προσοχή. Μπορεί να προκληθεί ζημιά στην οθόνη εάν σας πέσει, την χτυπήσετε δυνατά ή την ακουμπήσετε με ένα αιχμηρό ή τραχύ εργαλείο.
- Τοποθετήστε την οθόνη σας σε ένα σημείο με χαμηλή υγρασία και ελάχιστη σκόνη. Μην χρησιμοποιείτε ποτέ την οθόνη σας εάν το καλώδιο τροφοδοσίας έχει φθαρεί. Μην ακουμπάτε τίποτα επάνω στο καλώδιο τροφοδοσίας και μην το τοποθετείτε σε σημεία όπου θα μπορούσε κάποιος να σκοντάψει σε αυτό.
- Μην εισαγάγετε μεταλλικά αντικείμενα στα ανοίγματα της οθόνης, καθώς υπάρχει κίνδυνος ηλεκτροπληξίας.
- Για να μην πάθετε ηλεκτροπληξία, μην αγγίζετε ποτέ το εσωτερικό της οθόνης. Μόνο εξειδικευμένοι τεχνικοί θα πρέπει να ανοίγουν το περίβλημα της οθόνης.
- Φροντίστε να κρατάτε το φις και όχι το καλώδιο όταν αποσυνδέετε την οθόνη από την πρίζα ηλεκτρικού ρεύματος.
- Τα ανοίγματα στο περίβλημα της οθόνης παρέχονται για εξαερισμό. Για να μην προκληθεί υπερθέρμανση, μην φράζετε και μην καλύπτετε τα ανοίγματα. Επίσης, αποφύγετε τη χρήση της οθόνης επάνω σε κρεβάτι, καναπέ, χαλί ή άλλη μαλακή επιφάνεια, καθώς μπορεί να φράξετε τα ανοίγματα εξαερισμού που βρίσκονται στο κάτω μέρος του περιβλήματος. Εάν τοποθετήσετε την οθόνη μέσα σε βιβλιοθήκη ή σε κάποιο άλλο κλειστό χώρο, φροντίστε να υπάρχει επαρκής εξαερισμός.
- Μην εκθέτετε την οθόνη σε βροχή και μην την χρησιμοποιείτε κοντά σε νερό. Εάν η οθόνη βραχεί κατά λάθος, αποσυνδέστε την και επικοινωνήστε αμέσως με έναν εξουσιοδοτημένο αντιπρόσωπο. Μπορείτε να καθαρίσετε το εξωτερικό της οθόνης με ένα νοτισμένο πανί όταν είναι απαραίτητο, αλλά φροντίστε πρώτα να την αποσυνδέσετε από την πρίζα. Εάν η οθόνη σας δεν λειτουργεί κανονικά, ιδιαίτερα εάν υπάρχουν ασυνήθιστοι ήχοι ή οσμές, αποσυνδέστε αμέσως την οθόνη από την πρίζα και επικοινωνήστε με έναν εξουσιοδοτημένο αντιπρόσωπο ή το κέντρο τεχνικής εξυπηρέτησης.
- **ΜΗΝ ΨΕΚΑΖΕΤΕ ΚΑΙ ΜΗΝ ΧΥΝΕΤΕ ΠΟΤΕ ΥΓΡΑ ΑΠΕΥΘΕΙΑΣ ΠΑΝΩ ΣΤΗΝ ΟΘΟΝΗ Ή ΣΤΗ ΘΗΚΗ.**
- **ΜΗΝ ΧΡΗΣΙΜΟΠΟΙΕΙΤΕ ΚΑΘΑΡΙΣΤΙΚΑ ΜΕ ΒΑΣΗ ΤΗΝ ΑΜΜΩΝΙΑ Ή ΤΗΝ ΑΛΚΟΟΛΗ ΣΤΗΝ ΟΘΟΝΗ LCD Ή ΣΤΗ ΘΗΚΗ.**
- Η Acer δεν θα φέρει καμία απολύτως ευθύνη για τυχόν ζημιά που ενδέχεται να προκληθεί εξαιτίας της χρήσης καθαριστικών με βάση την αμμωνία ή την αλκοόλη.

### Προσάρτηση της οθόνης στη βάση

- 1. Αφαιρέστε τη βάση της οθόνης από τη συσκευασία και τοποθετήστε την επάνω σε ένα σταθερό και επίπεδο χώρο εργασίας.
- 2. Βγάλτε την οθόνη από τη συσκευασία.
- 3. Συνδέστε το βραχίονα στηρίγματος της οθόνης στη βάση.
	- Βεβαιωθείτε ότι η βάση έχει ασφαλίσει στο βραχίονα στηρίγματος της οθόνης. (σε επιλεγμένα μοντέλα)
	- Ασφαλίστε τη βάση στο βραχίονα στηρίγματος της οθόνης, περιστρέφοντας τη βίδα με την πεπλατυσμένη γλωττίδα ή ένα κατάλληλο κέρμα. (σε επιλεγμένα μοντέλα)

### Σύνδεση της οθόνης σε υπολογιστή

- 1. Απενεργοποιήστε την οθόνη και αποσυνδέστε το καλώδιο τροφοδοσίας του υπολογιστή.<br>2. 2-1. Σύνδεση καλωδίου βίντερ
- 2. 2-1 Σύνδεση καλωδίου βίντεο
	- a. Βεβαιωθείτε ότι έχει διακοπεί η τροφοδοσία ρεύματος στην οθόνη και τον υπολογιστή. b. Συνδέστε το καλώδιο βίντεο VGA στον υπολογιστή.
	- 2-2 Σύνδεση ψηφιακού καλωδίου (μόνο μοντέλο διπλής εισόδου)
		- a. Βεβαιωθείτε ότι έχει διακοπεί η τροφοδοσία ρεύματος στην οθόνη και τον υπολογιστή. b. Συνδέστε το ένα άκρο του καλωδίου DVI 24 ακίδων στο πίσω μέρος της οθόνης και
	- συνδέστε το άλλο άκρο στη θύρα του υπολογιστή. 2-3 Σύνδεση καλωδίου HDMI (μόνο μοντέλο εισόδου HDMI)
		- a. Βεβαιωθείτε ότι έχει διακοπεί η τροφοδοσία ρεύματος στην οθόνη και τον υπολογιστή. b. Συνδέστε το καλώδιο HDMI στον υπολογιστή.
		- Ή συνδέστε ένα καλώδιο MHL στη φορητή συσκευή. (μόνο μοντέλο εισόδου MHL) (προαιρετικό)
	- 2-4 Σύνδεση καλωδίου DP (μόνο μοντέλο εισόδου DP)
	- a. Βεβαιωθείτε ότι έχει διακοπεί η τροφοδοσία ρεύματος στην οθόνη και τον υπολογιστή. b. Συνδέστε το καλώδιο DP στον υπολογιστή.
- 3. Συνδέστε το καλώδιο ήχου. (Μόνο μοντέλο εισόδου ήχου) (προαιρετικό)
- 4. Συνδέστε το ένα άκρο του τροφοδοτικού στην οθόνη και το άλλο άκρο σε μια κατάλληλα γειωμένη πρίζα εναλλασσόμενου ρεύματος.
- 5. Ενεργοποιήστε την οθόνη και τον υπολογιστή.

Ενεργοποιήστε πρώτα την οθόνη και κατόπιν τον υπολογιστή. Είναι πολύ σημαντικό να ακολουθήσετε αυτή τη σειρά.

Σημείωση: Η είσοδος MHL λειτουργεί μόνο σε συσκευές πιστοποιημένες για χρήση MHL.

# Εξωτερικά στοιχεία ελέγχου

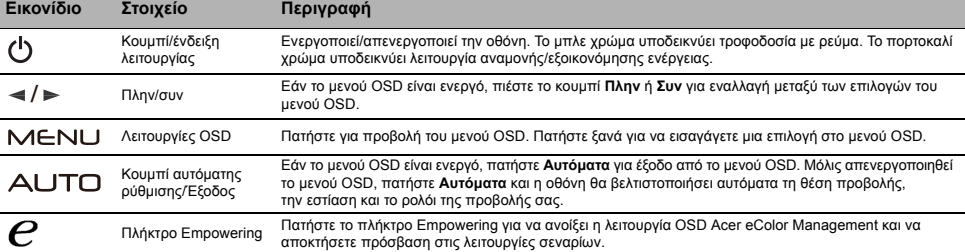

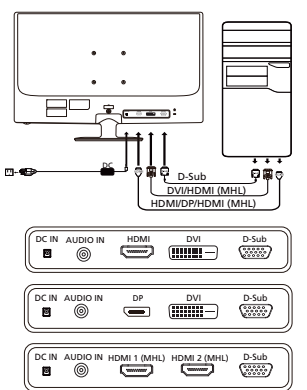

# Κανονισμοί και ειδοποιήσεις ασφαλείας

### Ειδοποίηση της FCC

Αυτή η συσκευή έχει ελεγχθεί και διαπιστώθηκε ότι συμμορφώνεται με τα όρια για μια ψηφιακή συσκευή κατηγορίας B, σύμφωνα με το Μέρος 15 των κανονισμών FCC. Αυτά τα όρια έχουν σχεδιαστεί ώστε να παρέχουν εύλογη προστασία έναντι επιβλαβών παρεμβολών σε μια οικιακή εγκατάσταση. Η παρούσα συσκευή παράγει, χρησιμοποιεί και μπορεί να εκπέμψει ενέργεια ραδιοσυχνοτήτων και, εάν δεν εγκατασταθεί και χρησιμοποιηθεί σύμφωνα με τις οδηγίες, μπορεί να επιφέρει επιβλαβείς παρεμβολές στις ραδιοεπικοινωνίες. Ωστόσο, δεν παρέχεται εγγύηση ότι δεν θα σημειωθούν παρεμβολές σε μια συγκεκριμένη εγκατάσταση. Εάν η παρούσα συσκευή προκαλεί επιβλαβείς παρεμβολές στη λήψη ραδιοφωνικού ή τηλεοπτικού σήματος, γεγονός που μπορεί να διαπιστωθεί με απενεργοποίηση και επανενεργοποίηση της συσκευής, ο χρήστης ενθαρρύνεται να δοκιμάσει να διορθώσει την παρεμβολή με ένα ή περισσότερα από τα ακόλουθα μέτρα:

- Αναπροσανατολίστε ή μετακινήστε την κεραία λήψης.
- Αυξήστε την απόσταση μεταξύ της συσκευής και του δέκτη.
- Συνδέστε τη συσκευή σε μια πρίζα που βρίσκεται σε διαφορετικό κύκλωμα από αυτό στο οποίο είναι συνδεδεμένος ο δέκτης.
- Συμβουλευτείτε τον αντιπρόσωπο ή έναν έμπειρο τεχνικό ραδιοφώνων/τηλεοράσεων για βοήθεια.

### Δήλωση Συμμόρφωσης CE

Δια του παρόντος, η Acer Inc., δηλώνει ότι αυτή η οθόνη LCD συμμορφώνεται με τις βασικές απαιτήσεις και άλλες σχετικές διατάξεις της οδηγίας EMC 2004/108/ΕΚ, την Οδηγία Χαμηλής Τάσης 2006/95/ΕΚ, καθώς και την Οδηγία RoHS 2002/95/ΕΚ και την Οδηγία 2009/125/ΕΚ όσον αφορά τη θέσπιση ενός πλαισίου για τον καθορισμό απαιτήσεων οικολογικού σχεδιασμού για προϊόντα που σχετίζονται με την ενέργεια.

### Ειδοποίηση:

Για να αποφευχθεί ενδεχόμενη ζημιά στην οθόνη, μην την σηκώνετε από τη βάση της.

#### Ειδοποίηση: Θωρακισμένα καλώδια

Όλες οι συνδέσεις με άλλες υπολογιστικές συσκευές πρέπει να γίνονται με θωρακισμένα καλώδια για να διατηρηθεί η συμμόρφωση με τους κανονισμούς EMC.

### Ειδοποίηση: Περιφερειακές συσκευές

Μόνο περιφερειακές συσκευές (συσκευές εισόδου/εξόδου, τερματικά, εκτυπωτές κ.λπ.) που είναι πιστοποιημένες ως προς τη συμμόρφωση με τα όρια της κατηγορίας B μπορούν να συνδεθούν σε αυτόν τον εξοπλισμό. Λειτουργία με μη πιστοποιημένα περιφερειακά είναι πιθανό να οδηγήσει σε παρεμβολές στη λήψη ραδιοφωνικού και τηλεοπτικού σήματος.

### Προσοχή

Αλλαγές ή τροποποιήσεις που δεν έχουν εγκριθεί ρητά από τον κατασκευαστή ενδέχεται να ακυρώσουν την άδεια του χρήστη, η οποία χορηγείται από την Ομοσπονδιακή Επιτροπή Επικοινωνιών, για τον χειρισμό αυτού του προϊόντος.

#### Συνθήκες λειτουργίας

Αυτή η συσκευή συμμορφώνεται με το Μέρος 15 των κανονισμών FCC. Η λειτουργία της υπόκειται στις ακόλουθες δύο συνθήκες: (1) αυτή η συσκευή δεν μπορεί να προκαλέσει επιβλαβή παρεμβολή και (2) αυτή η συσκευή πρέπει να δέχεται οποιαδήποτε παρεμβολή που λαμβάνει, συμπεριλαμβανομένων των παρεμβολών που ενδέχεται να προκαλέσουν ανεπιθύμητη λειτουργία.

### Ειδοποίηση: Καναδοί χρήστες

Αυτή η ψηφιακή συσκευή κατηγορίας Β συμμορφώνεται με το καναδικό πρότυπο ICES-003.

#### Remarque à l'intention des utilisateurs canadiens

Cet appareil numérique de la classe B est conforme à la norme NMB-003 du Canada.

#### Απόρριψη άχρηστου εξοπλισμού από χρήστες σε ιδιωτικά νοικοκυριά στην Ευρωπαϊκή Ένωση

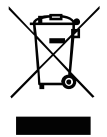

Αυτό το σύμβολο πάνω στο προϊόν ή πάνω στη συσκευασία υποδεικνύει ότι αυτό το προϊόν δεν πρέπει να απορρίπτεται μαζί με τα υπόλοιπα οικιακά απορρίμματα. Αντί γι' αυτό, είναι δική σας ευθύνη να απορρίπτετε τον άχρηστο εξοπλισμό παραδίνοντάς τον σε ένα καθορισμένο σημείο συλλογής για την ανακύκλωση αποβλήτων ηλεκτρικού και ηλεκτρονικού εξοπλισμού. Η χωριστή συλλογή και ανακύκλωση του άχρηστου εξοπλισμού κατά τη στιγμή της απόρριψης θα βοηθήσει στη διατήρηση των φυσικών πόρων και θα διασφαλίσει ότι ανακυκλώνονται κατά τρόπο που προστατεύεται η ανθρώπινη υγεία και το περιβάλλον. Για περισσότερες πληροφορίες σχετικά με το πού μπορείτε να απορρίψετε τον άχρηστο εξοπλισμό σας για ανακύκλωση, επικοινωνήστε με το τοπικό γραφείο της πόλης σας, την υπηρεσία διάθεσης οικιακών απορριμμάτων ή το κατάστημα από όπου αγοράσατε το προϊόν.

# ΠΡΟΔΙΑΓΡΑΦΕΣ

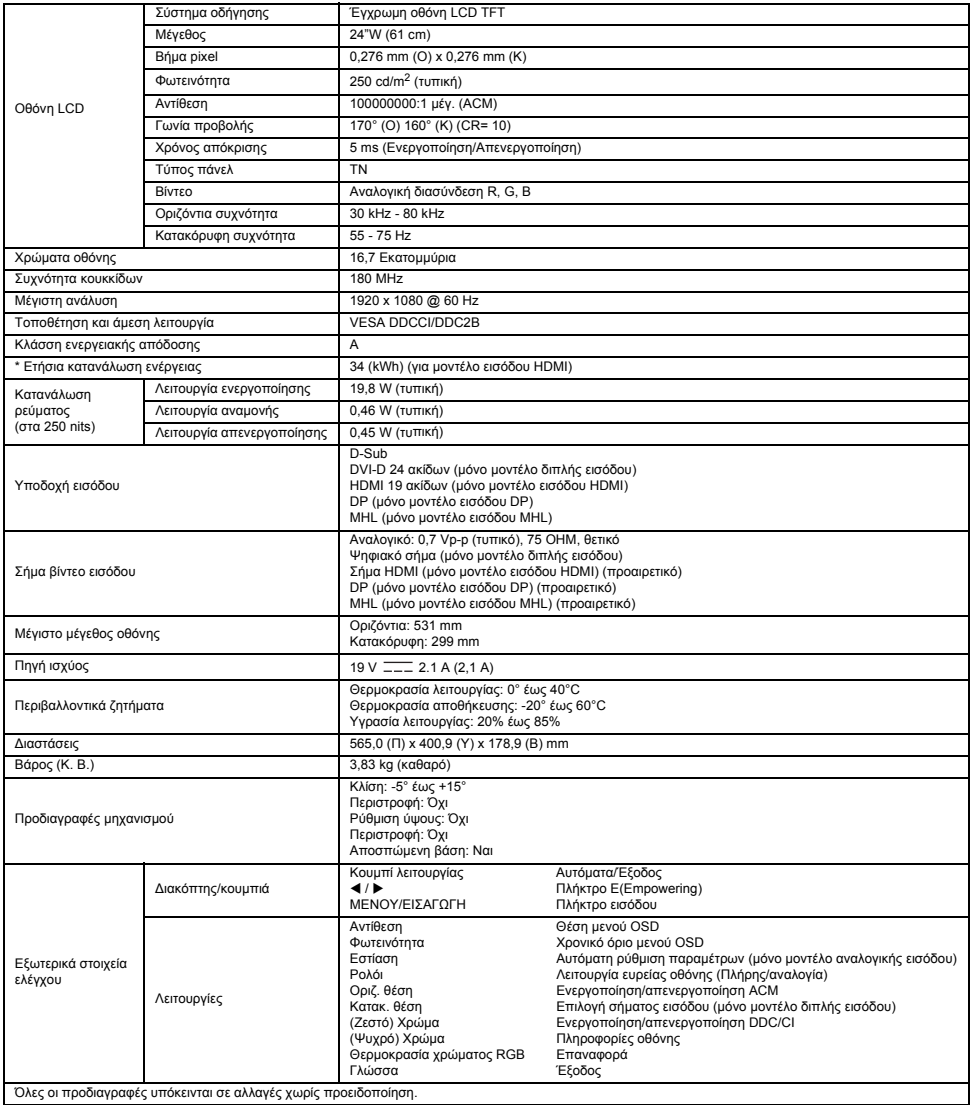

\* Η ετήσια ενεργειακή κατανάλωση υπολογίζεται με βάση την τυπική κατανάλωση ρεύματος 4 ώρες ανά ημέρα, 365 ημέρες ετησίως.

# Bezpečnostné pokyny

Pri pripájaní a používaní monitora dodržujte nasledujúce bezpečnostné smernice:

- Ubezpečte sa, že menovité elektrické hodnoty vášho monitora sú vhodné na prevádzku pri napájaní striedavým prúdom dostupnom vo vašej lokalite.
- Monitor umiestnite v blízkosti ľahko dostupnej elektrickej zásuvky.
- Monitor položte na pevný povrch a zaobchádzajte s ním opatrne. Obrazovka sa v prípade pádu, nárazu ostrým predmetom alebo dotyku ostrým alebo drsným nástrojom môže poškodiť.
- Monitor umiestnite na miesto s nízkou vlhkosťou a s minimálnou prašnosťou.
- Monitor nikdy nepoužívajte, ak sa poškodil napájací kábel. Nedovoľte, aby bolo čokoľvek položené na napájacom kábli a kábel nedávajte na miesta, kde by sa o neho mohli ľudia potknúť.
- Do otvorov v monitore nikdy nevkladajte nič kovové. Takáto činnosť môže vytvoriť nebezpečenstvo zásahu elektrickým prúdom.
- Aby ste predišli zásahu elektrickým prúdom, nikdy sa nedotýkajte vnútorných komponentov monitora. Obal monitora by mal otvoriť len kvalifikovaný technik.
- Pri odpájaní monitora od elektrickej zásuvky sa uistite, že budete držať zástrčku a nie kábel.
- Otvory v skrinke monitora sú určené na ventiláciu. Tieto otvory by ste nikdy nemali blokovať alebo zakrývať, aby sa predišlo prehrievaniu. Taktiež predchádzajte používaniu monitora na posteli, gauči, pokrývke alebo na inom mäkkom povrchu. Takáto činnosť môže zablokovať ventilačné otvory na spodnej strane skrinky. Ak dáte monitor do knižnice alebo do iného uzatvoreného priestoru, uistite sa, že sa zabezpečí dostatočné vetranie.
- Monitor nevystavujte dažďu, prípadne ho nepoužívajte v blízkosti vody. Ak sa monitor náhodou namočí, odpojte ho a okamžite kontaktujte autorizovaného predajcu. Ak je to potrebné, vonkajšiu časť monitora môžete vyčistiť pomocou vlhkej handričky, ale nezabudnite najskôr odpojiť monitor. Ak monitor nefunguje normálne, a to obzvlášť vtedy, ak z neho vychádzajú nezvyčajné zvuky alebo zápachy, okamžite ho odpojte a kontaktujte autorizovaného predajcu alebo servisné stredisko.
- **NIKDY NESTRIEKAJTE ŽIADNU TEKUTINU PRIAMO NA OBRAZOVKU ANI NA KRYT.**
- **NEPOUŽÍVAJTE NA LCD OBRAZOVKU ANI NA KRYT ŽIADNE ČISTIACE PROSTRIEDKY S OBSAHOM AMÓNIA ALEBO ALKOHOLU.**
- Spoločnosť Acer nenesie zodpovednosť za poškodenie v dôsledku použitia čistiacich prostriedkov s obsahom amónia alebo alkoholu.

#### Pripevnenie monitora na podstavec

- 1. Podstavec monitora vyberte z balenia a umiestnite ho na stabilný a rovný pracovný povrch.
- 2. Vyberte monitor z balenia.
- 3. Pripevnite rameno stojana monitora k podstavcu.
	- Ubezpečte sa, že podstavec je uzamknutý do ramena stojana monitora. (pre vybrané modely)
	- Upevnite podstavec na rameno stojana monitora otáčaním skrutky, pričom použijete integrované uško alebo vhodnú mincu. (pre vybrané modely)

### Pripojenie monitora k počítaču

- 1. Vypnite monitor a odpojte napájací kábel počítača.
- 2. 2-1 Pripojte obrazový kábel
	- a. Zabezpečte, aby bol monitor i počítač VYPNUTÝ.
	- b. Pripojte obrazový kábel VGA k počítaču.
	- 2-2 Pripojte kábel s digitálnym pripojením (iba model s duálnym vstupom).
	- a. Zabezpečte, aby bol monitor i počítač VYPNUTÝ.
	- b. Pripojte jeden koniec 24-kolíkového kábla DVI k zadnej strane monitora a druhý koniec pripojte k portu počítača.
	- 2-3 Pripojte kábel HDMI (iba model so vstupom HDMI)
		- a. Zabezpečte, aby bol monitor i počítač VYPNUTÝ. b. Pripojte kábel HDMI k počítaču. Alebo pripojte kábel MHL k prenosnému zariadeniu. (iba model so vstupom MHL) (voliteľné)
	- 2-4 Pripojenie kábla DP (iba model so vstupom DP)
		- a. Zabezpečte, aby bol monitor i počítač VYPNUTÝ.
		- b. Pripojte kábel DP k počítaču.
	- 3. Pripojte kábel Audio. (iba model so vstupom Audio) (voliteľné)
- 4. Pripojte jeden koniec adaptéra k monitoru a druhý koniec k správne uzemnenej sieťovej zásuvke.
- 5. Zapnite monitor a počítač.
	- Najskôr zapnite monitor a potom zapnite počítač. Táto postupnosť je veľmi dôležitá.
- Poznámka: Vstup MHL funguje len so zariadením s certifikáciou MHL.

# Vonkajšie ovládače

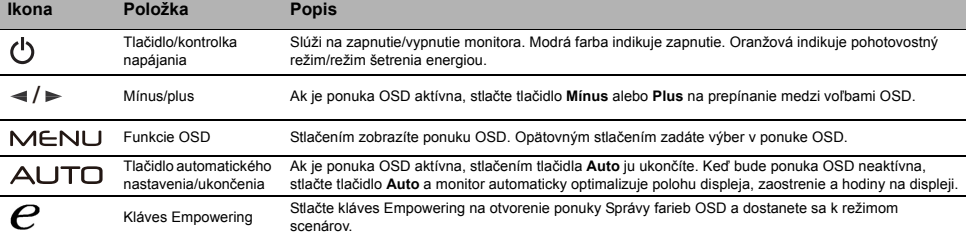

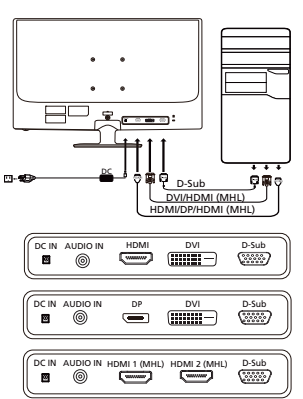

# Predpisy a bezpečnostné upozornenia

### Upozornenie úradu FCC

Toto zariadenie bolo testované a zistilo sa, že spĺňa limity pre digitálne zariadenie triedy B podľa časti 15 pravidiel FCC. Tieto limity sú stanovené tak, aby sa v zmysluplnej miere zabezpečila ochrana proti škodlivému rušeniu pri umiestnení v obytnej zóne. Toto zariadenie generuje, používa a môže vyžarovať vysokofrekvenčnú energiu a ak nie je nainštalované a používané v súlade s pokynmi, môže spôsobovať škodlivé rušenie rádiových komunikácií.

Neexistuje však záruka, že pri konkrétnom umiestnení k rušeniu nedôjde. Ak toto zariadenie spôsobuje škodlivé rušenie príjmu rádiového alebo televízneho signálu, čo možno zistiť zapnutím a vypnutím zariadenia, používateľ by sa mal pokúsiť o nápravu rušenia prijatím jedného alebo viacerých z nasledujúcich opatrení:

- Zmeňte orientáciu zariadenia alebo premiestnite prijímaciu anténu.
- Predĺžte vzdialenosť medzi zariadením a prijímačom.
- Zapojte zariadenie do zásuvky na inom okruhu, než je zapojený prijímač.
- Poraďte sa s predajcom alebo skúseným rádiovým/televíznym technikom.

#### Vyhlásenie o zhode so smernicami ES

Spoločnosť Acer Inc. týmto prehlasuje, že tento LCD monitor spĺňa základné požiadavky a ďalšie príslušné ustanovenia smernice o EMK 2004/108/ES, smernice o nízkom napätí 2006/95/ES, smernicu RoHS 2002/95/ES a smernicu 2009/125/ES o vytvorení rámca na stanovenie požiadaviek na ekodizajn energetických výrobkov.

#### Upozornenie:

V rámci prevencie pred poškodením nezdvíhajte monitor za jeho podstavec.

#### Upozornenie: Tienené káble

Všetky pripojenia k iným počítačovým zariadeniam musia byť vykonané s použitím tienených káblov, aby sa dodržala zhoda s predpismi o EMK.

#### Upozornenie: Periférne zariadenia

K tomuto zariadeniu možno pripojiť iba periférne zariadenia (vstupné/výstupné zariadenia, terminály, tlačiarne, atď.) certifikované na zhodu s limitmi triedy B. Prevádzka s necertifikovanými periférnymi zariadeniami bude mať pravdepodobne za následok rušenie rádiového a televízneho príjmu.

#### Pozor

Zmeny alebo modifikácie, ktoré nie sú výslovne schválené výrobcom, môžu mať za následok zneplatnenie oprávnenia používateľa prevádzkovať tento produkt, ktoré udeľuje Federal Communications Commission (FCC – Federálny výbor pre komunikácie v USA).

#### Prevádzkové podmienky

Toto zariadenie je v súlade s časťou 15 smerníc FCC. Prevádzka podlieha týmto dvom podmienkam: (1) toto zariadenie nesmie spôsobovať škodlivé rušenie a (2) toto zariadenie musí zniesť akékoľvek prijaté rušenie, vrátane rušenia, ktoré môže spôsobiť nežiaducu prevádzku.

#### Upozornenie: Pre používateľov v Kanade

Tento digitálny prístroj triedy B zodpovedá kanadskej norme ICES-003.

#### Remarque à l'intention des utilisateurs canadiens

Cet appareil numérique de la classe B est conforme à la norme NMB-003 du Canada.

#### Likvidácia nepotrebného zariadenia používateľmi v súkromných domácnostiach v Európskej únii.

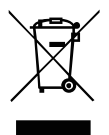

Tento symbol na produkte alebo na jeho balení indikuje, že tento produkt sa nesmie likvidovať spolu s iným odpadom z domácnosti. Namiesto toho ste zodpovední za likvidáciu svojho nepotrebného zariadenia tak, že ho odovzdáte na určenom zbernom mieste pre recykláciu odpadu z elektrických a elektronických zariadení. Separovaný zber a recyklácia nepotrebného zariadenia na konci jeho životnosti pomôžu zachovať prírodné zdroje a zabezpečiť, aby bolo recyklované spôsobom, ktorý chráni ľudské zdravie a životné prostredie. Pre ďalšie informácie o tom, kde môžete odovzdať svoje nepotrebné zariadenie na recykláciu, sa obráťte na svoj miestny mestský úrad, služby nakladania s odpadom, ktoré vaša domácnosť využíva, alebo obchod, kde ste produkt zakúpili.

# ŠPECIFIKÁCIE

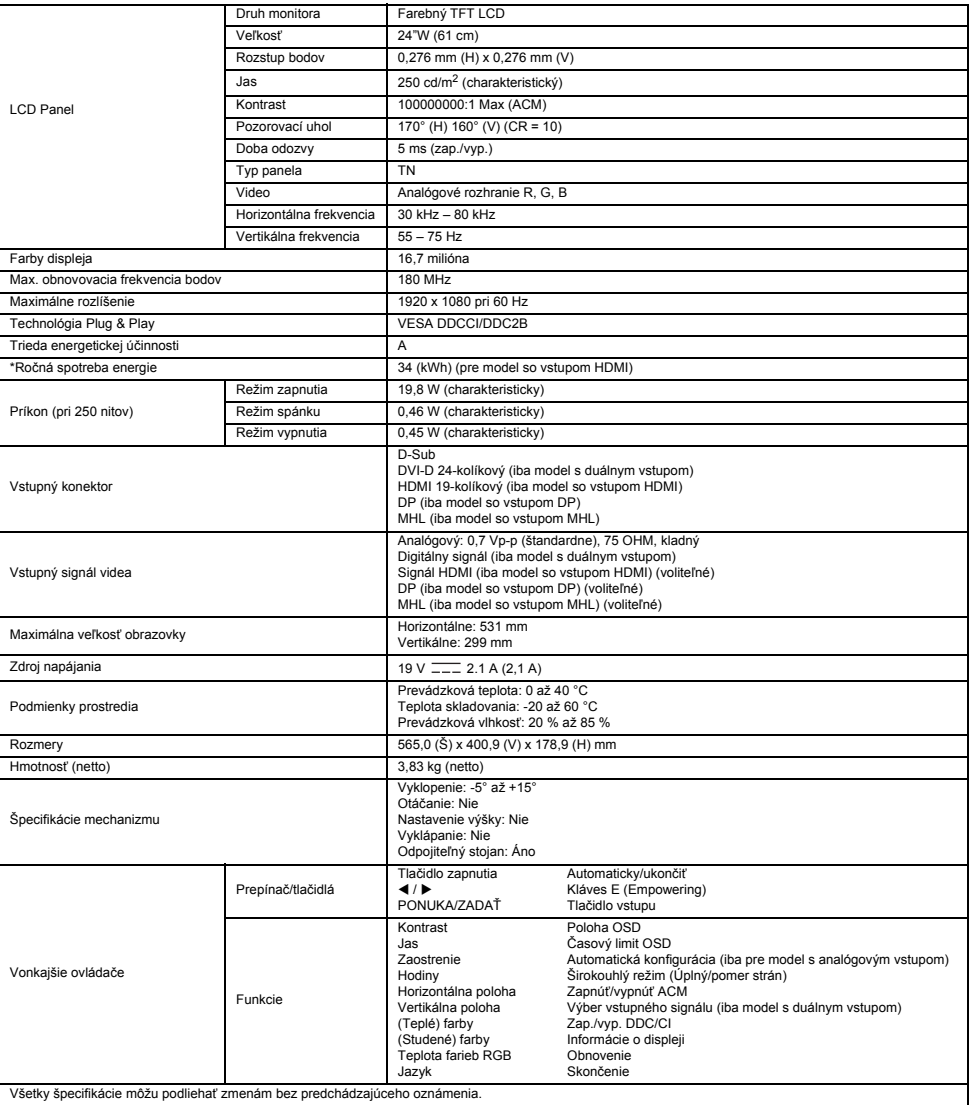

\*Ročná spotreba energie sa vypočíta s použitím charakteristickej spotreby energie 4 hodiny denne, 365 dní v roku.

# Sikkerhedsanvisninger

Overhold følgende sikkerhedsregler ved tilslutning og brug af skærmen:

- Sørg for, at skærmen er elektrisk klassificeret til at fungere med den tilgængelige vekselstrøm, hvor du befinder dig.
- Placer skærmen tæt ved en lettilgængelig stikkontakt.
- Placer skærmen på et fast underlag, og håndter den forsigtigt. Skærmen kan blive beskadiget, hvis den tabes, rammes hårdt eller berøres med et skarpt eller ridsende redskab.
- Placer skærmen på et sted med lav luftfugtighed og et minimum af støv.
- Brug aldrig skærmen, hvis strømkablet er beskadiget. Lad ikke noget hvile på strømkablet, og hold kablet væk fra områder, hvor nogen kunne snuble over det.
- Indsæt aldrig metalgenstande i skærmens åbninger. Dette kan skabe fare for elektrisk stød.
- For at undgå elektrisk stød må du aldrig berøre indvendige dele af skærmen. Skærmhuset må kun åbnes af en uddannet servicetekniker.
- Sørg for at holde i stikket, ikke kablet, når du frakobler skærmen fra en stikkontakt.
- Åbninger i skærmens kabinet sørger for ventilation. For at undgå overophedning må disse åbninger ikke blokeres eller tildækkes. Ligeledes skal du undgå at bruge skærmen på en seng, sofa, et tæppe eller andet blødt underlag. Det kan blokere for ventilationsåbningerne i bunden af kabinettet. Hvis du sætter monitoren i en bogreol eller et andet lukket rum, skal du sørge for, at der er tilstrækkelig ventilation.
- Skærmen må ikke udsættes for regn eller bruges nær vand. Hvis skærmen ved et uheld bliver våd, skal du tage stikket ud af stikkontakten og kontakte en autoriseret forhandler med det samme. Du kan rengøre ydersiden af skærmen med en fugtig klud efter behov, men husk at frakoble skærmen først. Hvis skærmen ikke fungerer normalt, hvis der kommer usædvanlige lyde eller lugte fra den, skal du frakoble skærmen fra stikkontakten og kontakte en autoriseret forhandler eller et servicecenter.
- DU MÅ IKKE SPRØJTE ELLER HÆLDE NOGEN FORM FOR VÆSKE DIREKTE PÅ SKÆRMEN ELLER BAGBEKLÆDNINGEN.
- DU MÅ IKKE BRUGE AMMONIAK- ELLER ALKOHOLBASEREDE RENGØRINGSMIDLER PÅ LCD-SKÆRMEN ELLER BAGBEKLÆDNINGEN.
- Acer er ikke ansvarlig for skader, som resultat af brugen af ammoniak- eller alkoholbaserede rengøringsmidler.

### Montering af skærmen på foden

- 1. Tag skærmfoden ud af emballagen, og anbring den på et stabilt og jævnt arbejdsområde. 2. Tag skærmen ud af emballagen.
- 
- 3. Monter skærmsoklens arm på foden.
	- Sørg for, at foden er låst fast på skærmsoklens arm. (for udvalgte modeller)
	- Fastgør foden til skærmsoklens arm ved at dreje skruen med en skive eller en passende mønt. (for udvalgte modeller)

### Tilslutning af skærmen til en computer

- 1. Sluk skærmen, og tag computerens netledning ud af stikket.
- 2. 2-1 Tilslut videokablet
	- a. Sørg for, at både skærmen og computeren er slukket.
	- b. Tilslut VGA-videokablet til computeren.
	- 2-2 Tilslut det digitale kabel (kun model med dual-indgang)
		- a. Sørg for, at både skærmen og computeren er slukket.
		- b. Tilslut den ene ende af det 24-benede DVI-kablet til bagsiden af skærmen, og tilslut den anden ende af kablet til computerens port.
	- 2-3 Tilslut HDMI-kablet (kun model med HDMI-indgang)
	- a. Sørg for, at både skærmen og computeren er slukket. b. Tilslut HDMI-kablet til computeren. Eller tilslut MHL-kablet til den bærbare enhed. (Kun model med MHL-indgang) (ekstraudstyr)
	- 2-4 Tilslut DP-kablet (kun model med DP-indgang)
		- a. Sørg for, at både skærmen og computeren er slukket.
		- b. Tilslut DP-kablet til computeren.
- 3. Tilslut lydkablet. (Kun model med lydindgang) (ekstraudstyr)
- Tilslut den ene ende af adapteren til skærmen og den anden ende til en korrekt jordforbundet stikkontakt med vekselstrøm.
- 5. Tænd skærmen og computeren. Tænd først skærmen og derefter computeren. Denne rækkefølge er meget vigtig.
- Bemærk: MHL-indgang virker kun med MHL-certificeret enhed.

# Udvendige knapper

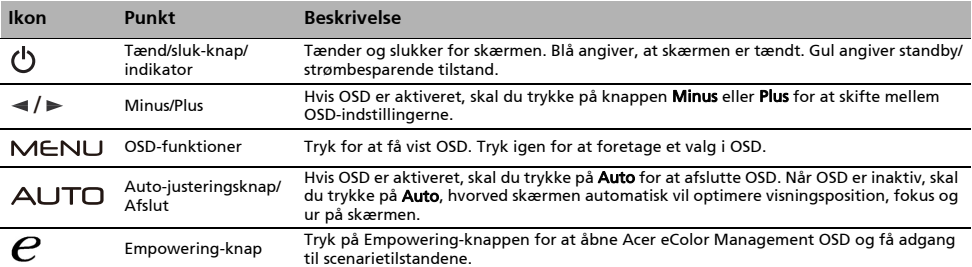

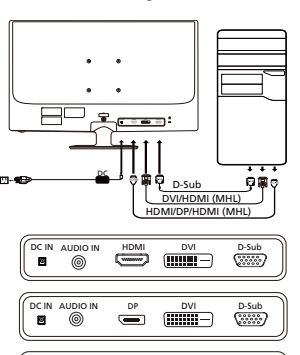

DC IN AUDIO IN HDMI 1 (MHL) HDMI 2 (MHL) D-Sub

 $($  =  $($ 

同

# Regler og sikkerhedsforskrifter

### FCC-forskrifter

Denne enhed er blevet testet og fundet i overensstemmelse med grænserne for en digital enhed i klasse B i henhold til afsnit 15 i FCC-reglerne. Disse grænser er fastsat for at yde rimelig beskyttelse mod skadelig interferens i beboelsesinstallationer. Denne enhed genererer, bruger og kan udstråle radiofrekvensenergi. Hvis produktet ikke installeres og bruges i overensstemmelse med instruktionerne, kan det forårsage skadelig interferens for radiokommunikation.

Der er dog ingen garanti for, at interferens ikke vil forekomme i en bestemt installation. Hvis denne enhed forårsager skadelig interferens ved radio- eller tv-modtagelse, hvilket kan fastslås ved at slukke for enheden og tænde den igen, opfordres brugeren til at forsøge at afhjælpe interferensen ved en eller flere af følgende foranstaltninger:

- Juster eller flyt modtagerantennen.
- Forøg afstanden mellem enheden og modtageren.
- Slut enheden til en stikkontakt på et andet kredsløb end det, modtageren er tilsluttet.
- Kontakt forhandleren eller en erfaren radio/tv-tekniker for at få hjælp.

#### CE-overensstemmelseserklæring

Acer Inc. erklærer herved, at denne LCD-skærm overholder de væsentlige krav og andre relevante bestemmelser i EMC-direktivet 2004/108/EF, lavspændingsdirektivet 2006/95/EF og RoHS-direktivet 2002/95/EF og direktiv 2009/125/EF om rammerne for fastlæggelse af krav til miljøvenligt design af energirelaterede produkter.

#### Bemærk:

Løft ikke skærmen i dens fod for at undgå at beskadige skærmen.

#### Bemærk: Afskærmede kabler

Alle forbindelser til andre computerenheder skal foretages med afskærmede kabler for at overholde EMC-reglerne.

#### Bemærk: Eksterne enheder

Kun eksterne enheder (indgående/udgående enheder, terminaler, printere osv.), som er certificeret i overensstemmelse med klasse B-grænserne, må tilsluttes dette udstyr. Brug af ikke-certificerede enheder forventes at medføre interferens i radio- og tv-modtagelse.

#### Forsigtig

Ændringer eller modifikationer, som ikke er udtrykkeligt godkendt af producenten, kan ugyldiggøre brugerens ret, som er ydet af FCC (Federal Communications Commission), til at bruge dette produkt.

#### Driftsbetingelser

Denne enhed overholder afsnit 15 i FCC-reglerne. Driften er underlagt følgende to betingelser: (1) denne enhed må ikke forårsage skadelig interferens, og (2) enheden skal acceptere modtaget interferens, herunder interferens, der kan forårsage uønsket drift.

#### Bemærk: Canadiske brugere

Denne digitale enhed i klasse B overholder den canadiske ICES-003.

#### Remarque à l'intention des utilisateurs canadiens

Cet appareil numérique de la classe B est conforme à la norme NMB-003 du Canada.

#### Bortskaffelse af udstyr af brugere i private husholdninger i den Europæiske Union

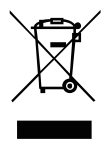

Dette symbol på produktet eller emballagen angiver, at dette produkt ikke må bortskaffes sammen med det øvrige husholdningsaffald. I stedet er det dit ansvar at bortskaffe udstyret ved at aflevere det på et angivet indsamlingssted for genanvendelse af elektrisk og elektronisk udstyr. Separat indsamling og genanvendelse af udstyret er med til at bevare naturlige ressourcer og sikre, at det genbruges på en måde, der beskytter menneskers sundhed og miljøet. For flere oplysninger om, hvor du kan aflevere dit udstyr til genbrug, skal du kontakte din kommune, dit renovationsselskab eller den butik, hvor du købte produktet.

# SPECIFIKATIONER

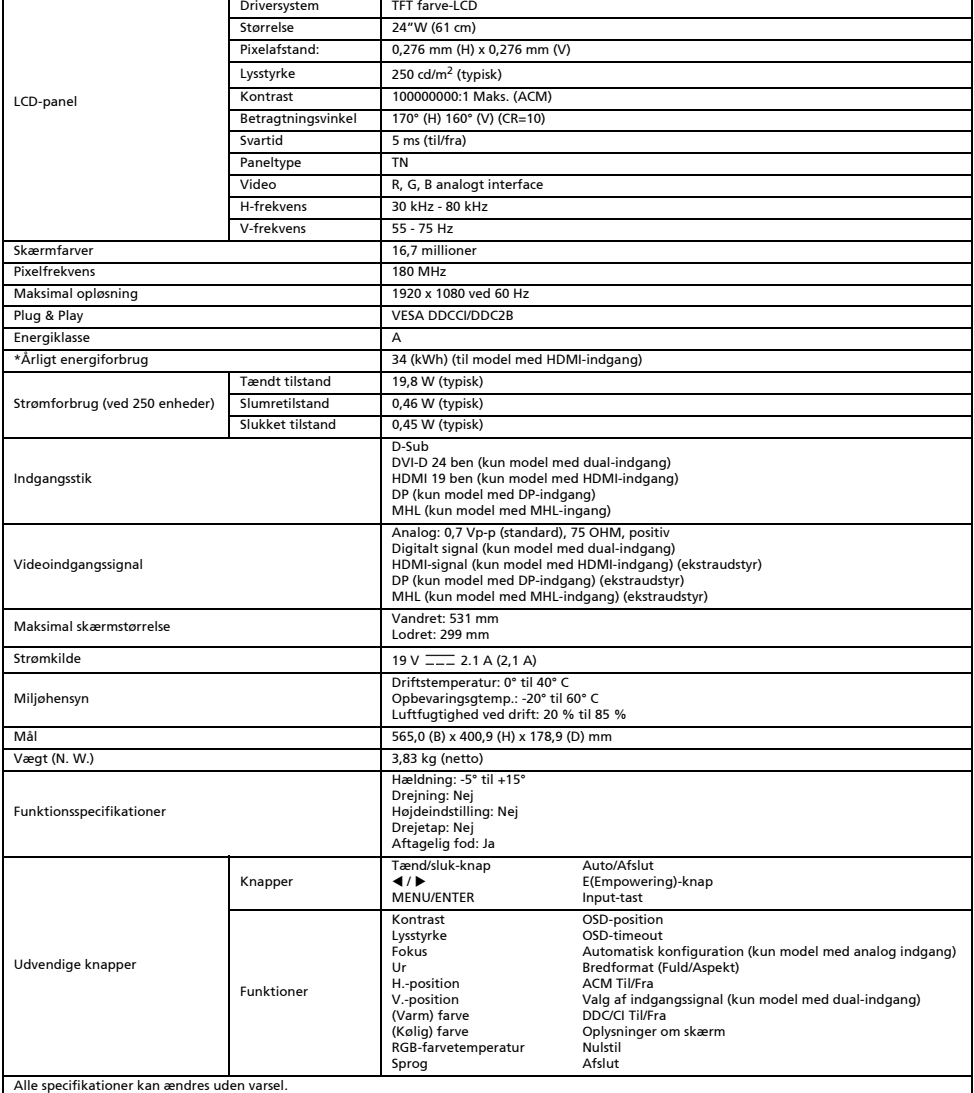

\*Årligt energiforbrug er beregnet på baggrund af det typiske strømforbrug i 4 timer om dagen, 365 dage om året.

# **Turvaohieet**

Noudata seuraavia turvallisuusohjeita, kun asennat ja käytät näyttöä:

- Varmista, että näytön nimellisvirta vastaa alueellasi saatavilla olevaa verkkovirtaa.
- Sijoita näyttö lähelle sopivaa pistorasiaa.
- Aseta näyttö tukevalle pinnalle ja käsittele sitä huolellisesti. Putoaminen, terävä isku tai käsittely terävällä tai hankaavalla työkalulla saattaa vaurioittaa näyttöä.
- Sijoita näyttö kuivaan ja pölyttömään paikkaan.
- Älä käytä näyttöä, jos sen virtajohto on vaurioitunut. Älä sijoita tavaroita virtajohdon päälle ja varmista, ettei kukaan kompastu siihen.
- Älä työnnä mitään metallista näytön aukkoihin. Se saattaa aiheuttaa sähköiskun.
- Sähköiskuvaaran vuoksi näytön sisäosiin ei saa koskea. Vain valtuutettu huoltohenkilö saa avata näytön kotelon.
- Irrota näytön virtapistoke pistorasiasta vetämällä aina pistokkeesta, ei sähköjohdosta.
- Näytössä olevat aukot on tarkoitettu tuuletukseen. Ylikuumenemisriskin vuoksi näitä aukkoja ei saa tukkia tai peittää. Älä käytä näyttöä sängyllä, sohvalla, maton päällä tai muilla pehmeillä alustoilla. Se saattaa tukkia näytön alaosassa olevat tuuletusaukot. Jos sijoitat näytön kirjahyllyyn tai muuhun suljettuun tilaan, varmista tuuletuksen riittävyys.
- Älä jätä näyttöä sateeseen äläkä käytä sitä lähellä vettä. Jos näyttö vahingossa kastuu, irrota se sähköverkosta ja ota välittömästi yhteyttä valtuutettuun jälleenmyyjään. Voit tarvittaessa puhdistaa näytön ulkopinnan kostealla pyyhkeellä, mutta muista aina irrottaa näyttö ensin sähköverkosta. Jos näyttö ei toimi normaalisti – etenkin, jos näyttö pitää epätavallista ääntä tai haisee – irrota näyttö välittömästi sähköverkosta ja ota yhteyttä valtuutettuun jälleenmyyjään tai huoltopisteeseen. ÄLÄ KOSKAAN RUISKUTA TAI KAADA NESTETTÄ SUORAAN RUUDULLE TAI KOTELOLLE.
- 
- ÄLÄ KÄYTÄ AMMONIAKKI- TAI ALKOHOLIPOHJAISIA PUHDISTUSAINEITA LCD-NÄYTÖN RUUDULLE TAI KOTELOLLE.
- Acer ei ole vastuussa vaurioista, jotka johtuvat ammoniakki- tai alkoholipohjaisten puhdistusaineiden käytöstä.

#### Näytön kiinnittäminen jalustaan

- 1. Poista näytön jalusta pakkauksestaan ja aseta se tukevalle ja tasaiselle pinnalle.
- 2. Poista näyttö pakkauksestaan.
- 3. Kiinnitä näyttöjalustan varsi jalustaan.
	- Varmista, että jalusta on lukittu näyttöjalustan varteen (tietyissä malleissa).
	- Kiinnitä jalusta näyttöjalustan varteen kiertämällä ruuvia litteäpäisellä esineellä (kuten ruuvimeisselillä) tai sopivalla kolikolla (tietyissä malleissa).

### Näytön liittäminen tietokoneeseen

- 1. Katkaise näytön virta ja irrota tietokoneen pistoke pistorasiasta.
- 2. 2-1 Liitä videokaapeli.
	- a. Varmista, että näyttö ja tietokone on sammutettu.
	- b. Liitä VGA-videokaapeli tietokoneeseen.
	- 2-2 Liitä digitaalikaapeli (vain kaksoistulomalli).
		- a. Varmista, että näyttö ja tietokone on sammutettu.
		- b. Liitä 24-nastaisen DVI-kaapelin toinen pää näytön takaosaan ja toinen pää tietokoneen porttiin.
	- 2-3 Liitä HDMI-kaapeli (vain HDMI-tulomalli).
		- a. Varmista, että näyttö ja tietokone on sammutettu.
		- b. Liitä HDMI-kaapeli tietokoneeseen. Vaihtoehtoisesti voit liittää MHL-kaapelin kannettavaan laitteeseen (vain MHL-tulomalli) (valinnainen).
	- 2-4 Liitä DP-kaapeli (vain DP-tulomalli).
		- a. Varmista, että näyttö ja tietokone on sammutettu.
		- b. Liitä DP-kaapeli tietokoneeseen.
- 3. Liitä äänikaapeli. (Vain äänitulomalli) (Valinnainen).
- 4. Liitä sovittimen toinen pää näyttöön ja toinen pää oikein maadoitettuun pistorasiaan.
- 5. Kytke näyttöön ja tietokoneeseen virta.
	- Kytke ensin virta näyttöön ja sitten tietokoneeseen. On tärkeää, että järjestys on tämä.

Huomautus: MHL-tulo toimii vain MHL-tuetussa laitteessa.

# Ulkoiset ohjauslaitteet

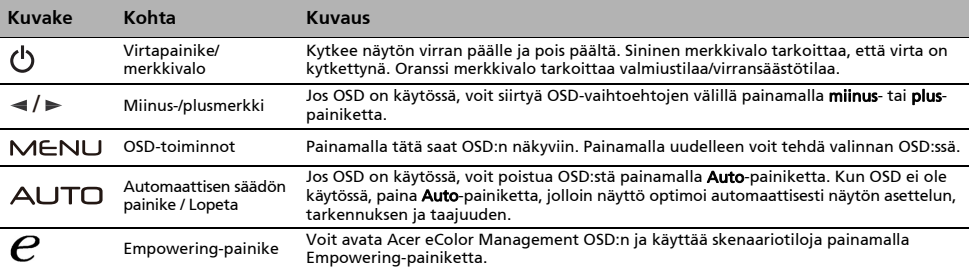

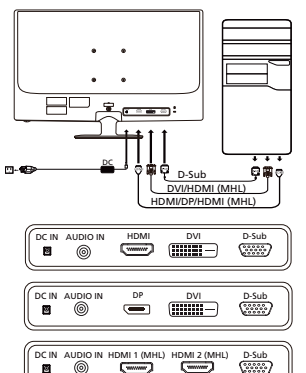

m

# Määräykset ja turvallisuusilmoitukset

### FCC-ilmoitus

Tämä laite on testattu ja sen on todettu olevan FCC:n sääntöjen osan 15 mukaisten luokan B digitaaliselle laitteelle asetettujen rajoitusten mukainen. Nämä rajoitukset määrittävät riittävän suojauksen haitallisilta häiriöiltä kotitalousasennuksissa. Tämä laite muodostaa, käyttää ja saattaa säteillä radiotaajuusenergiaa. Jos sitä ei asenneta ja käytetä ohjeiden mukaisesti, se saattaa aiheuttaa haitallisia häiriöitä radioliikenteelle.

Mitään takeita häiriöttömyydestä ei voida kuitenkaan antaa. Jos tämä laite aiheuttaa haitallisia häiriöitä radio- ja TV-vastaanotolle (häiriö voidaan havaita katkaisemalla laitteesta virta ja kytkemällä se uudelleen), käyttäjää kehotetaan korjaamaan häiriöt jollakin seuraavista tavoista:

- muuttamalla vastaanottoantennin asentoa tai paikkaa
- siirtämällä vastaanotin ja laite kauemmaksi toisistaan
- liittämällä laite pistorasiaan, joka kuuluu eri virtapiiriin kuin mihin vastaanotin on kytketty
- pyytämällä apua jälleenmyyjältä tai kokeneelta radio- ja TV-asentajalta.

#### CE-vaatimustenmukaisuusvakuutus

Acer Inc. vakuuttaa täten, että tämä LCD-näyttö on seuraavien direktiivien oleellisten vaatimusten ja muiden ehtojen mukainen: EMC-direktiivi 2004/108/EY, pienjännitedirektiivi 2006/95/EY, RoHS-direktiivi 2002/95/EY ja direktiivi 2009/125/EY energiaan liittyvien tuotteiden ekologiselle suunnittelulle asetettavien vaatimusten puitteista.

#### Huomautus:

Älä nosta näyttöä sen pohjasta, jotta se ei vahingoittuisi.

#### Huomautus: Suojatut kaapelit

Kaikki liitännät muihin tietokonelaitteisiin tulee tehdä suojatuilla kaapeleilla EMC-direktiivin säännösten mukaisesti.

#### Huomautus: Oheislaitteet

Tähän laitteeseen voi liittää vain sellaisia oheislaitteita (tiedonsiirtolaitteet, päätteet, tulostimet jne.), jotka on sertifioitu luokan B rajoitusten mukaisiksi. Käyttö ei-sertifioitujen oheislaitteiden kanssa aiheuttaa todennäköisesti häiriöitä radio- ja TV-vastaanotolle.

#### Varoitus

Muutokset, joita valmistaja ei ole erikseen hyväksynyt, saattavat mitätöidä FCC:n (Federal Communications Commission) käyttäjälle myöntämän luvan käyttää tätä laitetta.

#### Käyttöehdot

Tämä laite on FCC:n sääntöjen osan 15 mukainen. Käyttö on seuraavien ehtojen alaista: (1) Tämä laite ei saa aiheuttaa haitallisia häiriöitä, ja (2) tämän laitteen on hyväksyttävä kaikki vastaanotettu häiriö, mukaan lukien häiriöt, jotka saattavat aiheuttaa virheellistä käyttöä.

### Huomautus: Kanadassa asuvat käyttäjät

Tämä luokan B digitaalinen laite on Kanadan ICES-003-standardin mukainen.

#### Remarque à l'intention des utilisateurs canadiens

Cet appareil numérique de la classe B est conforme à la norme NMB-003 du Canada.

#### Käytöstä poistettujen laitteiden hävittäminen kotitalouksissa Euroopan unionin alueella

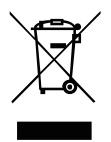

Tämä laitteeseen tai sen pakkaukseen merkitty symboli tarkoittaa, että laitetta ei saa hävittää muun kotitalousjätteen mukana. Vastuullasi on viedä käytöstä poistettu laite sille tarkoitettuun elektronisten laitteiden ja sähkölaitteiden keräyspisteeseen kierrätettäväksi. Käytöstä poistetun laitteen erillinen keräys ja kierrätys auttavat säästämään luonnonvaroja ja varmistaa, että laite kierrätetään ihmisten terveyttä ja ympäristöä suojaavalla tavalla. Lisätietoa siitä, mihin voit viedä käytöstä poistetun laitteen kierrätettäväksi, saat ottamalla yhteyttä paikallisiin viranomaisiin, kierrätyskeskukseen tai jälleenmyyjään, jolta ostit laitteen.

# TEKNISET TIEDOT

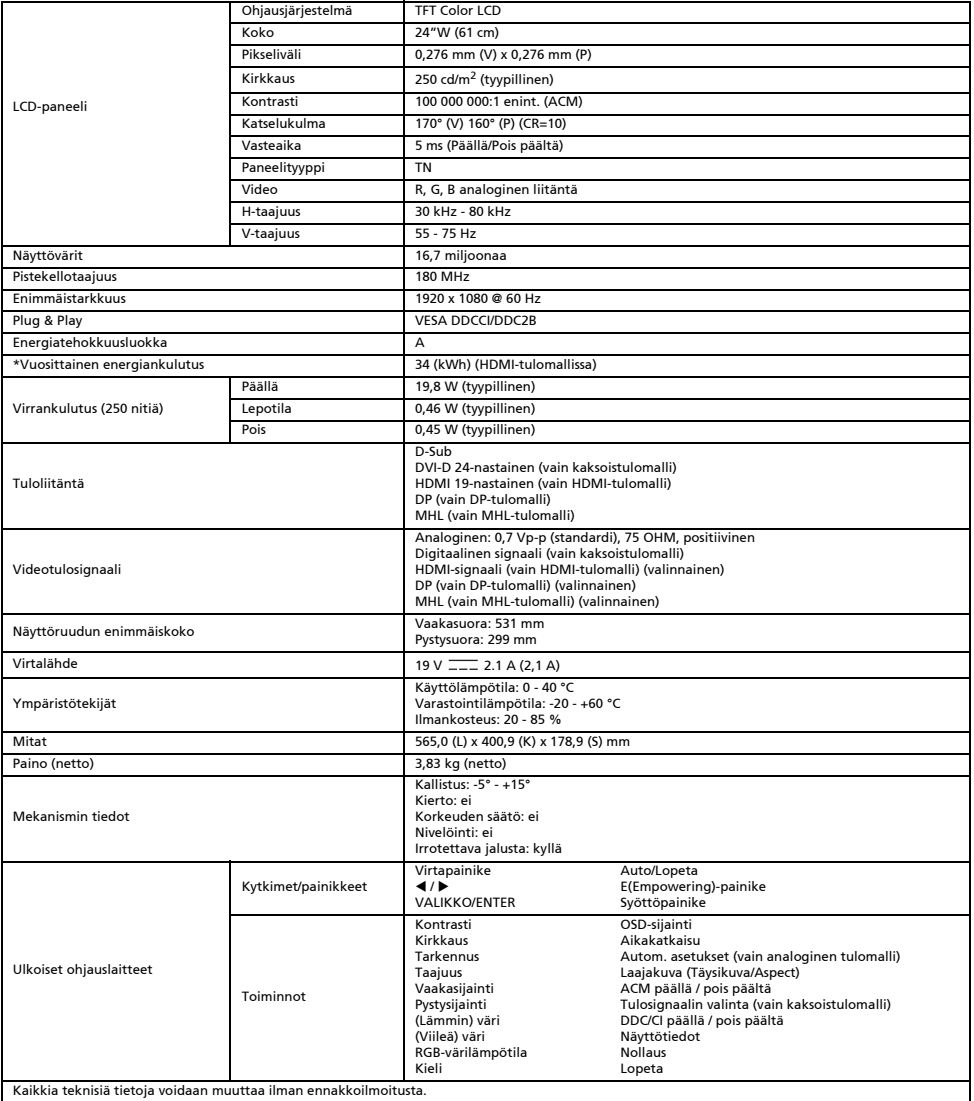

\*Vuosittaisen energiankulutuksen laskenta perustuu tyypilliseen 4 tunnin päivittäiseen virrankulutukseen 365 päivänä vuodessa.

# Sikkerhetsinstruksjoner

Overhold følgende retningslinjer når du kobler til og bruker skjermen:

- Kontroller at skjermen din har elektrisk kapasitet til å fungere med AC-strømmen som er tilgjengelig der du er.
- Plasser skjermen i nærheten av en lett tilgjengelig stikkontakt.
- Sett skjermen på en stabil overflate, og behandle den forsiktig. Skjermen kan bli skadet hvis den faller i gulvet eller utsettes for harde slag eller kommer i kontakt med skarpe gjenstander.
- Plasser skjermen på et sted med lav fuktighet og lite støv.
- Bruk aldri skjermen hvis strømkabelen er skadet. Ikke la noe ligge oppå strømkabelen, og hold kabelen unna steder der noen kan snuble i den.
- Stikk aldri metallgjenstander inn i åpningene på skjermen. Dette kan medføre fare for elektrisk støt.
- For å unngå elektrisk støt må du aldri berøre skjermen innvendig. Skjermkabinettet må bare åpnes av en kvalifisert tekniker. Sørg for å holde i støpselet, ikke i selve kabelen, når du kobler skjermen fra en stikkontakt.
- Åpningene i skjermkabinettet er ment for ventilasjon. For å unngå overoppheting må disse åpningene ikke blokkeres eller tildekkes. Unngå også å bruke skjermen på en seng, en sofa, et teppe eller en annen myk overflate. Dette kan føre til at ventilasjonsåpningene i bunnen av kabinettet blokkeres. Hvis du setter skjermen i en bokhylle eller på et annet innelukket sted, må du sørge for
- tilstrekkelig ventilasjon. Skjermen må ikke utsettes for regn eller brukes i nærheten av vann. Hvis skjermen ved et uhell blir våt, må du umiddelbart koble fra strømkabelen og kontakte en autorisert forhandler. Du kan rengjøre skjermen utvendig med en fuktig klut når det
- er nødvendig, men sørg for å koble fra strømkabelen først. Hvis skjermen ikke fungerer som normalt, spesielt hvis det kommer uvanlig lyd eller lukt fra den, må du umiddelbart koble den fra og kontakte en autorisert forhandler eller et autorisert servicesenter. VÆSKE MÅ ALDRI SPRAYES ELLER HELLES DIREKTE PÅ SKJERMEN ELLER KABINETTET.
- IKKE BRUK AMMONIAKK- ELLER ALKOHOLBASERTE RENGJØRINGSMIDLER PÅ LCD-SKJERMEN ELLER KABINETTET.
- Acer kan ikke holdes ansvarlig for skader som oppstår på grunn av ammoniakk- eler alkoholbaserte rengjøringsmidler.

### Slik fester du skjermen til basen

- 1. Ta skjermbasen ut av emballasjen, og sett den på en stabil og jevn overflate.
- 2. Ta skjermen ut av emballasjen.<br>3. Eest skjermstativarmen til basel
- 3. Fest skjermstativarmen til basen.
	- Kontroller at basen er låst til skjermstativarmen. (for utvalgte modeller)
	- Fest basen til skjermstativarmen ved å dreie skruen med en skrutrekker eller en passende mynt. (for utvalgte modeller)

### Slik kobler du skjermen til en datamaskin

- 1. Slå av skjermen, og ta ut strømkontakten til datamaskinen.
- 2. 2-1 Koble til videokabelen
	- a. Kontroller at både skjermen og datamaskinen er slått AV.
	- b. Koble VGA-videokabelen til datamaskinen.
	- 2-2 Koble til digitalkabelen (bare modell med dual-inngang)
	- a. Kontroller at både skjermen og datamaskinen er slått AV.
	- b. Koble én ende av 24-pins DVI-kabelen til baksiden av skjermen, og koble den andre enden til datamaskinens port.
	- 2-3 Koble til HDMI-kabelen (bare modell med HDMI-inngang).
		- a. Kontroller at både skjermen og datamaskinen er slått AV.
		- b. Koble HDMI-kabelen til datamaskinen. Eller koble MHL-kabelen til den bærbare enheten. (Bare for modell med MHL-inngang) (tilleggsutstyr)
	- 2-4 Koble til DP-kabelen (bare modell med DP-inngang)
	- a. Kontroller at både skjermen og datamaskinen er slått AV.
		- b. Koble DP-kabelen til datamaskinen.
- 3. Koble til lydkabelen. (Bare modell med lydinngang) (tilleggsutstyr)

4. Koble den ene enden av adapteren til skjermen og den andre enden til en jordet stikkontakt.

- 5. Slå PÅ skjermen og datamaskinen.
	- Slå PÅ skjermen først, og slå deretter PÅ datamaskinen. Denne rekkefølgen er svært viktig.

**Merk: MHL-inngang fungerer bare for den MHL-sertifiserte enheten.** 

### Eksterne kontrollere

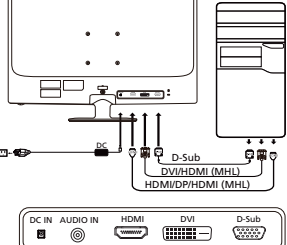

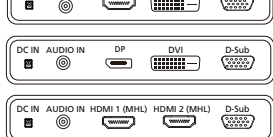

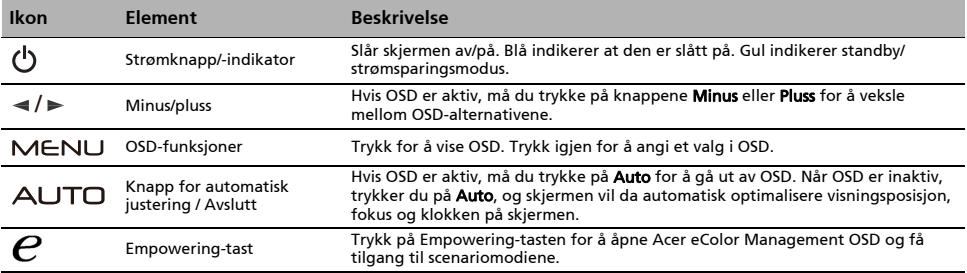

# Forskrifter og sikkerhetsmerknader

### FCC-merknad

Denne enheten er testet og funnet i samsvar med grensene for klasse B, digital enhet ifølge del 15 av FCC-reglene. Disse grensene er utformet for å gi rimelig beskyttelse mot skadelige forstyrrelser i en boliginstallasjon. Denne enheten lager, bruker og kan utstråle radiofrekvensenergi, og hvis den ikke installeres og brukes i samsvar med instruksjonene, kan den forårsake skadelig forstyrrelse på radiokommunikasjon.

Det er imidlertid ingen garanti for at forstyrrelse ikke vil oppstå i en bestemt installasjon. Hvis denne enheten forårsaker skadelig forstyrrelser for radio- eller TV-mottak, som kan fastslås ved å slå enheten av og på, oppfordres brukeren til å prøve å korrigere forstyrrelsen med ett eller flere av følgende tiltak:

- Snu eller flytt mottakerantennen.
- Øk avstanden mellom enhet og mottaker.
- Koble enheten til en stikkontakt på en annen krets enn den mottakeren er koblet til.
- Ta kontakt med forhandleren eller en erfaren radio-/TV-tekniker for å få hjelp.

#### CE-erklæring om samsvar

Herved erklærer Acer Inc. at denne LCD-skjermen er i samsvar med de grunnleggende krav og øvrige relevante krav i EMC-direktiv 2004/108/EF, lavspenningsdirektivet 2006/95/EF og RoHS-direktiv 2002/95/EF og direktiv 2009/125/EF med hensyn til etablering av et rammeverk for fastsettelse av krav til miljøvennlig utforming av energirelatert produkt.

#### Merknad:

For å forhindre skade på skjermen må du ikke løfte den etter skjermfoten.

#### Merknad: Skjermede kabler

Alle tilkoblinger til andre databehandlingsenheter må skje med skjermede kabler for å opprettholde samsvar med EMC-forskriftene.

#### Merknad: Perifere enheter

Bare periferutstyr (enheter for inngang/utgang, terminaler, skrivere osv.) som er sertifisert i samsvar med klasse B-grensene, kan kobles til dette utstyret. Drift med ikke-sertifisert periferutstyr vil sannsynligvis føre til forstyrrelse i radio- og TV-mottak.

#### Advarsel

Endringer eller modifikasjoner som ikke uttrykkelig er godkjent av produsenten, kan annullere brukerens autorisasjon, som er tildelt av Federal Communications Commission, til å bruke dette produktet.

#### Driftsbetingelser

Denne enheten er i samsvar med del 15 av FCC-reglene. Driften er underlagt følgende to betingelser: (1) denne enheten kan ikke forårsake skadelig forstyrrelse, og (2) denne enheten må godta eventuell mottatt forstyrrelse, inkludert forstyrrelse som kan forårsake uønsket drift.

### Merknad: Kanadiske brukere

Dette digitale apparatet i klasse B er i samsvar med kanadiske ICES-003.

#### Remarque à l'intention des utilisateurs canadiens

Cet appareil numérique de la classe B est conforme à la norme NMB-003 du Canada.

#### Avhending av brukt utstyr fra brukere i private husholdninger i EU

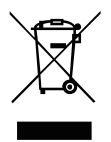

Dette symbolet på produktet eller på emballasjen viser at dette produktet ikke må kastes sammen med annet husholdningsavfall. I stedet er det ditt ansvar å avhende utstyret ved å levere det til et innsamlingspunkt for resirkulering av elektrisk og elektronisk utstyr. Separat innsamling og gjenvinning av brukt utstyr på tidspunktet for avhending vil bidra til å bevare naturressurser og sikre at det resirkuleres på en måte som beskytter helse og miljø. Hvis du vil ha mer informasjon om hvor du kan levere utstyret til resirkulering, kan du kontakte lokale myndigheter, renovasjonstjenesten eller butikken der du kjøpte produktet.

# SPESIFIKASJON

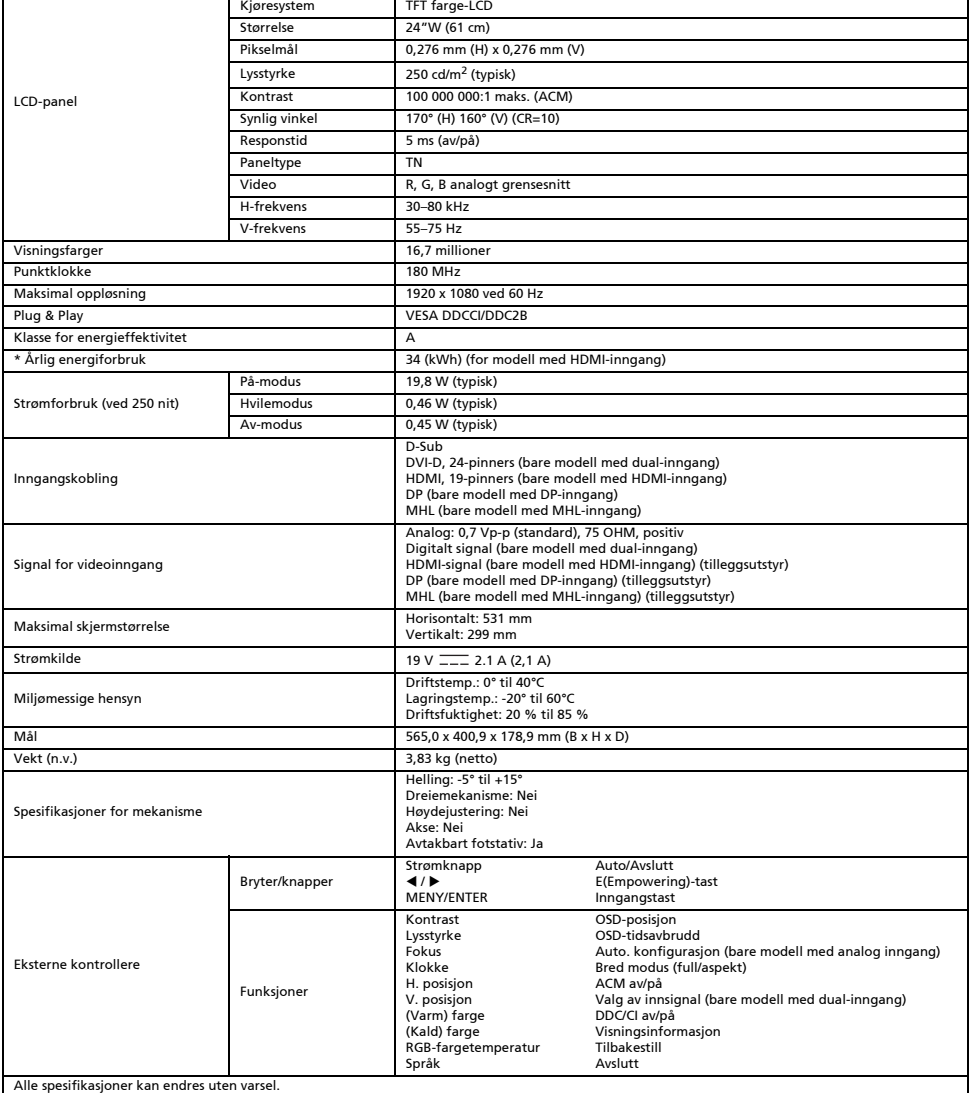

\* Årlig energiforbruk er beregnet ut fra et vanlig strømforbruk på 4 timer per dag, 365 dager i året.

### Güvenlik Talimatları

Monitörünüzü bağlarken ve kullanırken aşağıdaki güvenlik kurallarına uyun:

- Monitörünüzün elektriksel olarak konumunuzdaki mevcut AC gücüyle çalışabilecek sınıfta olduğundan emin olun.
- Monitörünüzü kolay erişilebilen bir elektrik prizinin yakınına yerleştirin.
- Monitörü sert bir yüzeye yerleştirin ve dikkatli davranın. Ekran düşürülürse keskin veya aşındırıcı bir maddeye hızlıca çarpar veya temas ederse hasar görebilir.
- Monitörünüzü düşük nem ve en düşük düzeyde toz içeren bir konuma yerleştirin.
- Güç kablosu hasar gördüyse monitörünüzü hiçbir zaman kullanmayın. Güç kablosuna herhangi bir nesnenin yaslanmasına izin vermeyin ve kabloyu insanların takılıp düşebileceği yerlerden uzak tutun.
- Monitör boşluklarına metal nesneler sokmayın. Bunun yapılması elektrik çarpması tehlikesi oluşturabilir.
- Elektrik çarpmasını önlemek için monitörün iç kısmına hiçbir zaman dokunmayın. Monitörün kasası yalnızca kalifiye bir teknisyen tarafından açılmalıdır.
- Monitörü elektrik prizinden ayırırken kabloyu değil, prizi tuttuğunuzdan emin olun.
- Monitör kabinindeki boşluklar havalandırmaya yöneliktir. Aşırı ısınmayı önlemek için bu boşlukların tıkanmaması veya üzerinin kapatılmaması gerekir. Ayrıca, monitörü bir yatak, kanepe, halı veya başka bir yumuşak yüzey üzerinde kullanmayın. Bunun yapılması, kabinin alt kısmındaki havalandırma boşluklarını tıkayabilir. Monitörü bir kitaplık ya da diğer kapalı alanlardan birine yerleştirirseniz yeterli havalandırma sağladığınızdan emin olun.
- Monitörü yağmura maruz bırakmayın veya su yakınında kullanmayın. Monitör kazayla ıslanırsa fişini çekin ve vakit geçirmeden yetkili bir bayiyle iletişim kurun. Gerektiğinde monitörün dışını nemli bir bezle temizleyebilirsiniz; öncelikle monitörün fişini çektiğinizden emin olun. Monitörünüz normal şekilde çalışmıyorsa (özellikle, içinden olağan dışı sesler veya kokular geliyorsa) monitörün fişini hemen çekin ve yetkili bir bayi veya hizmet merkezi ile iletişim kurun.
- **ASLA DOĞRUDAN EKRANA YA DA KASAYA HİÇBİR SIVI SIKMAYIN YA DA DÖKMEYİN.**
- **LÜTFEN LCD EKRAN YA DA KASA ÜZERİNDE AMONYAK YA DA ALKOL BAZLI HİÇBİR TEMİZLEYİCİ KULLANMAYIN.**
- Acer, amonyak ya da alkol bazlı temizleyiciler kullanmaktan kaynaklanan hasarlardan sorumlu olmayacaktır.

#### Monitörü tabana yerleştirme

- 1. Monitör tabanını ambalajdan çıkarın ve sabit ve düz bir çalışma alanına yerleştirin.
- 2. Monitörü paketinden çıkarın.
- 3. Monitör stand kolunu tabana yerleştirin.
	- Tabanın monitör stand koluna oturduğundan emin olun. (seçili modellerde)
	- Düz uçlu tornavida ya da bozuk para kullanıp vidayı çevirerek tabanı monitör standı koluna sabitleyin. (seçili modellerde)

#### Monitörünüzü Bilgisayara Bağlama

- 1. Monitörünüzü kapatın ve bilgisayarınızın güç kablosunun fişini çekin.
- 2. 2-1 Video Kablosunu Bağlayın
	- a. Hem monitörün hem de bilgisayarın KAPALI olduğundan emin olun.
		- b. VGA video kablosunu bilgisayara bağlayın.
	- 2-2 Dijital Kabloyu Bağlayın (Sadece Çift Girişli model)
		- a. Hem monitörün hem de bilgisayarın KAPALI olduğundan emin olun.
		- b. 24-pimli DVI kablosunun bir ucunu monitörün arkasına diğer ucunu bilgisayarın portuna bağlayın.
	- 2-3 HDMI Kablosunu Bağlayın (Sadece HDMI girişli model)
		- a. Hem monitörün hem de bilgisayarın KAPALI olduğundan emin olun. b. HDMI kablosunu bilgisayara bağlayın.
		- Ya da MHL kablosunu taşınabilir aygıta bağlayın. (Sadece MHL Girişli Model) (İsteğe bağlı)
	- 2-4 DP Kablosunu Bağlayın (Sadece DP girişli model)
		- a. Hem monitörün hem de bilgisayarın KAPALI olduğundan emin olun. b. DP kablosunu bilgisayara bağlayın.
- 3. Ses Kablosunu bağlayın. (Sadece Ses Girişli Model) (İsteğe bağlı)
- 4. Adaptörün bir ucunu monitöre, diğer ucunu ise uygun şekilde topraklanmış bir AC prizine takın.
- 5. Monitörü ve Bilgisayarı açın.
- Önce monitörü, ardından bilgisayarı açın. Bu sıra çok önemlidir.

(b) Not: MHL girişi sadece MHL onaylı aygıtta çalışır.

# Harici kontroller

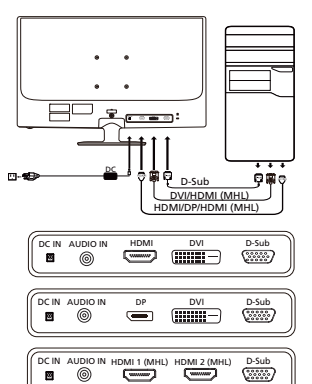

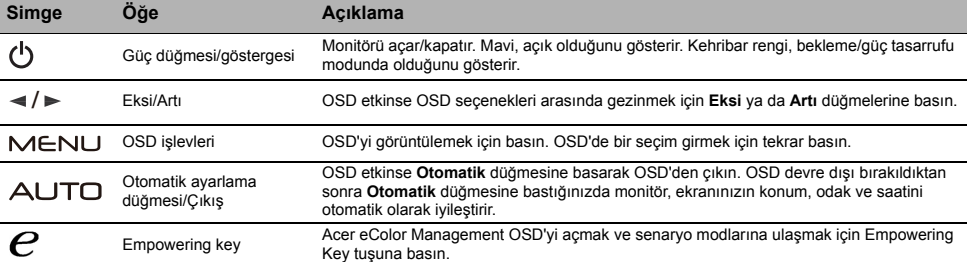

# Düzenlemeler ve güvenlik bildirimleri

### FCC bildirimi

Bu aygıt test edilmiş ve FCC kurallarının 15. maddesi uyarınca B Sınıfı dijital aygıt olarak kabul edilmiştir. Bu sınırlar evde kurulumda meydana gelebilecek zararlı bir müdahaleye karşı koruma sağlamak için geliştirilmiştir. Bu aygıt radyo frekansı enerjisi yaratır, kullanır ve hatta saçabilir; ayrıca, talimatlara uygun olarak kurulmaz ve kullanılmazsa radyo iletişiminde zararlı bir müdahalede bulunabilir. Bununla birlikte, bu müdahalenin talimatlara uygun kurulumda meydana gelmeyeceğinin garantisi yoktur. Aygıt, radyo ya da televizyonun sinyal alımına aygıtı kapatıp açarak tespit edilebilen zararlı bir müdahalede bulunursa kullanıcı aşağıdaki önlemlerin birini ya da birden fazlasını alarak bu müdahaleyi düzeltmeyi deneyebilir:

- Alıcı antenin yerini ya da yönünü değiştirin.
- Aygıt ile alıcıyı birbirinden biraz daha uzaklaştırın.
- Aygıtı, alıcının bağlı olduğundan faklı bir devrede bulunan çıkışa bağlayın.
- Yardım için satıcınıza ya da tecrübeli bir radyo/televizyon teknisyenine danışın.

### CE Uygunluk beyanı

Bu belge ile Acer Inc. bu LCD monitörün EMC Yönetmeliği 2004/108/AT, Alçak Gerilim Yönetmeliği 2006/95/AT ve RoHS Yönetmeliği 2002/95/AT ile Yönetmeliği 2009/125/AT yasalarının enerji ürünleri için çevreci bir tasarım yapacak bir sistem kurmayı gerektiren temel gerekliliklerine ve diğer maddelerine uyduğunu beyan eder.

#### Uyarı:

Monitörün zarar görmesini önlemek için monitörü tabanından tutarak kaldırmayın.

#### Uyarı: Blendajlı kablolar

Diğer bilişim aygıtlarıyla yapılacak tüm bağlantılar EMC düzenlemelerine uyum sağlamak için blendajlı kablolar kullanılarak yapılmalıdır.

#### Uyarı: Çevresel aygıtlar

Bu ekipmana sadece B Sınıfı sınırlarına uygun olduğu sertifikayla belirtilmiş çevresel aygıtlar (giriş/çıkış aygıtları, terminaller, yazıcılar vb.) eklenebilir. Sertifikasız çevresel aygıtlarla çalıştırılırsa radyo ve TV alıcılarına müdahale meydana gelebilir.

#### Dikkat

Üretici tarafından açıkça onaylanmamış değişiklikler ve düzenlemeler, kullanıcının Federal İletişim Komisyonu tarafından verilen bu ürünü çalıştırma hakkının feshedilmesine neden olabilir.

### Çalışma koşulları

Bu aygıt FCC Hükümlerinin 15. maddesine uygundur. Çalışma şu iki şarta uygunluk gerektirir: (1) bu aygıt zararlı bir müdahaleye neden olmamalıdır ve (2) istem dışı çalıştırma da dahil olmak üzere bu aygıt alınan her müdahaleyi üstlenmek durumundadır.

#### Uyarı: Kanadalı kullanıcılar

Bu B Sınıfı tertibat, Kanada ICES-003 yasasına uygundur.

#### Remarque à l'intention des utilisateurs canadiens

Cet appareil numérique de la classe B est conforme à la norme NMB-003 du Canada.

#### Atılacak Ekipmanın Avrupa Birliği Üyesi Ülkelerde Özel Mekanda Kullanıcılarca Atılması

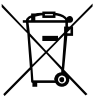

Üründe ve ürünün paketinde bulunan bu simge, bu ürünün diğer ev atıklarınızla atılmaması gerektiğini gösterir. Bunun yerine, atılacak ekipmanınızı atık elektrikli cihaz toplama noktasına teslim etmek sizin sorumluluğunuzdur. Ürününüzün bu şekilde ayrı atılması ve geri dönüştürülmesi doğal kaynakları koruyacak ve ürünün insan sağlığını ve çevreyi koruyacak şekilde geri dönüştürülmesini sağlayacaktır. Atık ürününüzü nereye teslim edebileceğiniz hakkında daha fazla bilgi alabilmek için lütfen yerel belediyeyle, çöp hizmetlerinizi sunan birimle ya da ürünü aldığınız mağazayla iletişime geçin.

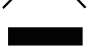

# TEKNİK ÖZELLİKLER

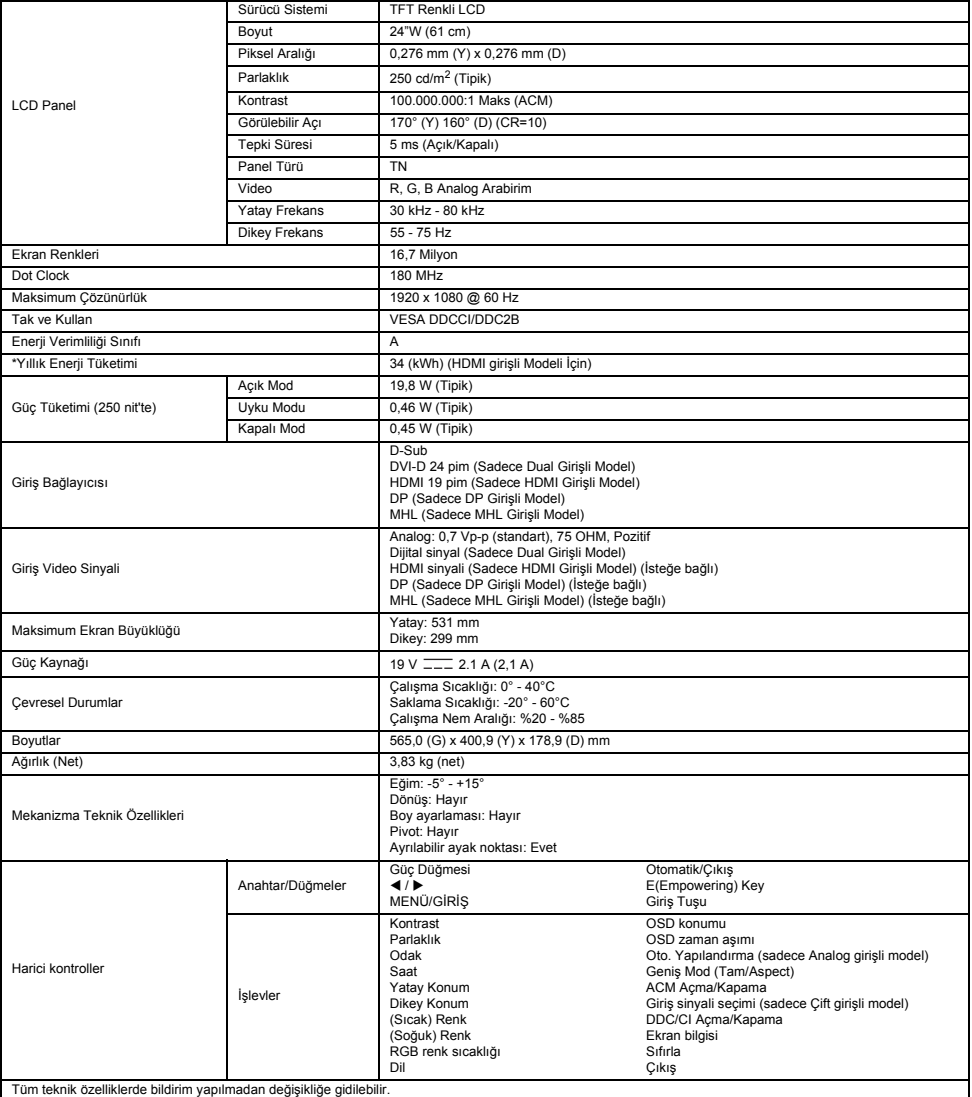

\*Yıllık enerji tüketimi günde 4 saat, yılda 365 gün olan tipik güç tüketimi baz alınarak hesaplanır.

# Instructiuni de sigurantă

Respectati următoarele instructiuni de siguranță la conectarea și utilizarea monitorului dvs.:

- Verificati dacă monitorul are parametri electrici corespunzători alimentării cu c.a. disponibile în locatia dvs.
- Pozitionati monitorul în apropierea unei prize electrice usor accesibile.
- Pozitionati monitorul pe o suprafață solidă și tratați-l cu atenție. Ecranul se poate deteriora dacă este lăsat să cadă, dacă este lovit puternic sau dacă este atins cu un accesoriu ascutit.
- Poziționați monitorul într-o locație cu umiditate redusă și minimum de praf.
- Nu utilizați niciodată monitorul în caz de deteriorare a cablului de alimentare. Nu permiteți asezarea niciunui obiect pe cablul de alimentare si mentineti cablul la distantă de locatiile unde există riscul împiedicării de acesta.
- Nu introduceţi niciodată obiecte metalice în deschiderile monitorului. Dacă procedaţi astfel, se creează pericolul de şoc electric.
- Pentru a evita socul electric, nu atingeti niciodată componentele interioare ale monitorului. Carcasa monitorului trebuie deschisă numai de către un tehnician calificat.
- Ţineţi de fişă, nu se cablu, la deconectarea monitorului din priză.
- Deschiderile din carcasa monitorului sunt prevăzute pentru ventilatie. Pentru prevenirea supraîncălzirii, aceste deschideri nu trebuie blocate sau acoperite. De asemenea, evitați să utilizați monitorul pe paturi, canapele, covoare sau pe alte suprafete mari. Dacă procedați astfel, riscați să blocați deschiderile de ventilație de la baza carcasei. Dacă introduceți monitorul într-o bibliotecă sau în alt spațiu închis, asigurati o ventilatie corespunzătoare.
- Nu expuneti monitorul la ploaie și nu îl utilizati în apropierea apei. Dacă monitorul se umezește accidental, deconectati-l și contactati imediat un distribuitor autorizat. Puteți curăta exteriorul monitorului cu o lavetă umedă când este necesar, dar aveți griiă să scoateți mai întâi monitorul din priză. Dacă monitorul nu functionează normal, mai ales dacă emite mirosuri sau sunete anormale, scoateti imediat monitorul din priză și contactati un distribuitor sau un centru de service autorizat.
- **NU PULVERIZAŢI ŞI NU TURNAŢI NICIODATĂ LICHIDE DIRECT PE ECRAN SAU PE CARCASĂ.**
- **NU APLICAŢI SUBSTANŢE DE CURĂŢARE PE BAZĂ DE AMONIAC SAU DE ALCOOL PE ECRANUL LCD SAU PE CARCASĂ.**
- Acer nu își asumă răspunderea pentru daunele provocate în urma utilizării substantelor de curătare pe bază de amoniac sau alcool.

### Ataşarea monitorului la bază

- Scoateți baza monitorului din ambalaj și poziționați-o pe un spațiu de lucru stabil și orizontal.
- 2. Scoateti monitorul din ambalai.
- 3. Ataşati bratul de suport al monitorului la bază.
	- Verificaţi ca baza să fie blocată pe braţul de suport al monitorului. (pentru modelele selectate)
	- Fixati baza pe bratul de suport al monitorului prin rotirea surubului, folosind aripioara integrată sau o monedă potrivită. (pentru modelele selectate)

### Conectarea monitorului la calculator

- 1. Opriţi monitorul şi decuplaţi cablul de alimentare a calculatorului.
- 2. 2-1 Conectati cablul video
	- a. Verificaţi ca atât monitorul, cât şi calculatorul să aibă alimentarea OPRITĂ. b. Conectati cablul video VGA la calculator.
	- 2-2 Conectati cablul digital (numai la modelul cu intrare duală)
		- a. Verificați ca atât monitorul, cât și calculatorul să aibă alimentarea OPRITĂ.
		- b. Conectaţi un capăt al cablului DVI cu 24 pini la spatele monitorului, iar celălalt capăt la portul calculatorului.
	- 2-3 Conectati cablul HDMI (numai la modelul cu intrare HDMI)
		- a. Verificaţi ca atât monitorul, cât şi calculatorul să aibă alimentarea OPRITĂ. b. Conectati cablul HDMI la calculator.
		- sau conectaţi cablul MHL la dispozitivul portabil. (doar pentru modelul cu intrare MHL) (optional)
	- 2-4 Conectati cablul DP (numai la modelul cu intrare DP)
		- a. Verificaţi ca atât monitorul, cât şi calculatorul să aibă alimentarea OPRITĂ.
		- b. Conectati cablul DP la calculator.
- 3. Conectati cablul audio. (numai la modelul cu intrare audio) (optional)
- Conectați un capăt al adaptorului la monitor și celălalt capăt la o priză de rețea corect împământată.
- 5. Cuplati alimentarea electrică a monitorului și a calculatorului. Cuplaţi mai întâi alimentarea electrică a monitorului, apoi a calculatorului. Această succesiune este foarte importantă.

Notă: Intrarea MHL funcţionează doar pentru dispozitivul certificat MHL.

# Comenzi externe

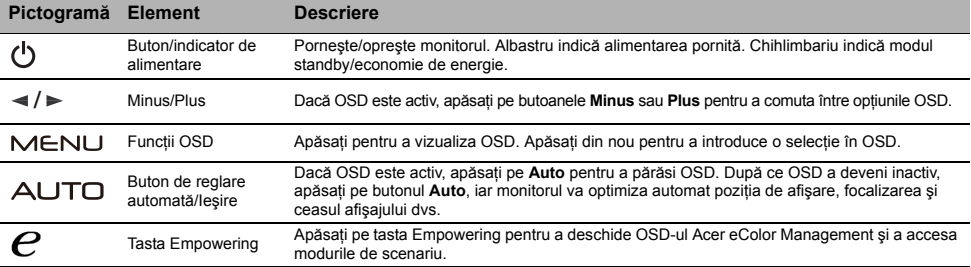

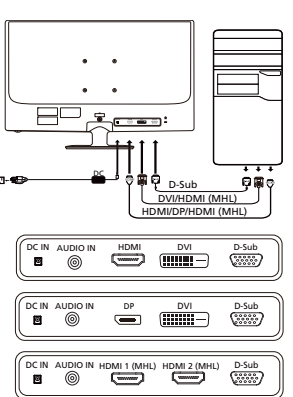

# Precizări privind reglementările și siguranța

### Precizări privind FCC

Acest dispozitiv a fost testat și s-a constatat că se încadrează în limitele corespunzătoare dispozitivelor digitale din Clasa B, conform reglementărilor FCC Partea a 15-a. Aceste limite sunt concepute să asigure o protecţie rezonabilă împotriva interferenţelor dăunătoare, la instalarea într-un mediu rezidential. Acest dispozitiv generează, utilizează și poate radia energie pe frecvente radio și, dacă nu este instalat şi utilizat conform instrucţiunilor, poate cauza interferenţe dăunătoare pentru comunicaţiile radio.

Totuși, nu există nicio garanție că interferențele nu vor avea loc în cazul unei anumite instalări. Dacă acest dispozitiv produce interferențe dăunătoare la receptia radio sau TV, ceea ce se poate determina pornind și oprind dispozitivul, utilizatorul este încurajat să încerce să corecteze interferența aplicând una sau mai multe dintre măsurile următoare:

- Reorientati sau repozitionati antena receptoare.
- Măriti distanța dintre dispozitiv și receptor.
- Conectaţi dispozitivul la o priză sau la un circuit diferit de cel la care este conectat receptorul.
- Consultati dealerul sau un tehnician radio/TV experimentat.

#### Declaratie de conformitate CE

Prin prezenta, Acer Inc., declară că acest monitor LCD monitor respectă cerintele esentiale și celelalte prevederi relevante din Directiva EMC 2004/108/CE, Directiva 2006/95/CE privind tensiunile joase şi Directivele RoHS 2002/95/CE şi 2009/125/CE în ceea ce priveşte stabilirea unui cadru pentru aplicarea cerintelor de design ecologic pentru produsele legate de energie.

#### Notă:

Pentru a preveni deteriorarea monitorului, nu îl ridicați apucându-l de bază.

#### Notă: Cabluri ecranate

Toate conexiunile la alte dispozitive de calcul trebuie efectuate folosind cabluri ecranate, pentru a menţine conformitatea cu reglementările EMC.

#### Notă: Dispozitive periferice

Numai perifericele (dispozitive de intrare/ieşire, terminalele, imprimantele etc.) certificate ca respectând limitele din Clasa B pot fi ataşate acestui echipament. Este probabil ca functionarea cu periferice necertificate să producă interferente la receptia radio și TV.

#### Atentie

Modificările neaprobate în mod expres de către producător pot anula autorizaţia utilizatorului, garantată de Comisia Federală de Comunicaţii, de a folosi acest produs.

#### Conditii de functionare

Acest dispozitiv respectă cerințele din FCC Partea a 15-a. Funcționarea este supusă următoarelor două condiții: (1) acest dispozitiv să nu producă interferențe dăunătoare și (2) acest dispozitiv trebuie să accepte orice interferențe recepționate, inclusiv cele care pot cauza o functionare nedorită.

#### Notă: Utilizatorii din Canada

Acest aparat digital din Clasa B respectă standardul canadian ICES-003.

#### Remarque à l'intention des utilisateurs canadiens

Cet appareil numérique de la classe B est conforme à la norme NMB-003 du Canada.

#### Eliminarea deseurilor de echipamente de către utilizatorii din locuintele private din Uniunea Europeană

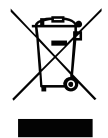

Acest simbol de pe produs sau de pe ambalajul acestuia arată că produsul respectiv nu poate fi eliminat împreună cu celelalte resturi menajere. În schimb, este responsabilitatea dvs. să eliminati produsul dezafectat ducându-l la un punct de colectare desemnat pentru reciclarea deşeurilor de echipamente electrice şi electronice. Colectarea şi reciclarea separată a echipamentului dezafectat în momentul eliminării acestuia va contribui la conservarea resurselor naturale şi va garanta că produsul respectiv este reciclat într-un mod care protejează sănătatea oamenilor şi mediul. Pentru mai multe informații cu privire la locul în care puteți lăsa echipamentul dezafectat, vă rugăm să contactați biroul local din oraşul dvs., serviciul de eliminare a deşeurilor menajere sau magazinul de la care aţi achiziţionat produsul.

# **SPECIFICAȚII**

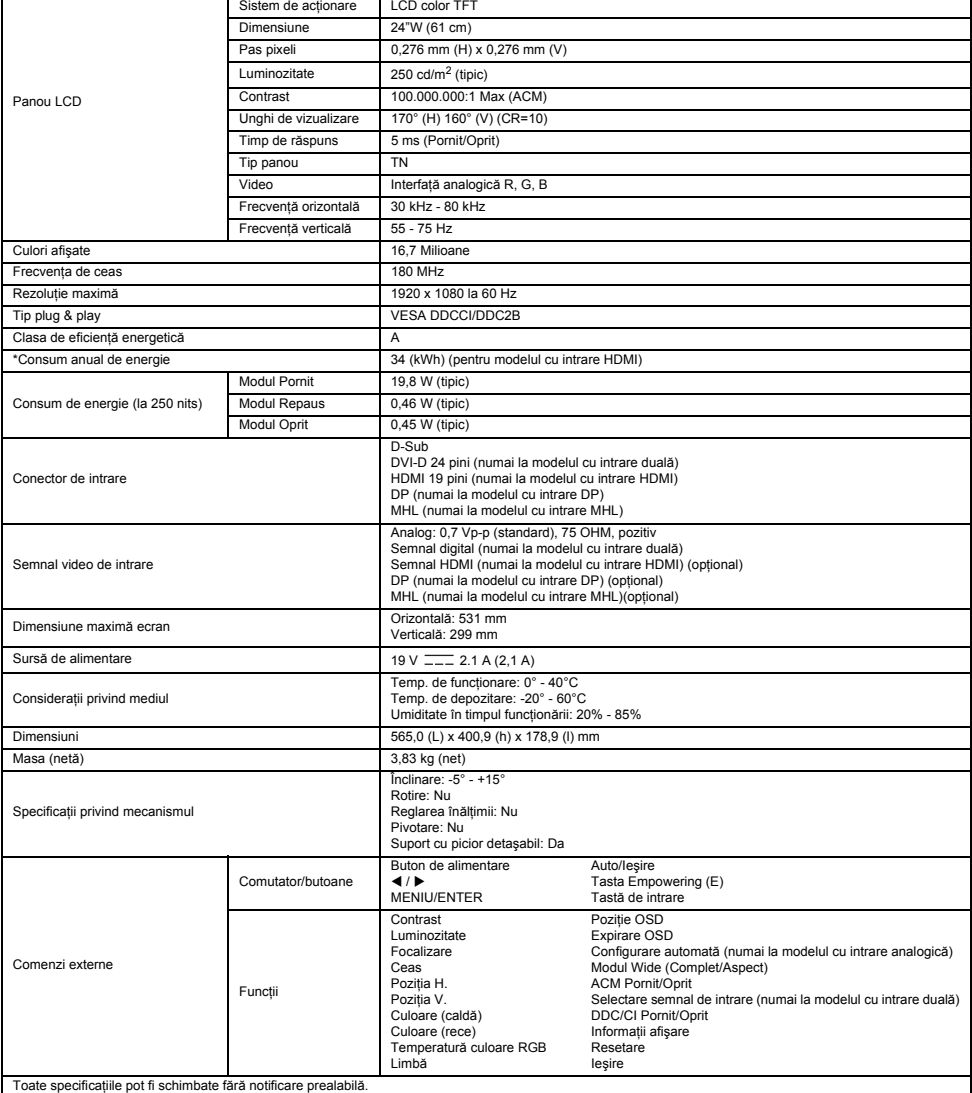

\*Consumul anual de energie este calculat pe baza unui consum de energie tipic de 4 ore pe zi, 365 zile pe an.

### Инструкции за безопасност

Спазвайте следните указания за безопасност, когато свързвате или използвате вашия монитор:

- Не забравяйте, че вашият монитор е предназначен за работа с променливотоково захранване във вашия регион.
- Разположете вашия монитор близо до леснодостъпен електрически контакт.
- Поставете монитора върху твърда повърхност и работете с него внимателно. Екранът може да се повреди при изпускане, рязък удар или докосване с остър или абразивен предмет.
- Поставете монитора на място с ниска влажност и минимални нива на прах.
- Никога не използвайте монитора, ако захранващият кабел е повреден. Не поставяйте нищо върху захранващия кабел и дръжте кабела далеч от места, където хората могат да се спънат.
- Никога не поставяйте метални предмети в отворите на монитора. Това може да създаде опасност от токов удар.
- За да избегнете токов удар, никога не докосвайте вътрешността на монитора. Единствено квалифициран техник има право да отваря корпуса на монитора.
- Не забравяйте да държите щепсела, а не кабела, когато изключвате монитора от електрическия контакт.
- Отворите в корпуса на монитора са предназначени за вентилация. За да предотвратите прегряване, тези отвори не трябва да се блокират или покриват. Също така, избягвайте да използвате монитора на легло, диван, килим или друга мека повърхност. Това може да доведе до блокиране на вентилационните отвори в долната част на корпуса. Ако поставяте монитора в библиотека или друго затворено пространство, не забравяйте да осигурите достатъчно вентилация.
- Не излагайте монитора на дъжд и не го използвайте близо до вода. Ако мониторът случайно се намокри, изключете го от захранването и се свържете незабавно с упълномощен доставчик. Можете да почистите външната повърхност на монитора с влажна кърпа, когато е необходимо, но не забравяйте първо да изключите монитора от захранването. Ако вашият монитор не функционира нормално и по-специално, ако чувате необичайни звуци или от него излиза миризма, изключете го незабавно от захранването и се свържете с упълномощен доставчик или сервизен център.
- **НЕ ПРЪСКАЙТЕ И НЕ ИЗЛИВАЙТЕ ТЕЧНОСТ ДИРЕКТНО ВЪРХУ ЕКРАНА ИЛИ КОРПУСА.**
- **НЕ ИЗПОЛЗВАЙТЕ ПОЧИСТВАЩИ ПРЕПАРАТИ НА АМОНЯЧНА ИЛИ СПИРТНА ОСНОВА ЗА ПОЧИСТВАНЕ НА LCD ЕКРАНА ИЛИ КОРПУСА.**
- Acer не носи отговорност за повреди, настъпили в резултат на използването на почистващи препарати на амонячна или спиртна основа.

#### Закрепване на монитора към основата

- 1. Извадете основата на монитора от опаковката и я поставете върху стабилна и равна работна повърхност.
- 2. Отстранете монитора от опаковката.
- 3. Закрепете рамото на стойката на монитора към основата.
	- Уверете се, че основата е заключена върху рамото на стойката на монитора. (за избрани модели)
	- Закрепете основата към рамото на стойката на монитора като завъртите винта с помощта на вграденото езиче или с подходяща монета. (за избрани модели)

### Свързване на монитора към компютъра

- 1. Изключете монитора и извадете захранващия кабел на компютъра от контакта.
- 2. 2-1 Свържете видео кабела
	- a. Уверете се, че както мониторът, така и компютърът са изключени.
	- b. Свържете VGA видео кабела към компютъра.
	- 2-2 Свържете цифровия кабел (само за двоен модел на входа)
		- a. Уверете се, че както мониторът, така и компютърът са изключени.
		- b. Свържете единия край на 24-пиновия DVI кабел към задната част на монитора, а другия край към порта на компютъра.
	- 2-3 Свържете HDMI кабела (само за модел с вход HDMI)
		- a. Уверете се, че както мониторът, така и компютърът са изключени.
	- b. Свържете HDMI кабела към компютъра.
		- Или свържете MHL кабел към преносимото устройство. (само за модел с вход MHL) (опция)
	- 2-4 Свържете DP кабела (само за модел с вход DP)
	- a. Уверете се, че както мониторът, така и компютърът са изключени.
	- b. Свържете DP кабела към компютъра.
- 3. Свързване на аудио кабела. (само за модел с аудио вход) (опция)
- Свържете единия край на адаптера към монитора, а другия край към правилно заземен променливотоков контакт.
- 5. Включване на монитора и компютъра.
	- Първо включете монитора, след това компютъра. Тази последователност е много важна.
- $\bullet$  Забележка: MHL входът работи само за сертифицирани за работа с MHL устройства.

### Външни бутони за управление

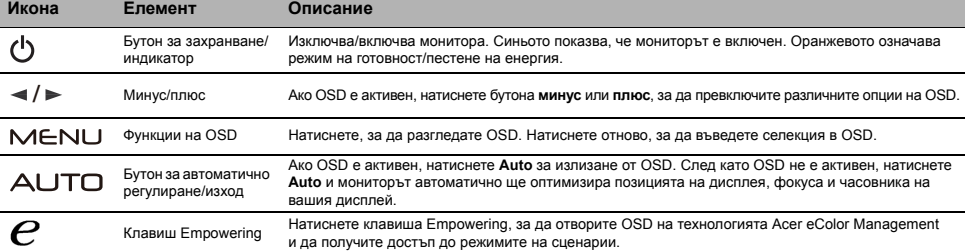

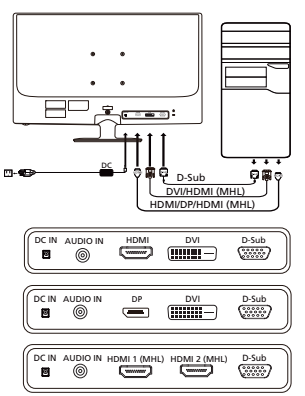

# Разпоредби и бележки за безопасност

#### Бележка от Федералната комисия за комуникации (ФКК)

Това устройство е тествано и отговаря на ограниченията за цифрово устройство от клас B, съгласно част 15 от правилата на ФКК. Тези ограничения са предназначени да осигуряват разумна защита срещу вредни смущения в жилищни инсталации. Това устройство генерира, използва и може да излъчва радиочестотна енергия и ако не бъде монтирано и използвано, в съответствие с инструкциите, може да причини вредни смущения на радио комуникациите.

Въпреки това, няма гаранции, че няма да възникнат смущения в конкретна инсталация. Ако устройството причинява вредни смущения на радио и телевизионно приемане, което може да се установи чрез изключване и включване на устройството, потребителят се насърчава да се опита да коригира смущението чрез една от следните мерки:

- Преориентиране или преместване на антената на приемника.
- Увеличаване на разстоянието между устройството и приемника.
- Свързване на устройството в контакт във верига, която е различна от тази, в която е свързан приемникът.
- Консултация с доставчик или опитен радио/телевизионен техник за помощ.

#### CE декларация за съответствие

С настоящето, Acer Inc., декларира, че този LCD монитор е в съответствие със съществените изисквания и други приложими разпоредби на директивата за електромагнитна съвместимост (EMC) 2004/108/EО, директивата за ниско напрежение 2006/95/EO и RoHS директивата 2002/95/ЕО, и директива 2009/125/EО по отношение на създаването на рамка за определяне на изискванията за екодизайн за продукти, свързани с енергопотребление.

#### Бележка:

За да предотвратите повреда на монитора, не го повдигайте от основата му.

#### Бележка: Екранирани кабели

Всички връзки към други изчислителни устройства трябва да се извършват с помощта на екранирани кабели, за да отговарят на разпоредбите за електромагнитна съвместимост (EMC).

#### Бележка: Периферни устройства

Единствено периферни устройства (входни/изходни устройства, терминали, принтери и т.н.), които имат сертификат за съответствие с ограниченията за клас B могат да се свързват към това оборудване. Работата с несертифицирани периферни устройства може да доведе до смущения на радио и телевизионното приемане.

#### Внимание

Промени или модификации, които не са изрично одобрени от производителя могат да доведат до анулиране на пълномощията на потребителя, което се предоставя от Федералната комисия по комуникациите за работа с този продукт.

#### Условия на работа

Това устройство е в съответствие с част 15 от правилата на ФКК. Работата е предмет на следните две условия: (1) това устройство не трябва да причинява вредни смущения и (2) това устройство трябва да приема всички получени смущения, включително смущения, които биха могли да причинят нежелана работа.

#### Бележка: Канадски потребители

Това цифрово устройство от клас B отговаря на разпоредбата ICES-003 на Канада.

#### Remarque à l'intention des utilisateurs canadiens

Cet appareil numérique de la classe B est conforme à la norme NMB-003 du Canada.

#### Изхвърляне на отпадъчно оборудване от потребители в частни домакинства

#### в Европейския съюз

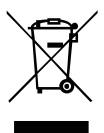

Този символ върху продукта или на опаковката показва, че този продукт не трябва да се изхвърля с други битови отпадъци. Вместо това, ваша отговорност е да изхвърлите вашето отпадъчно оборудване като го предадете на определен пункт за събиране на отпадъци за рециклиране на отпадъчно електрическо или електронно оборудване. Разделното събиране и рециклиране на вашето отпадъчно оборудване към момента на изхвърляне ще помогне за запазване на природните ресурси и ще гарантира, че е рециклирано по начин, който предпазва човешкото здраве и околната среда. За повече информация относно това къде можете да оставите вашето отпадъчно оборудване за рециклиране, моля свържете се с местната градска служба, службата за изхвърляне на битови отпадъци или с магазина, от където сте закупили продукта.

# СПЕЦИФИКАЦИЯ

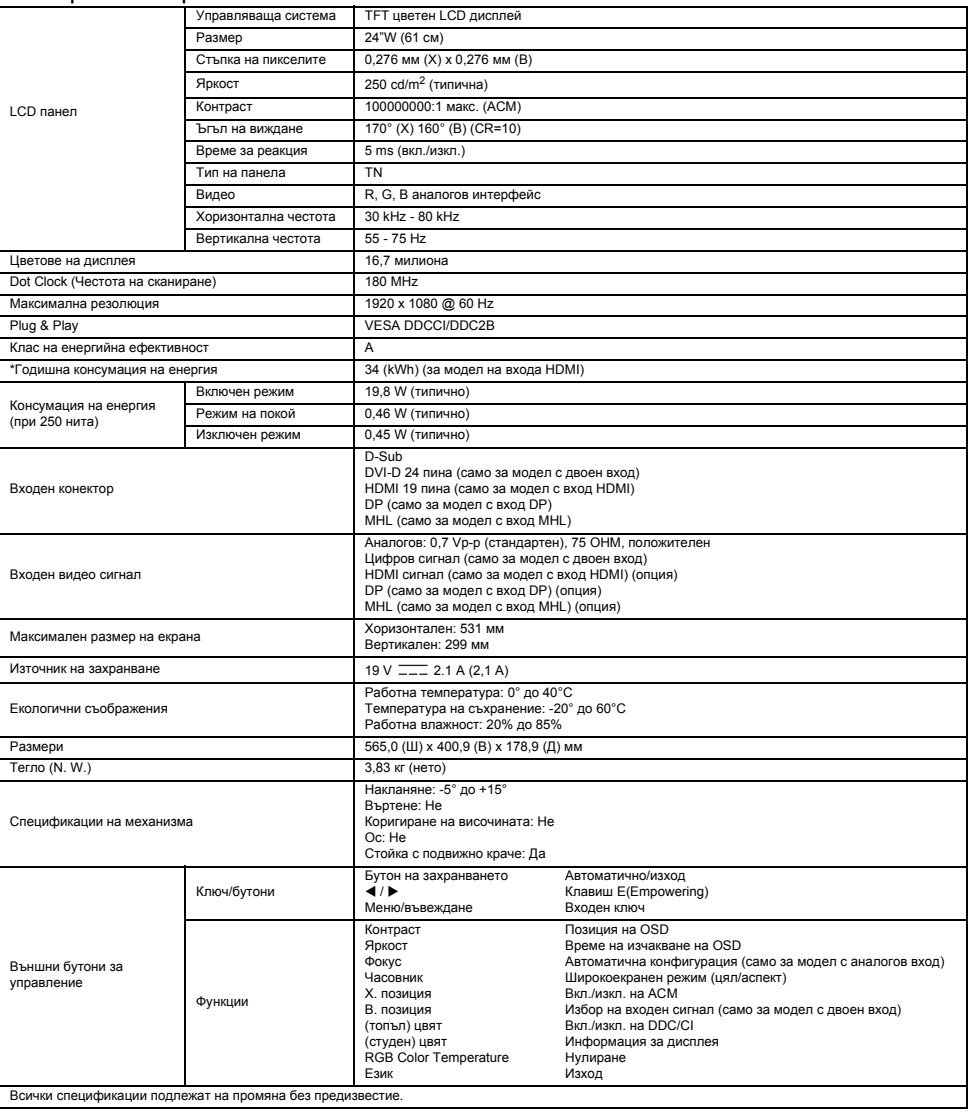

\*Годишната консумация на енергия се изчислява с помощта на типичната консумация на енергия 4 часа на ден, 365 дни в годината.
# **Turvalisusiuhised**

Monitori ühendamisel ja kasutamisel järgige järgmisi turvaeeskirju.

- Veenduge, et monitori elektritoite spetsifikatsioon vastab kasutuskoha elektrivõrgu omadustele.
- Paigutage monitor hästi ligipääsetava elektrikontakti lähedusse.
- Paigutage monitor kindlale pinnale ja käsitsege seda ettevaatlikult. Kui monitor maha kukub, seda lüüakse või puudutatakse terava või abrasiivse esemega, võib ekraan viga saada.
- Asetage monitor kohta, kus on madal niiskusaste ja minimaalselt tolmu.
- Kui juhe on kahjustatud, ärge mingil juhul monitori kasutage. Veenduge, et toitejuhtme peal ei oleks esemeid ning et inimesed selle taha komistada ei saaks.
- Ärge mingil juhul monitori avaustesse metallesemeid pange. Nii võite elektrilöögi saada.
- Elektrilöögi vältimiseks ärge kunagi puudutage monitori seestpoolt. Monitori võib lahti võtta ainult kvalifitseeritud tehnik.
- Kui ühendate monitori vooluvõrgust välja, tõmmake alati otsikust, mitte juhtmest.
- Monitoriümbrise avad on mõeldud õhutamiseks. Et vältida ülekuumenemist, ei tohi neid avasid blokeerida ega kinni katta. Vältige ka monitori asetamist voodile, diivanile, vaibale või teistele pehmetele pindadele. Niimoodi võivad monitoripõhja all asuvad õhutusaugud blokeeruda. Kui asetate monitori raamaturiiulile või mõnele teisele suletud pinnale, veenduge, et õhk pääseb sellele ligi.
- Ärge jätke monitori vihma kätte ega asetage vee lähedusse. Kui monitor saab kogemata märjaks, ühendage see vooluvõrgust välja ja võtke otsekohe ühendust volitatud edasimüüjaga. Monitori võib vajaduse korral väljastpoolt niiske lapiga puhastada, kuid enne lülitage see kindlasti välja. Kui monitor töötab harjumuspärasest erinevalt – eriti kui see teeb ebatavalist häält või eritab tavatut lõhna, ühendage see otsekohe vooluvõrgust välja ja võtke ühendust volitatud edasimüüja või hooldusega.
- **ÄRGE PIHUSTAGE EGA VALAGE ÜHTKI VEDELIKKU OTSE EKRAANILE VÕI ÜMBRISELE.**
- **ÄRGE KASUTAGE LCD-EKRAANIL VÕI ÜMBRISEL AMMONIAAGI- VÕI ALKOHOLIPÕHISEID PUHASTUSVAHENDEID.**
- Acer ei vastuta kahjustuste eest, mille on põhjustanud ammoniaagi-või alkoholipõhiste puhastusvahendite kasutamine.

#### Monitori kinnitamine alusele

- 1. Võtke monitor pakendist välja ning asetage see kindlale ja ühtlasele pinnale.
- 2. Eemaldage monitor pakendist.
- 3. Kinnitage monitori hoidja alusele.
	- Veenduge, et alus on hoidja küljes kinni (valitud mudelitel).
	- Kinnitage alus hoidja külge, pöörates kruvi komplektis oleva sakiga või sobiliku mündiga (valitud mudelitel).

#### Monitori arvutiga ühendamine

- 1. Lülitage monitor välja ning ühendage arvuti vooluvõrgust lahti.
- 2. 2-1 Ühendage videojuhe
	- a. Veenduge, et monitor ja arvuti on VÄLJA lülitatud.
	- b. Ühendage VGA videojuhe arvutiga.
	- 2-2 Ühendage digitaaljuhe (ainult duaalsisendiga mudelitel)
		- a. Veenduge, et monitor ja arvuti on VÄLJA lülitatud.
		- b. Ühendage üks DVI-kaabli 24-kontaktiline pistik monitori taga olevasse sisendpessa ning teine arvuti väljundpessa.
	- 2-3 Ühendage HDMI-kaabel (ainult HDMI-sisendiga mudelitel)
	- a. Veenduge, et monitor ja arvuti on VÄLJA lülitatud.
	- b. Ühendage HDMI-kaabel arvutiga. Või ühendage MHL-kaabel kaasaskantava seadmega (ainult MHL-sisenditega mudelitel) (valikuline).
	- 2-4 Ühendage DP-kaabel (ainult DP-sisendiga mudelitel)
		- a. Veenduge, et monitor ja arvuti on VÄLJA lülitatud.
		- b. Ühendage DP-kaabel arvutiga.
- 3. Ühendage helikaabel (ainult helisisendiga mudelitel) (valikuline)
- 4. Ühendage adapteri üks ots monitori külge ja teine ots korralikult maandatud AC-väljundisse. 5. Lülitage monitor ja arvuti sisse.
	- Kõigepealt lülitage sisse monitor, seejärel arvuti. Selline järjestus on väga oluline.
- Märkus: MHL-sisend töötab ainult MHL sertifikaadiga seadmetel.

#### Füüsilised nupud

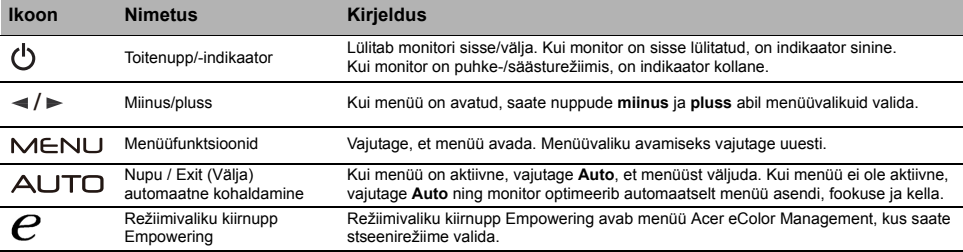

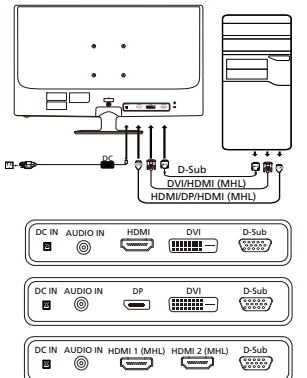

# Eeskirjad ja ohutusteatised

#### FCC teatis

Seadet on katsetatud ning katsete tulemused näitavad, et seade vastab FCC eeskiriade osas 15 sätestatud B-klassi digitaalseadmele kehtivatele piirmääradele. Need piirmäärad peaksid tagama mõistlikus ulatuses kaitse ohtlike raadiohäirete eest elamukeskkonnas. Seade genereerib ja kasutab raadiosageduslikke voole ning võib kiirata raadiosageduslikku kiirgust, mis võib põhjustada raadioside kahjulikke häireid, kui seadet ei paigaldada ja kasutata kooskõlas juhistega.

Siiski ei saa ka kõigi juhiste täitmisel tagada, et konkreetses paigaldises häireid ei teki. Kui seade põhjustab raadio- või televisioonivastuvõtu kahjulikke häireid, mille kindlakstegemiseks võib seadme välja ja uuesti sisse lülitada, soovitame võtta häirete kõrvaldamiseks ühe või mitu järgmistest meetmetest.

- Suunake või paigutage vastuvõttev antenn ümber.
- Suurendage seadme ja vastuvõtja vahelist kaugust.
- Ühendage seade vastuvõtja toitevõrgust eraldatud toitevõrku.
- Küsige abi edasimüüjalt või kogenud raadio-/televisiooniinsenerilt.

#### CE nõuetele vastavuse deklaratsioon

Käesolevaga kinnitab Acer Inc., et kõnealune LCD-monitor vastab EMÜ direktiivi 2004/108/EÜ, madalpingedirektiivi 2006/95/EÜ, ohtlike ainete direktiivi 2002/95/EÜ ja direktiivi 2009/125/EÜ, mis käsitleb raamistiku kehtestamist energiamõjuga toodete ökodisaini nõuete sätestamiseks, põhinõuetele ja muudele asjaomastele sätetele.

#### Tähelepanu!

Monitori kahjustamise vältimiseks ärge tõstke monitori selle alusest kinni hoides.

#### Tähelepanu! Varjestatud kaablid

EMÜ eeskirjade täitmiseks tuleb igasugused digitaalseadmete vahelised ühendused teostada varjestatud kaablitega.

#### Tähelepanu! Välisseadmed

Seadmega võib ühendada ainult B-klassi piirmääradele vastavuse sertifikaadiga välisseadmeid (sisend-/väljundseadmed, terminalid, printerid jne). Sertifikaadita välisseadmete kasutamisega kaasnevad tõenäoliselt raadio- ja televisioonivastuvõtu häired.

#### **Ettevaatustl**

Igasugused tootja heakskiiduta tehtud muudatused või modifikatsioonid võivad tühistada USA sideameti FCC antud loa seda toodet kasutada.

#### Kasutamistingimused

Seade vastab FCC eeskirjade osale 15. Kasutamisel peavad olema täidetud kaks järgmist tingimust: (1) seade ei tohi tekitada kahjulikke raadiohäireid ja (2) seade ei tohi vastu võtta kahjulikke raadiohäireid, muu hulgas seadme tööd negatiivselt mõjutada võivaid raadiohäireid.

#### Tähelepanu! Kasutajad Kanadas

Kõnealune B-klassi digitaalseade vastab Kanada standardile ICES-003.

#### Remarque à l'intention des utilisateurs canadiens

Cet appareil numérique de la classe B est conforme à la norme NMB-003 du Canada.

#### Elektri- ja elektroonikaseadmete jäätmete kõrvaldamine Euroopa Liidu olmekasutajate poolt

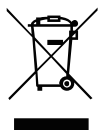

See tootel või toote pakendil olev tingmärk näitab, et toodet ei tohi kõrvaldada koos muude olmejäätmetega. Selle asemel olete kohustatud kasutamiskõlbmatuks muutunud seadme kõrvaldama, andes selle üle kohalikus elektri- ja elektroonikaseadmete jäätmete kogumiskohas. Kasutamiskõlbmatuks muutunud seadmete eraldi kogumine ja ringlussevõtmine nende jäätmekäitlussüsteemi sattumise kohas aitab loodusvarasid säästa ning tagada jäätmete ringlussevõtmise inimeste tervist ja keskkonda võimalikult vähe kahjustaval viisil. Lisateavet selle kohta, kuhu kasutuskõlbmatuks muutunud seadmed ringlussevõtmiseks viia, saate kohalikust omavalitsusest, oma jäätmeveoteenuse osutajalt või poest, kust toote ostsite.

# TEHNILISED ANDMED

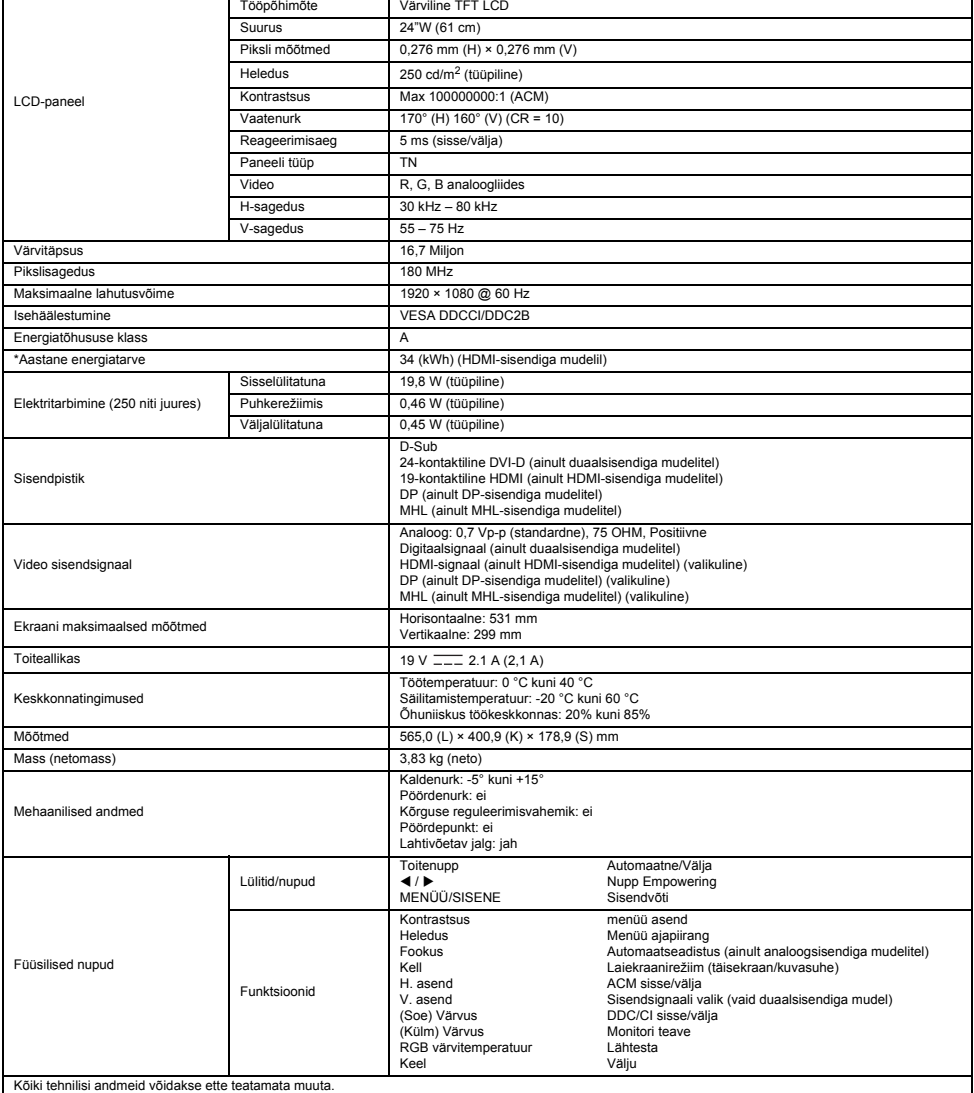

\*Aastase energiatarbe arvutamise aluseks on tüüpiline toitevõimsus ning kasutamine 4 tundi päevas 365 päeva aastas.

# Saugos instrukcijos

Prijungdami ir naudodami savo monitorių, laikykitės šių saugos nurodymų.

- būtinai įsitikinkite, ar jūsų monitoriaus vardinė elektros galia atitinka jūsų vietovėje tiekiamos kintamosios srovės galią.
- Pastatykite monitorių šalia lengvai prieinamo elektros lizdo.
- Pastatykite monitorių ant tvirto paviršiaus ir elkitės su juo atsargiai. Numestas, smarkiai sutrenktas arba paliestas aštriu arba šiurkščiu daiktu, ekranas gali būti pažeistas.
- Monitorių statykite ten, kur yra mažai drėgmės ir dulkių.
- Niekada nenaudokite monitoriaus, jei jo maitinimo laidas buvo pažeistas. Saugokite, kad ant laido niekas nestovėtų, ir laikykite jį atokiai, kad žmonės negalėtų užkliūti.
- Niekada nekiškite metalinių daiktų į monitoriaus angas. Tai darydami galite patirti elektros smūgį.
- Siekdami išvengti elektros smūgio, niekada nelieskite monitoriaus vidaus. Monitoriaus korpusą turėtų atidaryti tik kvalifikuotas meistras. Atjungdami monitorių nuo elektros lizdo, visada laikykite ne už laido, o už kištuko.
- Monitoriaus korpuso angos yra skirtos vėdinimui. Kad monitorius neperkaistų, šių angų negalima užblokuoti ar uždengti. Taip pat venkite monitorių naudoti ant lovos, sofos, kilimo ar kito minkšto paviršiaus. Taip galite užblokuoti korpuso apačioje esančias vėdinimo angas. Jei monitorių statysite knygų lentynoje ar kitoje uždaroje erdvėje, būtinai užtikrinkite pakankamą jo vėdinimą.
- Saugokite monitorių nuo lietaus ir nenaudokite jo šalia vandens. Jei monitorius netyčia sušlaptų, nedelsdami ištraukite jo maitinimo kištuką ir kreipkitės į įgaliotąjį pardavimo atstovą. Kai reikia, monitoriaus išorę galite nuvalyti drėgna šluoste, bet būtinai prieš tai atjunkite monitorių nuo elektros lizdo. Jei monitorius tinkamai neveikia, ypač, jei girdimi neįprasti garsai ar juntami iš jo sklindantys kvapai, nedelsdami atjunkite monitorių nuo elektros lizdo ir kreipkitės į įgaliotąjį pardavimo atstovą arba į techninės priežiūros centrą.
- **NIEKADA ANT EKRANO ARBA ANT KORPUSO NEPURKŠKITE IR NEPILKITE JOKIŲ SKYSČIŲ.**
- **LCD EKRANUI AR KORPUSUI VALYTI NENAUDOKITE JOKIŲ AMONIAKINIŲ AR ALKOHOLINIŲ VALIKLIŲ.**
- "Acer" neatsakys už žalą, kurią gali padaryti amoniakiniai arba alkoholiniai valikliai.

#### Monitoriaus tvirtinimas prie pagrindo

- 1. Išimkite monitoriaus pagrindą iš pakuotės ir padėkite ant stabilios ir lygios darbo vietos.<br>2. Išimkite monitoriu iš pakuotės
- 2. Išimkite monitorių iš pakuotės.
- 3. Pritvirtinkite monitoriaus stovo atšaką prie pagrindo.
	- Įsitikinkite, kad pagrindas užsifiksavo monitoriaus stovo atšakoje (tam tikriems modeliams).
	- Pritvirtinkite pagrindą prie stovo atšakos, pasukdami varžtą kortele arba tinkamo dydžio moneta (tam tikriems modeliams).

# Monitoriaus prijungimas prie kompiuterio

- 1. Išjunkite monitorių ir ištraukite kompiuterio maitinimo laidą iš elektros lizdo.
- 2. 2-1 Prijunkite vaizdo kabeli
	- a. Įsitikinkite, kad ir monitorius, ir kompiuteris yra išjungti.
	- b. Prijunkite VGA vaizdo kabelį prie kompiuterio.
	- 2-2 Prijunkite skaitmeninį laidą (tik dvigubos įvesties modelyje)
		- a. Įsitikinkite, kad ir monitorius, ir kompiuteris yra išjungti.
		- b. Prijunkite viena 24 kontaktų DVI laido galą prie monitoriaus nugarėlės. o kitą jo galą – prie kompiuterio prievado.
	- 2-3 Prijunkite HDMI laidą (tik HDMI įvesties modelyje)
		- a. Įsitikinkite, kad ir monitorius, ir kompiuteris yra išjungti. b. Prijunkite HDMI laidą prie kompiuterio.
		- Arba prijunkite MHL laidą prie nešiojamojo prietaiso. (Skirta tik MHL įvesties modeliui) (pasirenkamas)
	- 2-4 Prijunkite DP laidą (tik DP įvesties modelyje)
	- a. Įsitikinkite, kad ir monitorius, ir kompiuteris yra išjungti. b. Prijunkite DP laidą prie kompiuterio.
- 3. Prijunkite garso kabelį (tik garso įvesties modelyje) (pasirenkamas).
- 4. Prijunkite vieną adapterio galą prie monitoriaus, o kitą galą prie tinkamai įžeminto kintamosios srovės lizdo.
- 5. Įjunkite monitorių ir kompiuterį.
	- Visų pirma įjunkite monitorių, tuomet įjunkite kompiuterį. Ši eilės tvarka labai svarbi.

**(b)** Pastaba: MHL įvestis skirta veikti tik su MHL patvirtintu prietaisu.

# Išoriniai valdikliai

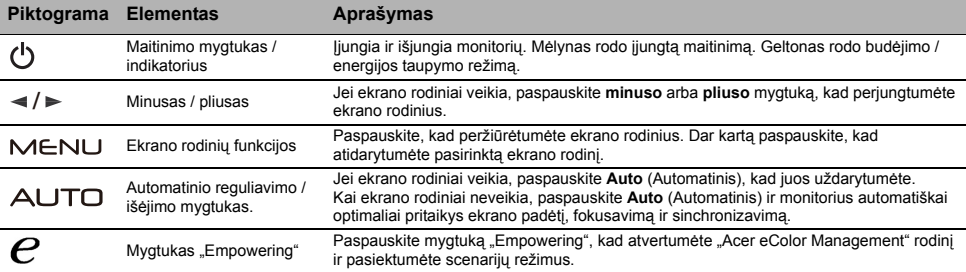

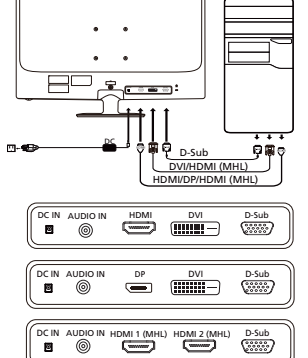

# Reglamentai ir saugos pranešimai

#### FCC pranešimas

Šis įrenginys išbandytas ir nustatyta, kad jis atitinka pagal FCC taisyklių 15 dalį B klasės skaitmeniniams įrenginiams taikomus apribojimus. Šie apribojimai skirti užtikrinti pagrįstą apsaugą nuo žalingų trukdžių gyvenamojoje aplinkoje. Šis prietaisas generuoja, naudoja ir gali skleisti radijo dažnio energiją. Jei jis bus įrengtas ir naudojamas nesilaikant šių instrukcijų, jis gali skleisti žalingus radijo ryšio trukdžius. Tačiau nėra garantijų, kad tam tikroje aplinkoje trukdžių nekils. Jei šis įrenginys sukelia žalingus radijo arba televizijos signalų trukdžius (tai galima nustatyti įjungus ir išjungus prietaisą), naudotojui rekomenduojama tokius trukdžius pašalinti atlikus vieną ar kelis toliau nurodytus veiksmus:

- pakeisti antenos kryptį arba vietą,
- padidinti atstumą tarp įrenginio ir imtuvo,
- prijungti prietaisą prie kito maitinimo lizdo arba kitos maitinimo grandinės, nei yra prijungtas imtuvas,
- kreiptis pagalbos į pardavimo atstovą arba patyrusį radijo ar televizijos meistrą.

#### CE atitikties deklaracija

"Acer Inc." pareiškia, kad šis LCD monitorius atitinka EMC direktyvos 2004/108/EB, Žemos įtampos įrenginių direktyvos 2006/95/EB, RoHS direktyvos 2002/95/EB ir Direktyvos 2009/125/EB būtinuosius reikalavimus ir kitas susijusias nuostatas dėl su energija susijusių gaminių ekologinio projektavimo reikalavimų sistemos sukūrimo.

#### Pranešimas

Kad neapgadintumėte monitoriaus, nekelkite jo už pagrindo.

#### Pranešimas Ekranuotieji kabeliai

Visos jungtys į skaičiavimo įrenginius turi būti sudarytos iš ekranuotųjų kabelių, kad būtų užtikrinta atitiktis EMC reglamentams.

#### Pranešimas Išoriniai įrenginiai

Prie šio įrenginio galima jungti tik patvirtintus B klasės apribojimus atitinkančius išorinius irenginius (įvesties/išvesties įrenginius, terminalus, spausdintuvus ir kt.). Naudojant nesertifikuotus išorinius įrenginius gali kilti radijo ir televizijos signalų priėmimo trukdžių.

#### **Ispėjimas**

Gamintojo aiškiai nepatvirtinti pakeitimai panaikina Federalinės komunikacijų komisijos leidimą naudoti šį gaminį.

#### Naudojimo sąlygos

Šis įrenginys atitinka FCC taisyklių 15 dalį. Naudojimui taikomos šios dvi sąlygos: 1) įrenginys negali kelti žalingų trukdžių; 2) šis įrenginys turi priimti bet kokius gautus trukdžius, įskaitant ir nepageidaujamą veikimą galinčius sukelti trukdžius.

#### Pranešimas Naudotojams Kanadoje

Šis B klasės skaitmeninis prietaisas atitinka Kanados teisės aktą ICES-003.

#### Remarque à l'intention des utilisateurs canadiens

Cet appareil numérique de la classe B est conforme à la norme NMB-003 du Canada.

#### Privačių namų ūkių naudotojų įrangos atliekų šalinimas Europos Sąjungoje

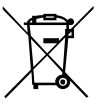

Šis ant gaminio arba jo pakuotės esantis simbolis rodo, kad gaminio negalima išmesti su kitomis buitinėmis atliekomis. Jūs esate atsakingi už įrangos atliekų atidavimą į specialų elektrinės ir elektroninės įrangos perdirbimo surinkimo punktą. Atskiras įrangos atliekų surinkimas ir perdirbimas padės išsaugoti gamtos išteklius ir užtikrinti, kad įranga būtų perdirbta žmogaus sveikatai ir aplinkai saugiu būdu. Daugiau informacijos apie tai, kur galima palikti savo įrangos atliekas perdirbti, gausite iš savo vietos savivaldybės, buitinių atliekų išvežimo tarnybos arba parduotuvėje, kurioje įsigijote šį gaminį.

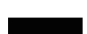

# TECHNINIAI DUOMENYS

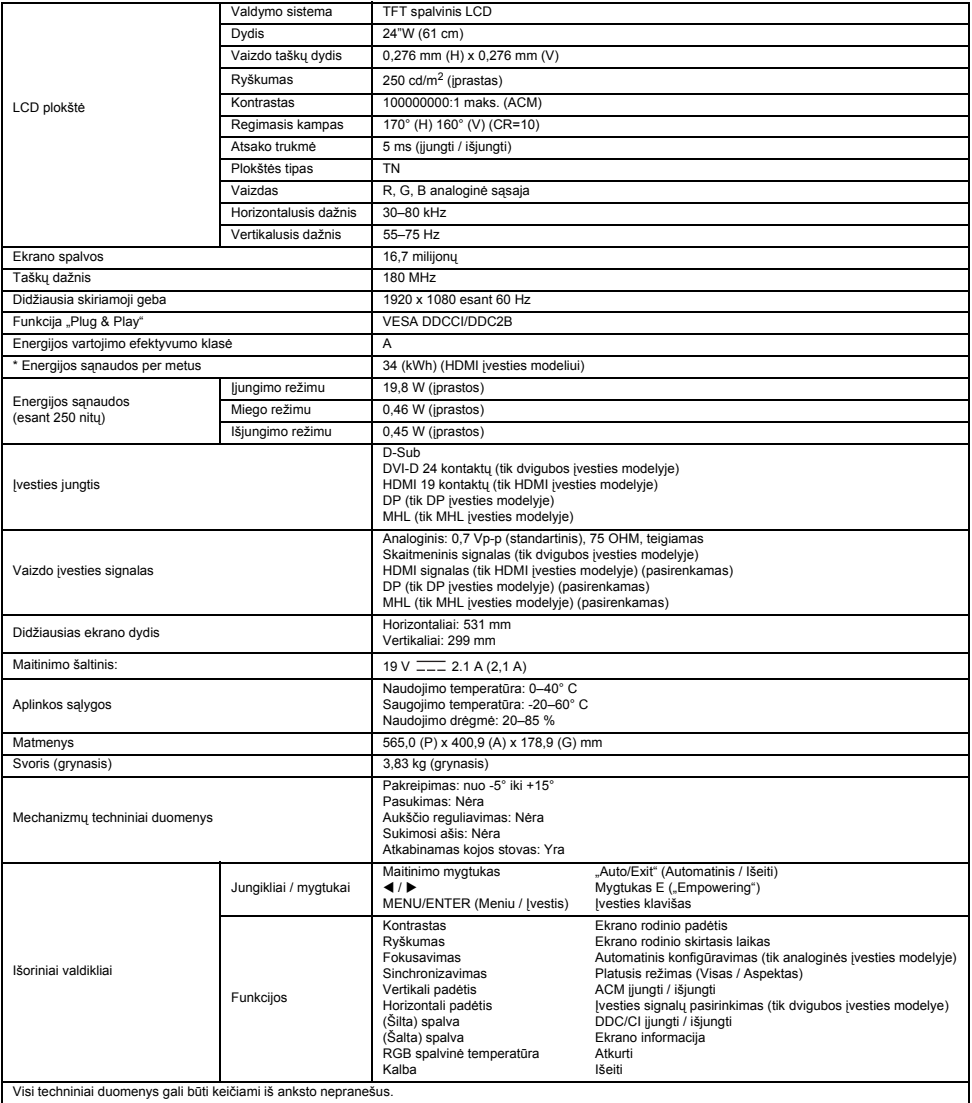

\*Energijos sąnaudos per metus apskaičiuojamos naudojant įprastas 4 valandų per dieną, 365 dienų per metus sąnaudas.

# Drošības instrukcijas

Pievienojot un izmantojot monitoru, ievērojiet tālāk sniegtos drošības norādījumus.

- Pārbaudiet, vai monitora elektriskais spriegums ir piemērots ierīces izmantošanai ar jūsu atrašanās vietā esošo maiņstrāvu.
- Novietojiet monitoru vietā, kur ir ērta piekļuve kontaktligzdai.
- Novietojiet monitoru uz līdzenas virsmas un rīkojieties ar to uzmanīgi. Ekrāns var tikt sabojāts, ja tas tiek nomests, pret to tiek mesti priekšmeti, tas nonāk saskarē ar asiem priekšmetiem vai abrazīvām vielām.
- Novietojiet monitoru vietā, kur ir mazs mitruma un putekļu līmenis.
- Nekad nelietojiet monitoru, ja ir bojāts strāvas vads. Nenovietojiet neko uz strāvas vada, un nodrošiniet, lai cilvēki nevarētu aizķerties aiz strāvas vada.
- Nekad neievietojiet metāliskus priekšmetus monitora atverēs. Šāda rīcība var izraisīt elektrošoku.
- Lai izvairītos no elektrošoka, nekad nepieskarieties elementiem monitora iekšpusē. Monitora ietvaru drīkst atvērt tikai kvalificēts tehniskā atbalsta speciālists.
- Atvienojot monitoru no kontaktligzdas, satveriet aiz spraudņa, nevis vada.
- Monitora korpusa atveres ir paredzētas ventilācijai. Lai novērstu pārkaršanu, šīs atvere nedrīkst bloķēt vai aizsegt. Turklāt izvairieties no monitora lietošanas gultā, uz dīvāna, paklāja vai citas mīkstas virsmas. Šāda rīcība var bloķēt ventilācijas atveres korpusa apakšā. Ja monitors tiek ievietots grāmatu plauktā vai citā slēgtā vietā, noteikti nodrošiniet piemērotu ventilāciju.
- Nepakļaujiet monitoru lietus ietekmei un nelietojiet to ūdens tuvumā. Ja monitors nejauši samirkst, atvienojiet to no strāvas un nekavējoties sazinieties ar pilnvarotu izplatītāju. Ja nepieciešams, monitora ārējo korpusu var tīrīt ar mitru drānu, taču tas vispirms ir jāatvieno no strāvas vada. Ja monitors nedarbojas kā ierasts, no tā atskan neparastas skaņas vai tas smako, nekavējoties atvienojiet monitoru un sazinieties ar pilnvarotu izplatītāju vai apkopes centru.
- **NEKAD NESMIDZINIET UN NELEJIET ŠĶIDRUMU TIEŠI UZ EKRĀNA VAI APVALKA.**
- **LŪDZU, NEIZMANTOJIET JEBKĀDA VEIDA AMONJAKU VAI ALKOHOLU SATUROŠUS TĪRĪTĀJUS UZ LCD DISPLEJA EKRĀNA VAI APKALVA.**
- Acer nebūs atbildīgs par bojājumiem, kas radušies, izmantojot amonjaku vai alkoholu saturošus tīrītājus.

#### Monitora pievienošana pamatnei

- 1. Izņemiet monitora pamatni no iepakojuma un novietojiet to uz stabilas un līdzenas virsmas.
- 2. Izņemiet monitoru no iepakojuma.
- 3. Pievienojiet monitora statīvu pamatnei.
	- Pārbaudiet, vai pamatne ir fiksēta pie monitora statīva (atsevišķiem modeļiem).
	- Lai pamatni piestiprinātu monitora statīvam, ieskrūvējiet skrūvi, izmantojot iestrādāto izcilni vai piemērotu monētu (atsevišķiem modeļiem).

#### Monitora pievienošana datoram

- 1. Izslēdziet monitoru un atvienojiet datora strāvas vadu.
- 2. 2-1 Pievienojiet videokabeli
	- a. Pārbaudiet, vai monitors un dators ir izslēgts.
	- b. Pievienojiet VGA videokabeli datoram.
	- 2-2 Pievienojiet digitālo kabeli (tikai modelim ar divām ieejām)
	- a. Pārbaudiet, vai monitors un dators ir izslēgts.
	- b. Pievienojiet vienu 24 kontaktu DVI kabeļa galu monitora aizmugurē, bet otru galu — datora portam.
	- 2-3 Pievienojiet HDMI kabeli (tikai modelim ar HDMI ieeju)
		- a. Pārbaudiet, vai monitors un dators ir izslēgts.
		- b. Pievienojiet HDMI kabeli datoram.
		- Vai pievienojiet MHL kabeli portatīvajai ierīcei. (Tikai modelim ar MHL ieeju) (izvēles)
	- 2-4 Pievienojiet DP kabeli (tikai modelim ar DP ieeju)
		- a. Pārbaudiet, vai monitors un dators ir izslēgts.
		- b. Pievienojiet DP kabeli datoram.
- 3. Pievienojiet audiokabeli. (Tikai modelim ar audio ieeju) (izvēles)
- Pievienojiet vienu adaptera galu monitoram un otru pareizi iezemētai maiņstrāvas kontaktligzdai.
- 5. Ieslēdziet monitoru un datoru.
	- Vispirms ieslēdziet monitoru un pēc tam datoru. Šī secība ir ļoti svarīga.

Piezīme. MHL ieeja darbojas tikai ar MHL sertificētu ierīci.

# Ārējās vadīklas

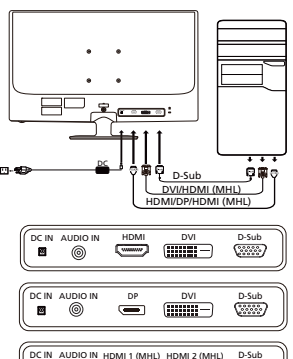

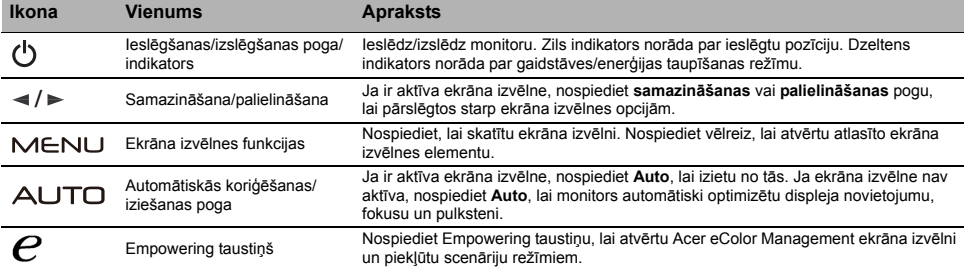

# Regulas un drošības paziņojumi

#### FCC paziņojums

Šī ierīce ir pārbaudīta, un tā atbilst B klases digitālo ierīču ierobežojumiem atbilstoši FCC noteikumu 15. daļai. Šie ierobežojumi paredz pienācīgu aizsardzību pret kaitīgu ietekmi, ja ierīce tiek lietota sadzīves apstākļos. Šī ierīce ģenerē, izmanto un izstaro radiofrekvences enerģiju, un, ja tā netiek uzstādīta un lietota atbilstoši instrukcijām, tā var kaitīgi ietekmēt radio sakarus.

Taču netiek sniegta garantija, ka kaitīga ietekme neradīsies parastā uzstādīšanas gadījumā. Ja šī ierīce kaitīgi ietekmē radio vai televīzijas sakarus (to var noteikt, izslēdzot un pēc tam ieslēdzot ierīci), lietotājam ir ieteicams veikt vienu vai vairākus tālāk sniegtos norādījumus, lai to novērstu.

- Pagrieziet vai pārvietojiet uztvērējantenu.
- Pārvietojiet ierīci tālāk no uztvērēja.
- Pievienojiet ierīci citā elektriskajā ķēdē, nevis tajā, kurā ir pievienots uztvērējs.
- Sazinieties ar izplatītāju vai pieredzējušu radio/televizoru apkopes speciālistu, lai saņemtu palīdzību.

#### CE paziņojums par atbilstību

Ar šo Acer Inc. paziņo, ka šis LCD monitors atbilst visām būtiskām prasībām un citiem saistošiem noteikumiem, kas minēti EMC direktīvā 2004/108/EK, zemsprieguma direktīvā 2006/95/EK, RoHS direktīvā 2002/95/EK un direktīvā 2009/125/EK saistībā ar ekodizaina prasību īstenošanu energotaupīgos produktos.

#### Pazinojums

Lai novērstu bojājumu monitoram, neceliet to aiz pamatnes.

#### Paziņojums Aizsargāti kabeļi

Visi savienojumi ar citām datorierīcēm ir jāveido, izmantojot aizsargātus kabeļus, lai nodrošinātu atbilstību EMC prasībām.

#### Paziņojums Perifērās ierīces

Šim aprīkojumam drīkst pievienot tikai tādas perifērās ierīces (ieejas/izejas ierīces, terminālus, printerus utt.), kas ir sertificētas un atbilst B klases ierobežojumiem. Darbināšana, izmantojot nesertificētas perifērās ierīces var radīt traucējumus radio un TV signālu uztveršanā.

#### Uzmanību!

Izmaiņas vai modifikācijas, ko ražotājs nav skaidri atļāvis, var anulēt Federālās sakaru komisijas piešķirtās tiesības lietotājam darbināt šo ierīci.

#### Darbības nosacījumi

Šī ierīce atbilst FCC noteikumu 15. daļai. Uz darbību attiecas šie divi nosacījumi: 1) šī ierīce nedrīkst izraisīt kaitīgu ietekmi; 2) šai ierīcei ir jāuztver visa saņemtā ietekme pat tādā gadījumā, ja tas var izraisīt nevēlamu darbību.

#### Paziņojums Lietotājiem Kanādā

Šī B klases digitālā ierīce atbilst Kanādas noteikumiem ICES-003.

#### Remarque à l'intention des utilisateurs canadiens

Cet appareil numérique de la classe B est conforme à la norme NMB-003 du Canada.

#### Nolietotā aprīkojuma utilizēšana, kas attiecas uz privātām mājsaimniecībām Eiropas Savienībā

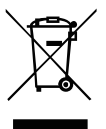

Šis simbols uz produkta vai tā iepakojuma norāda, ka šo produktu nedrīkst utilizēt kopā ar mājsaimniecības atkritumiem. Jūsu pienākums ir utilizēt nolietoto aprīkojumu, nododot to speciālās savākšanas vietās, kur notiek elektriskā un elektroniskā aprīkojuma otrreizēja pārstrāde. Atsevišķa nolietotā aprīkojuma savākšana un otrreizēja utilizēšana palīdz taupīt dabas resursus un nodrošina tādu pārstrādi, kas pasargā cilvēku veselību un vidi. Lai iegūtu papildinformāciju par vietām, kur var nodot nolietoto aprīkojumu otrreizējai pārstrādei, lūdzu, sazinieties ar savu pašvaldību, mājsaimniecības aprīkojumu utilizēšanas dienestu vai veikalu, kur iegādājāties produktu.

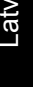

# **SPECIFIKĀCIJA**

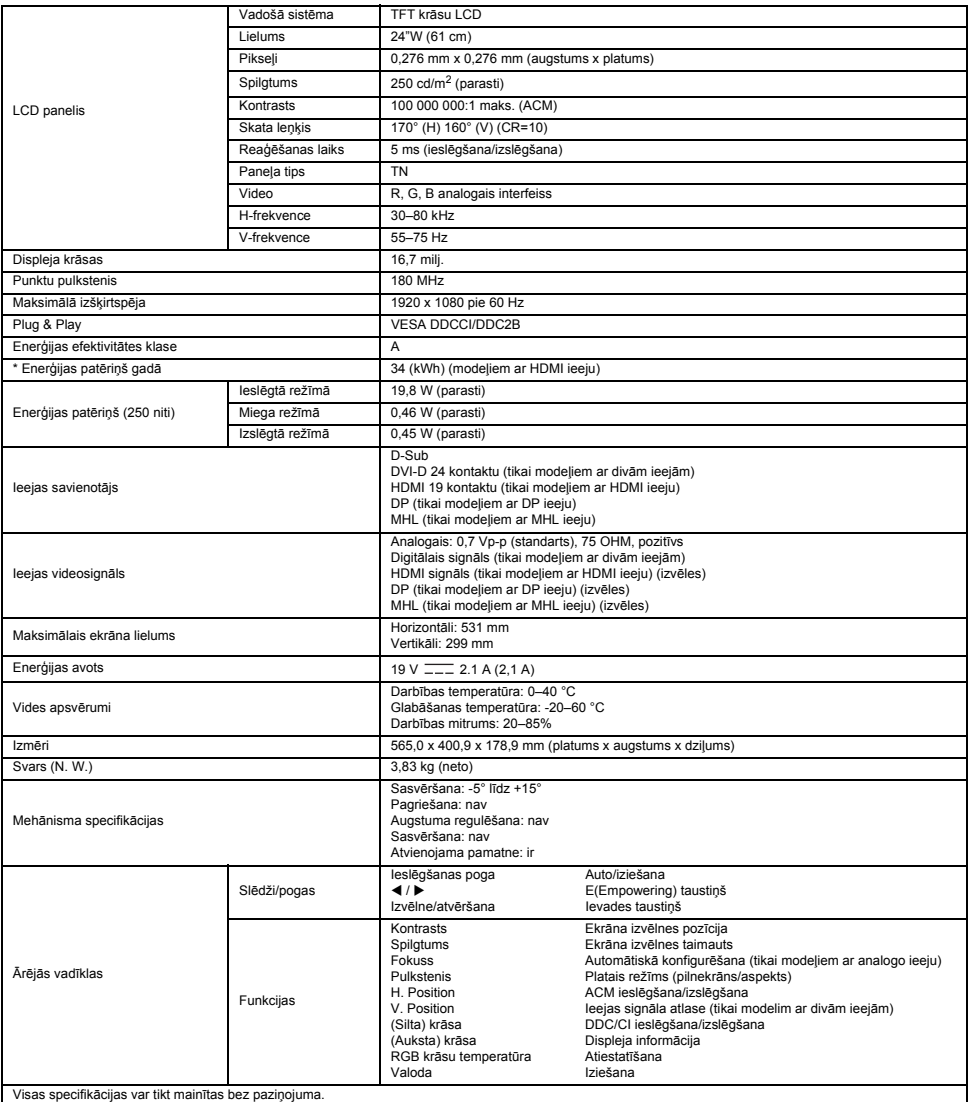

\* Enerģijas patēriņš gadā tiek aprēķināts, izmantojot parastu enerģijas patēriņa apjomu 4 stundās/dienā, 365 dienās gadā.

# Sigurnosne upute

Prilikom povezivanja i korištenja monitora imajte na umu sljedeće sigurnosne smjernice:

- Provjerite odgovara li nazivna snaga monitora snazi električne distribucijske mreže u području u kojem se nalazite.
- Monitor postavite blizu lako dostupne zidne utičnice.
- Monitor postavite na čvrstu površinu i pažljivo ga koristite. Zaslon se može oštetiti pri padu, jakim udarcima ili ako ga dodirujete oštrim ili hrapavim predmetom.
- Monitor postavite na mjesto niske vlažnosti koje nije prašnjavo.
- Nikada nemojte koristiti monitor ako je kabel za napajanje oštećen. Pazite da se ništa ne nalazi na kabelu napajanja i postavite ga tako da se preko njega ne možete spotaknuti.
- U otvore monitora nikada nemojte gurati metalne predmete. To može uzrokovati opasnost od strujnog udara.
- Kako biste izbjegli strujni udar, nikada nemojte dodirivati unutrašnjost monitora. Kućište monitora treba otvarati samo ovlašteni tehničar. Pazite da monitor iz zidne utičnice iskapčate povlačenjem za utikač, a ne za kabel.
- Otvori na kućištu služe za ventilaciju. Da ne dođe do pregrijavanja, nemojte ih zatvarati ili prekrivati. Također, monitor nemojte koristiti na krevetu, tapeciranom namještaju ili drugim mekanim površinama. Tako možete blokirati ventilacijske otvore na dnu kućišta. Ako monitor stavljate na policu s knjigama ili neki drugi zatvoreni prostor, pazite da je dovoljno prozračan.
- Monitor nemojte izlagati kiši i nemojte ga koristiti blizu vode. Ako se monitor slučajno smoči, iskopčajte ga iz napajanja i odmah se obratite ovlaštenom dobavljaču. Vanjske dijelove monitora po potrebi očistite vlažnom krpom, ali ga najprije obavezno iskopčajte iz napajanja. Ako monitor iz bilo kojeg razloga ne radi ispravno ili ako iz njega dopiru neobični zvukovi ili neugodni mirisi, odmah ga iskopčajte iz napajanja i obratite se ovlaštenom dobavljaču ili servisnom centru.
- **NIKAD NE RASPRŠUJTE NITI NE IZLIJEVAJTE BILO KAKVU TEKUĆINU IZRAVNO NA ZASLON ILI KUĆIŠTE.**
- **NA POVRŠINU LCD ZASLONA NITI NA KUĆIŠTE NE PRIMJENJUJTE SREDSTVA ZA ČIŠĆENJE NA BAZI AMONIJAKA ILI ALKOHOLA.**
- Acer ne prihvaća odgovornost za štete nastale zbog upotrebe sredstava za čišćenje na bazi amonijaka ili alkohola.

#### Pričvršćivanje monitora na stalak

- 1. Stalak monitora izvadite iz ambalaže i postavite ga na čvrstu, ravnu radnu površinu.
- 2. Izvadite monitor iz ambalaže.
- 3. Pričvrstite postolje monitora na stalak.
	- Provjerite je li postolje pravilno pričvršćeno na stalak. (Za neke modele)
	- Kako biste dobro učvrstili postolje na stalak, pomoću ravnog alata ili novčića odgovarajuće veličine pritegnite vijak. (Za neke modele)

# Povezivanje monitora i računala

- 1. Isključite monitor i kabel za napajanje računala iskopčajte iz napajanja.
- 2. 2-1 Priključivanje videokabela
	- a. Isključite i monitor i računalo.
	- b. Ukopčajte VGA videokabel u računalo.
	- 2-2 Priključivanje digitalnog videokabela (samo za modele s dvostrukim ulazom)
		- a. Isključite i monitor i računalo.
		- b. Jedan kraj 24-pinskog DVI kabela ukopčajte u priključak na stražnjoj strani monitora, a drugi u priključak na računalu.
	- 2-3 Priključivanje HDMI kabela (samo za modele s HDMI ulazom)
		- a. Isključite i monitor i računalo.
		- b. Ukopčajte HDMI kabel u računalo. Ili ukopčajte MHL kabel u prijenosni uređaj. (Samo na modelima s MHL ulazom) (opcionalno)
	- 2-4 Priključivanje DP kabela (samo za modele s DP ulazom)
		- a. Isključite i monitor i računalo.
		- b. Ukopčajte DP kabel u računalo.

#### 3. Priključite audiokabel. (Samo za modele s audioulazom) (Opcionalno)

- 4. Jedan kraj adaptera ukopčajte u monitor, a drugi u ispravno uzemljenu zidnu utičnicu.
- 5. Uključite monitor i računalo.

Prvo uključite monitor, a zatim računalo. Ovaj je redoslijed vrlo važan.

Napomena: MHL ulaz funkcionira samo na uređajima koji su certificirani za MHL.

# Vanjske kontrole

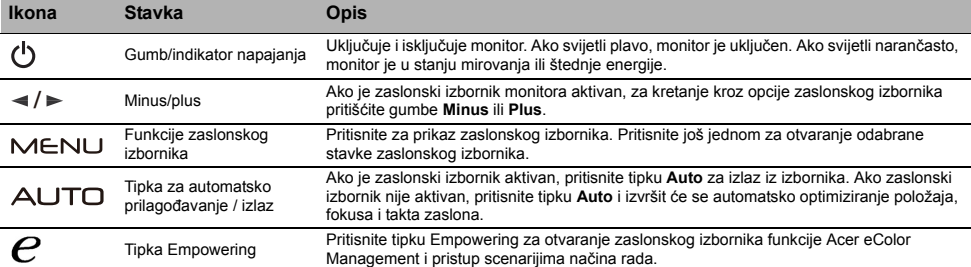

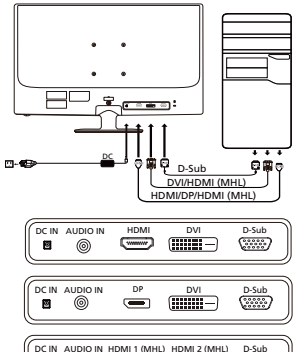

# Propisi i sigurnosne obavijesti

#### Obavijest Američke savezne komisije za komunikacije (FCC)

Ovaj je uređaj testiran i utvrđeno je da je u skladu s ograničenjima za digitalne uređaje klase B prema pravilima navedenima u Poglavlju 15 Američke savezne komisije za komunikacije (FCC). Cilj ovih ograničenja je osiguravanje razumne zaštite od smetnji ako se uređaj koristi u kućanstvu. Ovaj uređaj stvara, koristi i emitira radiovalove i, ako nije postavljen i ako se ne koristi u skladu s uputama, može štetno utjecati na radiokomunikaciju.

Međutim, nema jamstva da do smetnji neće doći na bilo kojem mjestu postavljanja. Ako ovaj uređaj štetno utječe na prijem radijskog ili televizijskog signala, što možete potvrditi tako da ga isključite i ponovno uključite, preporučujemo vam da smetnje pokušate ukloniti na jedan ili više od ovih načina:

- Okrenite antenu u drugom smjeru ili je premjestite.
- Povećajte razmak između uređaja i prijamnika.
- Uređaj i prijamnik ukopčajte u različite izvore napajanja.
- Za pomoć se obratite prodavaču ili ovlaštenom radio-televizijskom tehničaru.

#### Izjava o sukladnosti s oznakom CE

Tvrtka Acer Inc. ovime izjavljuje da je ovaj LCD monitor u skladu s osnovnim zahtjevima i drugim relevantnim odredbama Direktive 2004/ 108/EK o elektromagnetskoj kompatibilnosti, Direktivom 2006/95/EK o niskom naponu i Direktivom 2002/95/EK o ograničavanju upotrebe određenih opasnih tvari u električnoj i elektroničkoj opremi te Direktivom 2009/125/EK u odnosu na zahtjeve za ekološkim dizajnom proizvoda koji koriste energiju.

#### Obavijest:

Kako bi se spriječilo oštećenje monitora ne podižite ga za stalak.

#### Obavijest: Oklopljeni kabeli

Sve veze s drugim računalnim uređajima moraju biti izvedene upotrebom oklopljenih kabela i u skladu s odredbama o elektromagnetskoj kompatibilnosti.

#### Obavijest: Periferni uređaji

S ovim uređajem smiju se povezati samo oni periferni uređaji (ulazni ili izlazni uređaji, stanice, pisači) koji imaju certifikat o sukladnosti s ograničenima za uređaje klase B. Rad s perifernim uređajima bez tog certifikata vjerojatno će uzrokovati smetnje prilikom prijema radijskog ili televizijskog signala.

#### Oprez

Zbog promjena ili modifikacija koje nije odobrio proizvođač korisnik može izgubiti pravo korištenja koje daje Američka savezna komisija za komunikacije (FCC).

#### Radni uvjeti

Ovaj je uređaj u skladu s Poglavljem 15 pravila FCC-a. Na rad uređaja odnose se sljedeća dva uvjeta: (1) ovaj uređaj ne smije uzrokovati štetne smetnje, (2) ovaj uređaj mora prihvatiti sve primljene smetnje, uključujući i on zbog kojih možda neće ispravno raditi.

#### Obavijest: Korisnici u Kanadi

Ovaj digitalni uređaj klase B u skladu je s kanadskom normom ICES-003.

#### Remarque à l'intention des utilisateurs canadiens

Cet appareil numérique de la classe B est conforme à la norme NMB-003 du Canada.

#### Odlaganje otpadne opreme korisnika u kućanstvima u Europskoj Uniji

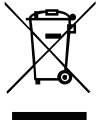

Ovaj simbol na proizvodu ili njegovoj ambalaži ukazuje da se proizvod ne smije odlagati zajedno s ostalim kućanskim otpadom. Umjesto toga, vaša je obaveza da otpadnu opremu odložite na za to posebno označenom mjestu za skupljanje električnog i elektroničkog otpada. Odvojeno prikupljanje otpadne opreme i njezino kasnije recikliranje pomaže očuvanju prirodnih resursa i osigurava da će biti reciklirana na način koji štiti ljudsko zdravlje i okoliš. Više informacija o tome gdje možete ostaviti svoju otpadnu opremu za recikliranje potražite u uredima lokalne uprave, komunalnom poduzeću ili trgovini u kojoj ste kupili proizvod.

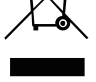

# **SPECIFIKACIJE**

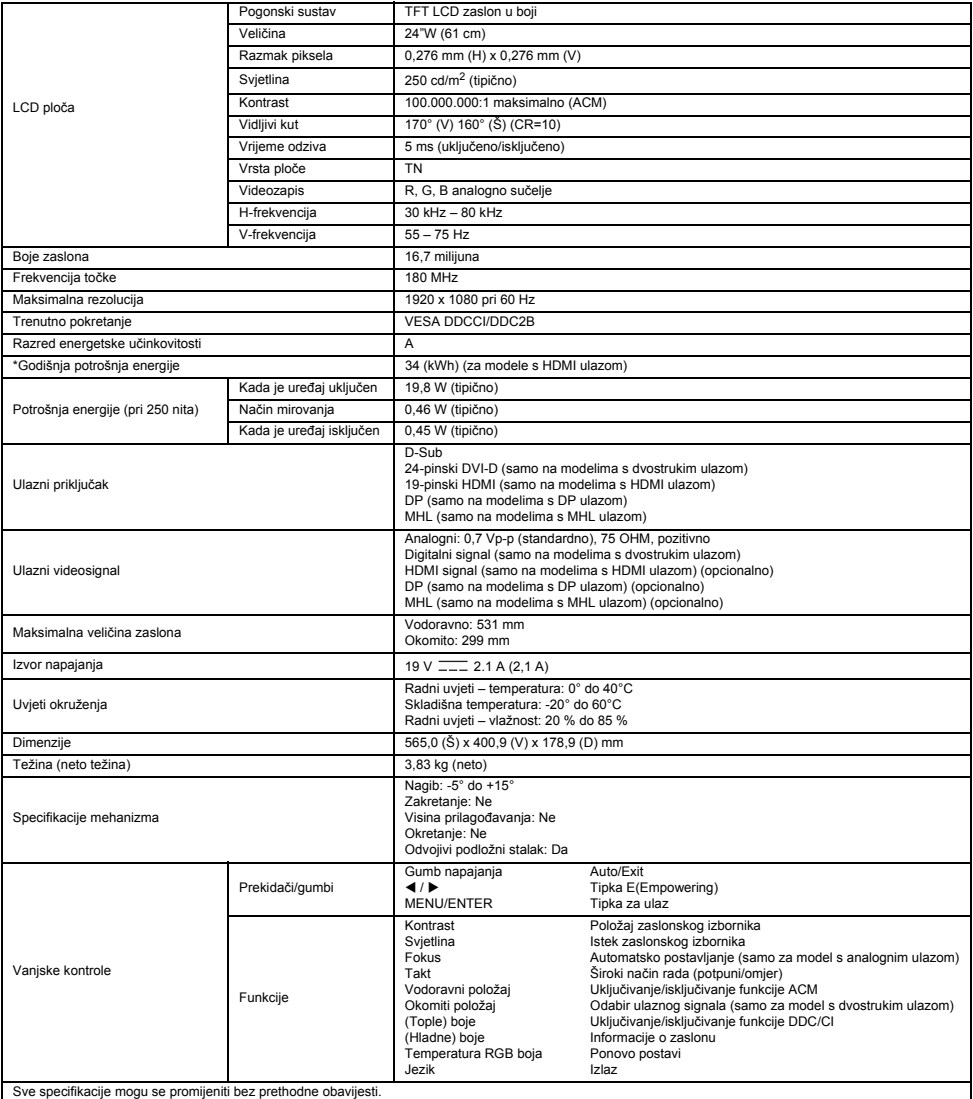

\*Godišnja potrošnja energije izračunata je na temelju tipične potrošnje struje za 4 sata rada dnevno, 365 dana u godini.

# Varnostna navodila

Ko priključite in uporabljate monitor, upoštevajte naslednje varnostne smernice:

- Prepričajte se, da ima monitor ustrezne električne lastnosti za uporabo z napajanjem, ki je na voljo na vaši lokaciji.
- Monitor namestite blizu električne vtičnice, ki ima omogočen preprost dostop.
- Monitor postavite na ravno površino in z njim ravnajte previdno. Zaslon se lahko poškoduje, če pade, udari ob oster predmet ali se dotakne ostrega ali abrazivnega pripomočka.
- Monitor postavite na mesto, kjer je nizka vlažnost in malo prahu.
- Monitorja ne uporabljajte, če je napajalni kabel poškodovan. Na kablu ne sme biti postavljen noben predmet. Kabel naj bo varno napeljan, da se ljudje ne spotikajo čezenj.
- V odprtine monitorja ne vstavljajte nobenega kovinskega predmeta. To lahko povzroči električni udar.
- Nikoli se ne dotikajte notranjosti monitorja, da preprečite možnost električnega udara. Ohišje monitorja lahko odpre samo usposobljen tehnik. Če želite izključiti monitor iz električne vtičnice, povlecite vtič in ne kabla.
- Odprtine v ohišju monitorja so namenjene za prezračevanje. Če želite preprečiti pregrevanje, odprtin ne smete blokirati ali prekriti.
- Monitorja ne uporabljate na postelji, kavču, preprogi ali drugi mehki površini. V tem primeru lahko blokirate prezračevalne odprtine na dnu ohišja. Če zaslon postavite na polico ali v drug zaprt prostor, zagotovite ustrezno prezračevanje.
- Monitorja ne sme izpostaviti dežju ali ga uporabljati blizu vode. Če se monitor pomotoma zmoči, izključite napajanje in se takoj obrnite na pooblaščenega prodajalca. Zunanjost monitorja lahko po potrebi očistite z vlažno krpo, vendar najprej izključite napajanje monitorja. Če monitor ne deluje pravilno, zlasti če zaznate nenavadne zvoke ali vonjave, takoj izključite napajanje monitorja in se obrnite na pooblaščenega prodajalca ali servisni center.
- **NOBENE TEKOČINE NE RAZPRŠITE ALI ZLIJTE NEPOSREDNO NA ZASLON ALI OHIŠJE.**
- **NA ZASLONU LCD ALI OHIŠJU NE UPORABLJAJTE ČISTIL NA OSNOVI AMONIAKA ALI ALKOHOLA.**
- Acer ne odgovarja za škodo, ki je posledica uporabe kakršnega koli čistila na osnovi amoniaka ali alkohola.

#### Pritrditev monitorja na stojalo

- 1. Podnožje monitorja odstranite iz embalaže in ga postavite na stabilno in ravno delovno površino.<br>2. Monitor vzemite iz embalaže
- Monitor vzemite iz embalaže.
- 3. Pritrdite stojalo monitoria na podnožie.
	- Prepričajte se, da je podnožje varno pritrjeno na stojalo. (pri nekaterih modelih)
	- Pritrdite podnožje na stojalo monitorja tako, da vijak privijete s ploščatim jezičkom ali primernim kovancem. (pri nekaterih modelih)

#### Povezava monitorja z računalnikom

- 1. Izklopite monitor in odklopite napajalni kabel računalnika.
- 2. 2-1 Povezava z videokablom
	- a. Prepričajte se, da sta monitor in računalnik izklopljena.
	- b. Kabel VGA za video priključite v računalnik.
	- 2-2 Povezava z digitalnim kablom (samo za model z dvojnim vhodom)
		- a. Prepričajte se, da sta monitor in računalnik izklopljena.
		- b. En konec kabla DVI s 24 nožicami priklopite v zadnjo stran monitorja, drugi konec pa v vrata računalnika.
	- 2-3 Povezava s kablom HDMI (samo za model z vhodom HDMI)
		- a. Prepričajte se, da sta monitor in računalnik izklopljena.
		- b. Kabel HDMI priključite v računalnik.
	- Kabel MHL povežite s prenosno napravo. (Samo za model z vhodom MHL) (izbirno) 2-4 Povezava s kablom DP (samo za model z vhodom DP)
	- a. Prepričajte se, da sta monitor in računalnik izklopljena.
	- b. Kabel DP priključite v računalnik.
- 3. Povezava z zvočnim kablom. (samo za model z zvočnim vhodom) (izbirno)
- 4. En konec priključka priključite v monitor, drugi konec pa v ustrezno ozemljeno vtičnico z izmeničnim tokom.
- 5. Vklopite monitor in računalnik.
	- Najprej vklopite monitor in nato računalnik. To zaporedje je zelo pomembno.
- Opomba: Vhod MHL deluje samo pri napravah s potrdilom za MHL.

## Zunanji kontrolniki

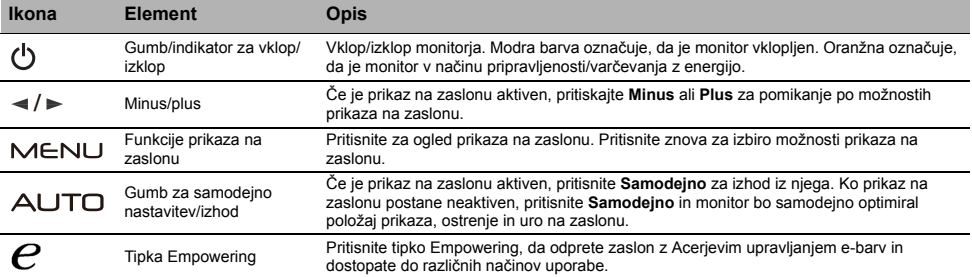

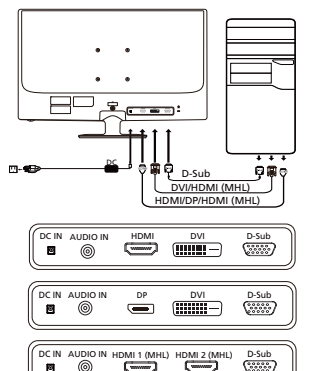

# Predpisi in varnostna obvestila

#### Obvestilo organizacije FCC

Naprava je bila preizkušena in izpolnjuje pogoje, določene za digitalne naprave razreda B v skladu s 15. členom pravilnika FCC. Mejne vrednosti so postavljene, da bi uporabnike zaščitile pred škodljivimi motnjami v stanovanjskih napeljavah. Naprava ustvarja, uporablja in lahko oddaja radiofrekvenčno energijo. Če jo namestite in uporabljate v nasprotju s temi navodili, lahko povzroča škodljive motnje v radijski komunikaciji.

Kljub temu ne zagotavljamo, da pod določenimi pogoji do teh frekvenc ne bi prišlo. Če naprava povzroča škodljive motnje v radijskem ali televizijskem sprejemu, kar lahko ugotovite tako, da jo vklopite in izklopite, uporabnikom svetujemo, naj motnje poskušajo odpraviti na naslednje načine:

- Preusmerite ali prestavite sprejemno anteno.
- Povečajte razdaljo med napravo in sprejemnikom.
- Priklopite napravo na vtičnico v drugem krogotoku kot sprejemnik.
- Za pomoč se obrnite na zastopnika ali izkušenega radijskega/televizijskega serviserja.

#### Izjava o skladnosti CE

S tem družba Acer Inc. izjavlja, da je ta monitor LCD v skladu z bistvenimi zahtevami in drugimi ustreznimi določili direktive o elektromagnetni združljivosti 2004/108/ES, direktive o nizki napetosti 2006/95/ES, direktive RoHS 2002/95/ES in direktive 2009/125/ES glede vzpostavljanja okvira za določanje zahtev okolju prijazne zasnove energetskih izdelkov.

#### Obvestilo:

Da ne bi poškodovali monitorja, ga ne dvigujte tako, da ga držite za podnožje.

#### Obvestilo: Oklopljeni kabli

Za zagotavljanje skladnosti s predpisi o elektromagnetni združljivosti, morajo biti vse povezave z drugimi računalniškimi napravami vzpostavljene z oklopljenimi kabli.

#### Obvestilo: Zunanje naprave

Na opremo lahko priklopite le zunanje naprave (vhodne/izhodne naprave, terminale, tiskalnike in tako naprej), ki ustrezajo omejitvam razreda B. Uporaba zunanje opreme, ki tem pogojem ne ustreza, lahko povzroči motnje radijskega in televizijskega sprejema.

#### Pozor

Spremembe, ki jih ni izrecno odobril proizvajalec, lahko uporabniku odvzamejo pooblastilo za uporabo izdelka, ki jo dodeljuje Federal Communications Commission.

#### Pogoji delovanja

Ta naprava je skladna z določili 15. člena pravilnika FCC. Uporaba je dovoljena pod naslednjima pogojema: (1) naprava ne sme povzročati škodljivih motenj in (2) naprava mora sprejeti vse motnje, vključno z motnjami, ki bi lahko povzročile neželeno delovanje.

#### Obvestilo: Kanadski uporabniki

Ta digitalna naprava razreda B je v skladu s kanadskim predpisom ICES-003.

#### Remarque à l'intention des utilisateurs canadiens

Cet appareil numérique de la classe B est conforme à la norme NMB-003 du Canada.

#### Odlaganje odpadne opreme uporabnikov v zasebnih gospodinjstvih v Evropski uniji

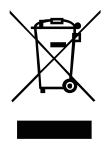

Ta simbol na izdelku ali njegovi embalaži navaja, da izdelka ne smete zavreči z drugimi gospodinjskimi odpadki. Namesto tega je vaša odgovornost, da odpadno opremo zavržete tako, da jo predate na določenih zbirnih mestih za recikliranje odpadne električne in elektronske opreme. Z ločenim zbiranjem in recikliranjem odpadne opreme ob odlaganju boste pomagali pri ohranjanju naravnih virov in zagotavljanju, da bo reciklirana tako, da bosta zaščitena zdravje ljudi in okolje. Za več informacij o tem, kje lahko odložite odpadno opremo za recikliranje, pokličite občinski urad, podjetje za odvažanje gospodinjskih odpadkov ali trgovino, kjer ste kupili izdelek.

# **SPECIFIKACIJE**

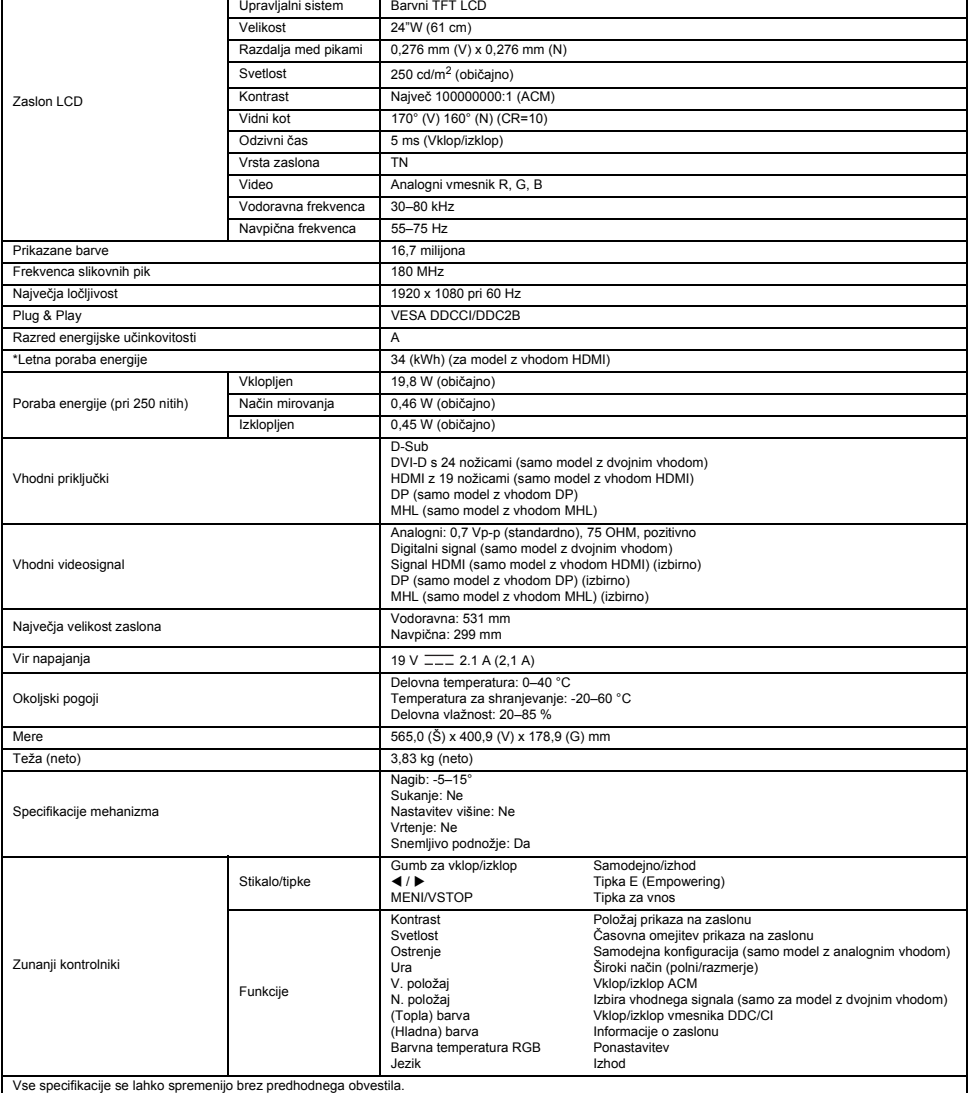

\*Letna poraba energije se izračuna s pomočjo običajne porabe energije pri uporabi 4 ure na dan in 365 dni na leto.

# คําแนะนําดานความปลอดภัย

ศึกษาแนวทางความปลอดภัยต่อไปนี้เมื่อเชื่อมต่อและใช้มอนิเตอร์ของคณ:

- ให้แน่ใจว่ามอนิเตอร์ของคุณได้รับการจัดระดับทางไฟฟ้าให้ใช้งานได้กับกำลังไฟแบบ AC ที่ใช้ในพื้นที่ของคุณ
- ี่ ติดตั้งมอนิเตอร์ของคณใกล้เต้าเสียบที่สามารถเข้าถึงได้ง่าย
- วางมอนิเตอร์บนพื้นแข็ง และใช้งานด้วยความระมัดระวัง มอนิเตอร์อาจเสียหายได้หากตกหล่น กระแทก หรือสัมผัสด้วยวัตถแหลมคม หรือทำให้สึกกร่อน
- ติดตั้งมอนิเตอร์ในที่ที่มีความชื้นและฝนต่ำ
- ห้ามใช้มอนิเตอร์ของคุณถ้าสายได้รับความเสียหาย อย่าให้มีวัตถวางทับสายไฟ และเก็บสายไฟให้เรียบร้อยเพื่อไม่ให้มีคนสะดุด
- ่ ห้ามแหย่วัตถโลหะเข้าไปตามช่องต่างๆ ของมอนิเตอร์ การกระทำดังกล่าวอาจได้รับอันตรายจากไฟฟ้าช็อต
- ี เพื่อหลีกเลี่ยงไฟฟ้าช็อต ห้ามสัมผัสด้านในของมอนิเตอร์ เคสมอนิเตอร์ควรได้รับการเปิดโดยช่างเทคนิคที่ได้รับการรับรองเท่านั้น
- ให้จับที่ปลั๊ก ไม่ใช่ที่สาย เมื่อดึงปลั๊กไฟของมอนิเตอร์ ออกจากเต้าเสียบ
- ี่ช่องต่างๆ ที่ตัวมอนิเตอร์มีไว้สำหรับระบายอากาศ เพื่อป้องกันความร้อนเกิน อย่าให้มีสิ่งบดบัง หรือปกคลมช่องเหล่านี้ และ หลีกเลี่ยงการใช้ ุ่มอนิเตอร์บนที่นอน โซฟา พรม หรือพื้นผิวที่อ่อนนุ่มอื่นๆ การกระทำดังกล่าวอาจบดบังช่องระบายอากาศใต้เครื่อง ถ้าคุณวางมอนิเตอร์บนตู้หนังสือ ึ้หรือพื้นที่อื่นๆ ที่ปิดมิดชิด ตรวจสอบให้แน่ใจมีการระบายอากาศที่เพียงพอ
- ือย่าให้มอนิเตอร์โดนฝน หรือใช้งานใกล้น้ำ ถ้ามอนิเตอร์เปียกน้ำโดยอุบัติเหตุ ให้ถอดปลั๊ก แล้วติดต่อตัวแทนที่ได้รับอนุญาตในทันที คุณสามารถ ทำความสะอาดภายนอกของมอนิเตอร์ด้วยผ้าที่เปียกชื้นเมื่อจำเป็น แต่ให้ถอดปลั๊กมอนิเตอร์ก่อน ถ้ามอนิเตอร์ของคณทำงานไม่เป็นปกติ โดยเฉพาะถ้ามีเสียงหรือกลิ่นที่ผิดปกติมาจากมอนิเตอร์ ให้ถอดปลั๊กมอนิเตอร์ในทันทีแล้วติดต่อตัวแทนที่ได้รับอนุญาตหรือศนย์บริการ
- **หามฉีดสเปรยหรือเทรดของเหลวใดๆ ลงบนหนาจอหรือฝาปดโดยตรง**
- **หามใชน้ํายาทําความสะอาดที่มีสวนผสมของแอมโมเนียหรือแอลกอฮอลทําความสะอาดหนาจอแสดงผล LCD หรือฝาปด**
- Acer จะไม่รับผิดชอบหากเกิดความเสียหายจากการใช้น้ำยาทำความสะอาดที่มีส่วนผสมของแอมโมเนียหรือแอลกอฮอล์

## ติดตั้งมอนิเตอรเขากับฐานวาง

- 1. ถอดฐานมอนิเตอร์จากแพ็คเกจ แล้ววางไว้บนพื้นทีที่เสถียรและได้ระดับ
- 2. เอามอนิเตอรออกจากบรรจุภัณฑ
- 3. ติดตั้งขาตั้งมอนิเตอร์เข้ากับฐานวาง
	- ตรวจสอบให้แน่ใจว่าฐานวางลงล็อคกับขาตั้ง (สำหรับบางรุ่น)
	- ยึดฐานวางเข้ากับขาตั้งมอนิเตอร์ด้วยการหมุนสกรโดยใช้สลักที่มีให้หรือใช้เหรียญที่มีขนาดพอเหมาะ (สำหรับบางรุ่น)

# การเชื่อมตอมอนิเตอรกับคอมพิวเตอร

- 1. ปดมอนิเตอรของคุณและถอดสายไฟของคอมพิวเตอร
- 2. 2-1 เชื่อมตอสายวิดีโอ
	- a. ตรวจสอบให้แน่ใจว่าทั้งมอนิเตอร์และคอมพิวเตอร์ปิดอย่ b. เชื่อมต่อสาย VGA เข้ากับคอมพิวเตอร์
	- 2-2 เชื่อมต่อสายดิจิตอล (เฉพาะรุ่นอินพดแบบคู่)
	- ือ. ตรวจสอบให้แน่ใจว่าทั้งมอนิเตอร์และคอมพิวเตอร์ปิดอย่
	- b. ต่อปลายด้านหนึ่งของสาย DVI แบบ 24 พินเข้ากับด้านหลังของมอนิเตอร์ ้าเธอการการการเขียนการ อาราราธอาการการการ
	- 2-3 เชื่อมตอสาย HDMI (เฉพาะรุนอินพุต HDMI)
	- ิล. ตรวจสอบให้แน่ใจว่าทั้งมอนิเตอร์และคอมพิวเตอร์ปิดอยู่
	- b. เชื่อมต่อสาย HDMI เข้ากับคอมพิวเตอร์
	- หรือเชื่อมต่อสาย MHL เข้ากับอุปกรณ์แบบพกพา (เฉพาะรุ่นอินพุด MHL) (ไม่บังคับ) 2-4 เชื่อมตอสาย DP (เฉพาะรุนอินพุต DP)
	- a. ตรวจสอบให้แน่ใจว่าทั้งมอนิเตอร์และ์คอมพิวเตอร์ปิดอยู่
	- b. เชื่อมต่อสาย DP เข้ากับคอมพิวเตอร์
- 3. เชื่อมต่อสายสัญญาณเสียง (เฉพาะรุ่นอินพตสัญญาณเสียง) (ไม่บังคับ)
- ้ เชื่อมต่อด้านหนึ่งของอแด็ปเตอร์เข้ากับมอนิเตอร์ และอีกด้านหนึ่งเข้ากั้บเต้าเสียบ AC
- ที่ต่อสายดินไว้อย่างเรียบร้อยแล้ว
- เปิดมอนิเตอร์และคอมพิวเตอร์
- เปิดมอนิเตอร์ก่อน จากนั้นเปิดคอมพิวเตอร์ ลำดับการเปิดเป็นสิ่งสำคัญ
- $(\mathbf{s}')$ หมายเหต: อินพฺต MHL ทำงานกับอปกรณ์ที่ได้รับการรับรอง MHL เท่านั้น

#### การควบคุมภายนอก

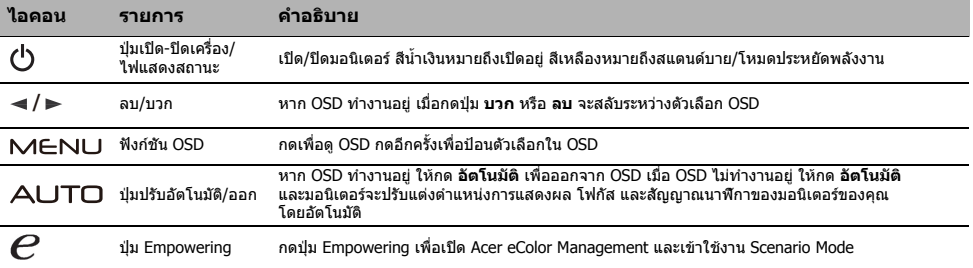

![](_page_87_Figure_42.jpeg)

# ข้อบังคับและประกาศความปลอดภัย

## ประกาศ FCC

ือปกรณ์นี้ได้รับการทดสอบและเป็นไปตามขีดจำกัดสำหรับอปกรณ์ดิจิตอล Class B ตาม Part 15 ของกภ FCC ข้อจำกัดเหล่านี้ได้รับการออกแบบมา เพื่อใหการปองกันทเหมาะสมจากส ี่ ัญญาณรบกวนที่เปนอันตรายในการตดติ ั้ง ภายในที่พักอาศัย อุปกรณนี้สราง ใชและสามารถแผคลื่นความถี่วิทยุ ู และหากไม่ติดตั้งและใช้งานตามคำแนะนำอาจทำให้เกิดสัญญาณรบกวนที่เป็นอันตรายต่อการสื่อสารด้วยคลื่นวิทย

ือย่างไรก็ตาม ไม่มีการรับประกันว่าสัญญาณรบกวนจะไม่เกิดขึ้นในการติดตั้งแบบใดแบบหนึ่ง หากอุปกรณ์นี้ทำให้เกิดสัญญาณรบกวนที่เป็นอันตรายต่อ การรับสัญญาณวิทยุหรือโทรทัศน์ ซึ่งสามารถตรวจสอบได้โดยการปิดและเปิดอปกรณ์ ผู้ใช้ก็ควรพยายามแก้ไขปัญหาการรบกวนโดยดำเนินการ ้า เร่งอัลเธะรู้ และ เมื่อเขา ระบบเขา อะมา<br>ตามมาตรการต่อไปนี้อย่างน้อยหนึ่งข้อ:

- ปรับทิศทางหรือเปลี่ยนที่ตั้งเสาอากาศรับสัญญาณ
- เพิ่มระยะหางระหวางอุปกรณและตัวรับสญญาณ ั
- ้าเข้อมต่ออปกรณ์เข้ากับเต้ารับบนวงจรไฟฟ้าอื่นนอกจากตัวรับสัญญาณที่เชื่อมต่อไว้
- ี่ ปรึกษากับตัวแทนจำหน่ายหรือช่างเทคนิคผูเชี่ยวชาญด้านวิทย/โทรทัศน์เพื่อขอความช่วยเหลือ

#### คําแถลงเกี่ยวกับความสอดคลองของ CE

Acer Inc., ขอประกาศในที่นี้ว่ามอนิเตอร์ LCD นั้นปฏิบัติตามข้อกำหนดสำคัญและบทบัญญัติอื่นๆ ที่เกี่ยวข้องของ EMC Directive 2004/108/EC, Low Voltage Directive 2006/95/EC และ RoHS Directive 2002/95/EC และ Directive 2009/125/EC โดยคํานึงถึงการกําหนดกรอบสําหรับการ ตั้งขอกําหนดการออกแบบเพอสื่ ิ่งแวดลอมสําหรับผลิตภัณฑที่เกี่ยวของกบพล ั ังงาน

#### ข้อสังเกต:

เพื่อป้องกันความเสียหายที่อาจเกิดกับมอนิเตอร์ ห้ามยกมอนิเตอร์โดยจับที่ฐาน

#### ขอสังเกต: สายหุมฉนวน

การเชื่อมต่อไปยังอุปกรณ์คอมพิวเตอร์อื่นๆ ทั้งหมดต้องทำโดยใช้สายหุมฉนวนเพื่อรักษาการปฏิบัติตามกฎระเบียบของ EMC

#### ข้อสังเกต: อปกรณ์ต่อพ่วง

ู้เฉพาะอุปกรณ์ต่อพ่วง (อุปกรณ์อินพุต/เอาต์พุต เทอร์มินัล เครื่องพิมพ์ ฯลฯ) ที่ได้รับการรับรองว่าปฏิบัติตามข้อจำกัด Class B เท่านั้น ที่สามารถ ุ เชื่อมต่อเข้ากับอปกรณ์นี้ การใช้งานกับอปกรณ์ต่อพ่วงไม่ได้รับการรับรองอาจจะสงผลให้เกิดการรบกวนการรับสัญญาณวิทยุและโทรทัศน์

#### ข้อควรระวัง

การเปลี่ยนแปลงหรือแก้ไขที่ไม่ได้รับการอนุมัติโดยชัดแจ้งจากผัผลิตอาจทำให้สิทธิ์ของผู้ใช้ซึ่งได้รับจาก Federal Communications Commission ในการใช้งาน ผลิตภัณฑ์นี้เป็นโมฆะได้

#### เงื่อบไขการใช้งาบ

อุปกรณ์นี้เป็นไปตาม Part 15 ของกฎ FCC การใช้งานต้องอยู่ภายใต้เงื่อนไขสองข้อต่อไปนี้: (1) อุปกรณ์นี้อาจไม่ก่อให้เกิดสัญญาณรบกวน ที่เป็นอันตรายและ (2) อุปกรณนี้ต้องยอมรับสัญญาณรบกวนทั้งหมดที่ได้รับ รวมถึงสัญญาณรบกวนที่อาจก่อให้เกิดการทำงานที่ไม่พึงประสงค์

#### ข้อสังเกต: ผ้ใช้ของประเทศแคนาดา

อุปกรณดิจิตอล Class B นี้เปนไปตาม Canadian ICES-003

#### Remarque à l'intention des utilisateurs canadiens

Cet appareil numérique de la classe B est conforme à la norme NMB-003 du Canada.

#### ี การกำจัดขยะจากอปกรณ์โดยผู้ใช้ในแบบส่วนตัวในครัวเรือนภายในสหภาพยุโรป

![](_page_88_Picture_26.jpeg)

สัญลักษณ์นี้ที่อยู่บนผลิตภัณฑ์นี้หรือบนบรรจุภัณฑ์เป็นการระบุว่าผลิตภัณฑ์นี้จะต้องไม่ถูกกำจัดรวมกับขยะในครัวเรือนอื่นๆ ของคุณ โดยจะเป็นความรับผิดชอบของคณในการกำจัดขยะจากอปกรณ์โดยทิ้งมอบให้จุดเก็บรวบรวมที่กำหนดไว้สำหรับการรีไซเคิลขยะ ี่จากอปกรณ์อิเล็กทรอนิกส์และเครื่องใช้ไฟฟ้าโดยเฉพาะ การเก็บแยกและรีไซเคิลขยะจากอปกรณ์ในเวลาที่จะกำจัดจะช่วย อนุรักษ์ทรัพยากรธรรมชาติและทำให้แน่ใจได้ว่าจะได้รับการรีไซเคิลด้วยวิธีที่ช่วยปกป้องสขภาพของมนุษย์และสิ่งแวดล้อม ี่สำหรับข้อมลเพิ่มเดิมเกี่ยวกับสถานที่ที่คุณสามารถส่งมอบขยะจากอปกรณ์ของคุณสำหรับการรีไซเคิล โปรดติดต่อสำนักงานเขต (ที่ว่าการอำเภอ) ในท้องถิ่นของคุณ เทศบาลกำจัดขยะในครัวเรือน หรือร้านค้าที่คุณซื้อผลิตภัณฑ์

![](_page_88_Picture_28.jpeg)

# ข้อมูลจำเพาะ

![](_page_89_Picture_506.jpeg)

 $^*$ การใช้พลังงานต่อปีจะคำนวณโดยใช้ตามแบบอย่างการใช้พลังงาน 4 ชั่วโมงต่อวัน 365 วันต่อปี

# Bezbednosna uputstva

Prilikom priključivanja i korišćenja monitora, pridržavajte se sledećih bezbednosnih smernica:

- Proverite da li električne specifikacije monitora odgovaraju napajanju naizmeničnom strujom u vašoj oblasti.
- Postavite monitor blizu lako pristupačne električne utičnice.
- Stavite monitor na stabilnu površinu i pažljivo rukujte njime. Ekran se može oštetiti ako vam monitor ispadne, pretrpi snažan udarac ili dođe u dodir sa oštrim ili hrapavim predmetom.
- Monitor stavite na mesto sa niskom vlažnošću vazduha i minimalnom količinom prašine.
- Ne koristite monitor ako je kabl za napajanje oštećen. Ne stavljajte ništa na kabl za napajanje i postavite kabl tako da se niko ne može saplesti o njega.
- Ne stavljajte metalne predmete u otvore na monitoru. To može dovesti do opasnosti od strujnog udara.
- Da ne bi došlo do strujnog udara, ne dodirujte unutrašnjost monitora. Kućište monitora sme da otvara samo kvalifikovan serviser. Kada isključujete monitor iz utičnice, vodite računa da vučete za utikač, a ne za kabl.
- 
- Otvori na kućištu monitora služe za ventilaciju. Da ne bi došlo do pregrevanja, nemojte zatvarati ili prekrivati ventilacione otvore. Takođe, izbegavajte korišćenje monitora na krevetu, kauču, tepisima i drugim mekim površinama. To može zatvoriti ventilacione otvore sa donje strane kućišta. Ako stavite monitor na policu za knjige ili na neko drugo zatvoreno mesto, vodite računa da obezbedite adekvatnu ventilaciju.
- Ne izlažite monitor kiši i nemojte ga koristiti u blizini vode. Ako se monitor slučajno nakvasi, isključite ga iz struje i odmah se obratite ovlašćenom distributeru. Po potrebi, spoljašnjost monitora možete čistiti vlažnom krpom, ali pre toga obavezno isključite monitor iz struje. Ako monitor ne radi kao što je predviđeno - naročito ako iz njega dopiru neočekivani zvuci ili mirisi - odmah ga isključite iz struje i obratite se ovlašćenom distributeru ili servisnom centru.
- **NIKADA NEMOJTE PRSKATI NITI SIPATI BILO KAKVU TEČNOST DIREKTNO NA EKRAN ILI KUĆIŠTE.**
- **NEMOJTE KORISTITI SREDSTVA ZA ČIŠĆENJE NA BAZI AMONIJAKA ILI ALKOHOLA NA LCD EKRANU ZA PRIKAZ ILI KUĆIŠTU.**
- Kompanija Acer neće biti odgovorna za oštećenja nastala korišćenjem sredstava za čišćenje na bazi amonijaka ili alkohola.

#### Pričvršćivanje monitora na osnovu

- 1. Izvadite osnovu monitora iz pakovanja i stavite je na stabilnu i ravnu radnu površinu.
- 2. Izvadite monitor iz pakovanja.
	- 3. Pričvrstite dršku postolja monitora na osnovu.
		- Proverite da li je osnova zaključana za dršku postolja monitora. (kod određenih modela)
		- Pričvrstite osnovu za dršku postolja monitora okretanjem zavrtnja pomoću ravne alatke ili prikladnog novčića. (kod određenih modela)

#### Povezivanje monitora sa računarom

- 1. Isključite monitor i izvucite kabl za napajanje računara iz utičnice.
- 2. 2-1 Povezivanje video kabla
	- a. Vodite računa da i monitor i računar budu ISKLJUČENI.
	- b. Priključite VGA video kabl u računar.
	- 2-2 Povezivanje digitalnim kablom (samo kod modela sa dva ulaza)
	- a. Vodite računa da i monitor i računar budu ISKLJUČENI.
	- b. Priključite jedan kraj 24-pinskog DVI kabla sa zadnja strane monitora, a drugi kraj u priključak na računaru.
	- 2-3 Povezivanje HDMI kablom (samo kod modela sa HDMI ulazom)
	- a. Vodite računa da i monitor i računar budu ISKLJUČENI.
	- b. Priključite HDMI kabl u računar. Ili priključite MHL kabl u prenosni uređaj. (Samo za modele sa MHL ulazom) (opcionalno)
	- 2-4 Povezivanje DP kablom (samo kod modela sa DP ulazom)
		- a. Vodite računa da i monitor i računar budu ISKLJUČENI.
		- b. Priključite DP kabl u računar.
- 3. Povežite audio kabl. (Samo kod modela sa audio ulazom) (opcionalno)
- 4. Priključite jedan kraj adaptera u monitor, a drugi kraj u pravilno uzemljenu utičnicu sa naizmeničnom strujom.
- 5. Uključivanje monitora i računara.
	- Uključite prvo monitor, a zatim računar. Redosled uključivanja je veoma važan.

Napomena: MHL ulaz funkcioniše samo kod uređaja koji imaju MHL sertifikaciju.

# Spoljne komande

![](_page_90_Picture_548.jpeg)

DC IN AUDIO IN HDMI 1 (MHL) HDMI 2 (MHL) D-Sub

⊏

![](_page_90_Picture_549.jpeg)

# Zakonski propisi i bezbednosna obaveštenja

#### Obaveštenje FCC

Testiranjem je utvrđeno da je ovaj uređaj usklađen sa ograničenjima digitalnog uređaja klase B u skladu sa delom 15 pravila FCC. Ova ograničenja predviđena su kao razumna zaštita od štetnih smetnji prilikom instalacije u stambenim objektima. Ovaj uređaj stvara, koristi i emituje radiofrekventnu energiju i, ako se ne instalira i koristi u skladu sa uputstvima, može dovesti do štetnih smetnji u prenosu radio-signala.

Međutim, nije moguće garantovati da neće doći do smetnji u određenoj instalaciji. Ako ovaj uređaj dovede do smetnji u prijemu radio ili TV signala, što se može utvrditi isključivanjem i uključivanjem uređaja, preporučujemo da pokušate da otklonite smetnje na neki od sledećih načina:

- Okrenite ili premestite prijemnu antenu.
- Udaljite uređaj od prijemnika.
- Povežite uređaj u utičnicu koja se nalazi na različitom strujnom kolu od onog na koje je povezan prijemnik.
- Zatražite pomoć od distributera ili iskusnog radio/TV tehničara.

#### CE izjava o usklađenosti

Kompanija Acer ovime izjavljuje da je ovaj LCD monitor usklađen sa osnovnim zahtevima i drugim relevantnim odredbama Direktive o elektromagnetnoj kompatibilnosti 2004/108/EC, Direktive o niskom naponu 2006/95/EC, Direktive RoHS 2002/95/EC, Direktive 2009/ 125/EC u pogledu uspostavljanja okvira za definisanje zahteva o eko-dizajnu za proizvode koji koriste električnu energiju.

#### Napomena:

Da bi se sprečilo oštećenje monitora, nemojte podizati monitor sa njegovog postolja.

#### Napomena: Oklopljeni kablovi

Za povezivanje sa drugim računarima potrebno je koristiti oklopljene kablove kako bi se održala usklađenost sa propisima o elektromagnetnoj kompatibilnosti.

#### Napomena: Periferni uređaji

Sa ovim uređajem dozvoljeno je povezivati samo periferne uređaje (ulazne/izlazne uređaje, terminale, štampače itd.) koji imaju sertifikat usklađenosti sa ograničenjima za uređaje klase B. Korišćenje sa nesertifikovanim perifernim uređajima može dovesti do smetnji u prijemu radio i TV programa.

#### Oprez

Promene ili modifikacije koje proizvođač nije izričito odobrio mogu dovesti do ukidanja dozvole korisnika za korišćenje ovog proizvoda, koju mu je dodelila Federalna komisija za komunikacije (FCC).

#### Uslovi za korišćenje

Ovaj uređaj je usklađen sa delom 15 pravila FCC. Korišćenje podleže sledećim uslovima: (1) ovaj uređaj ne sme da izazove štetne smetnje i (2) ovaj uređaj mora da prihvati sve primljene smetnje, uključujući i smetnje koje mogu dovesti do nepravilnosti u radu.

#### Napomena: Korisnici u Kanadi

Ovaj digitalni uređaj klase B usklađen je sa kanadskim standardom ICES-003.

#### Remarque à l'intention des utilisateurs canadiens

Cet appareil numérique de la classe B est conforme à la norme NMB-003 du Canada.

#### Odlaganje otpadnih uređaja od strane korisnika iz domaćinstava u Evropskoj uniji

![](_page_91_Picture_25.jpeg)

Ovaj simbol na proizvodu ili pakovanju označava da se ovaj proizvod ne sme odlagati zajedno sa ostalim kućnim otpadom. Umesto toga, obavezni ste da otpadne uređaje odložite tako što ćete ih predati na nekoj od postojećih tačaka za prikupljanje otpadne električne i elektronske opreme. Zasebno prikupljanje i recikliranje otpadnih uređaja prilikom odlaganja pomaže u zaštiti prirodnih resursa i garantuje da će uređaj biti recikliran na način koji štiti zdravlje ljudi i životnu sredinu. Više informacija o tačkama za prikupljanje otpadnih uređaja radi recikliranja potražite od lokalne gradske kancelarije, lokalne komunalne službe ili prodavnice u kojoj ste kupili proizvod.

![](_page_91_Picture_27.jpeg)

# SPECIFIKACIJE

![](_page_92_Picture_321.jpeg)

Sve specifikacije podležu promeni bez prethodnog obaveštenja.

\*Godišnja potrošnja energije izračunava se na osnovu tipične potrošnje energije od 4 sata na dan, 365 dana godišnje.

#### تعليمات السالمة

- اتبع تعليمات السلامة التالية عند توصيل الشاشة واستخدامها:<br>● تأكد من أن شاشتك مصنفة كهربائيًا للعمل باستخدام طاقة التيار المباشر المتوفرة في موقعك.
	-
- ضع الشاشة في مكان قريب من مخرج كهربائي يسهل الوصول إليه.<br>● ضع الشاشة على سطح صلب وتعامل معها بحذر . قد تتعرض الشاشة للتلف إذا سقطت أو تعرضت لاصطدام قوي أو لامست أداة حادة أو كاشطة.
	- z ضع الشاشة في مكان به نسبة رطوبة منخفضة ويقل فيه وجود الغبار.
- z ً ال تستخدم الشاشة مطلقا إذا تعرض كابل الطاقة للتلف. ال تجعل أي شيء يستند على كابل الطاقة، وأبعد الكابل عن المكان الذي قد يتعثر به األشخاص.
	-
	- لا تقرابنا بانخال اي جسم محني في فتحات الشاشة. قد يتسبب القوام بذلك في احتمال التعرض لصدمة كهر بانية.<br>● اكتبنب التعرض كمير بانية، لا تقس المزء الداخلي للشاشة مطلقًا. يجب الا يتم فتح حارية الشاشة إلا براسطة فن
		-
- يتم توفير الفتحات في كابينة الشاشة بغرض القووية. لمنع حدود من سنع من سن مع من المساسم المستخدم الفتح الغائل الغاس الساسم أي سلح الين أذن قد يؤدي القيام بذلك إلى المسلح الين أخر. قد يؤدي القيام بذلك إلى المشاعر إلى الت
- سا قمك التهرية المرجزة اسقا لكايية. إذا قت بوضع الشامة في نافذ كثر من المعالم المعالم المعالم المعالم المعالم المعالم المعالم المعالم الغارجي للشامسا الغارجي للشامسا الغارجي للشامسا الغارجي للشامسا الغارجي للشامسا الغارج بمركز الخدمة.
	- z **ال ترش أو تسكب أي سوائل مباشرة على الشاشة أو الحاوية.**
	- z **يرجى عدم استخدام أي منظفات قائمة على النشادر أو الكحوليات على شاشة عرض LCD أو الحاوية.**
		- z ال تتحمل Acer المسؤولية تجاه التلف الناجم عن استخدام أي منظفات قائمة على النشادر أو الكحول.

- تر كيب الشاشة بالقاعدة<br>1. قم بفك قاعدة الشاشة من الغلاف وضعها على سطح عمل ثابت ومستو.<br>2. قم بفك الشاشة من الغلاف.
	- .<br>2. قم بفك الشاشة من الغلاف.<br>3. قم بتركيب نراع حامل الشا
	-
- .3 قم بتركيب ذراع حامل الشاشة بالقاعدة. تأكد من قفل القاعدة على ذراع حامل الشاشة. )لمجموعة محددة من الطرز(
- قم بتثبيت القاعدة في ذراع حامل الشاشة عن طريق لف البرغي باستخدام العروة المسطحة أو عملة معدنية مناسبة. )لمجموعة محددة من الطرز(

#### توصيل الشاشة بجهاز الكمبيوتر

- .1 قم بإيقاف تشغيل الشاشة وافصل قابس سلك طاقة جهاز الكمبيوتر.
	- .2 2-1 قم بتوصيل كابل الفيديو
	- . تأكد من إيقاف تشغيل الشاشة وجهاز الكمبيوتر.
	- . قم بتوصيل كابل فيديو VGA بجهاز الكمبيوتر.
	-
	- 2-2 توصيل الكابل الرقمي (طراز إدخال تنائي فقط)<br>أ تأكد من إيقاف تشغيل الشاشة وجهاز الكمبيوتر ـ
- . قم بتوصيل طرف واحد من كبل DVI المكون من 24 ً سنا بالجزء الخلفي من الشاشة
	- وقم بتوصيل الطرف اآلخر بمنفذ جهاز الكمبيوتر.
		- 2-3 قم بتوصيل كابل HDMI( طراز إدخال HDMI فقط(.
			- . تأكد من إيقاف تشغيل الشاشة وجهاز الكمبيوتر. . قم بتوصيل كابل HDMI بجهاز الكمبيوتر.
- أو قم بتوصيل كابل MHL بالجهاز المحمول. )طراز إدخال MHL فقط( )اختياري(
	- 2-4 قم بتوصيل كابل DP( طراز إدخال DP فقط(.
		- . تأكد من إيقاف تشغيل الشاشة وجهاز الكمبيوتر.
			- . قم بتوصيل كابل DP بجهاز الكمبيوتر.
		-
- 3. قم بتوصيل كابل الصوت. (طراز إدخال الصوت فقط) (اختياري)<br>4 ـ قم بتوصيل على مل ف واحد من المهاب بالشاشة، الطرف الأخر .4 قم بتوصيل طرف واحد من المهايئ بالشاشة والطرف اآلخر بمخرج تيار متناوب مؤرض بطريقة صحيحة.
	- .5 قم بتشغيل الشاشة وجهاز الكمبيوتر. قم بتشغيل الشاشة أولاً، ثم قم بتشغيل جهاز الكمبيوتر . هذا التسلسل مهم للغاية.

مالحظة: إدخال MHL يعمل فقط للجهاز المعتمد لـ MHL.

#### مفاتيح التحكم الخارجية

![](_page_93_Picture_426.jpeg)

![](_page_93_Figure_42.jpeg)

圏

## اللوائح وإخطارات السالمة

#### إخطار لجنة الاتصالات الفيدر الية

تم اختبار هذا الجهاز ووجد أنه يتوافق مع القود الخاصة الأجمة الفئة هواء بموجب الجزء 15 من قوانين لجنة الاتصالات الفيدرالية. تم وضع هذه القود لتوفير حماية معقولة من التشويش الضدل داخل منشأة سكنية. هذا الجهاز يولد طاقة ترددات لاسلكية ويستخدمها وبإذا لم يتم واستخدامه ولقا للتعليمات، فقد يتسبب في حدوث تشويش ضمار .<br>باتصالات الراديو

ومع ذلك، لا يوجد ضمان بعم حدوث تشويش في تركيبك معنة. إذا كسب هذا الجهاز في حدوث تشويل شدار بالسوار الذي الذي ت<br>فإنه وصي بأن يجرب المستخدم تستويش عن طريق تنفذ إجراء واحد أو أكثر من الإجراءات الثالية:<br>● إعادة توجيه هوائي

- 
- زيادة المسافة الفاصلة بين الجهاز وجهاز االستقبال.
- توصيل الجهاز في مخرج كهربائي يسّمَل على دائرة مختلفة عن الدائرة المتصـل بها جهاز الاستقبال.<br>● استشر التاجر أو فني ر اديو/تلفاز خبير للحصـول على المساعدة.
	-

#### بيان التوافق من االتحاد األوروبي

بموجب ذلك، تعلن شركة .Inc Acer عن توافق شاشة LCD هذه مع المتطلبات األساسية واألحكام األخرى المرتبطة بتوجيه التوافق الكهرومغناطيسي EC،2004/108/ وتوجيه الفولطية المنخفضة EC،2006/95/ وتوجيه تقييد استخدام المواد الخطرة EC،2002/95/ وتوجيه EC2009/125/ المتعلق بإنشاء إطار عمل خاص بوضع متطلبات التصميم صديق البيئة للمنتج المرتبط بالطاقة.

إخطار:

لتجنب تلف الشاشة، ال ترفعها من قاعدتها.

إخطار: الكابالت المغلفة

يجب عمل جميع االتصال بأجهزة الكمبيوتر األخرى باستخدام كابالت مغلفة للحفاظ على االمتثال للوائح التوافق الكهرومغناطيسي.

#### إخطار : الأجهز ة الطر فبة

لا يسح بثركيب سرى الاجيز ة الطرفية (اجيزة الإدخال/الإخراج، اطراف الشرصياء، الطالعات الكافراف مع قيرد الفة «ب» بهذا الجهاز . يحتمل ان يزدي التشغل باستخدام اجهز .<br>طرفية غير معتمدة إلى حدرث تشريش في استقبال الرادير والثلفاز

#### تنبيه

قد تتسبب التغييرات أو التعديالت غير المعتمدة صراحة بواسطة الجهة المصنعة إلى إلغاء سلطة المستخدم، الممنوحة من قبل لجنة االتصاالت الفيدرالية، لتشغيل هذا المنتج.

#### شروط التشغيل

يتوافق هذا الجهاز مع لجر مع 15 من قوانين لجنة الاتصالات الفيرالية. يخضع التشغيل للشرطين التاليين (1) لا يجوز أن يتسبب هذا الاستخدام في حدوث تشويش ضار، و(2) يجب أن يقبل هذا الجهاز أي تشويش مستلم، وذلك يشمل التشويش الذي قد بتسبب في حدوث تشغيل غير مرغوب به.

#### إخطار: المستخدمون الكنديون

يتوافق هذا الجهاز الرقمي من الفئة «ب» مع المعيار CES-003 الكندي.

#### Remarque à l'intention des utilisateurs canadiens

Cet appareil numérique de la classe B est conforme à la norme NMB-003 du Canada.

#### التخلص من مخلفات المعدات بواسطة المستخدمين في المنازل الخاصة في االتحاد األوروبي

![](_page_94_Picture_25.jpeg)

شير هذا الرمز الموجود على المنقح أو على الغلاف إلى ضرورة عم التخلص من هذا المنقلة المنفية الأخرى. بدلاً من ذلك، تقع المسؤولية عليك في التخلص من<br>مخلفات المحدات عن طريق تسليمها إلى نقطة تجميع المخلفات المخصصة من أجل إعادة ت لتدوير لمظفات المعدات عند التطص منها في الحفاظ على الموارد الطبيعية والتكد من إعادة تعرية الحسنة البشرية والبيئة للحصول على مزيد من<br>المعلومات حول المكان الذي يمكلك فيه التخلص من مخلفات المحدات، يرجى الاتصال في الموسية الت الذي اشتريت منه المنتج.

## المواصفات

![](_page_95_Picture_419.jpeg)

\*تم حساب استهالك الطاقة السنوي باستخدام استهالك الطاقة النموذجي البالغ 4 ساعات في اليوم، لمدة 365 ً يوما في العام.

# Instruções de segurança

Observe as seguintes diretrizes de segurança ao ligar e utilizar o monitor:

- Verifique se a classificação do monitor permite que ele seja conectado à fonte de alimentação CA disponível na sua localidade.
- Posicione o monitor perto de uma tomada elétrica facilmente acessível.
- Coloque o monitor em uma superfície sólida e manuseie com cuidado. A tela pode ser danificada em caso de queda, choques físicos ou toques com objetos afiados ou abrasivos.
- Coloque o monitor em um local com baixa umidade e o mínimo de poeira.
- Nunca utilize o monitor se o cabo de alimentação estiver danificado. Não permita a permanência de objetos sobre o cabo de alimentação e mantenha-o afastado de locais em que pessoas possam tropeçar nele.
- Nunca insira objetos metálicos nas aberturas do monitor. Isso pode causar riscos de choque elétrico.
- Para evitar choques elétricos, nunca toque no interior do monitor. Apenas um técnico qualificado deve abrir o monitor.
- Certifique-se de segurar o conector, não o cabo, quando for desconectar o aparelho da tomada.
- As aberturas do gabinete do monitor servem para ventilação. Para evitar superaquecimento, as aberturas não devem ser bloqueadas ou cobertas. Além disso, evite usar o monitor sobre camas, sofás, tapetes ou outras superfícies macias. Isso pode bloquear as aberturas de ventilação na parte inferior do gabinete. Se o monitor for colocado sobre uma estante ou outro espaço confinado, certifique-se de que haja ventilação adequada.
- Não exponha o monitor à chuva, nem utilize- o junto à água. Se o monitor for molhado acidentalmente, desligue-o e entre em contato imediatamente com um revendedor autorizado. Você pode limpar a parte externa do monitor com um pano úmido quando necessário, mas certifique-se de desligar o monitor. Se o monitor não funcionar corretamente, em especial se emitir sons ou exalar odores anormais, desconecte-o imediatamente e entre em contato com um revendedor autorizado ou centro de serviço.
- NUNCA BORRIFE NEM DESPEJE QUALQUER TIPO DE LÍQUIDO DIRETAMENTE NA TELA OU NAS DEMAIS PARTES DO MONITOR.
- NÃO USE PRODUTOS À BASE DE AMONÍACO OU ÁLCOOL NO VISOR OU NAS DEMAIS PARTES DO MONITOR LCD.
- A Acer não será responsável por danos resultantes do uso de soluções de limpeza à base de amoníaco ou álcool.

#### Como fixar o monitor na base

- 1. Retire a base do monitor da embalagem e coloque-a sobre uma estação de trabalho estável e plana.
- 2. Remova o monitor da embalagem.
- 3. Prenda o braço de suporte do monitor na base.
	- Certifique-se de que a base esteja travada no braço de suporte do monitor. (somente em alguns modelos)
	- Prenda a base ao braço de suporte do monitor com o parafuso usando uma chave de fenda ou uma moeda apropriada. (somente em alguns modelos)

## Como conectar o monitor a um computador

- 1. Desligue o monitor e desconecte o cabo de alimentação do computador da tomada.
- 2. 2-1 Conectar o cabo de vídeo
	- a. Verifique se o monitor e o computador estão desligados.
	- b. Conecte o cabo de vídeo VGA ao computador.
	- 2-2 Conectar o cabo digital (somente nos modelos com entrada dupla)
		- a. Verifique se o monitor e o computador estão desligados.
		- b. Conecte uma extremidade do cabo DVI de 24 pinos à parte posterior do monitor e a outra extremidade à porta do computador.
	- 2-3 Conectar o cabo HDMI (somente nos modelos com entrada HDMI)
	- a. Verifique se o monitor e o computador estão desligados. b. Conecte o cabo HDMI ao computador. Ou conecte o cabo MHL ao dispositivo portátil. (apenas para modelos com entrada MHL) (opcional)
	- 2-4 Conectar o cabo DP (somente nos modelos com entrada DP)
		- a. Verifique se o monitor e o computador estão desligados.
	- b. Conecte o cabo DP ao computador.
- 3. Conecte o cabo de áudio. (somente nos modelos com entrada de áudio) (opcional)

Conecte uma extremidade do adaptador ao monitor e a outra extremidade a uma

tomada de CA adequadamente aterrada. 5. Ligue o monitor e o computador.

Ligue primeiro o monitor e, em seguida, o computador. Esta sequência é muito importante.

Notas: A entrada MHL funciona apenas com os dispositivos com certificação MHL.

# Controles externos

![](_page_96_Picture_342.jpeg)

![](_page_96_Figure_42.jpeg)

# Regulamentos e avisos de segurança

#### Aviso da FCC

Esse dispositivo foi testado e está em conformidade com os limites de dispositivos digitais da Classe B, de acordo com a Parte 15 das normas da FCC. Esses limites foram estabelecidos para proporcionar a proteção adequada contra interferência em instalações residenciais. Esse dispositivo gera, usa e pode irradiar energia de radiofrequência. Se não for instalado e usado de acordo com as instruções, o aparelho pode provocar interferência em comunicações de rádio.

No entanto, não há garantias de que não haverá interferência em determinadas instalações. Se o dispositivo causar interferência na recepção de rádio ou televisão — o que é possível verificar desligando e religando o dispositivo —, o usuário deve tomar uma ou mais das medidas a seguir para tentar solucionar o problema:

- Mude a posição da antena receptora.
- Distancie o dispositivo do receptor.
- Conecte o dispositivo a outra tomada, de modo que o aparelho e o receptor sejam conectados a circuitos diferentes.
- Consulte o revendedor ou um técnico em rádio/televisão experiente para obter ajuda.

#### Declaração de conformidade CE

Por meio deste instrumento, a Acer Inc. declara que o monitor LCD em questão está em conformidade com os requisitos básicos e outras disposições pertinentes da Diretiva CEM 2004/108/EC, da Diretiva de baixa tensão 2006/95/EC, da Diretiva RoHS 2002/95/EC e da Diretiva 2009/125/EC para a criação de uma estrutura que estabeleça os requisitos de concepção ecológica para produtos que utilizam energia elétrica.

#### Aviso:

Para evitar danos ao monitor, não levante o monitor pela sua base.

#### Aviso: Cabos blindados

Todas as conexões com outros dispositivos de computação devem usar cabos blindados para manter a conformidade com as regulamentações de compatibilidade eletromagnética.

#### Aviso: Dispositivos periféricos

Somente periféricos (dispositivos de entrada/saída, terminais, impressoras etc.) certificados e em conformidade com os limites da Classe B podem ser conectados a esse equipamento. O uso de dispositivos periféricos não certificados pode causar interferência na recepção de sinais de rádio e televisão.

#### Cuidado

As alterações ou modificações que não sejam expressamente aprovadas pelo fabricante podem revogar o direito de utilização do produto, que é assegurado pela Federal Communications Commission.

#### Condições de funcionamento

Esse dispositivo está em conformidade com a Parte 15 das normas da FCC. A operação está sujeita a estas duas condições: (1) o dispositivo não pode causar interferência e (2) o dispositivo deve aceitar qualquer interferência recebida, inclusive interferência que possa causar operação indesejada.

#### Aviso: Usuários no Canadá

Esse aparelho digital de Classe B está em conformidade com a norma canadense ICES-003.

#### Remarque à l'intention des utilisateurs canadiens

Cet appareil numérique de la classe B est conforme à la norme NMB-003 du Canada.

#### Descarte de equipamentos nas residências dos usuários na União Europeia

![](_page_97_Picture_25.jpeg)

O símbolo ao lado, presente no produto ou na sua embalagem, indica que esse produto não deve ser descartado no lixo doméstico comum. Em vez disso, é sua responsabilidade descartar o equipamento adequadamente, levando-o a um ponto de coleta para reciclagem do equipamento elétrico e eletrônico. A coleta seletiva e reciclagem do equipamento no momento do descarte ajudará a conservar recursos naturais e garantir que ele seja reciclado para proteger a saúde humana e o meio ambiente. Para obter mais informações sobre pontos de coleta de equipamentos para reciclagem, entre em contato com a prefeitura da sua cidade, com o serviço de coleta doméstica ou com o estabelecimento em que o produto foi adquirido.

# Português brasileiro Português brasileiro

# ESPECIFICAÇÃO

![](_page_98_Picture_292.jpeg)

\*O consumo de energia anual é calculado com base no consumo de energia normal por 4 horas por dia, 365 dias por ano.

## Інструкція щодо техніки безпеки

Дотримуйтеся таких вказівок щодо техніки безпеки під час підключення та користування монітором:

- перевірте, чи монітор призначено для роботи в мережі змінного струму, що у вашій місцевості.
- Встановіть монітор поруч із електричною розеткою, яка має простий доступ.
- Встановлюйте монітор на надійну поверхню, обережно поводьтеся із пристроєм. У разі падіння, сильного удару або контакту з гострими чи абразивними предметами екран може бути пошкоджено.
- Встановіть монітор у місці з низьким рівнем вологості та запиленості.
- Категорично заборонено користуватися монітором, якщо пошкоджено кабель живлення. Заборонено ставити будь-що на кабель живлення. Кабель слід розміщати в місці, де через нього не перечіплятимуться люди.
- Категорично заборонено вставляти будь-які металеві предмети в отвори монітора. Це може призвести до виникнення небезпеки ураження електричним струмом.
- Щоб уникнути ураження електричним струмом, ніколи не торкайтеся елементів усередині монітора. Корпус монітора може відкривати лише кваліфікований технік.
- Під час відключення монітора від електричної розетки тримайте кабель за вилку.
- Отвори в корпусі монітора призначені для вентиляції. Щоб попередити перегрівання, заборонено затуляти або закривати ці отвори. Крім того, уникайте використання монітора на ліжку, дивані, килимі або іншій м'якій поверхні. Це може призвести до закривання вентиляційних отворів у нижній частині корпуса пристрою. Якщо монітор встановлено у шафі або іншому закритому просторі, обов'язково подбайте про належну вентиляцію.
- Захищайте монітор від дощу та не користуйтеся ним поблизу води. Якщо монітор випадково намокне, відключіть його від розетки та відразу зверніться до уповноваженого дилера. Зовнішню поверхню монітора в разі потреби можна протирати вологою серветкою, проте перед цим монітор потрібно обов'язково відключити від розетки. Якщо в роботі монітора виникають незвичні ознаки, зокрема, будь-які незвичні шуми чи запахи, негайно відключіть монітор від розетки та зверніться до уповноваженого дилера або центру обслуговування.
- **НІКОЛИ НЕ РОЗПИЛЮЙТЕ ТА НЕ ПРОЛИВАЙТЕ РІДИНУ БЕЗПОСЕРЕДНЬО НА ЕКРАН АБО КОРПУС.**
- **ДЛЯ КОРПУСУ АБО РК-ДИСПЛЕЯ НЕ ВИКОРИСТОВУЙТЕ ОЧИСНИКИ НА ОСНОВІ АМІАКУ АБО СПИРТУ.**
- Acer не несе відповідальності за пошкодження через застосування очисників, що містять аміак або спирт.

#### Під'єднання монітора до основи

- 1. Вийміть основу монітора з упаковки та встановіть її на стійкій та рівній поверхні.
- 2. Вийміть монітор з упаковки.
- 3. Під'єднайте підставку монітора до основи.
	- Основу має бути зафіксовано на підставці (для деяких моделей).
	- Прикріпіть основу до підставки монітора, повертаючи гвинт за допомогою спеціального інструмента або монети (для деяких моделей).

## Під'єднання монітора до комп'ютера

- 1. Вимкніть монітор та вийміть кабель живлення комп'ютера.
- 2. 2-1 Під'єднайте відеокабель
	- a. Перевірте, чи монітор та комп'ютер ВИМКНЕНО.
	- b. Під'єднайте відеокабель VGA до комп'ютера.
	- 2-2 Під'єднайте цифровий кабель (лише модель із двома входами)
	- a. Перевірте, чи монітор та комп'ютер ВИМКНЕНО.
	- b. Під'єднайте один кінець 24-контактного кабелю DVI до задньої панелі монітора, а інший кінець – до роз'єму на комп'ютері.
	- 2-3 Під'єднайте кабель HDMI (лише модель із входом HDMI)
	- a. Перевірте, чи монітор та комп'ютер ВИМКНЕНО.
	- b. Під'єднайте кабель HDMI до комп'ютера. Або під'єднайте кабель MHL до портативного пристрою (лише модель із входом MHL) (додатково).
	- 2-4 Під'єднайте кабель DP (лише модель із входом DP)
		- a. Перевірте, чи монітор та комп'ютер ВИМКНЕНО.
		- b. Під'єднайте кабель DP до комп'ютера.
- 3. Під'єднайте аудіокабель (лише модель з аудіовходом) (додатково).
- 4. Підключіть один кінець адаптера до монітора, а інший до належним чином заземленої розетки змінного струму.
- 5. Увімкніть монітор і комп'ютер.
	- Спочатку ввімкніть монітор, а потім комп'ютер. Важливо дотримуватися цієї послідовності.
- **(в)** Примітка: Вхід MHL працює лише для сертифікованих пристроїв MHL.

# Зовнішні елементи керування

![](_page_99_Picture_1553.jpeg)

![](_page_99_Figure_42.jpeg)

# Правові норми та заходи безпеки

#### Повідомлення Федеральної комісії зв'язку

Цей пристрій пройшов перевірку та відповідає обмеженням для цифрових пристроїв класу В, як передбачено частиною 15 Правил Федеральної комісії зв'язку. Ці обмеження призначено для забезпечення належного захисту від шкідливих перешкод у житловому середовищі. Цей пристрій створює, використовує та може випромінювати радіочастотну енергію, а тому, у разі встановлення та використання із порушенням інструкцій, може призводити до виникнення шкідливих перешкод для радіозв'язку

Проте немає жодної гарантії, що у певному варіанті встановлення перешкоди не виникатимуть. Якщо цей пристрій створює перешкоди для прийому радіосигналу або телевізійного сигналу, що можна перевірити шляхом вимикання та вмикання пристрою, рекомендується спробувати усунути перешкоди одним із наведених способів.

- Налаштуйте або змініть розташування прийомної антени.
- Збільшіть відстань між пристроєм і приймачем.
- Під'єднайте пристрій та приймач до різних розеток.
- Зверніться за допомогою до дилера або досвідченого телерадіотехніка.

#### Заява про відповідність ЄС

Цим повідомленням компанія Acer Inc. стверджує, що цей РК-монітор відповідає важливим вимогам та іншим відповідним умовам Директиви щодо електромагнітної сумісності 2004/108/EC, Директиви щодо низької напруги 2006/95/EC, Директиви про обмеження вмісту шкідливих речовин 2002/95/EC та Директиви 2009/125/EC щодо визначення норм для встановлення вимог стосовно екодизайну для виробу, пов'язаного з енергією.

#### Примітка.

З метою запобігання пошкодження монітора, не піднімайте монітор за його підставку.

#### Примітка. Екрановані кабелі

Для відповідності нормативним актам щодо електромагнітної сумісності усі з'єднання з іншими пристроями необхідно виконувати за допомогою екранованих кабелів.

#### Примітка. Периферійні пристрої

До цього пристрою можна під'єднувати лише периферійні пристрої (пристрої введення/виведення, роз'єми, принтери тощо), сертифіковані для відповідності обмеженням класу B. Робота з несертифікованими периферійними пристроями може перешкоджати прийому радіо- та телесигналів.

#### Увага!

Зміни чи модифікації, які не є позитивно схвалені виробником, можуть позбавити користувача права користуватися цим виробом, яке надається Федеральною комісією зв'язку.

#### Умови експлуатації

Цей пристрій відповідає частині 15 Правил Федеральної комісії зв'язку. На функціонування пристрою поширюються такі дві умови: (1) цей пристрій може не призводити до виникнення шкідливих перешкод; (2) цей пристрій повинен приймати будь-які перешкоди, зокрема ті, які можуть спричинити небажану роботу.

#### Примітка. Користувачі в Канаді

Цей цифровий пристрій класу B відповідає канадському стандарту ICES-003.

#### Remarque à l'intention des utilisateurs canadiens

Cet appareil numérique de la classe B est conforme à la norme NMB-003 du Canada.

#### Утилізація використаного виробу користувачами у приватному господарстві у країнах ЄС

![](_page_100_Picture_26.jpeg)

Цей символ на виробі або його упаковці вказує на те, що цей виріб не можна утилізувати з іншими побутовими відходами. Будучи відповідальним за утилізацію використаного пристрою, ви повинні здавати його у визначений пункт прийому для переробки використаного електричного й електронного обладнання. Розділений збір та переробка зношеного пристрою під час утилізації допоможе зберегти природні ресурси і гарантує безпечну для здоров'я людини та довкілля переробку. Щоб дізнатися більше про пункти прийому використаного пристрою для переробки, зверніться до місцевої адміністрації, служби з утилізації побутових відходів або магазину, в якому ви придбали пристрій.

# ТЕХНІЧНІ ХАРАКТЕРИСТИКИ

![](_page_101_Picture_741.jpeg)

\*Щорічне споживання енергії обчислюється з урахуванням звичайного споживання енергії протягом 4 годин на день, 365 днів на рік.

![](_page_102_Picture_0.jpeg)

# CE **Declaration of Conformity**

#### We.

#### **Acer Incorporated**

8F, 88, Sec. 1, Xintai 5th Rd., Xizhi, New Taipei City 221, Taiwan Contact Person: Mr. RU Jan. e-mail: ru jan@acer.com.tw

And.

Acer Italy s.r.l. Via Lepetit, 40, 20020 Lainate (MI) Italy Tel: +39-02-939-921, Fax: +39-02 9399-2913 www.acer.it

![](_page_102_Picture_96.jpeg)

Is compliant with the essential requirements and other relevant provisions of the following EC directives, and that all the necessary steps have been taken and are in force to assure that production units of the same product will continue comply with the requirements.

#### EMC Directive 2004/108/EC as attested by conformity with the following harmonized standards: -. EN55022, AS/NZS CISPR22 Class B.

 $-$ . EN55024

-. EN61000-3-2, Class D

 $-$ . EN61000-3-3

#### Low Voltage Directive 2006/95/EC as attested by conformity with the following harmonized standard:

 $-$ . EN60950-1

#### RoHS Directive 2002/95/EC on the Restriction of the Use of certain Hazardous Substances in **Electrical and Electronic Equipment:**

-. The maximum concentration values of the restricted substances by weight in homogenous material are:

![](_page_102_Picture_97.jpeg)

Directive 2009/125/EC with regard to establishing a framework for the setting of ecodesign requirements for energy-related product.

Year to begin affixing CE marking 2012.

 $n_{\nu}$ 

RU Jan / Sr. Manager **Regulation, Acer Inc.** 

Mar. 30, 2012

Date

![](_page_103_Picture_0.jpeg)

# $\epsilon$ Konformitätserklärung

#### Wir.

#### **Acer Incorporated**

8F, 88, Sec. 1, Xintai 5th Rd., Xizhi, New Taipei City 221, Taiwan Kontaktperson: Herr RU Jan, E-Mail: ru jan@acer.com.tw

und

Acer Italy s.r.l. Via Lepetit, 40, 20020 Lainate (MI), Italien Tel.:  $\pm$ 39-02-939-921. Fax:  $\pm$ 39-02 9399-2913 www.acer.it

![](_page_103_Picture_100.jpeg)

die grundlegenden Anforderungen und andere relevante Vorschriften der folgenden EG-Richtlinien erfüllt und dass alle Schritte unternommen wurden und fortbestehen, die sicherstellen, dass die Produktionseinheiten desselben Produkts auch weiterhin die Anforderungen erfüllen.

#### Konformität mit folgenden harmonisierten Normen gemäß EMV-Richtlinie 2004/108/EG bestätigt: -. EN55022. AS/NZS CISPR22 Klasse B:

 $-$ . EN55024

-. EN61000-3-2, Klasse D

 $-$ . EN61000-3-3

#### Konformität mit folgenden harmonisierten Normen gemäß Niederspannungsrichtlinie 2006/95/EG bestätigt:

 $-$ . EN60950-1

#### RoHS-Richtlinie 2002/95/EG zur Beschränkung der Verwendung bestimmter gefährlicher Stoffe in Elektro- und Elektronikgeräten:

-. Die maximale Konzentration der reglementierten Stoffe je homogenem Werkstoff beträgt:

![](_page_103_Picture_101.jpeg)

Richtlinie 2009/125/EG zur Schaffung eines Rahmens für die Festlegung von Anforderungen an die umweltgerechte Gestaltung energieverbrauchsrelevanter Produkte.

Jahr, in dem mit Anfügen von CE-Marke begonnen wurde: 2012.

 $\n *n* 1\n$ 

RU Jan/Sr. Manager Vorschrift, Acer Inc.

Mar. 30, 2012

**Datum** 

![](_page_104_Picture_0.jpeg)

# CE Declaración de conformidad

Nosotros.

#### **Acer Incorporated**

8F, 88, Sec. 1, Xintai 5th Rd., Xizhi, New Taipei City 221, Taiwán Contacto: Mr. RU Jan. dirección de correo electrónico: ru  $ian@acer.com.tw$ 

Y.

Acer Italy s.r.l. Via Lepetit, 40, 20020 Lainate (MI), Italia

Teléfono: +39-02-939-921, Fax: +39-02 9399-2913 www.acer.it

Declaramos por la presente que: El producto: **Monitor LCD** Nombre comercial: Acer Número de modelo: **G246HL** G246HL xxxxxx ("x" = 0~9, a ~ z, o A ~ Z) Número de referencia:

Cumple con los requisitos esenciales y otras disposiciones relevantes de las siguientes directivas de la CE y que se han tomado todas las medidas y se han puesto en marcha todos los mecanismos necesarios para garantizar que las unidades de producción del mismo producto seguirán cumpliendo los requisitos.

#### La directiva de compatibilidad electromagnética 2004/108/CE, como lo atestigua la conformidad con los siguientes estándares armonizados:

-. EN55022, AS/NZS CISPR22 Clase B.

 $-$ . EN55024

-. EN61000-3-2. Clase D

 $-$ . EN61000-3-3

La directiva de baja tensión 2006/95/CE, como lo atestigua la conformidad con el siguiente estándar armonizado:

 $-$ . EN60950-1

#### Directiva 2002/95/CE sobre restricciones a la utilización de determinadas sustancias peligrosas en aparatos eléctricos y electrónicos.

-. Los valores de concentración máximos de las sustancias restringidas por peso en materiales homogéneos son:

![](_page_104_Picture_123.jpeg)

La directiva 2009/125/CE por la que se instaura un marco para el establecimiento de requisitos de diseño ecológico aplicables a los productos relacionados con la energía.

#### Año de comienzo de marcado CE: 2012.

 $\eta_{\mu}$  [

**RU Jan / Director senior** Departamento de normativa, Acer Inc.

Mar. 30, 2012

![](_page_105_Picture_0.jpeg)

# $\epsilon$ Déclaration de conformité

Nous.

#### **Acer Incorporated**

8F, 88, Sec. 1, Xintai 5th Rd., Xizhi, New Taipei City 221, Taïwan Personne à contacter : M. RU Jan. e-mail : ru jan@acer.com.tw

Et.

Acer Italy s.r.l. Via Lepetit, 40, 20020 Lainate (MI) Italie Tél:  $\pm$ 39-02-939-921. Fax:  $\pm$ 39-02 9399-2913 www.acer.it

Déclarons par la présente que le produit ci-dessous : Produit: **Moniteur LCD** Nom commercial: Acer Numéro de modèle : G246HL Numéro SKU: G246HL xxxxxx (« x » valant 0~9, a ~ z ou  $A \sim Z$ )

Est conforme aux exigences essentielles et aux autres dispositions applicables des directives CE suivantes et que toutes les mesures nécessaires ont été prises et sont en vigueur pour garantir que les unités de production de ce même produit continueront de respecter ces exigences.

#### Directive CEM 2004/108/CE attestant de la conformité avec les normes harmonisées suivantes : -. EN55022. AS/NZS CISPR22 Classe B.

- $-$ . EN55024
- -. EN61000-3-2, Classe D
- $-$  EN61000-3-3

#### Directive sur les faibles voltages 2006/95/CE attestant de la conformité avec les normes harmonisées suivantes :

 $-$  EN60950-1

#### Directive RoHS 2002/95/CE sur la limitation de l'utilisation de certaines substances dangereuses dans les équipements électriques et électroniques :

-. Les valeurs de concentration maximale de ces substances limitées sont les suivantes (en proportion du poids dans des matériaux homogènes) :

![](_page_105_Picture_124.jpeg)

Directive 2009/125/CE concernant l'établissement d'un cadre pour la fixation des exigences d'écoconception pour les produits liés à l'énergie.

Année de début d'apposition du marquage CE 2012.

 $\n *n*$ 

**RU Jan / Responsable** juridique, Acer Inc.

Mar. 30, 2012

![](_page_106_Picture_0.jpeg)

# CE Dichiarazione di conformità

#### Noi.

#### **Acer Incorporated**

8F, 88, Sec. 1, Xintai 5th Rd., Xizhi, New Taipei City 221, Taiwan Persona di contatto: Mr. RU Jan. e-mail: ru jan@acer.com.tw

#### E.

Acer Italy s.r.l. Via Lepetit, 40, 20020 Lainate (MI) Italy Tel:  $+39-02-939-921$ . Fax:  $+39-029399-2913$ www.acer.it

![](_page_106_Picture_107.jpeg)

È conforme ai requisiti essenziali e ad altre normative pertinenti delle seguenti Direttive CE e che sono stati adottati e sono tuttora in vigore tutti i provvedimenti necessari per garantire che la produzione di unità dello stesso prodotto continueranno a soddisfare i requisiti.

#### Direttiva EMC 2004/108/CE secondo quanto attestato dalla conformità con le seguenti norme armonizzate:

- -. EN55022, AS/NZS CISPR22 Classe B.
- $-$ . EN55024
- -. EN61000-3-2. Classe D
- $-$ . EN61000-3-3

Direttiva sulla bassa tensione 2006/95/CE secondo quanto attestato dalla conformità con le seguenti norme armonizzate:

 $-$ . EN60950-1

#### Direttiva RoHS 2002/95/CE sulla restrizione dell'uso di determinate sostanze pericolose nelle apparecchiature elettriche ed elettroniche:

-. I valori di concentrazione massimi (per peso) tollerati per sostanze soggette a restrizioni in materiali omogenei sono:

![](_page_106_Picture_108.jpeg)

Direttiva 2009/125/CE relativa all'istituzione di un quadro per l'elaborazione di specifiche per la progettazione ecocompatibile dei prodotti che consumano energia.

#### Anno di inizio dell'apposizione della marcatura CE: 2012.

 $\mathcal{Q}_{\mathcal{U}}$ 

**RU Jan, Senior Manager Regulation, Acer Inc.** 

Mar. 30, 2012

![](_page_107_Picture_0.jpeg)

# $\epsilon$ Verklaring van conformiteit

#### Wij.

#### **Acer Incorporated**

8F, 88, Sec. 1, Xintai 5th Rd., Xizhi, New Taipei City 221, Taiwan Contactpersoon: Dhr. RU Jan. e-mail: ru  $ian@acer.com.tw$ 

En.

Acer Italy s.r.l. Via Lepetit, 40, 20020 Lainate (MI), Italië Tel:  $+39-02$  -939-921, fax:  $+39-02$  9399-2913 www.acer.it

![](_page_107_Picture_110.jpeg)

Voldoet aan de essentiële vereisten en andere relevante bepalingen van de volgende EG-richtlijnen en dat alle nodige maatregelen zijn genomen en van kracht zijn om ervoor te zorgen dat productie-eenheden van hetzelfde product nu en in de toekomst aan de eisen voldoen.

#### EMC-richtlijn 2004/108/EG zoals bevestigd door conformiteit met de volgende geharmoniseerde normen:

-. EN55022, AS/NZS CISPR22 klasse B.

- $-$ . EN55024
- -. EN61000-3-2, klasse D
- $-$ . EN61000-3-3

Laagspanningsrichtlijn 2006/95/EG zoals bevestigd door conformiteit met de volgende geharmoniseerde norm:

 $-$ . EN60950-1

RoHS-richtlijn 2002/95/EG inzake de beperking van het gebruik van bepaalde gevaarlijke stoffen in elektrische en elektronische apparatuur:

-. De maximale concentratie van de aan beperkingen onderworpen stoffen als gewicht in homogeen materiaal zijn:

![](_page_107_Picture_111.jpeg)

Richtlijn 2009/125/EG betreffende de totstandbrenging van een kader voor het vaststellen van eisen inzake ecologisch ontwerp voor energiegerelateerde producten.

Beginjaar voor het aanbrengen van de CE-markering 2012.

 $\theta$  is  $\Gamma$ .

RU Jan / Sr. Manager **Regulation, Acer Inc.** 

Mar. 30, 2012

Datum
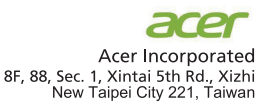

# $\epsilon$ Declaração de conformidade

#### Nós.

#### **Acer Incorporated**

8F, 88, Sec. 1, Xintai 5th Rd., Xizhi, New Taipei City 221, Taiwan Pessoa de contacto: RU Jan. e-mail: ru jan@acer.com.tw

#### E.

Acer Italy s.r.l. Via Lepetit, 40, 20020 Lainate (MI) Italy Tel.:  $\pm$ 39-02-939-921. Fax:  $\pm$ 39-02 9399-2913 www.acer.it

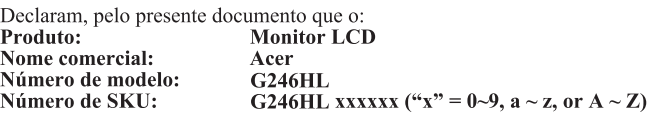

Está em conformidade com os requisitos essenciais e com outras disposições relevantes das diretivas da CE que se seguem, e que foram tomadas e implementadas todas as medidas necessárias para garantir que as unidades de produção do mesmo produto continuarão a estar em conformidade com os requisitos.

Diretiva CEM 2004/108/CE, cuja conformidade com as seguintes normas harmonizadas está atestada: -. EN55022. AS/NZS CISPR22 Classe B.

 $-$ . EN55024

-. EN61000-3-2, Classe D

 $-$ . EN61000-3-3

Diretiva para Equipamentos de Baixa Tensão 2006/95/CE cuja conformidade com a seguinte norma harmonizada está atestada:

 $-$ . EN60950-1

### Diretiva 2002/95/CE sobre a Restrição da Utilização de algumas Substâncias Perigosas em Equipamento Elétrico e Eletrónico (RoHS):

-. Os valores de concentração máxima de substâncias sujeitas a restrições por peso em materiais homogéneos são:

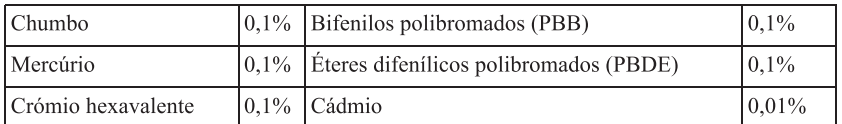

Diretiva 2009/125/CE com vista a estabelecer um quadro de referência para a definição dos requisitos de ecodesign para produtos relacionados com o consumo energético.

Ano para início da fixação da marca CE 2012.

 $\n *n* L.$ 

**RU Jan / Senior Manager Regulation, Acer Inc.** 

Mar. 30, 2012

Data

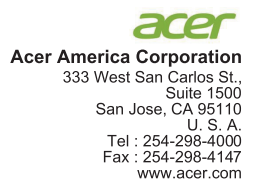

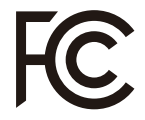

## **Federal Communications Commission Declaration of Conformity**

This device complies with Part 15 of the FCC Rules. Operation is subject to the following two conditions: (1) this device may not cause harmful interference, and (2) this device must accept any interference received, including interference that may cause undesired operation.

The following local Manufacturer /Importer is responsible for this declaration:

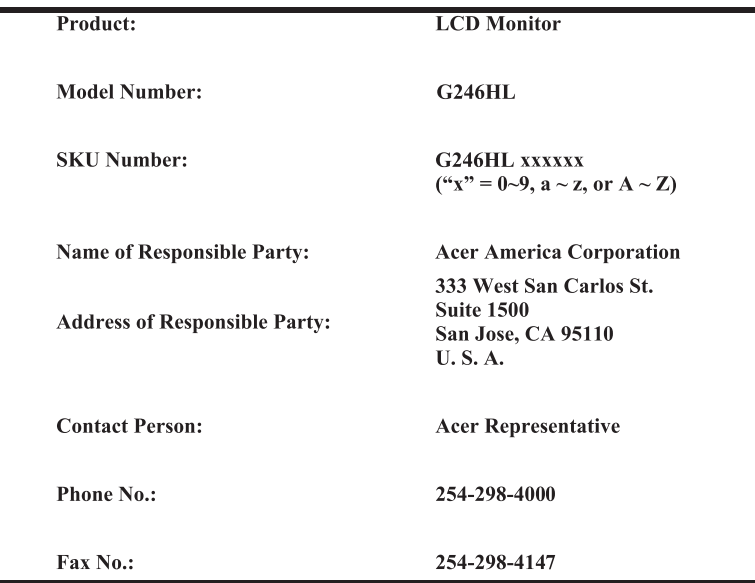

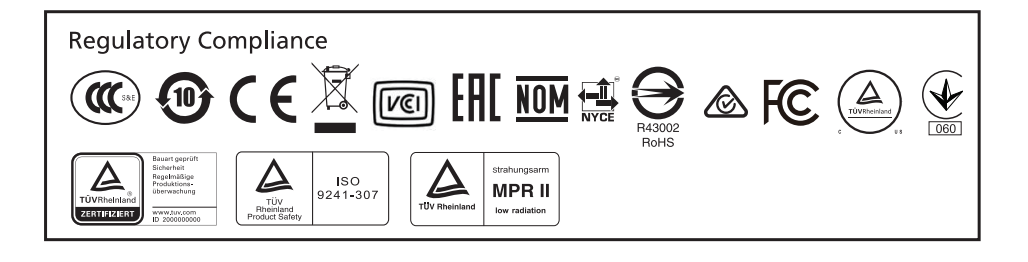

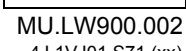

4J.1VJ01.S71 (xx)

Barcode